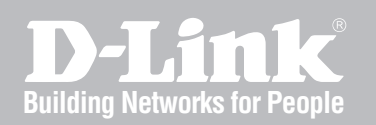

## Wireless Controller CLI Reference Guide

DWC-2000

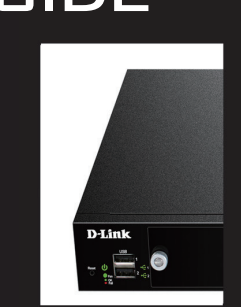

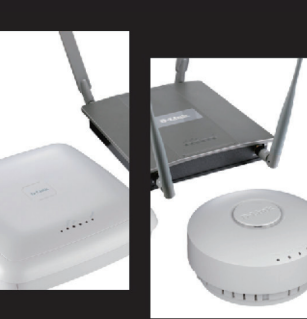

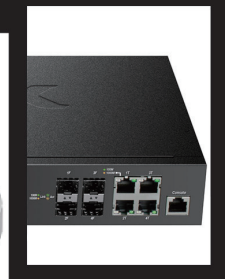

Ver. 1.0

Business Wireless Solution

## **CLI Reference Guide**

*DWC-2000 Wireless Controller Version 1.0*

D-Link. Copyright © 2014 [www.dlink.com](http://www.teamf1.com/)

## <span id="page-2-0"></span>**Contents**

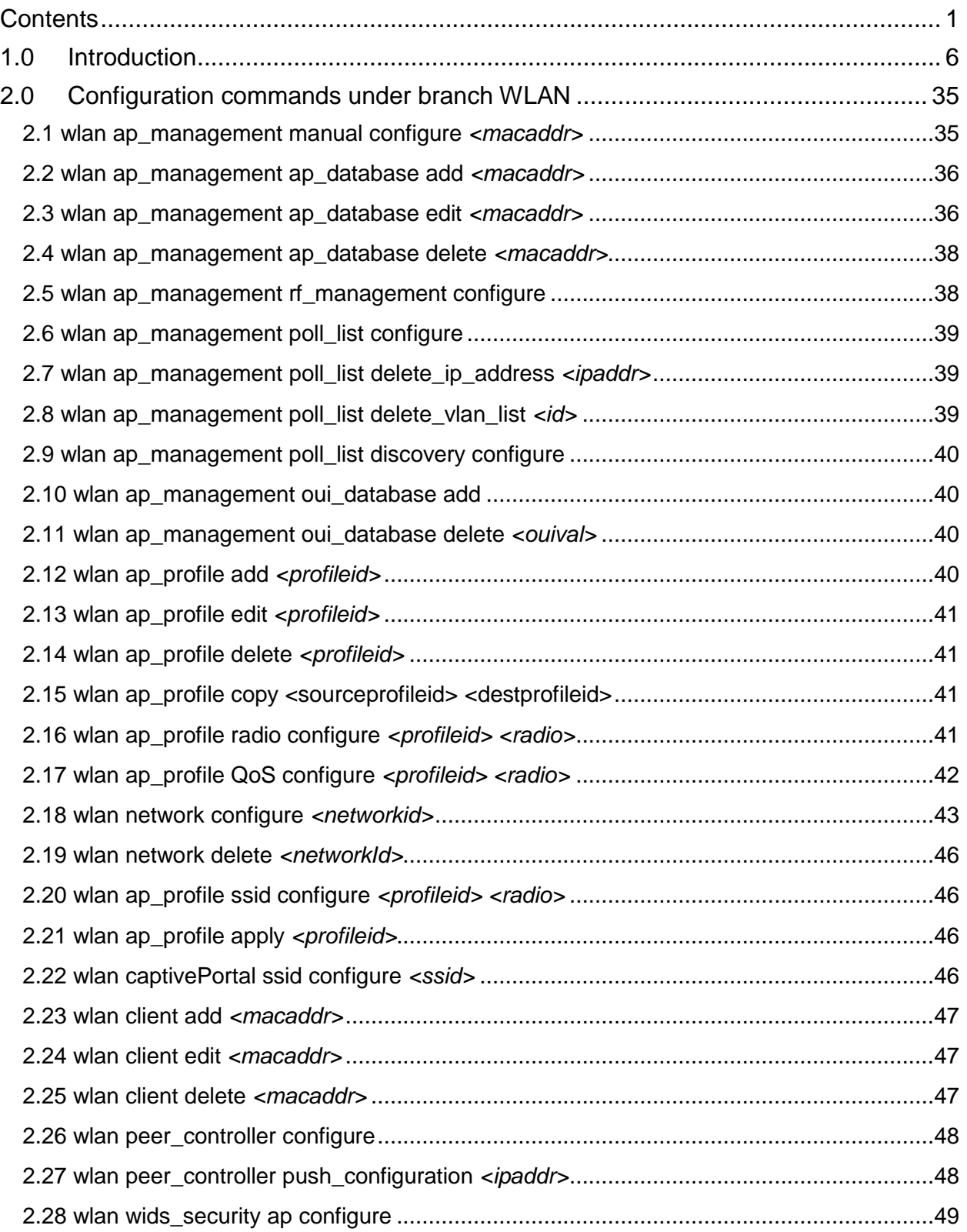

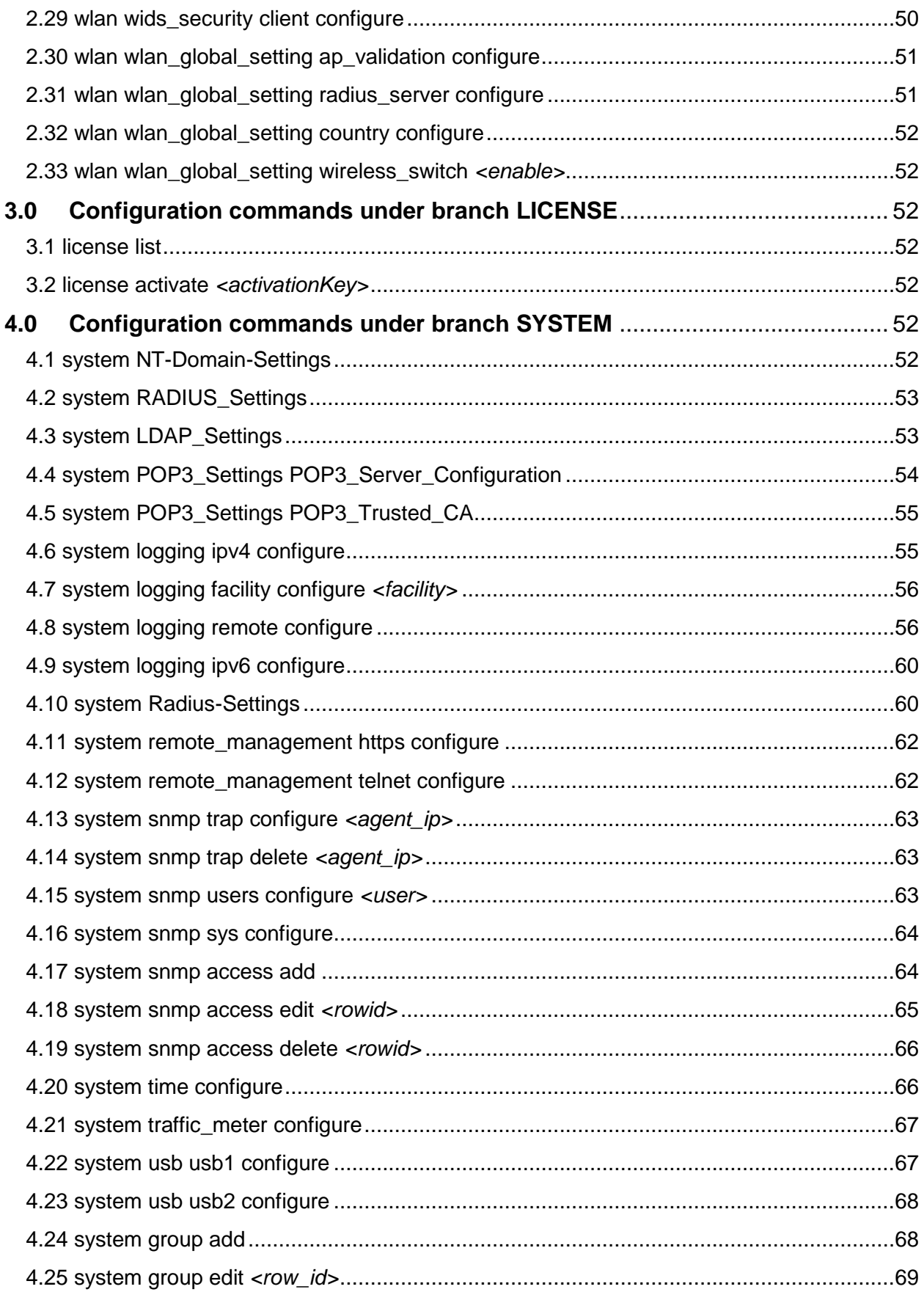

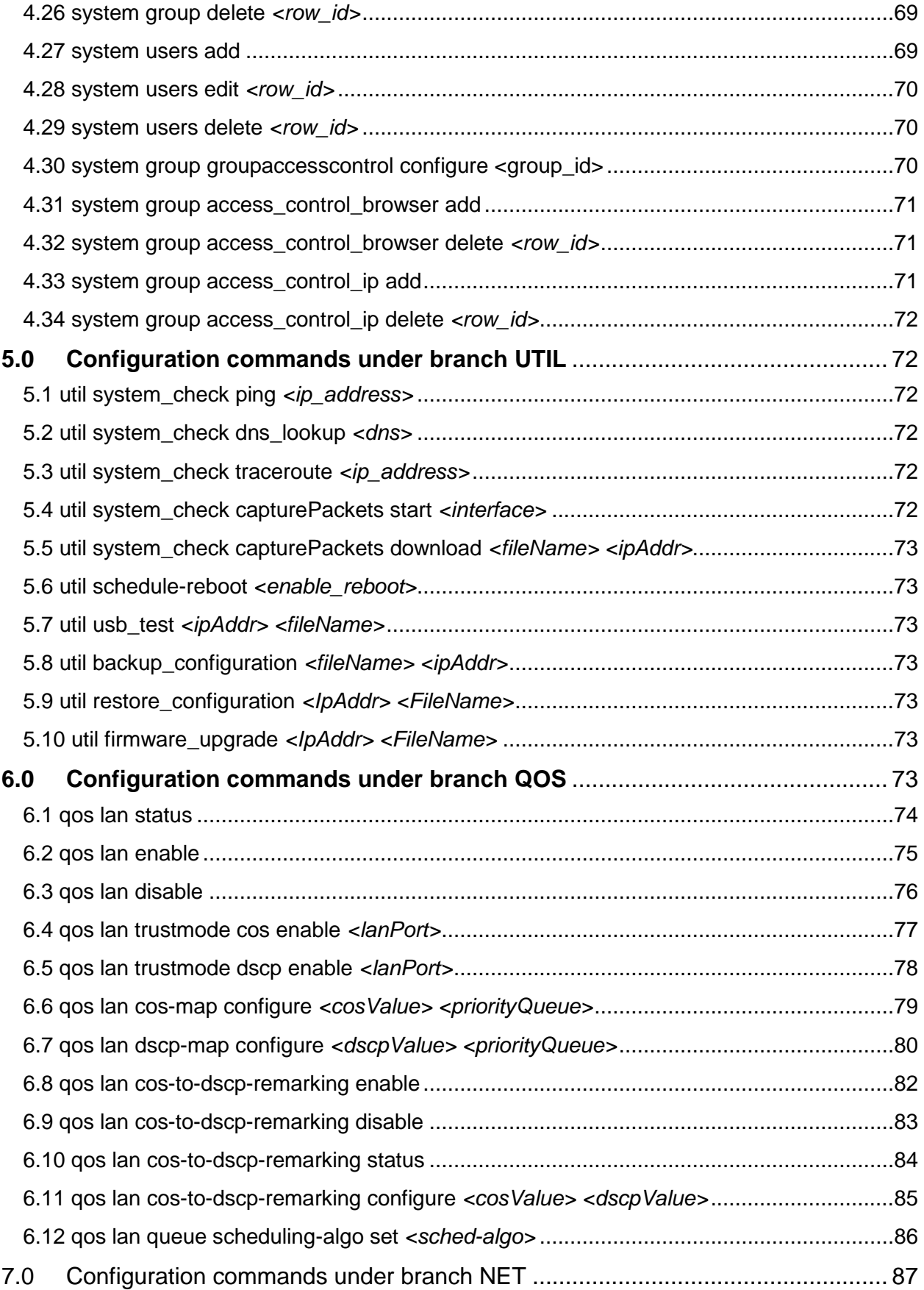

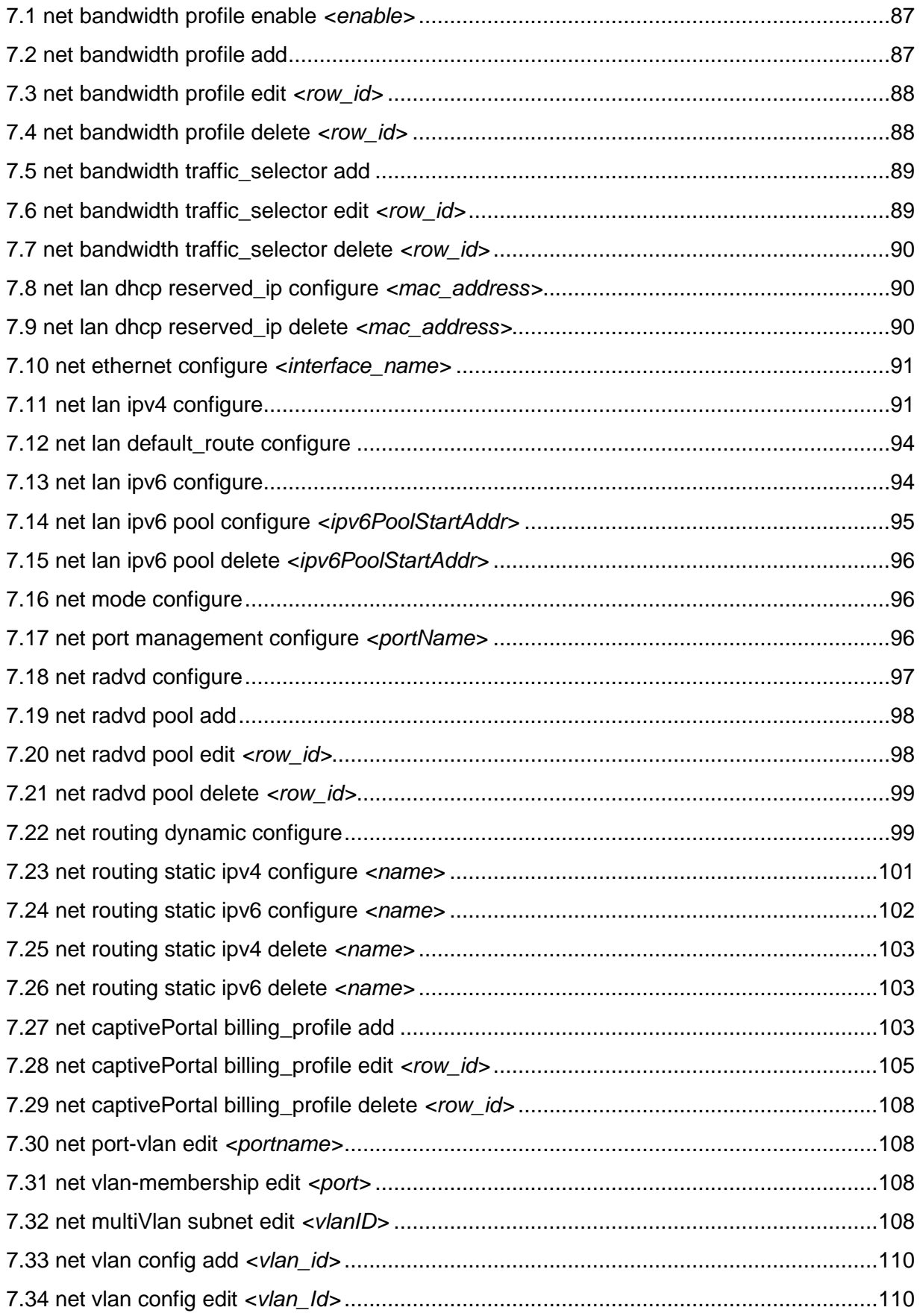

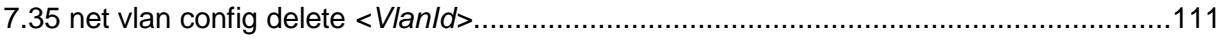

## <span id="page-7-0"></span>**1.0 Introduction**

The command "**show Radius-Settings ?"** at the CLI prompt, gives a description of all the show commands in the branch Radius-Settings , these are as follows:

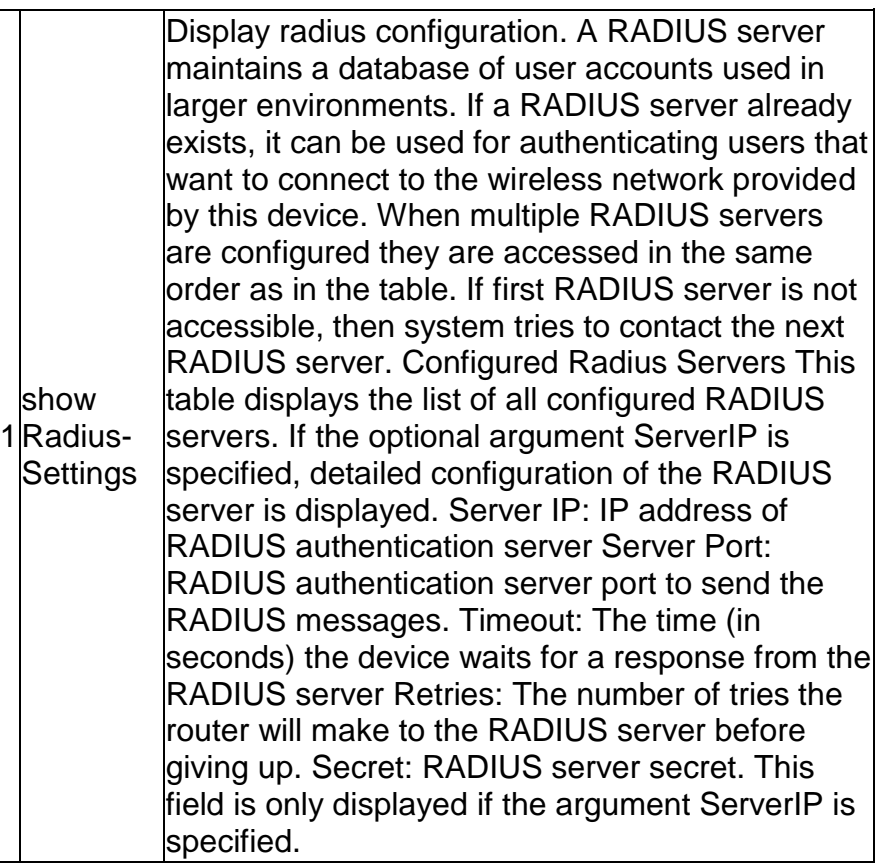

The command "**show wlan ?"** at the CLI prompt, gives a description of all the show commands in the branch wlan , these are as follows:

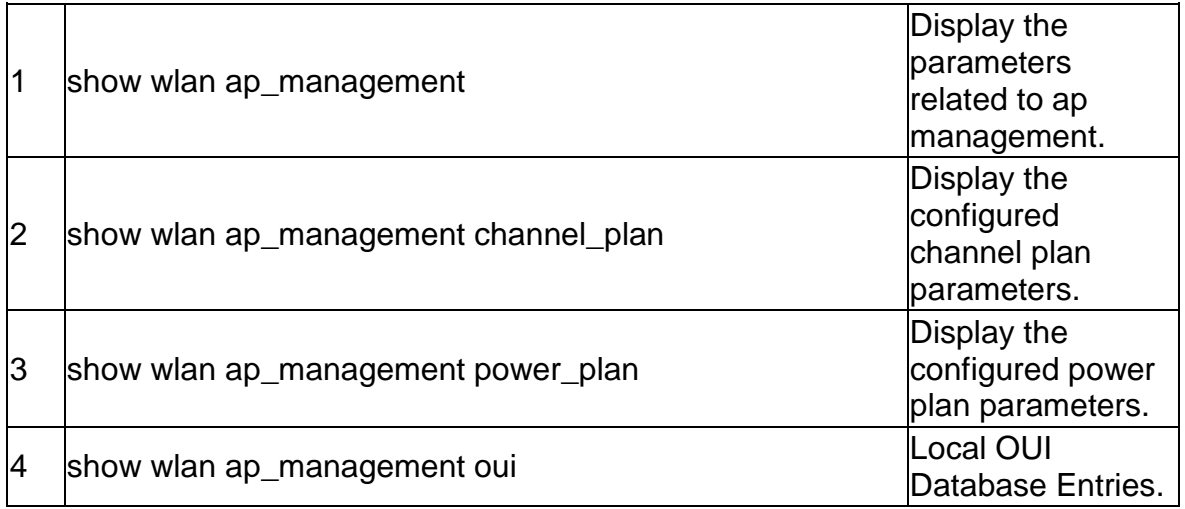

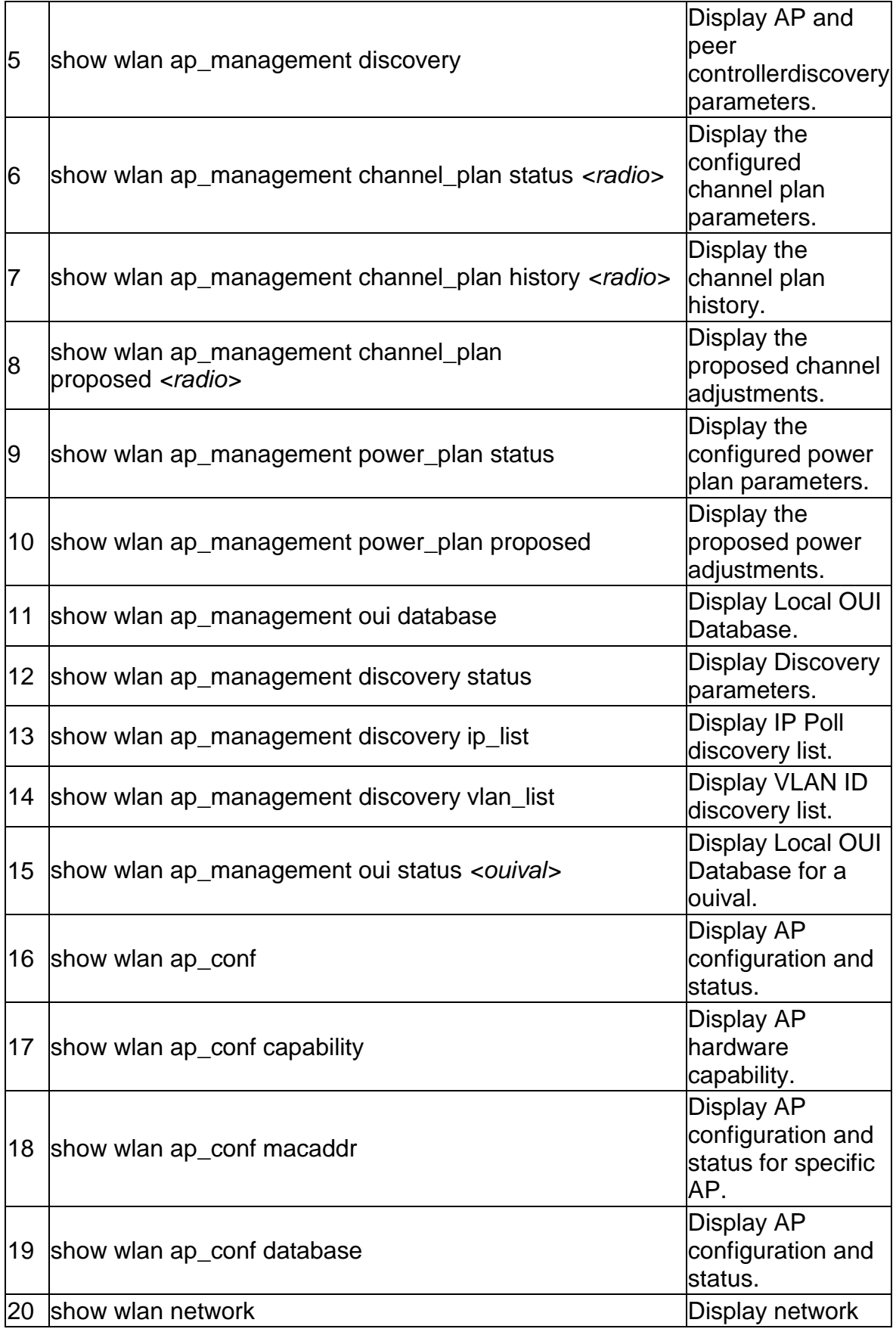

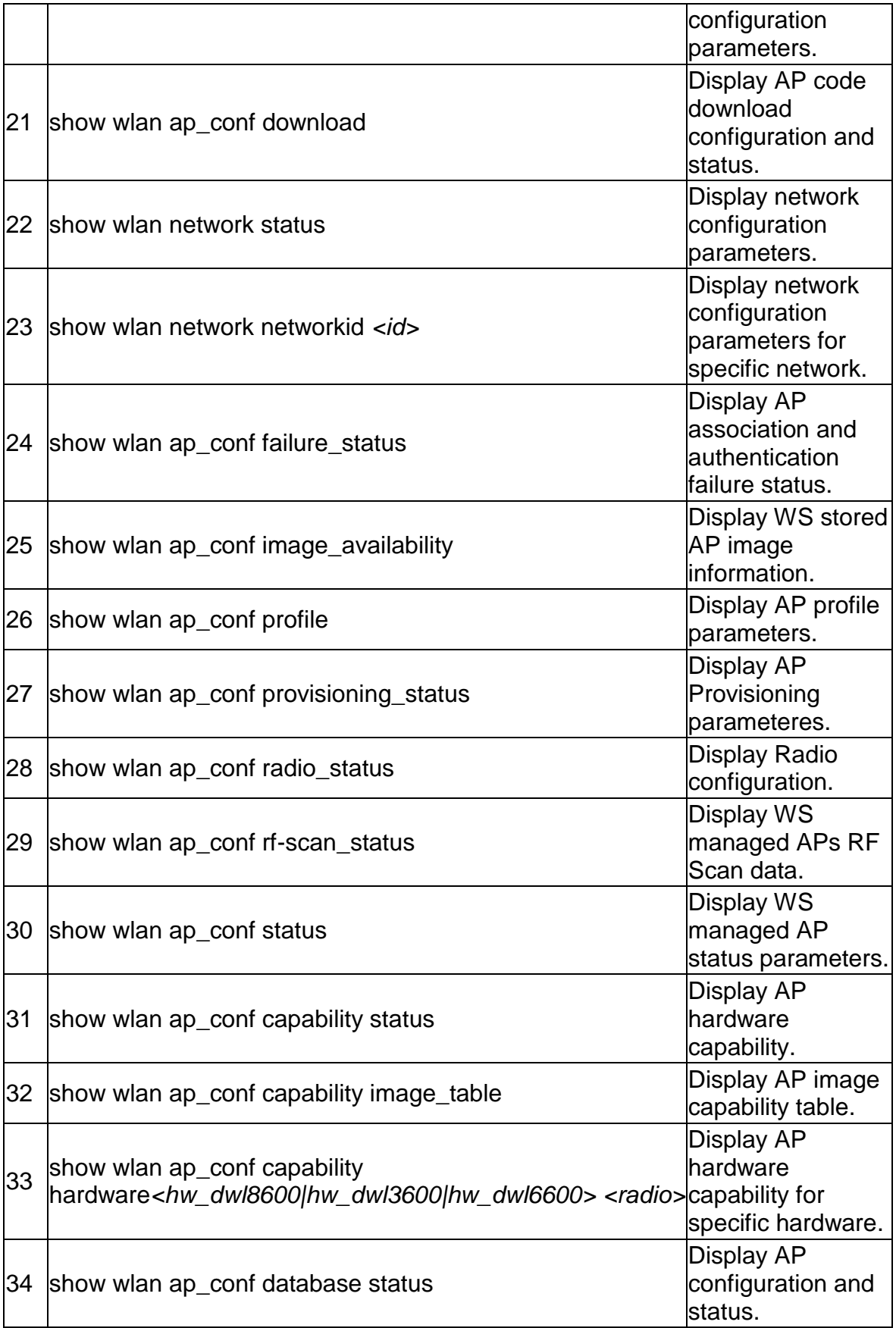

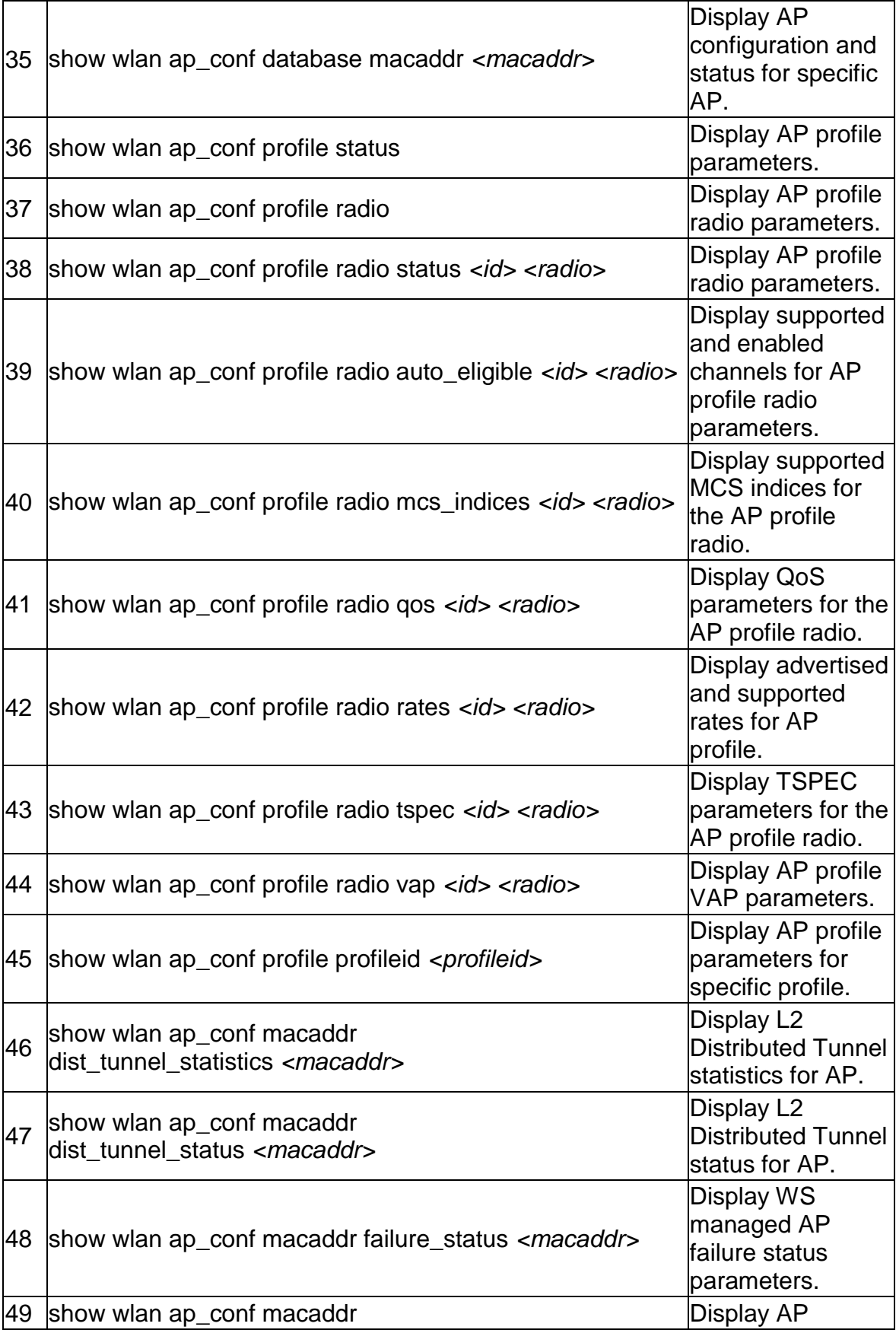

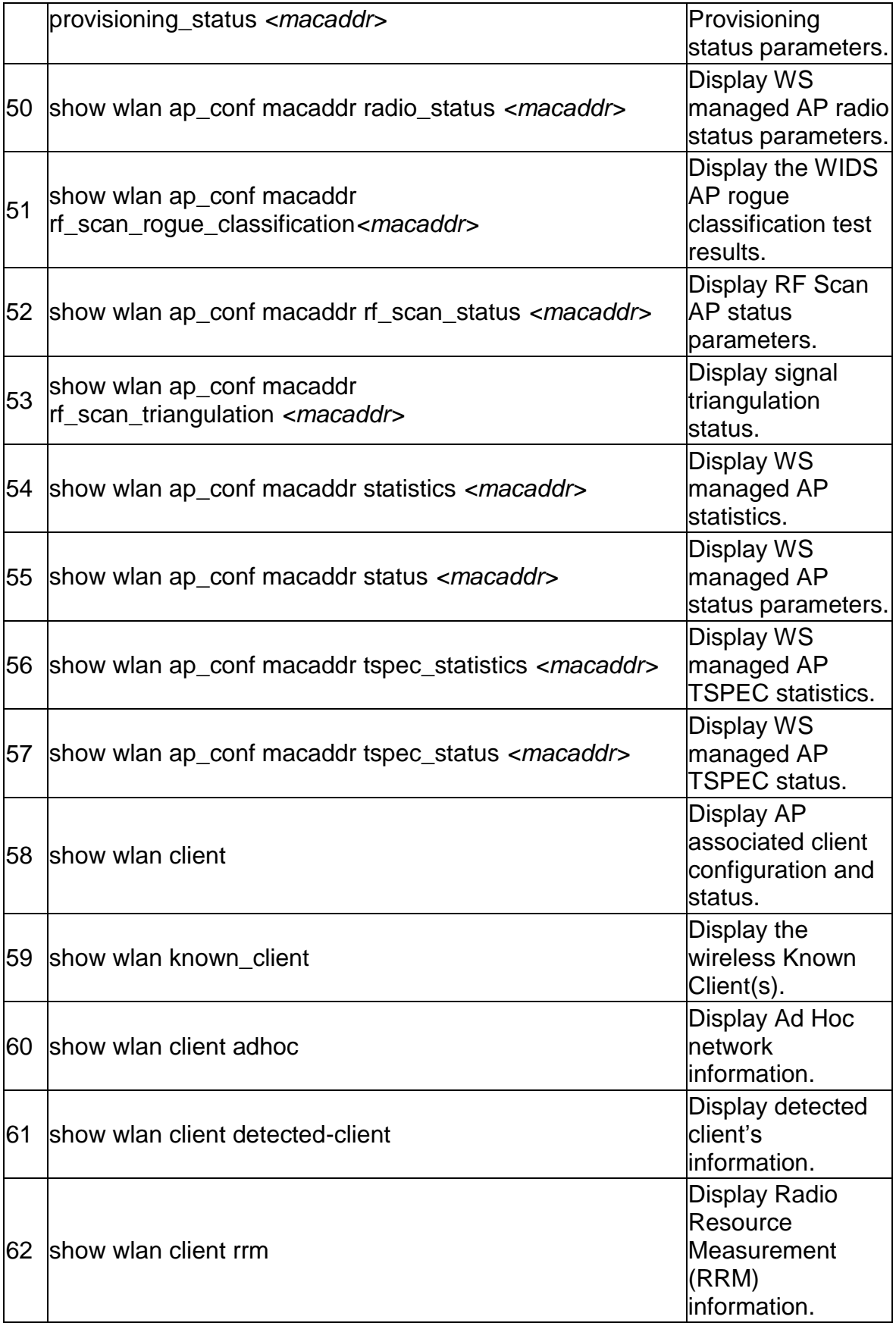

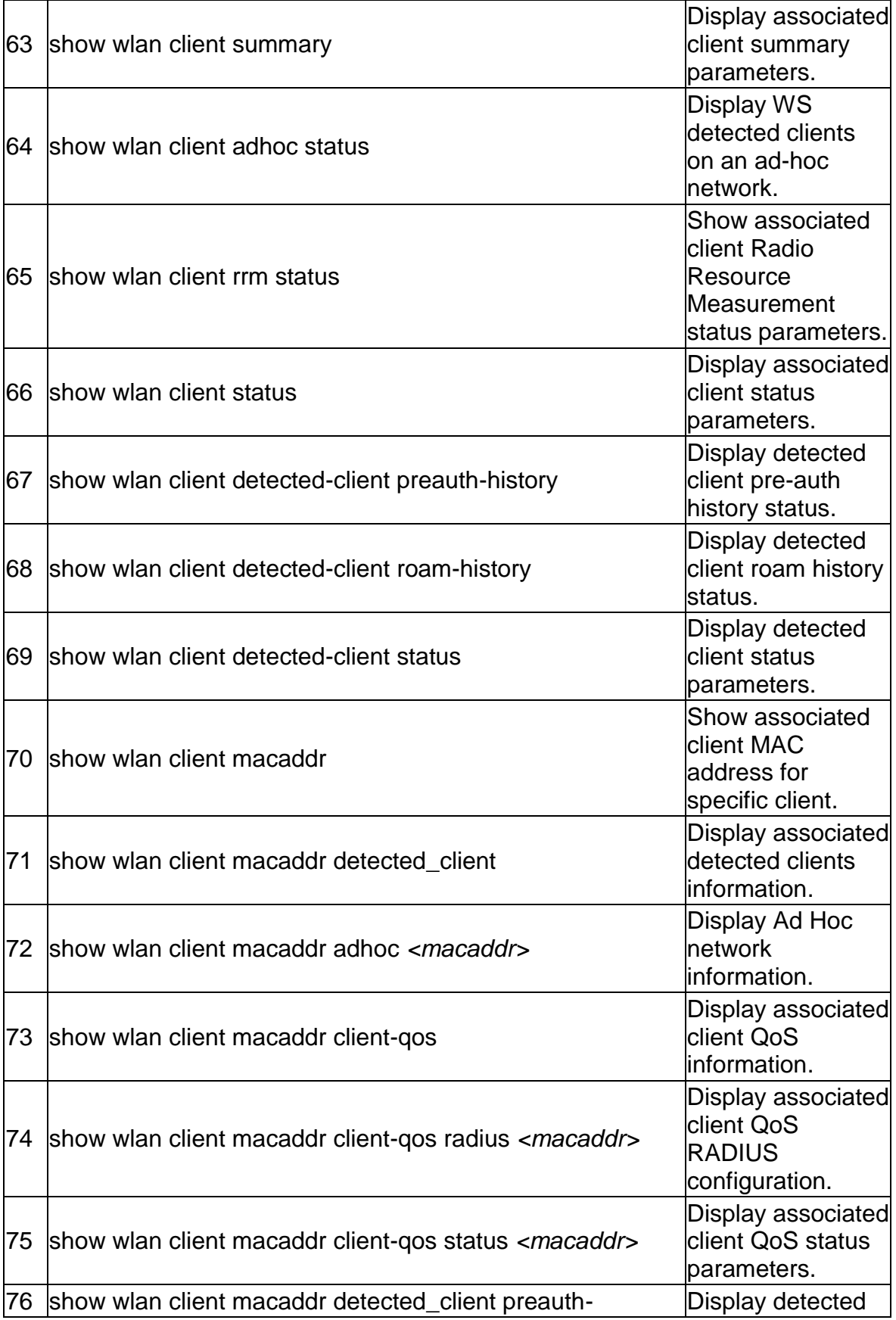

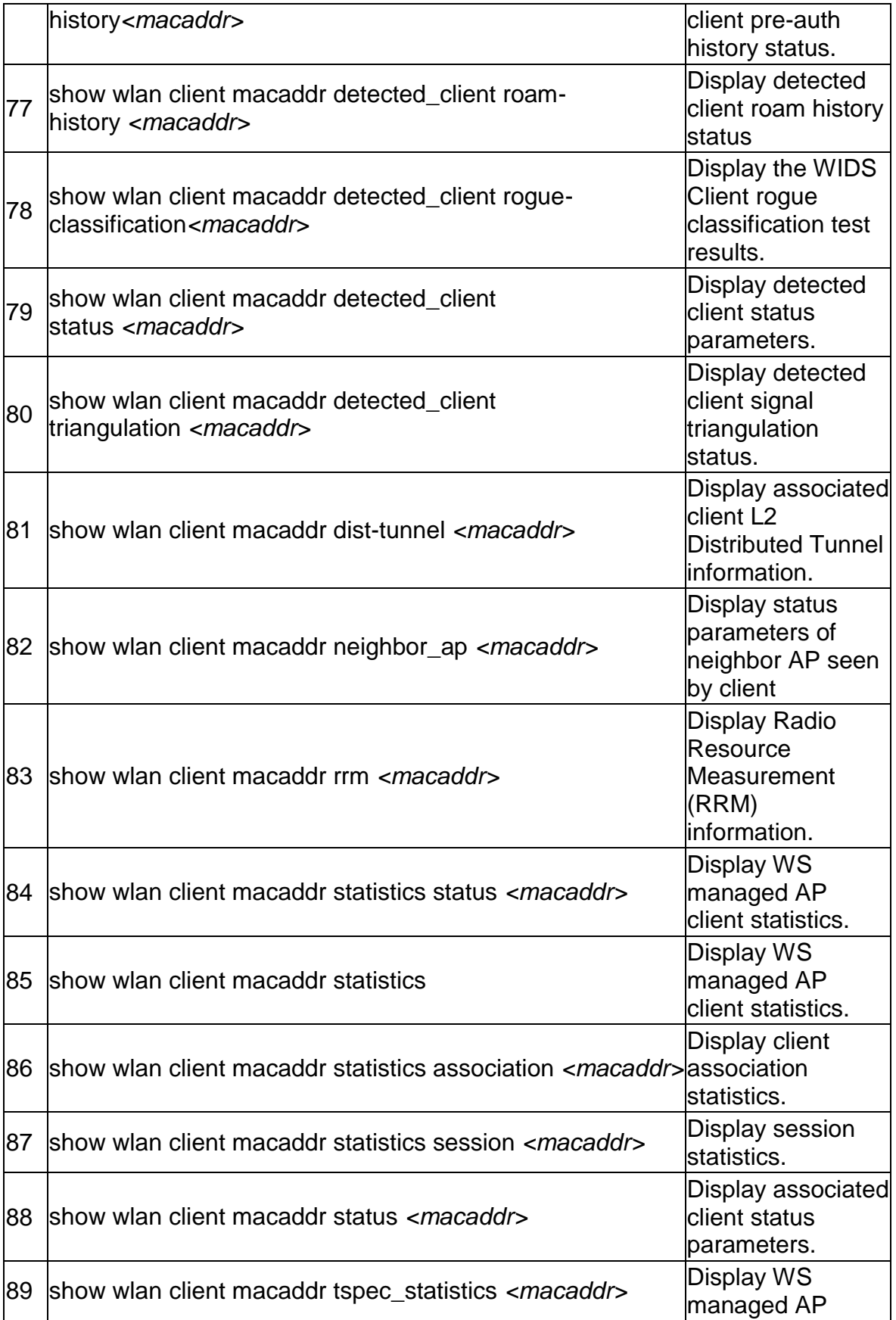

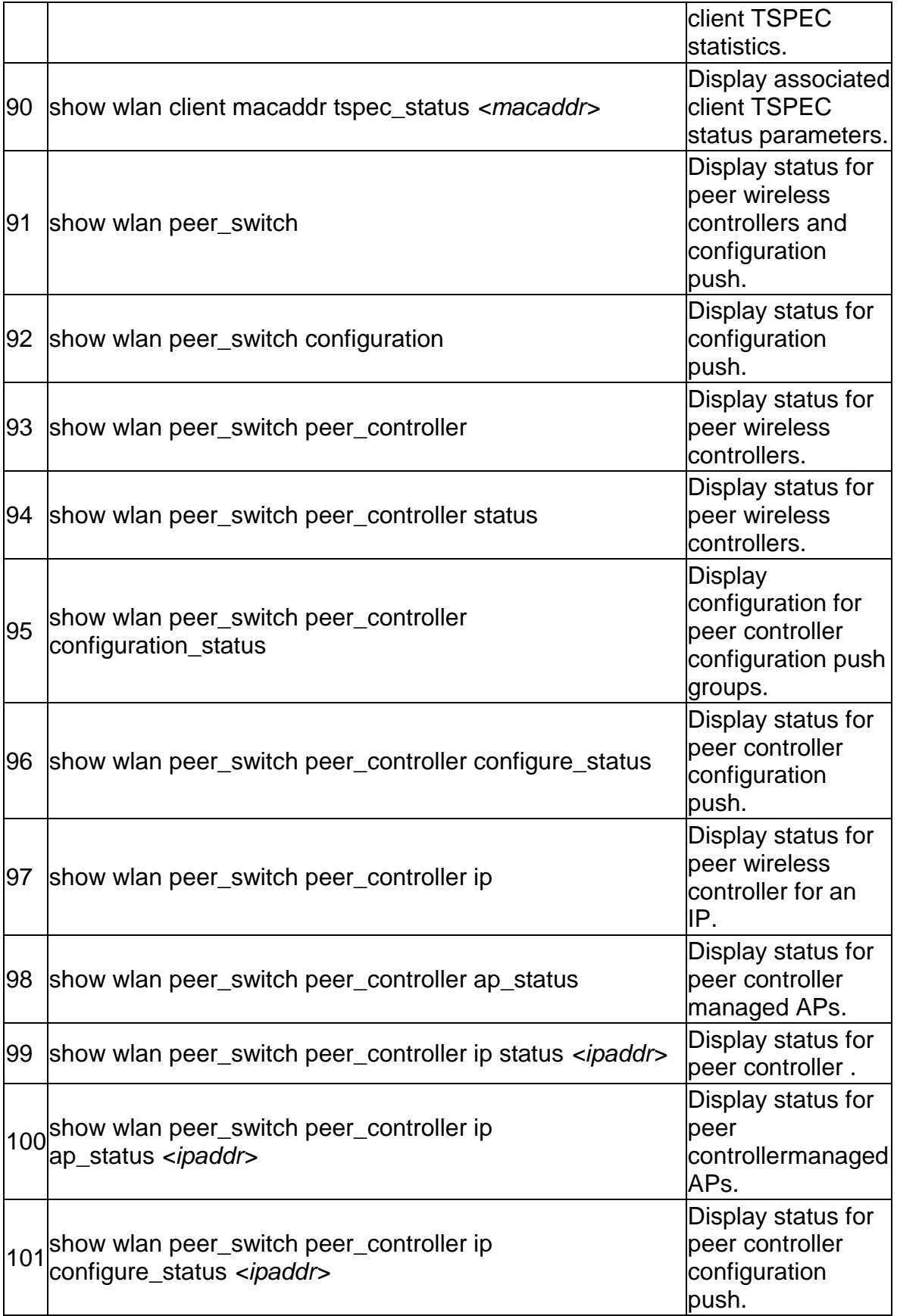

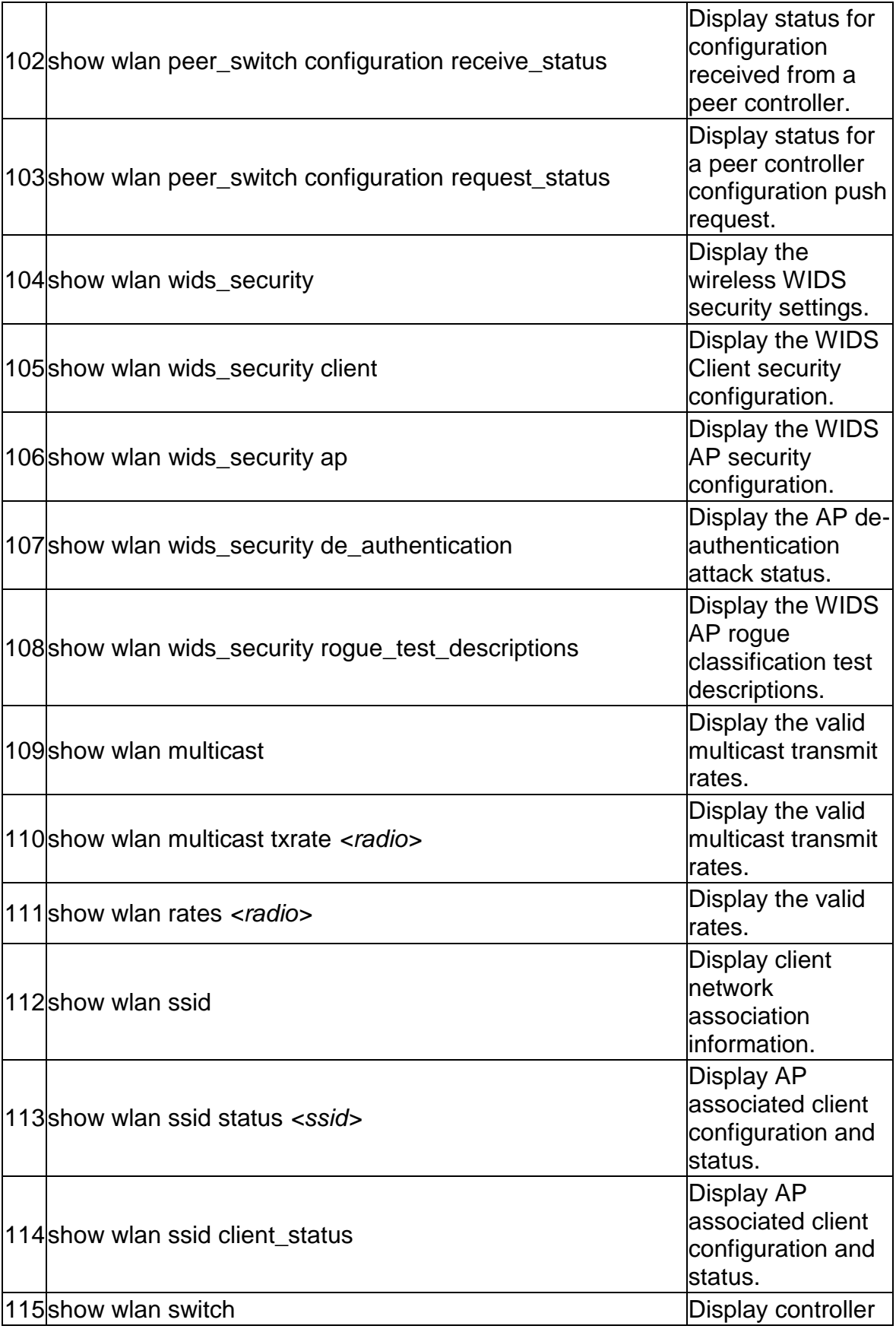

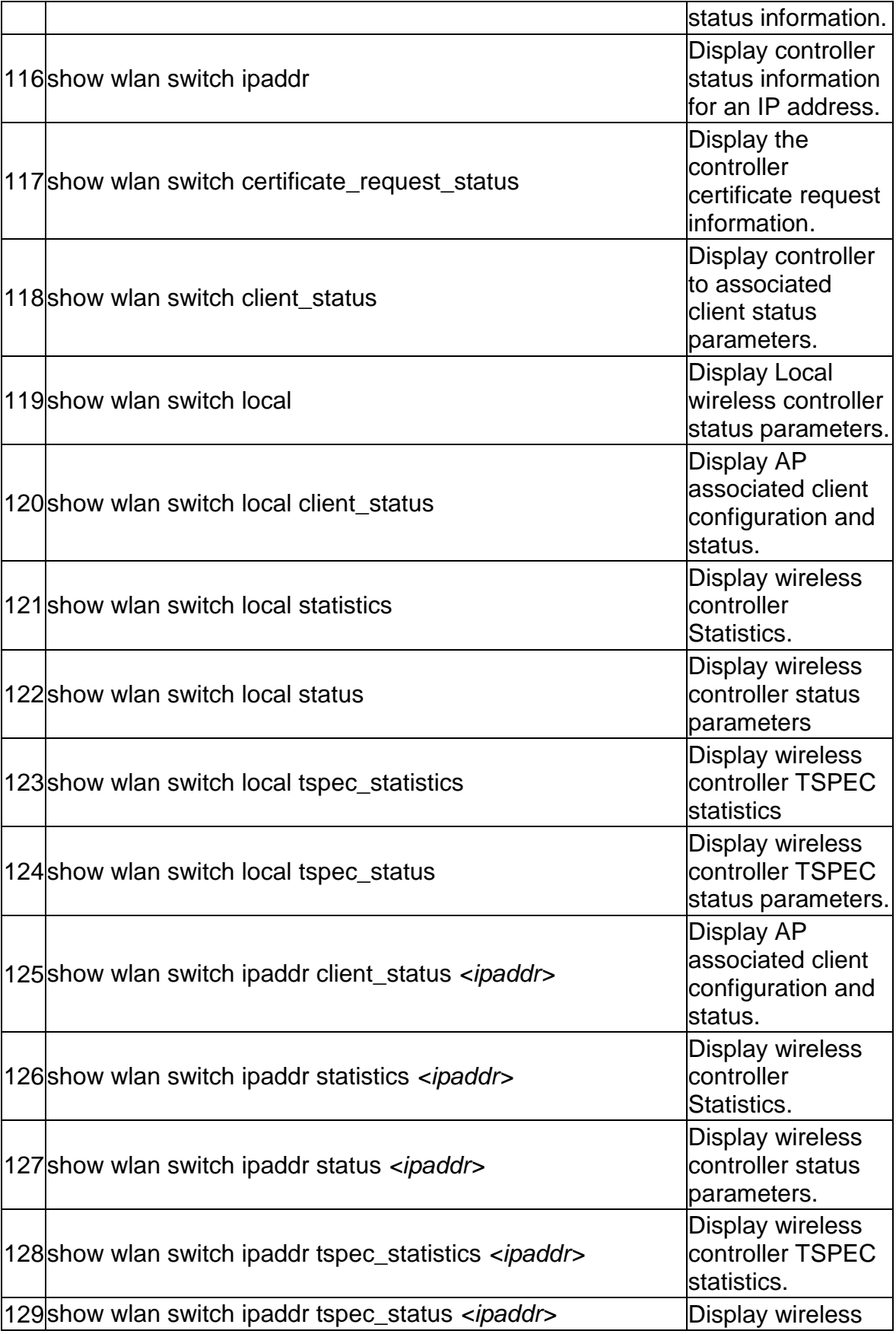

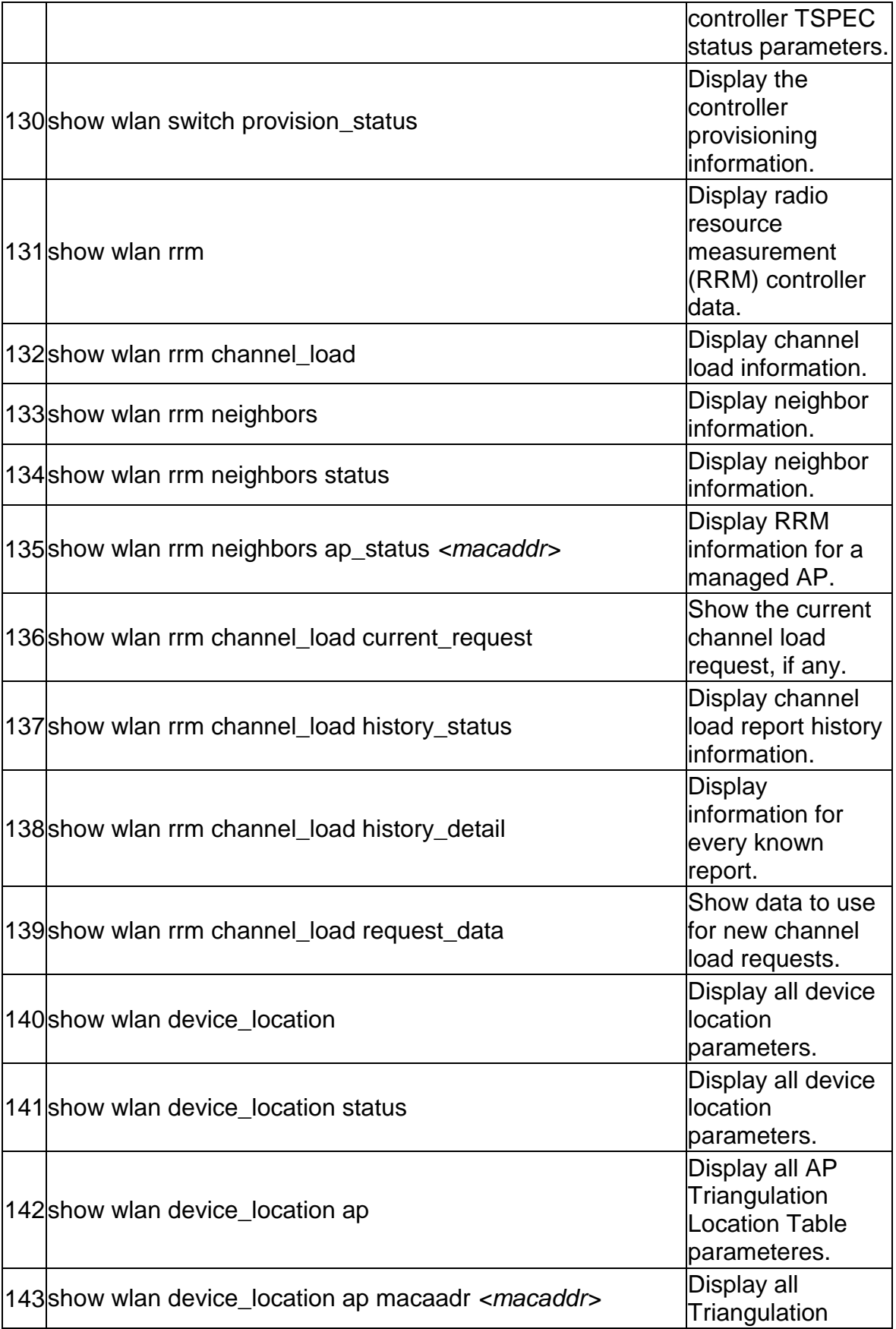

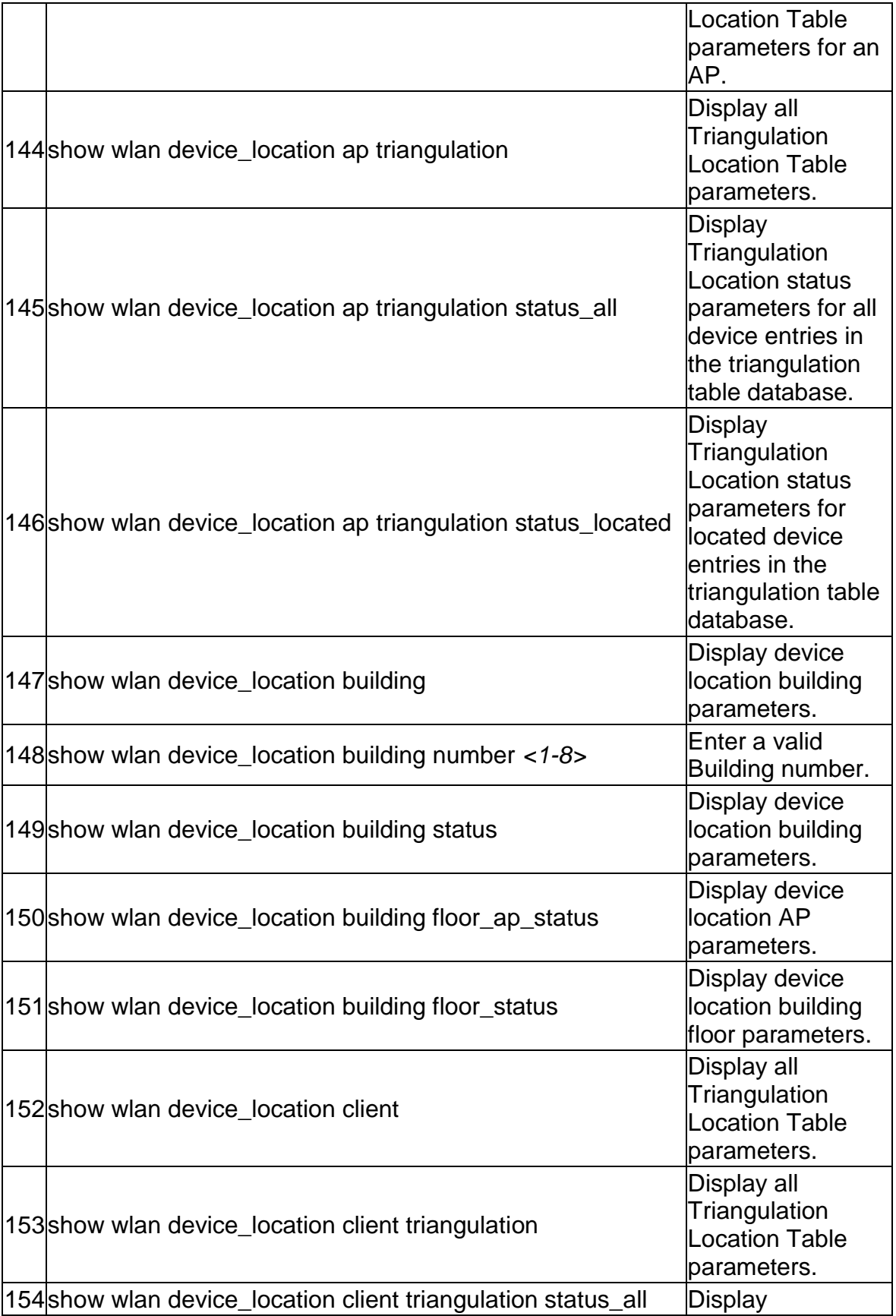

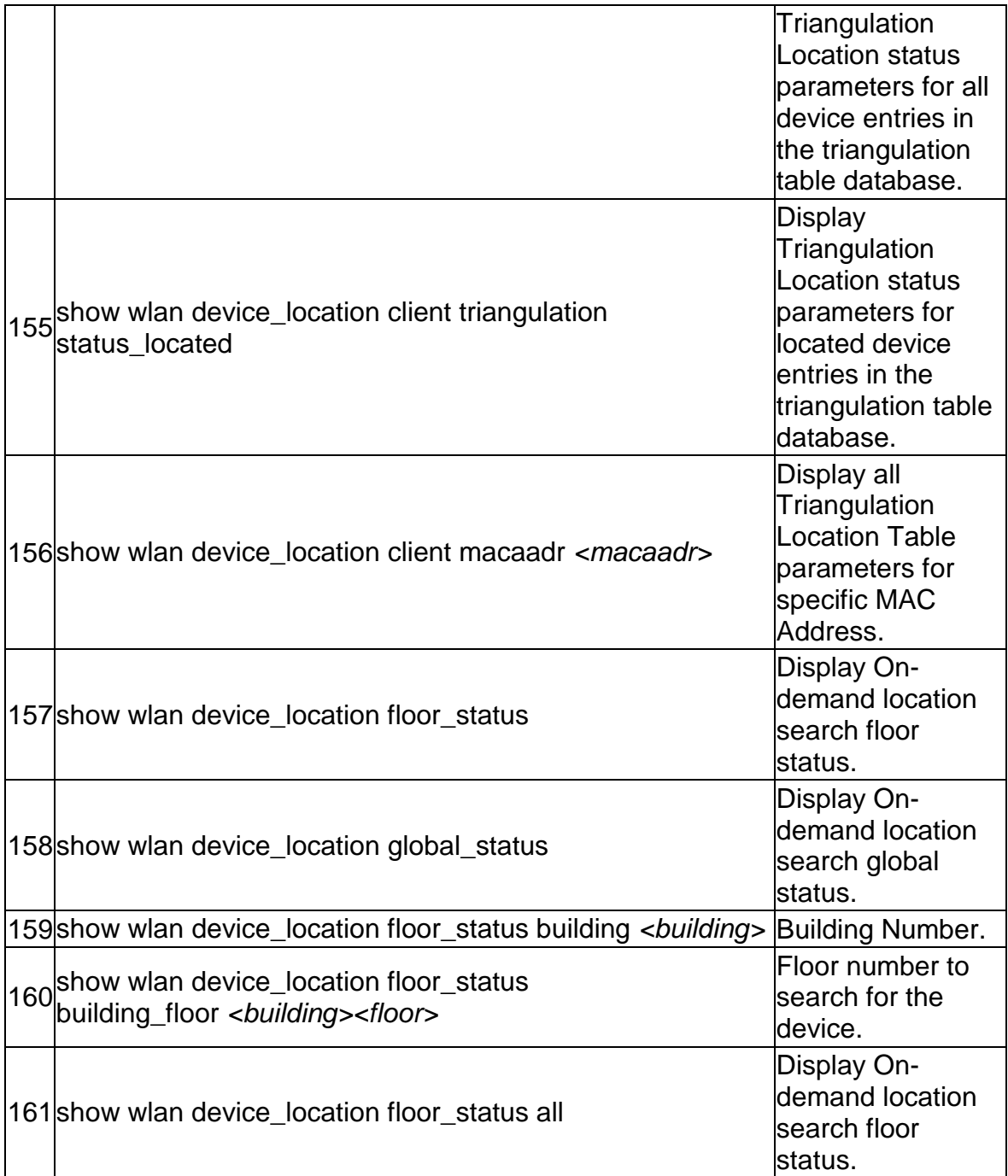

The command "**show LDAP-Settings ?"** at the CLI prompt, gives a description of all the show commands in the branch LDAP-Settings , these are as follows:

1 show LDAP-Settings Display LDAP configuration.

The command "**show POP3-Settings ?"** at the CLI prompt, gives a description of all the show commands in the branch POP3-Settings , these are as follows:

 $|1|$ show POP3-Settings  $|D$ isplay POP3 configuration.

The command "**show POP3-Trusted-CA ?"** at the CLI prompt, gives a description of all the show commands in the branch POP3-Trusted-CA , these are as follows:

1show POP3-Trusted-CA Display POP3 Trusted Certificates.

The command "**show system ?"** at the CLI prompt, gives a description of all the show commands in the branch system , these are as follows:

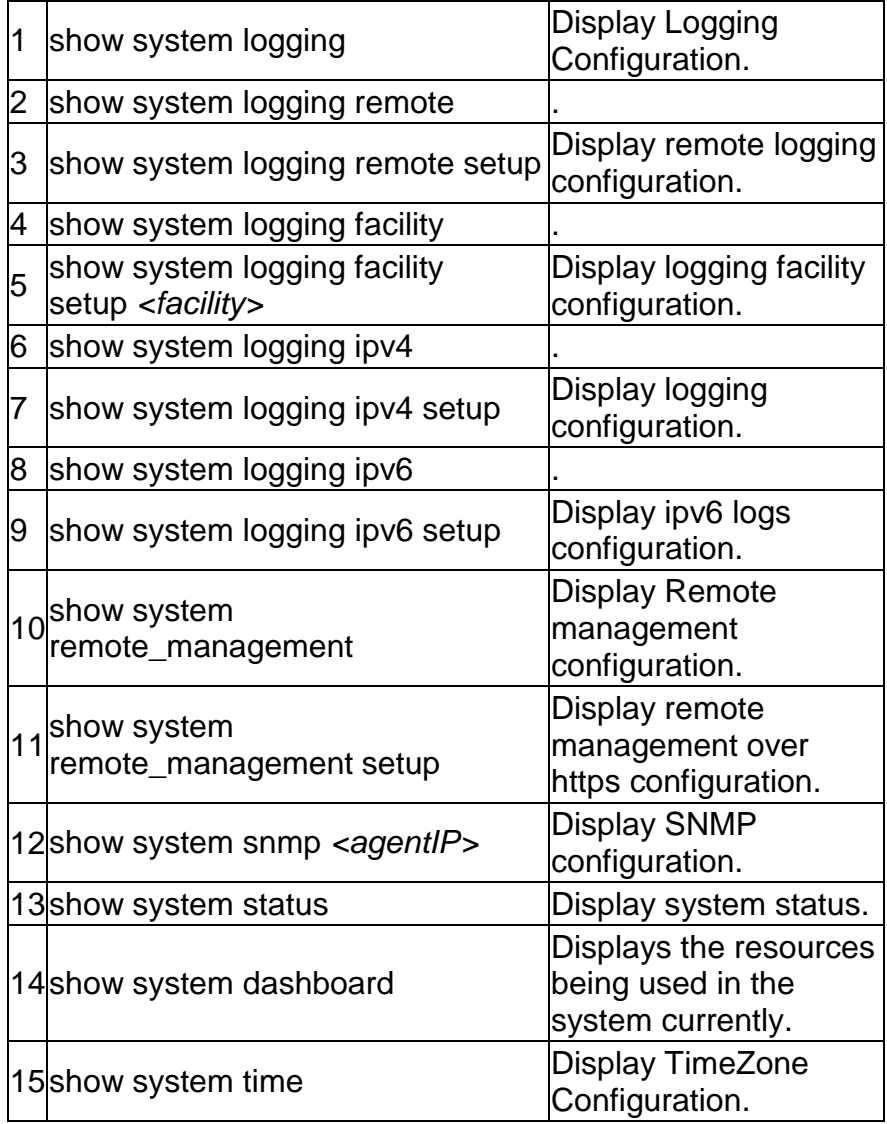

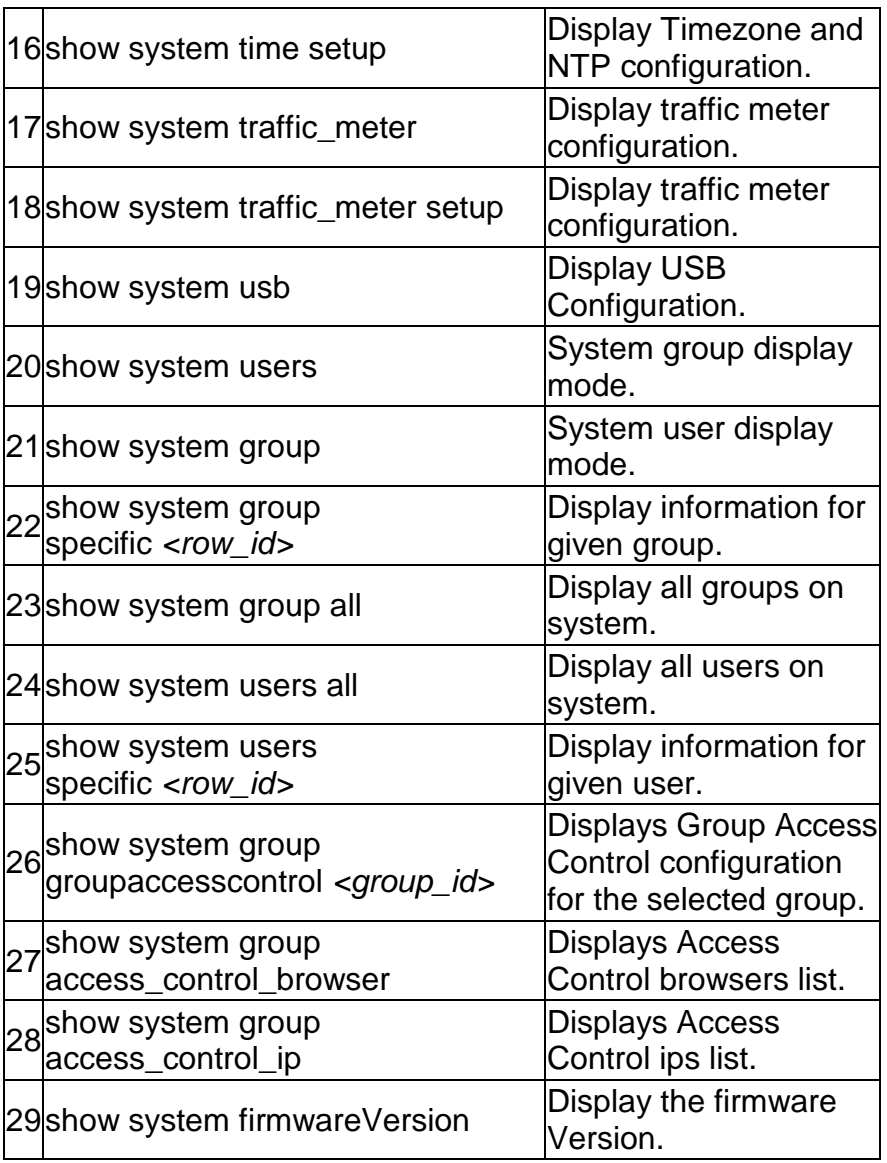

The command "**show pop3-serverCheck ?"** at the CLI prompt, gives a description of all the show commands in the branch pop3-serverCheck , these are as follows:

1show pop3-serverCheck | Display status of Pop3 servers.

The command "**show Radius-serverCheck ?"** at the CLI prompt, gives a description of all the show commands in the branch Radius-serverCheck , these are as follows:

1show Radius-serverCheck Display status of Radius servers.

The command "**show security ?"** at the CLI prompt, gives a description of all the show commands in the branch security , these are as follows:

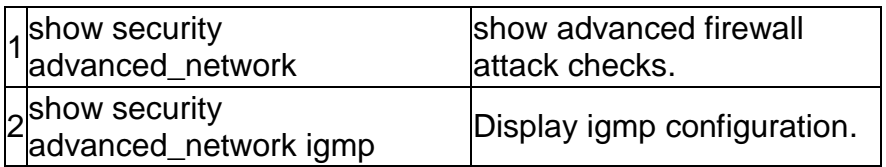

The command "**show ldap-serverCheck ?"** at the CLI prompt, gives a description of all the show commands in the branch ldap-serverCheck , these are as follows:

1 show Idap-serverCheck Display status of Ldap servers.

The command "**show net ?"** at the CLI prompt, gives a description of all the show commands in the branch net , these are as follows:

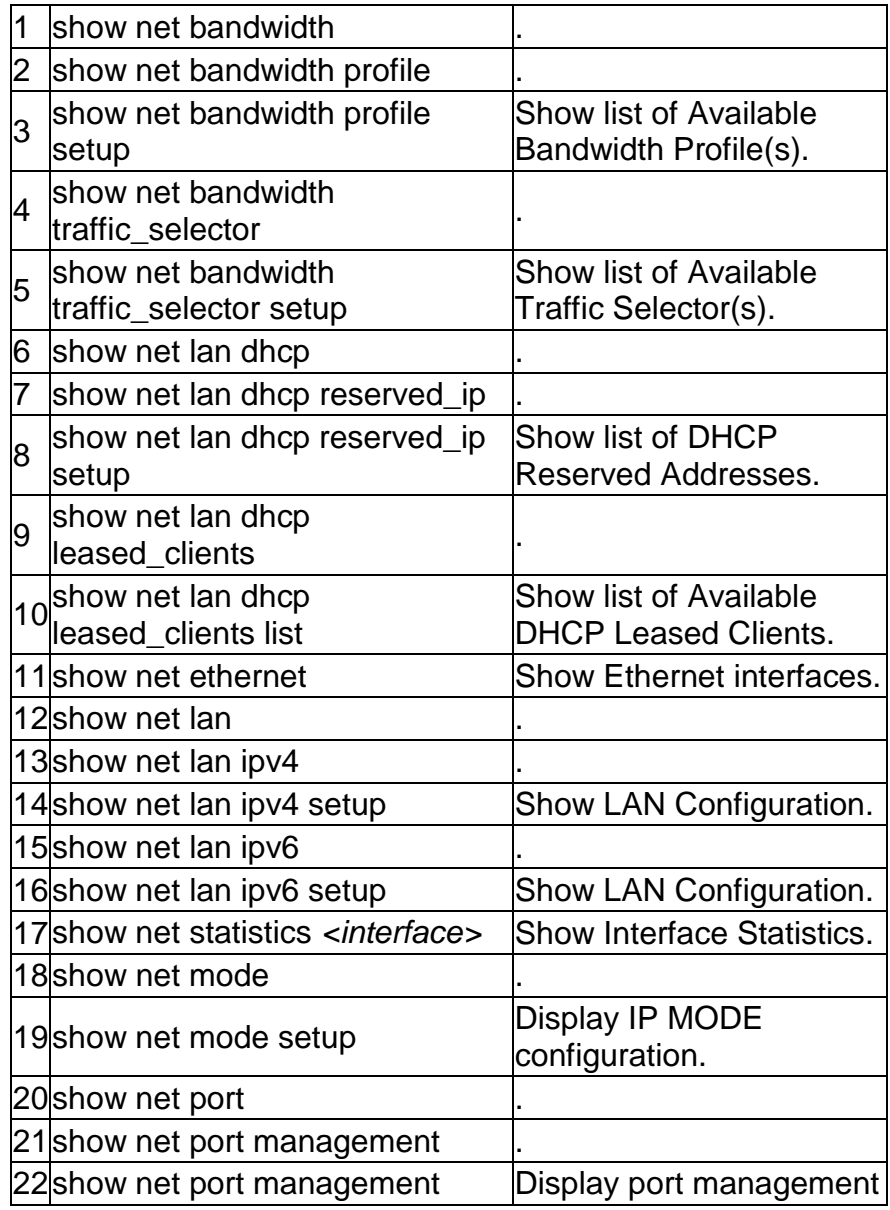

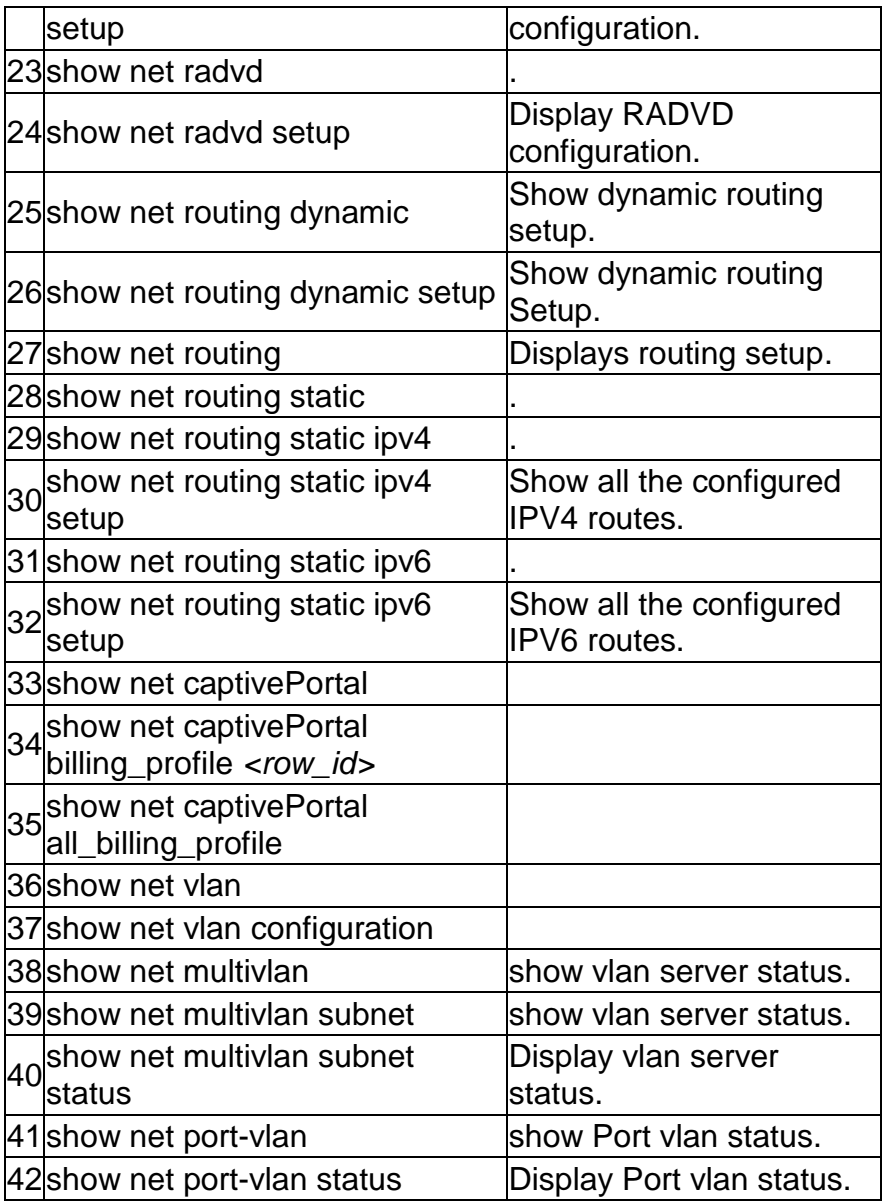

The command "**wlan ?"** at the CLI prompt, gives a description of all the configuration commands in the branch wlan , these are as follows:

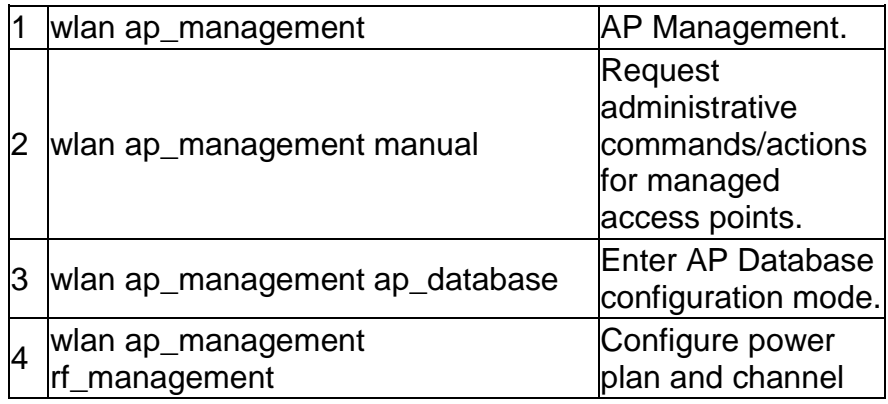

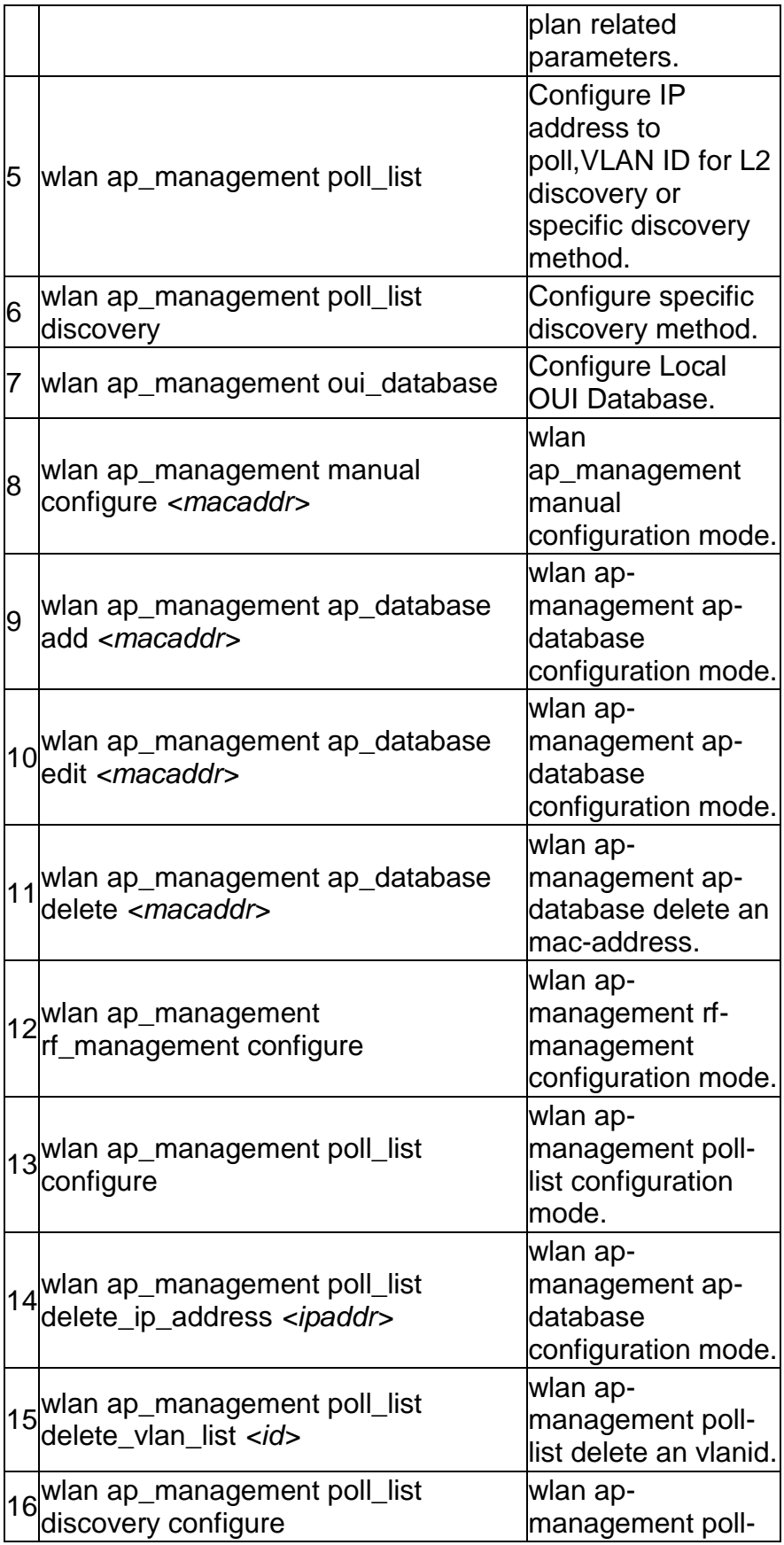

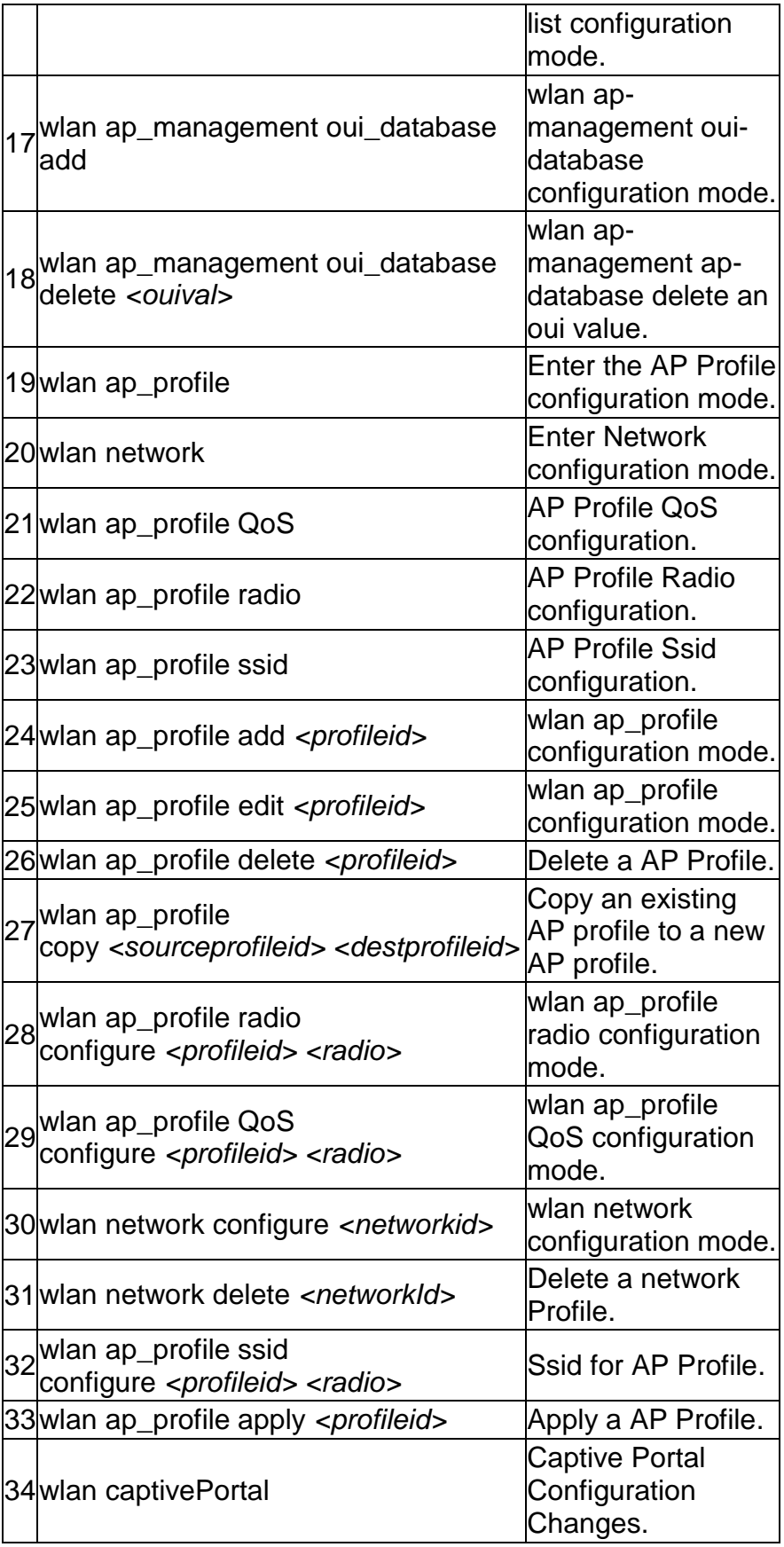

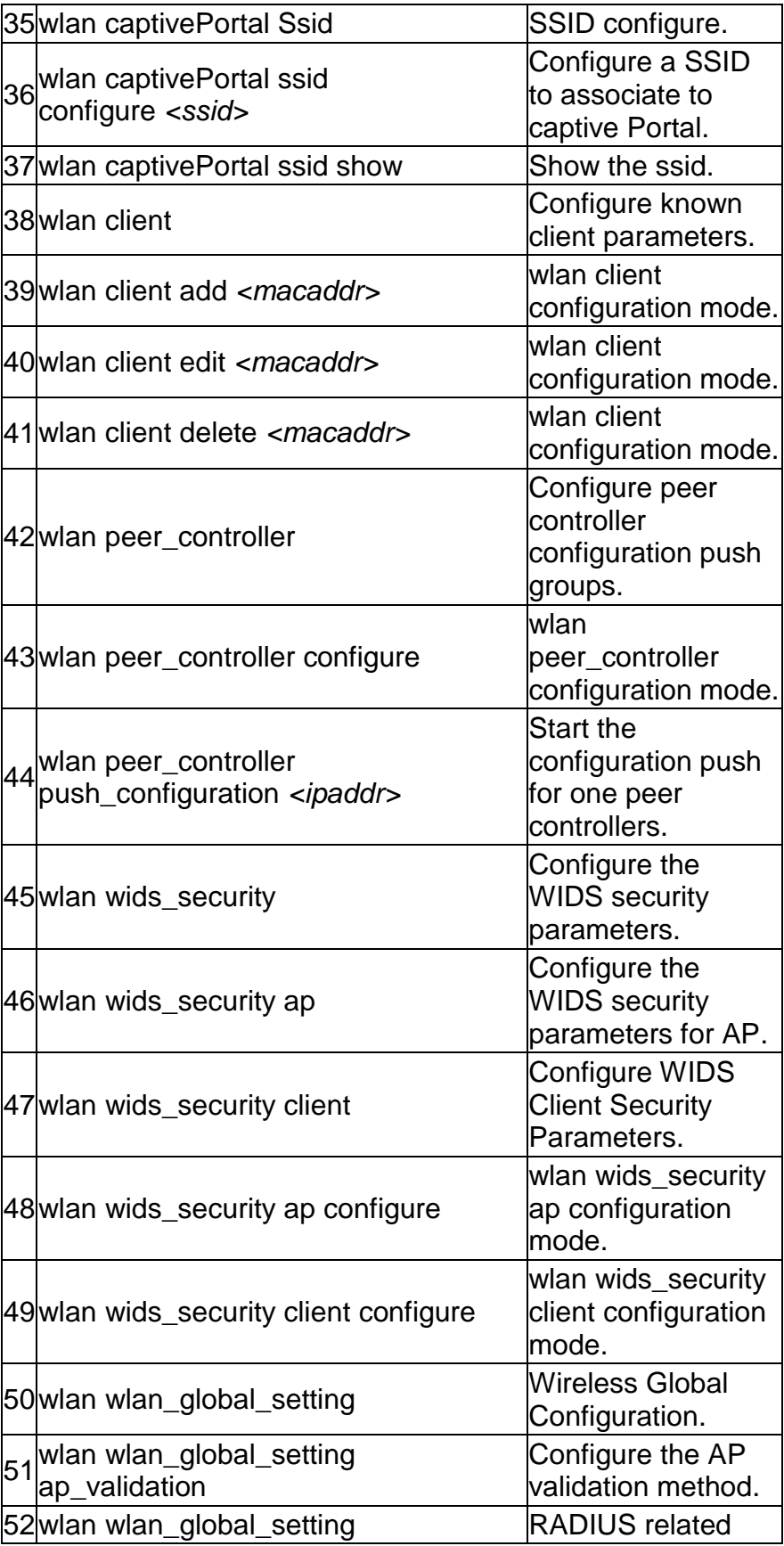

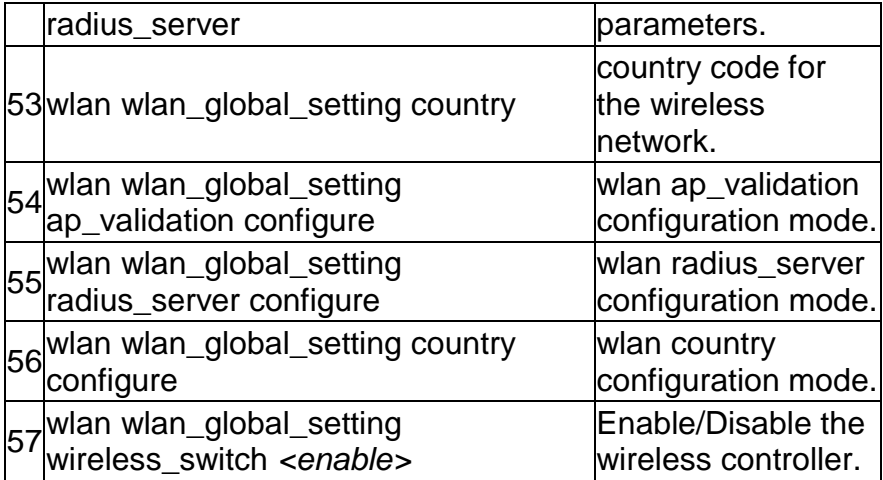

The command "**license ?"** at the CLI prompt, gives a description of all the configuration commands in the branch license , these are as follows:

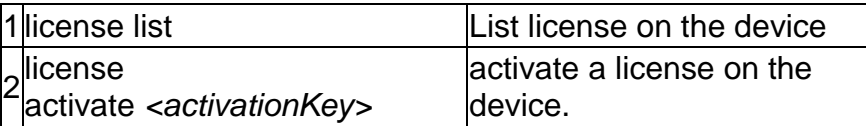

The command "**system ?"** at the CLI prompt, gives a description of all the configuration commands in the branch system, these are as follows:

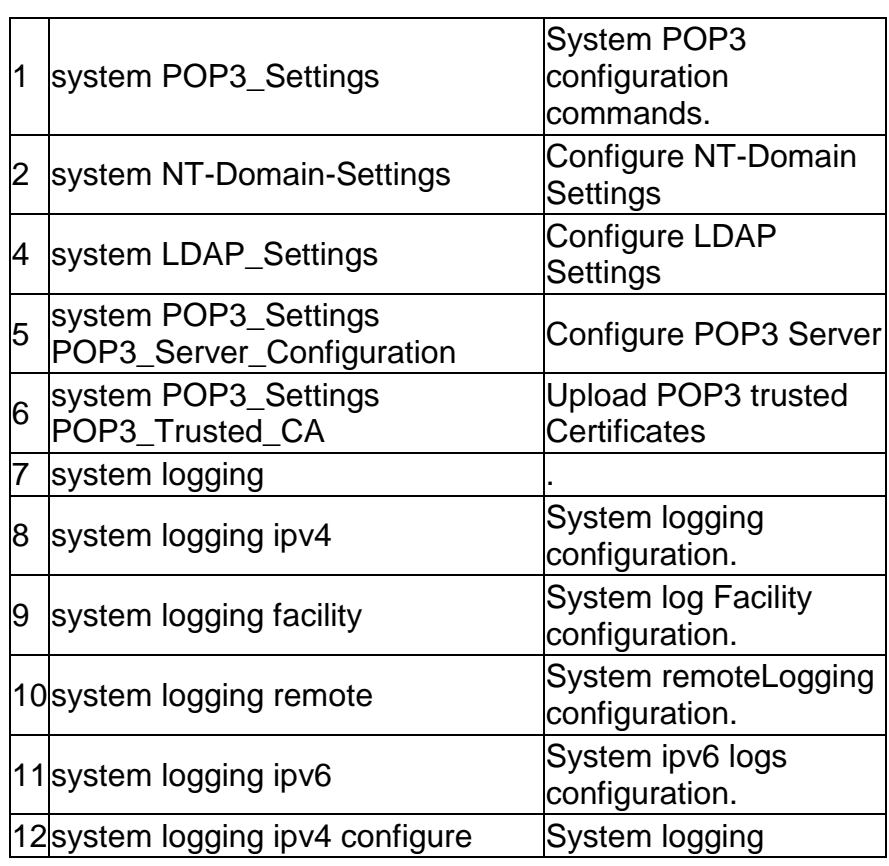

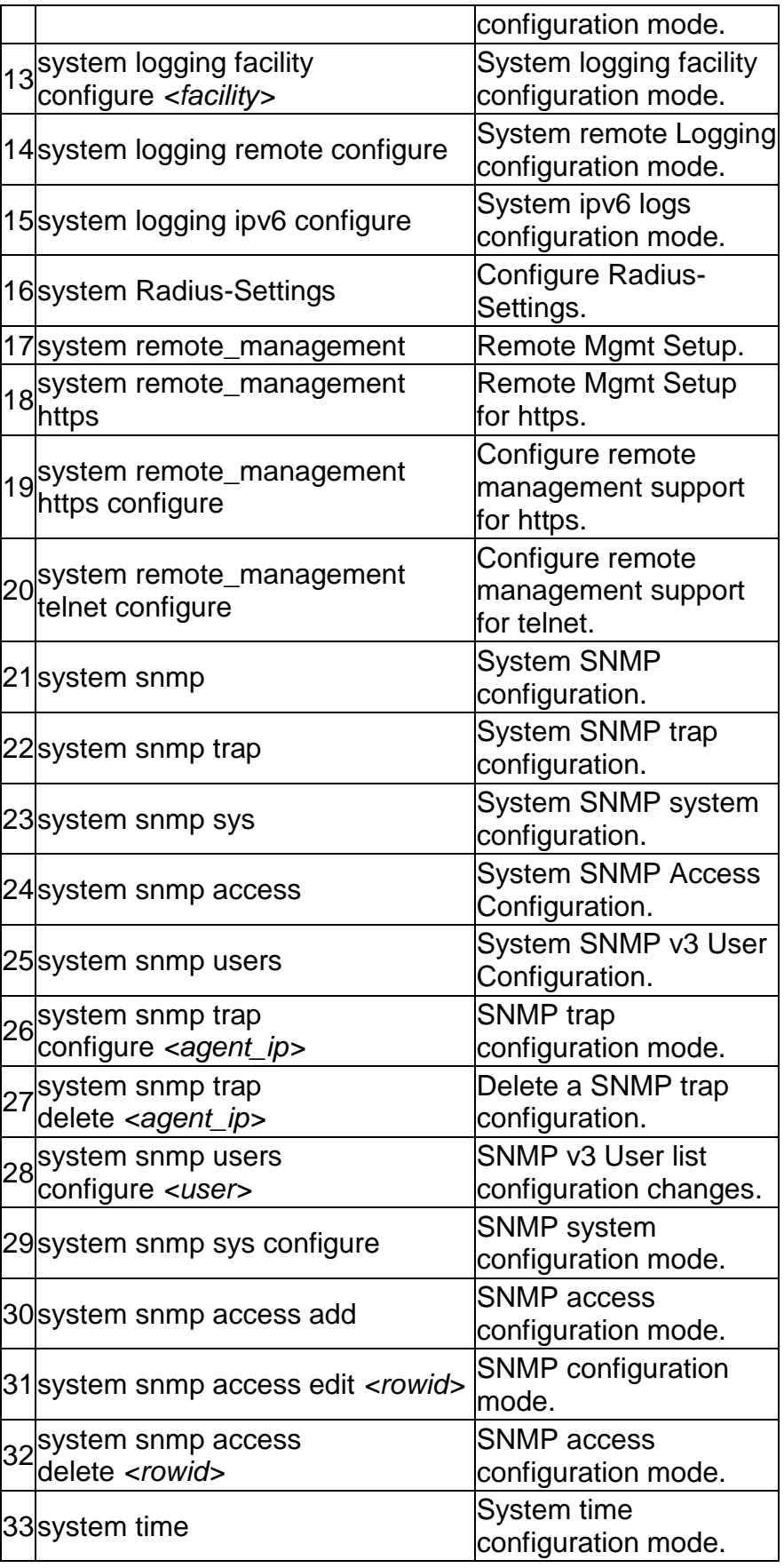

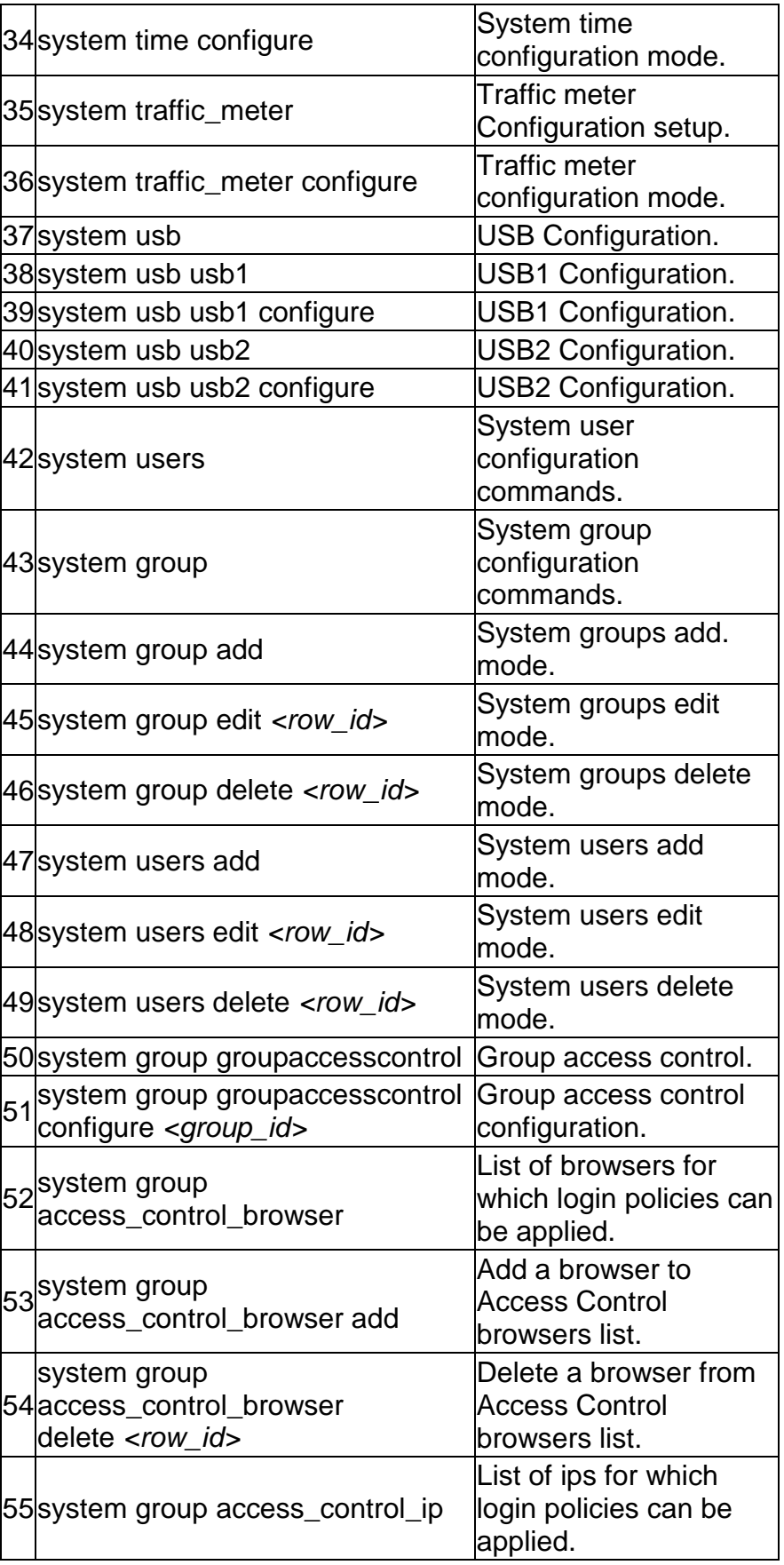

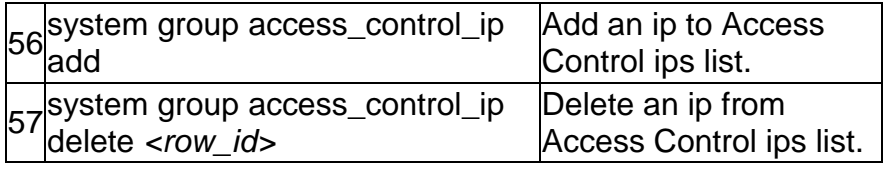

The command "**util ?"** at the CLI prompt, gives a description of all the configuration commands in the branch util , these are as follows:

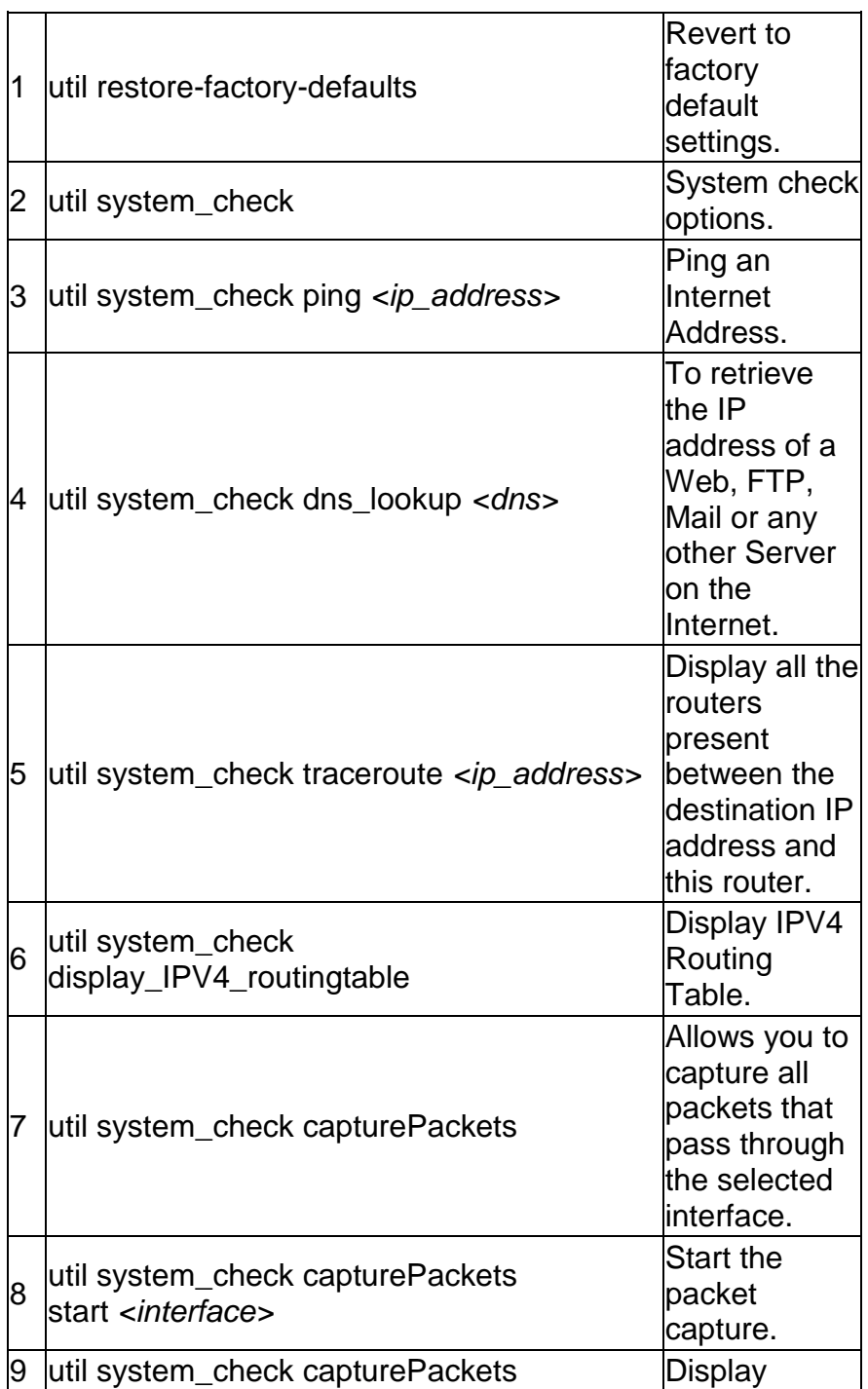

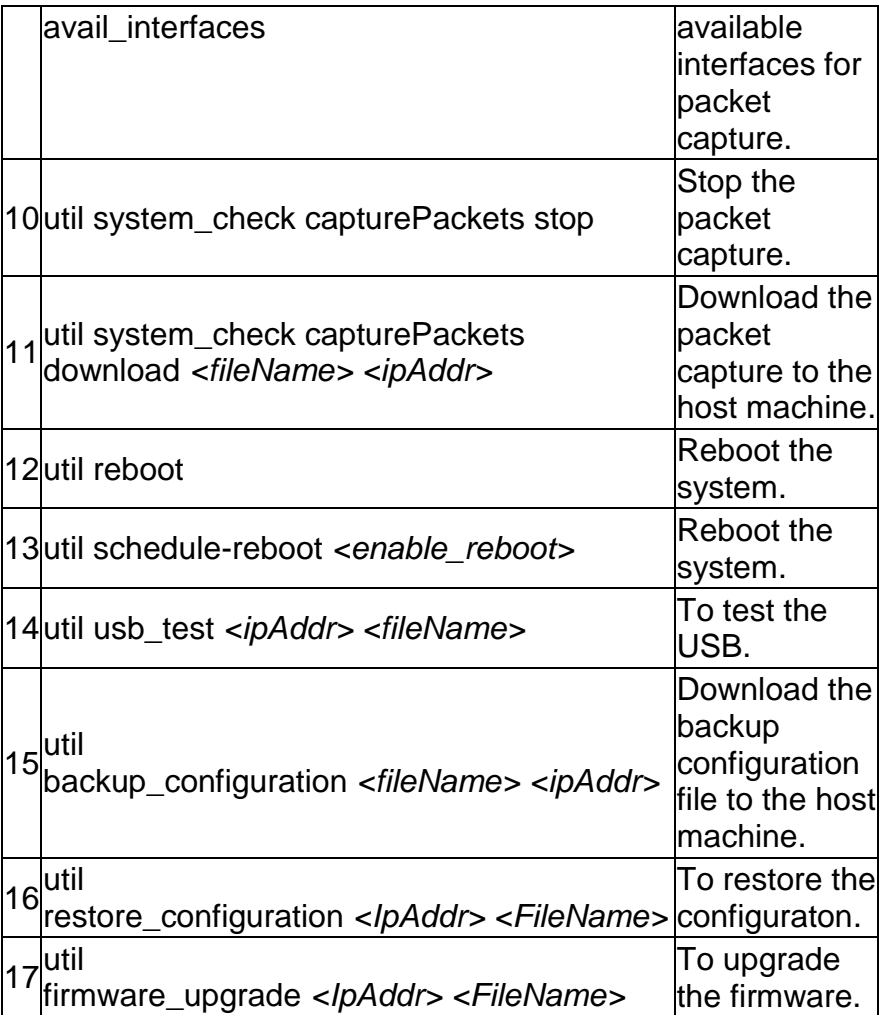

The command "**qos ?**" at the CLI prompt, gives a description of all the configuration commands in the branch qos , these are as follows:

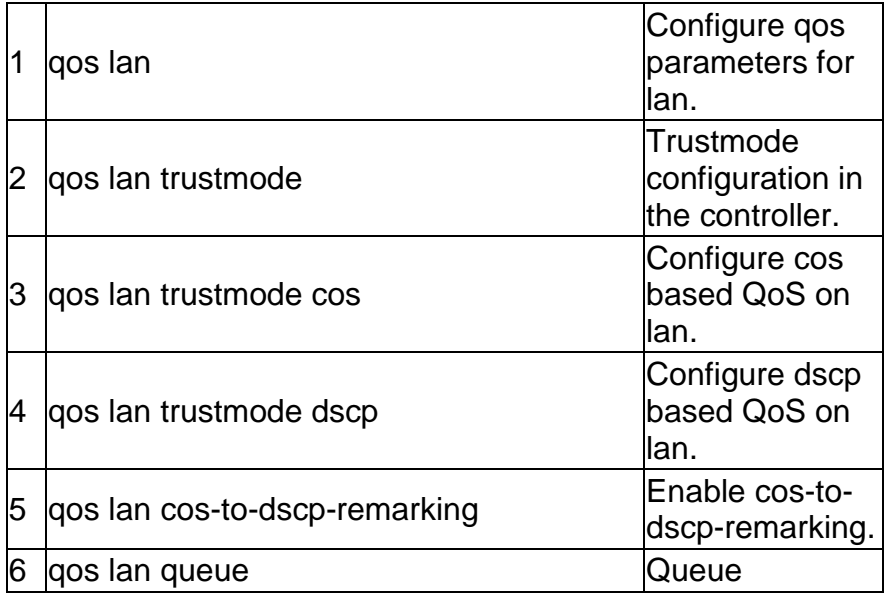

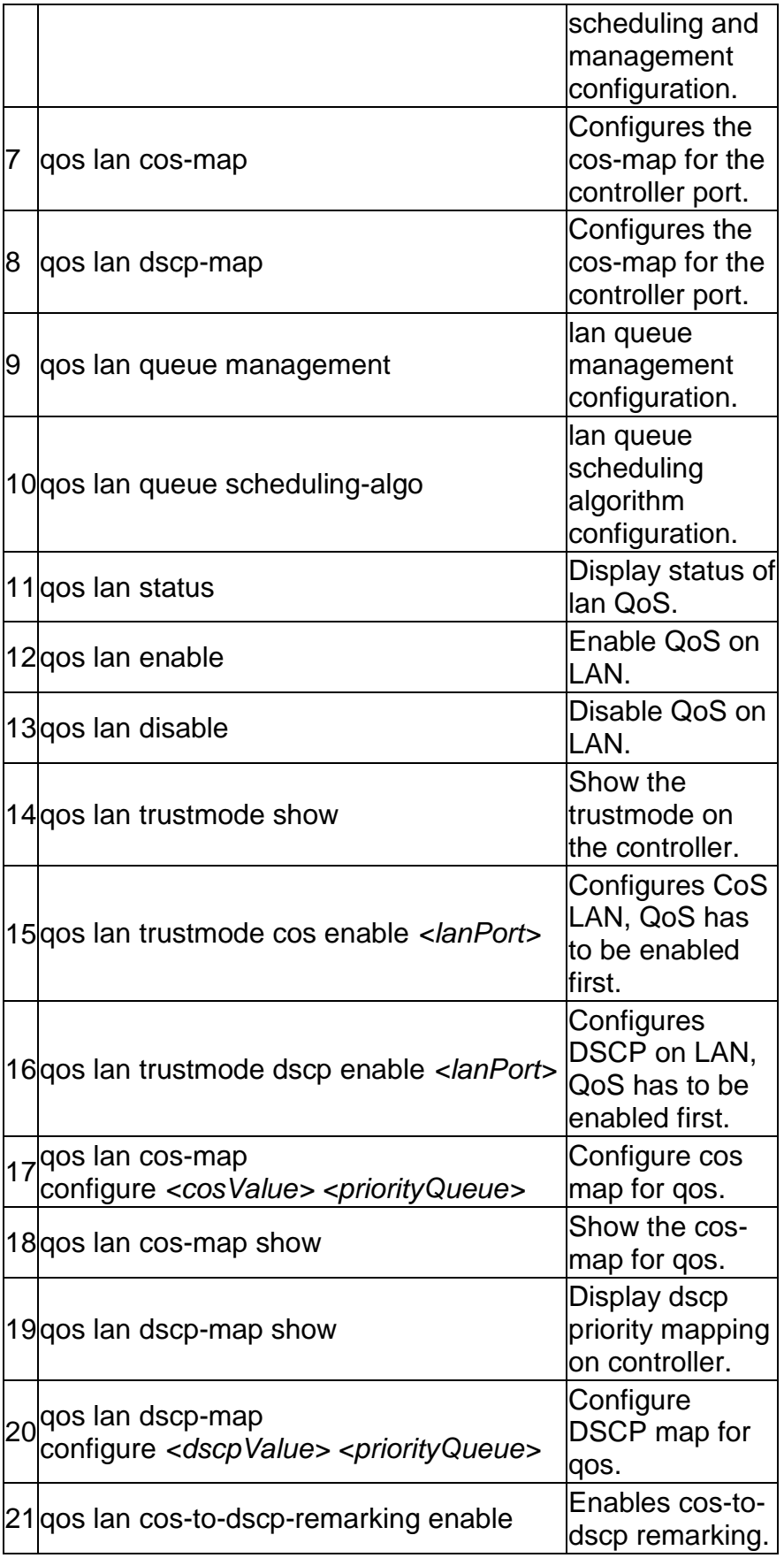

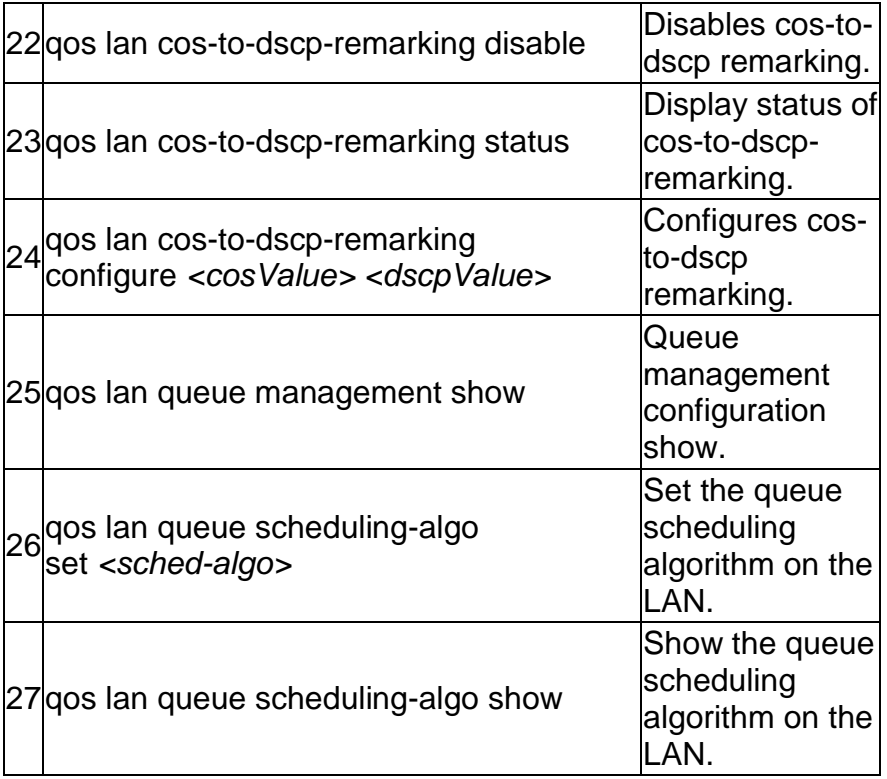

The command "**net ?"** at the CLI prompt, gives a description of all the configuration commands in the branch net , these are as follows:

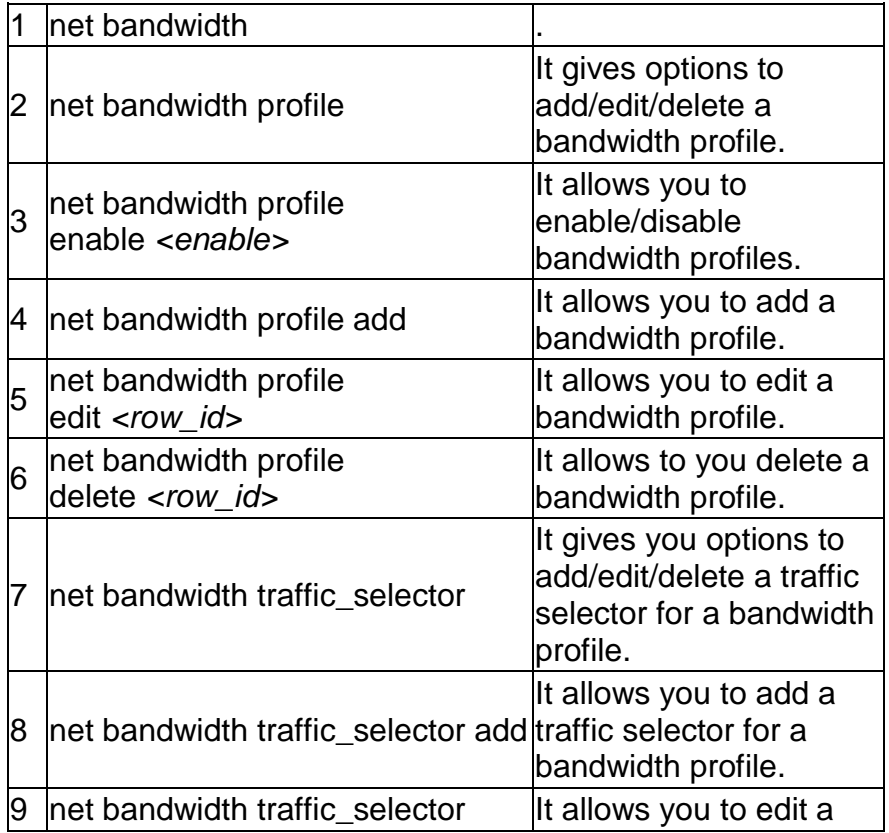

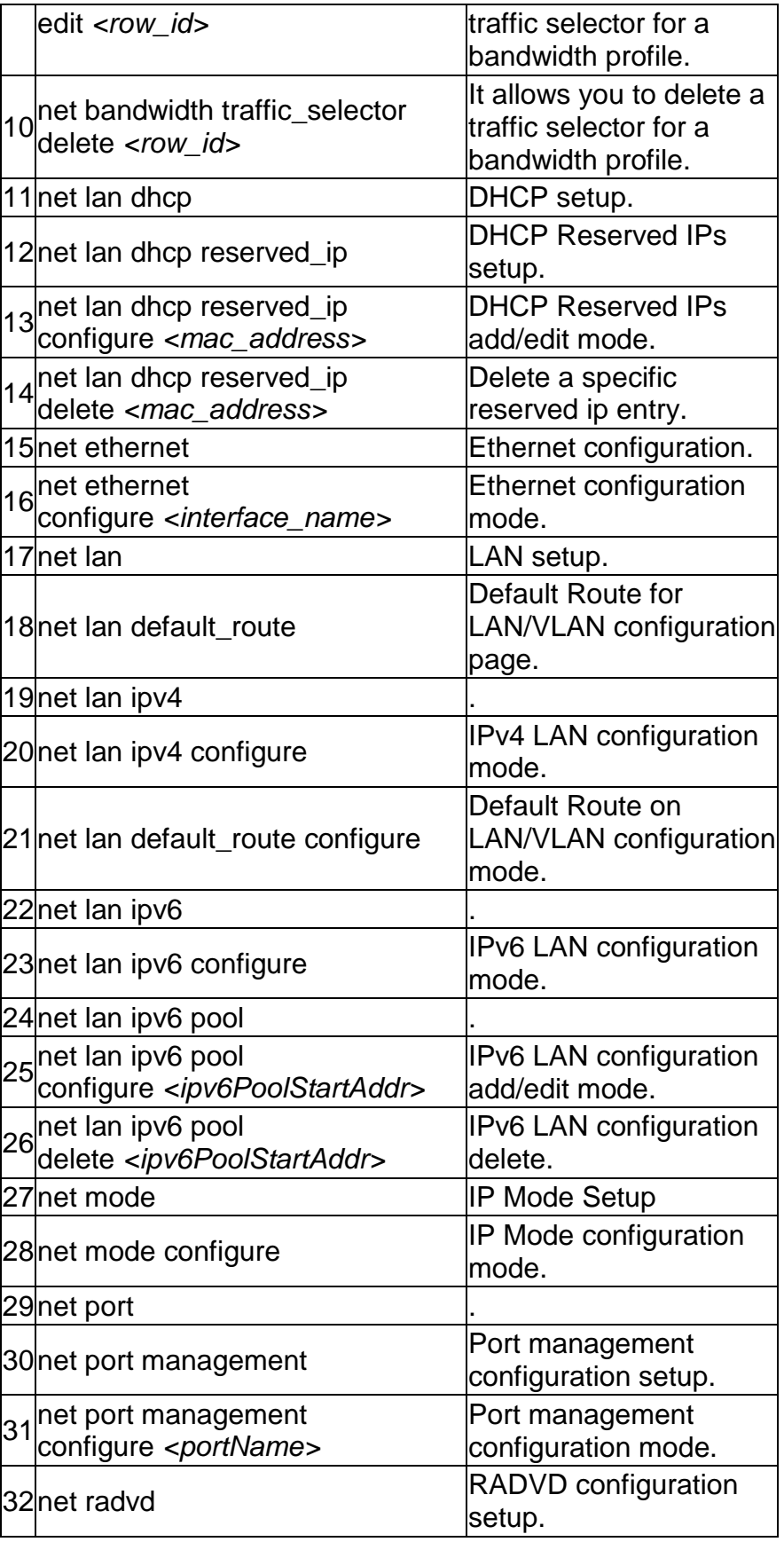

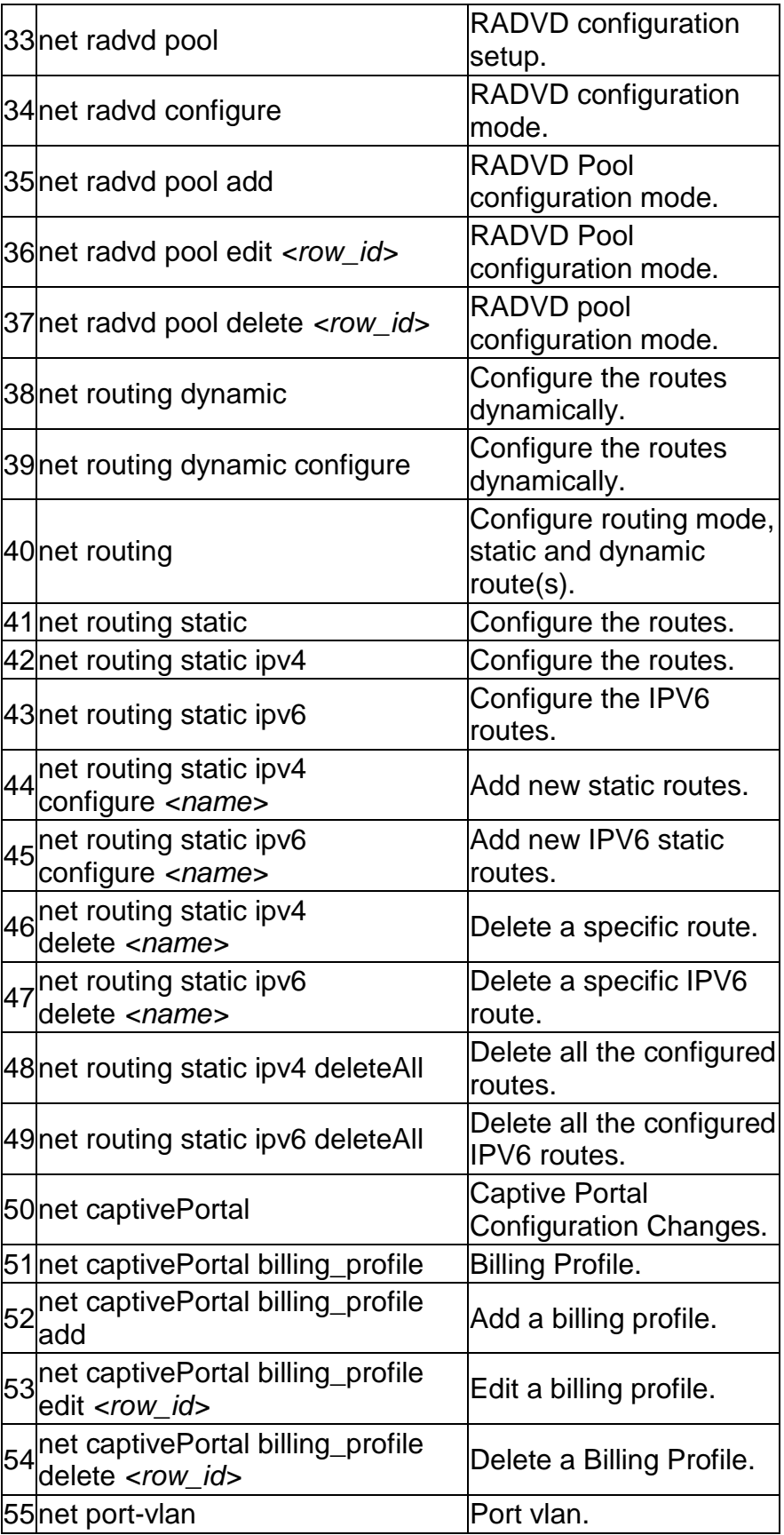
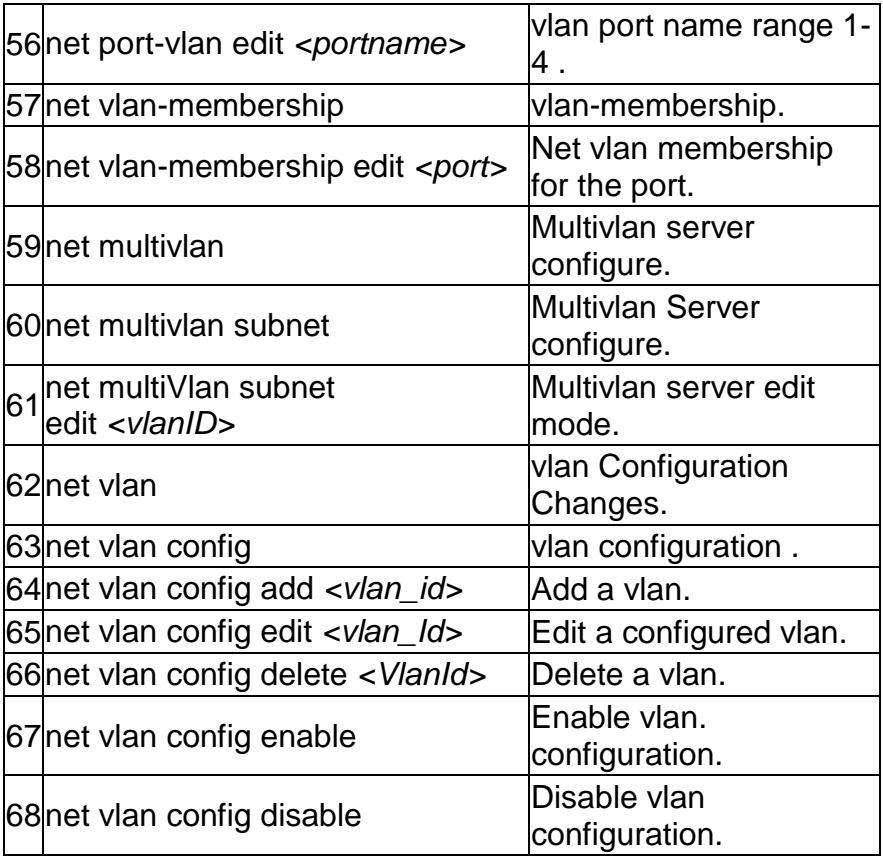

# **2.0 Configuration commands under branch WLAN**

### **2.1 wlan ap\_management manual configure** *<macaddr>*

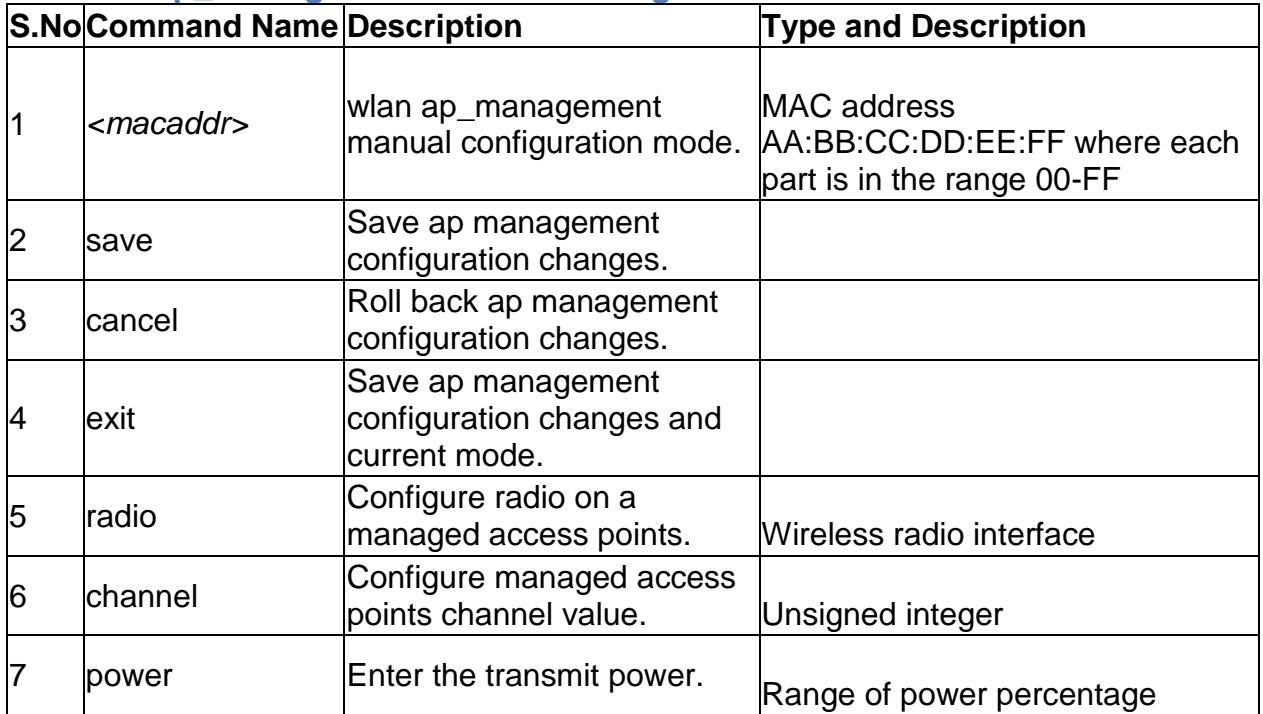

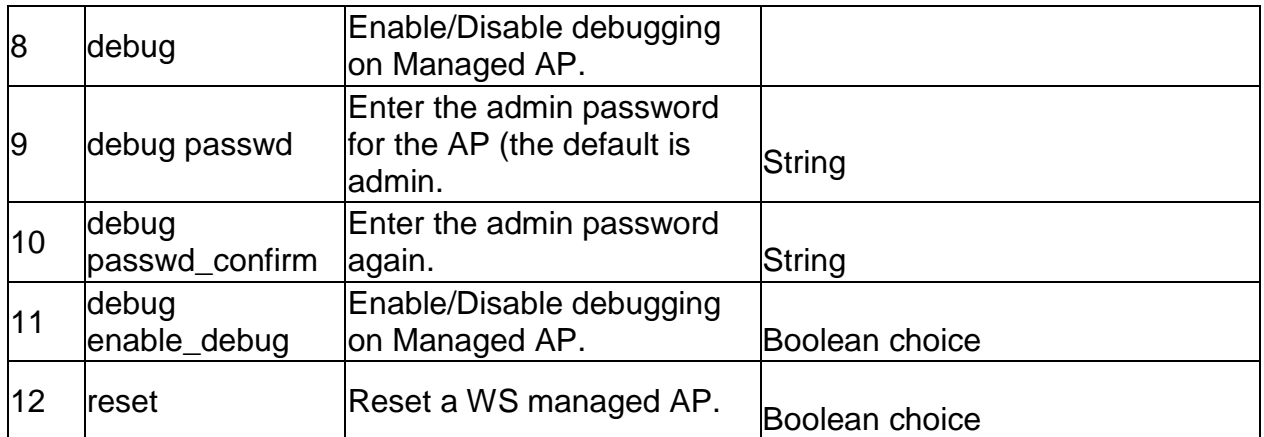

## **2.2 wlan ap\_management ap\_database add** *<macaddr>*

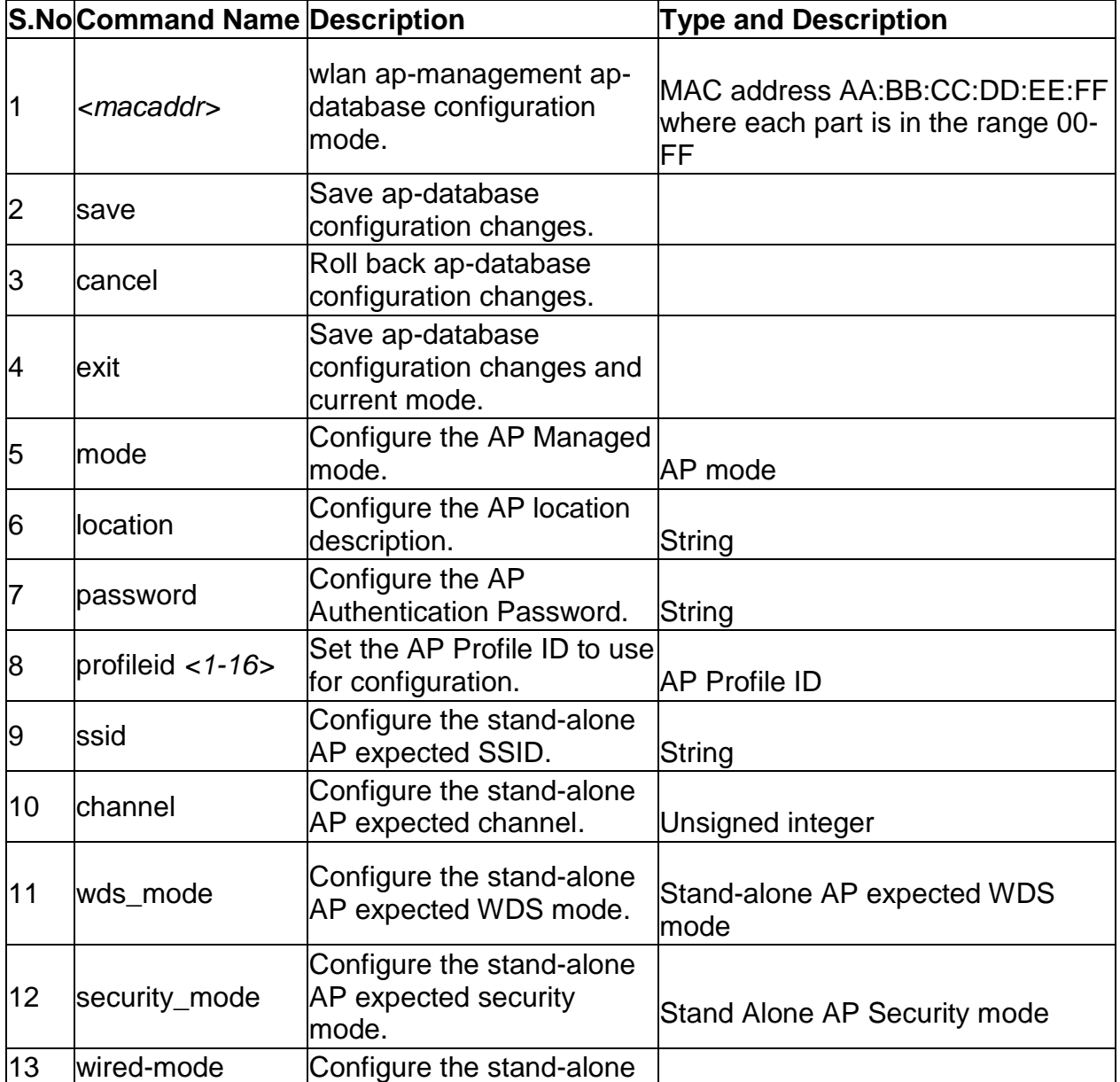

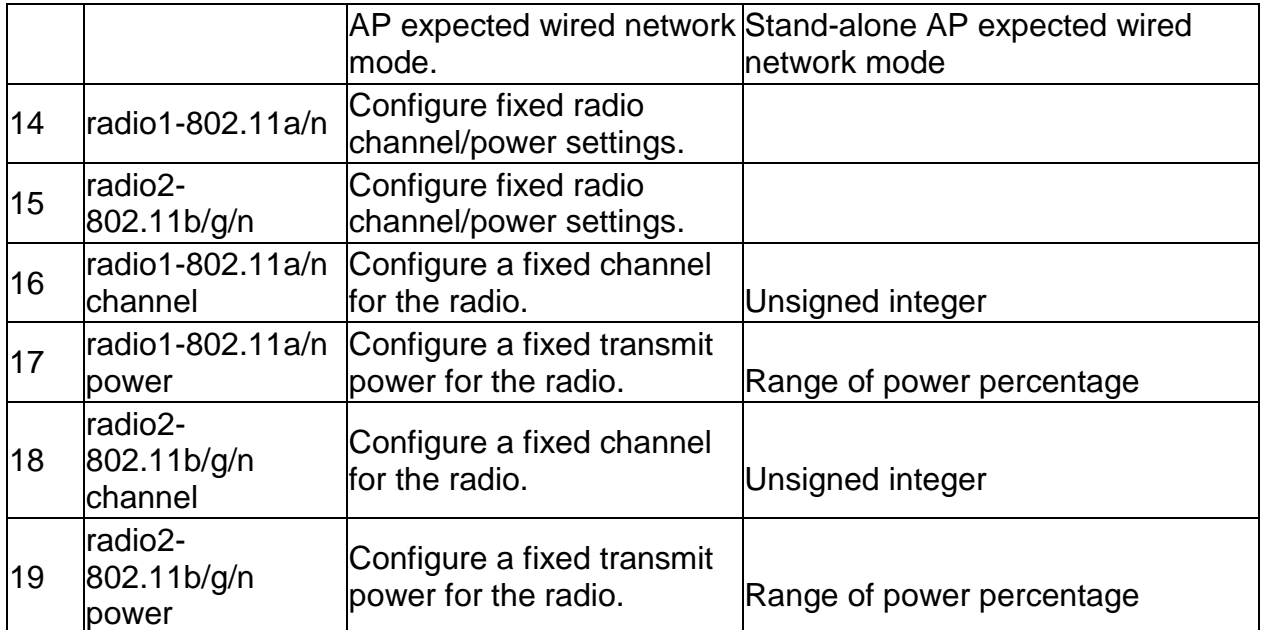

# **2.3 wlan ap\_management ap\_database edit** *<macaddr>*

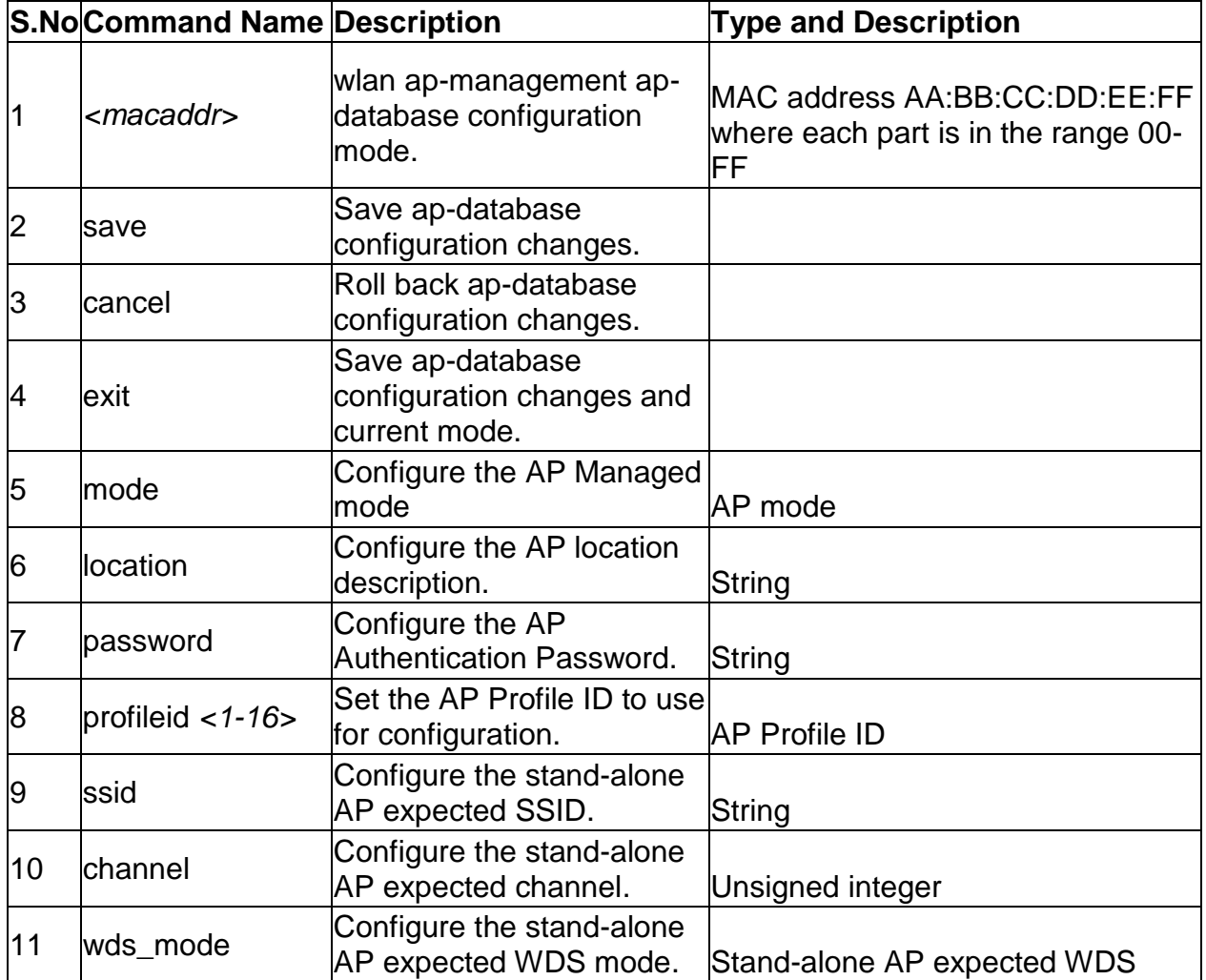

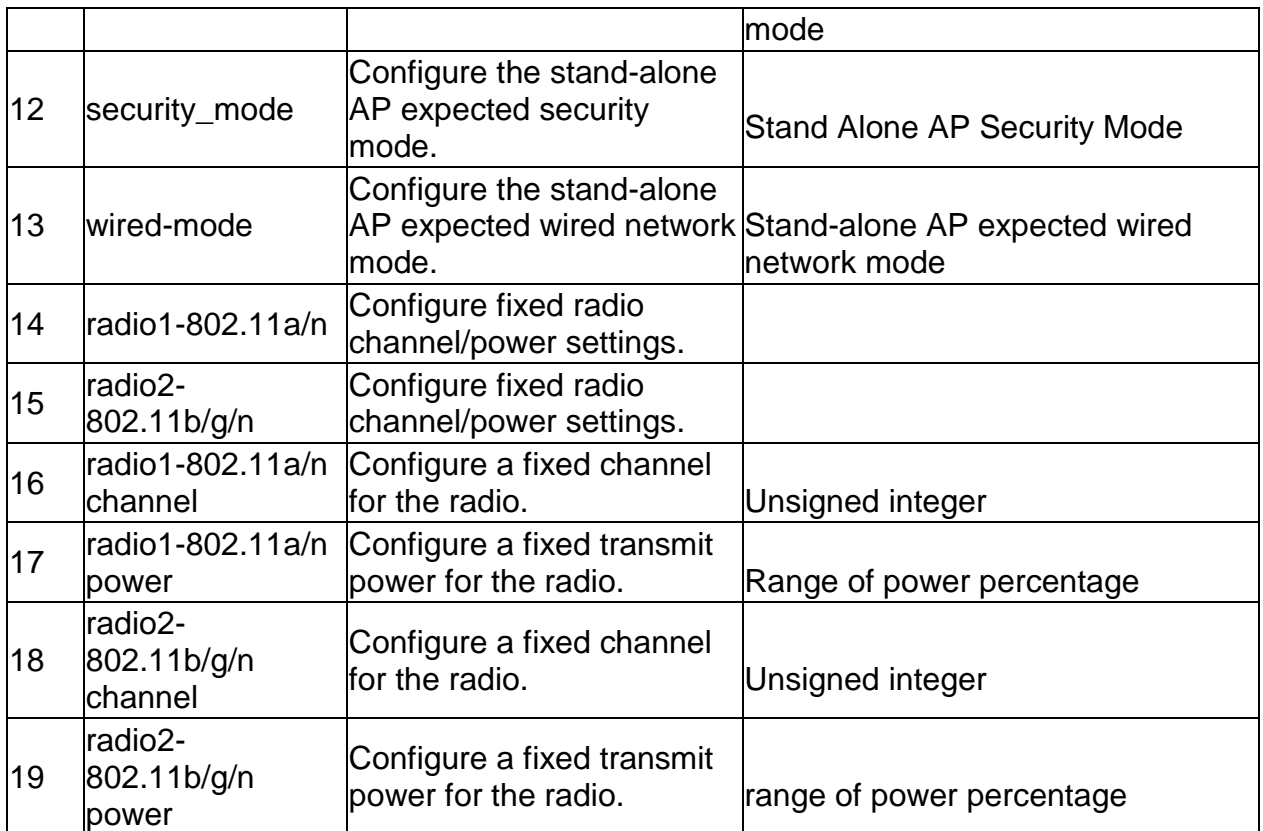

#### **2.4 wlan ap\_management ap\_database delete** *<macaddr>*

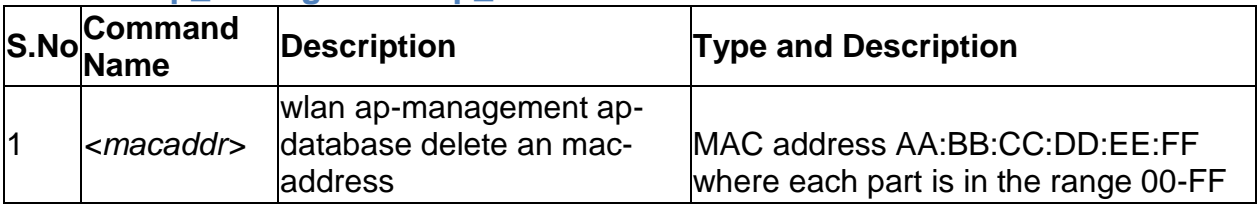

### **2.5 wlan ap\_management rf\_management configure**

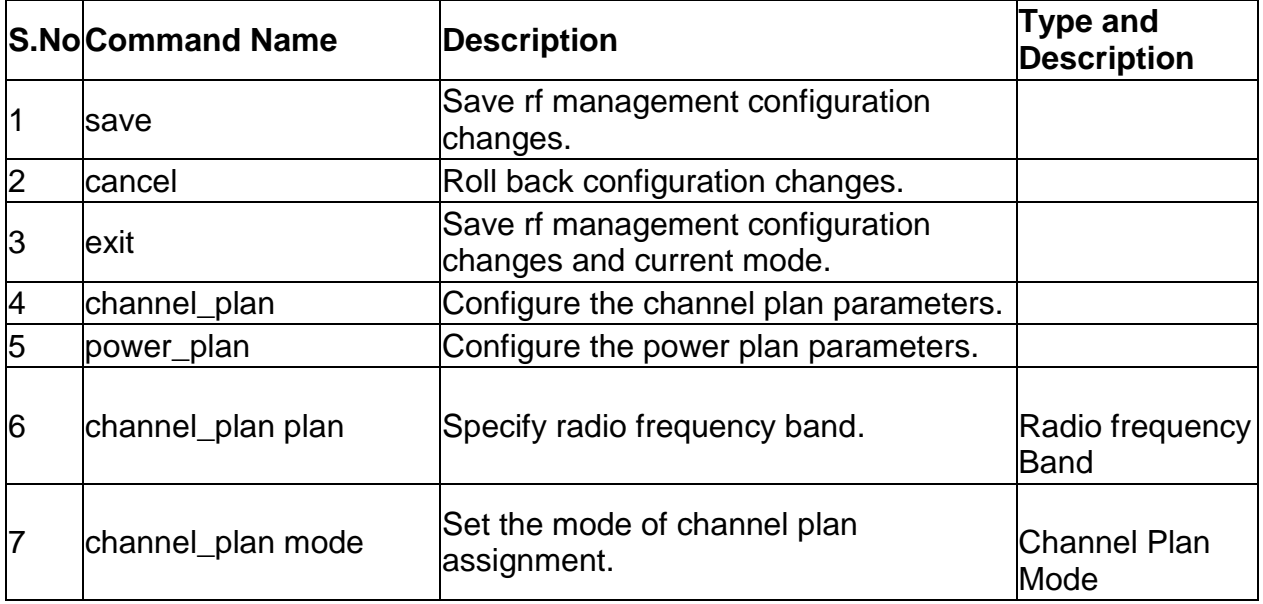

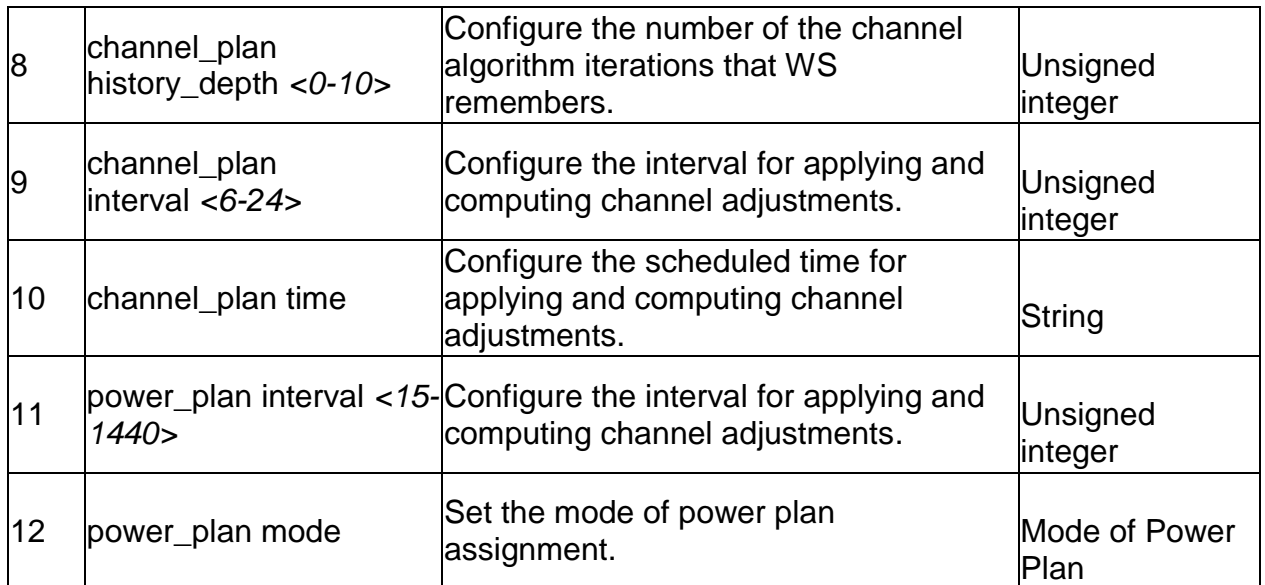

### **2.6 wlan ap\_management poll\_list configure**

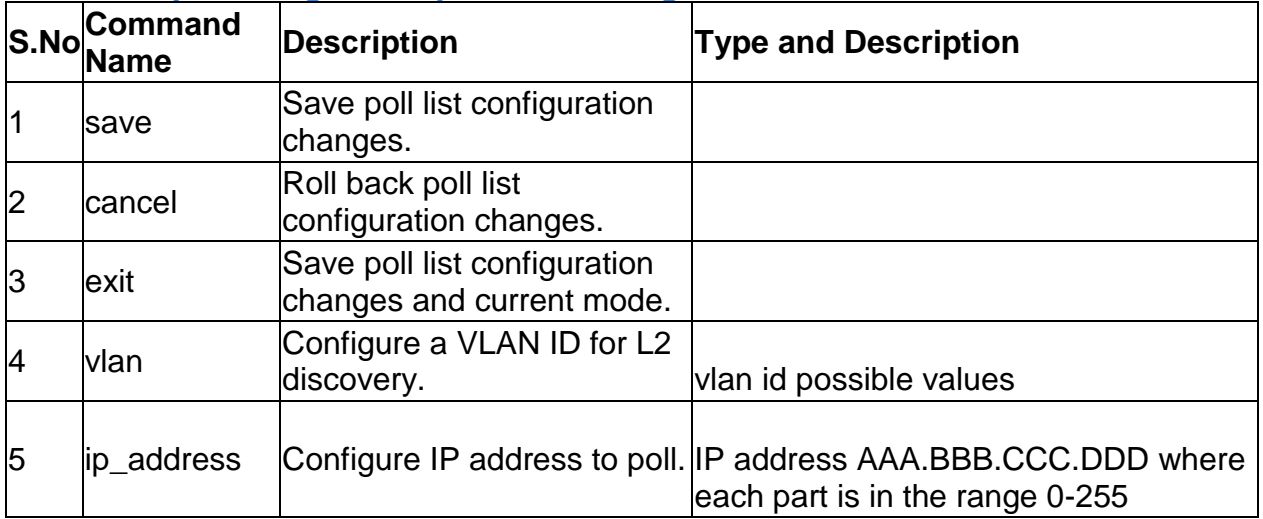

### **2.7 wlan ap\_management poll\_list delete\_ip\_address** *<ipaddr>*

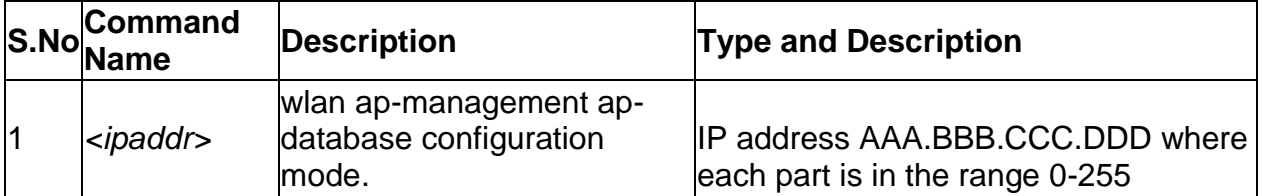

### **2.8 wlan ap\_management poll\_list delete\_vlan\_list** *<id>*

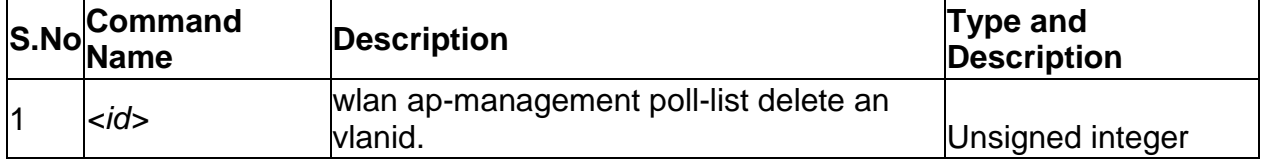

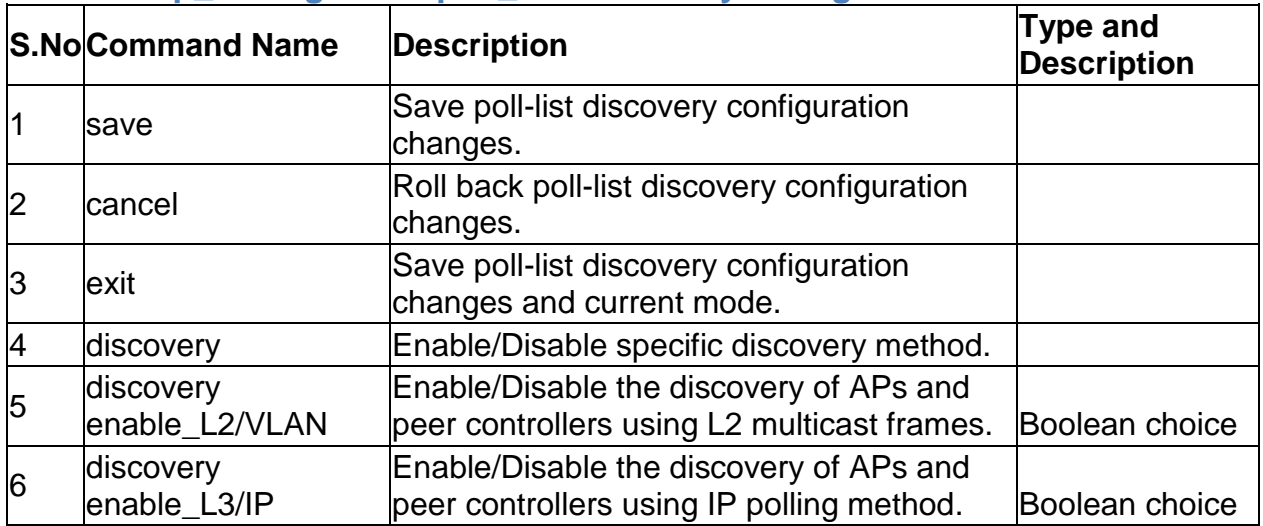

### **2.9 wlan ap\_management poll\_list discovery configure**

#### **2.10 wlan ap\_management oui\_database add**

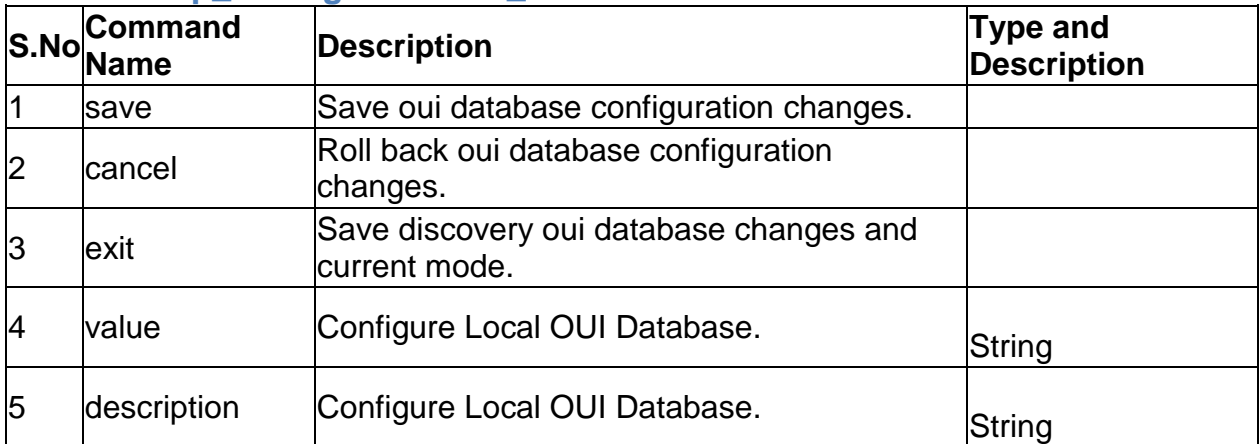

#### **2.11 wlan ap\_management oui\_database delete** *<ouival>*

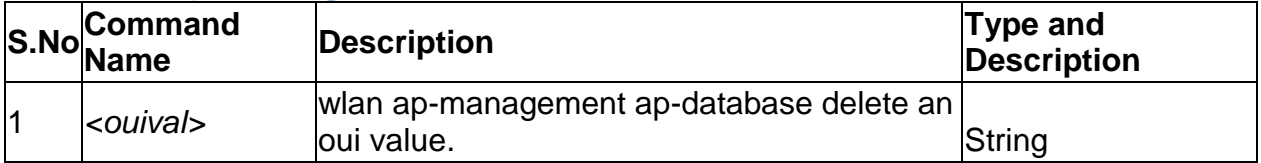

### **2.12 wlan ap\_profile add** *<profileid>*

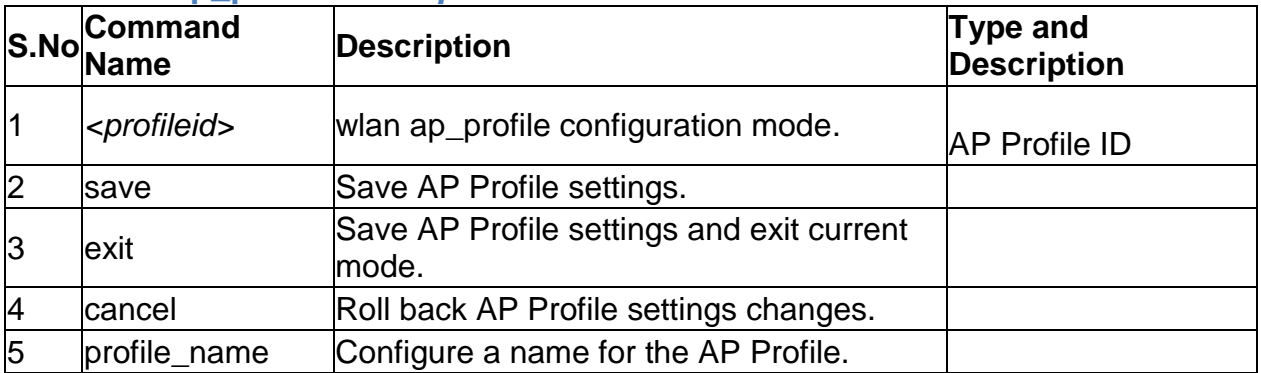

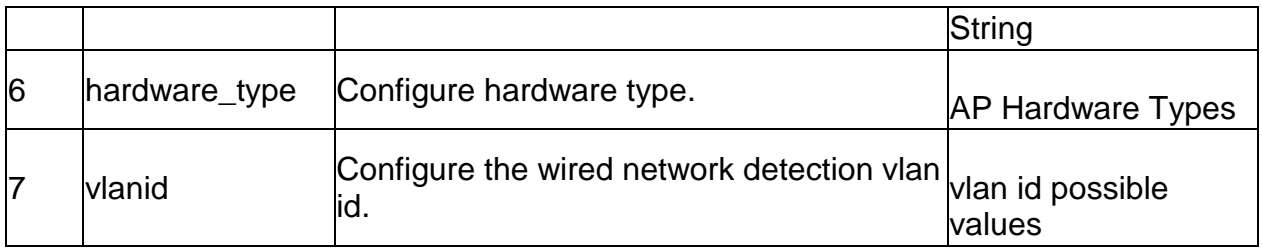

#### **2.13 wlan ap\_profile edit** *<profileid>*

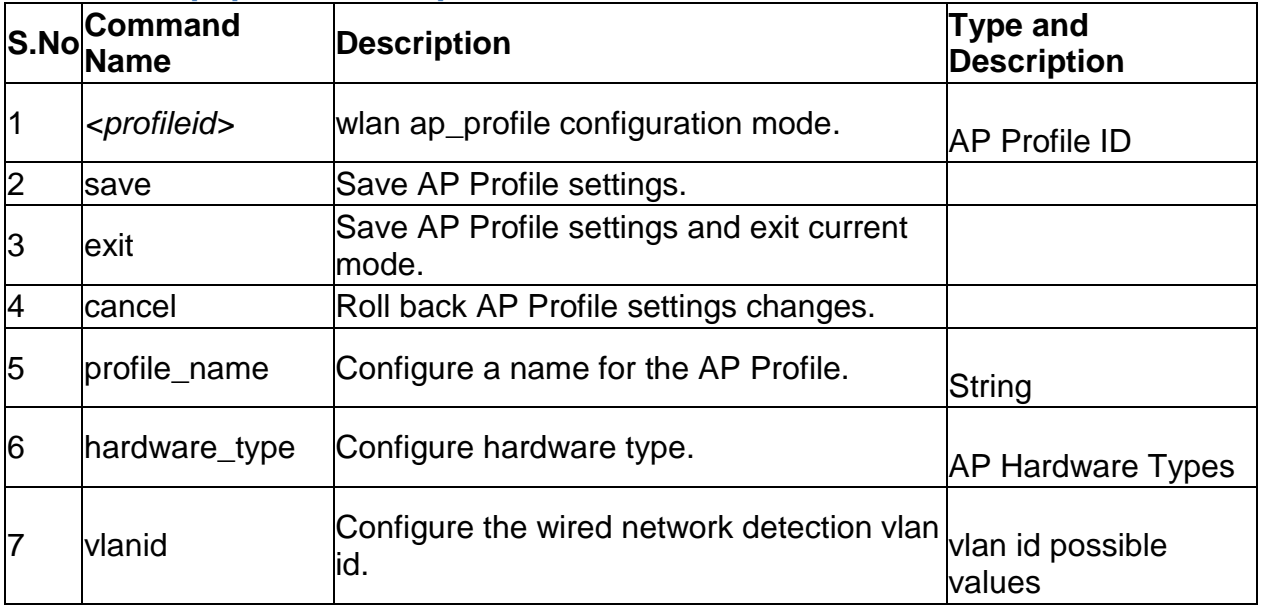

#### **2.14 wlan ap\_profile delete** *<profileid>*

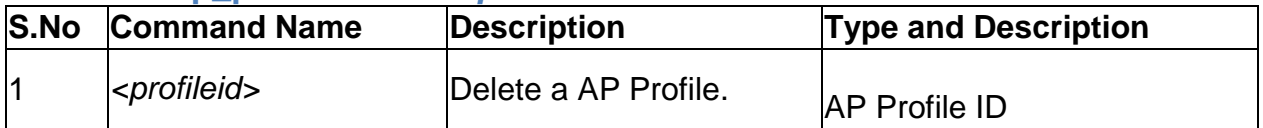

## **2.15 wlan ap\_profile copy <sourceprofileid> <destprofileid>**

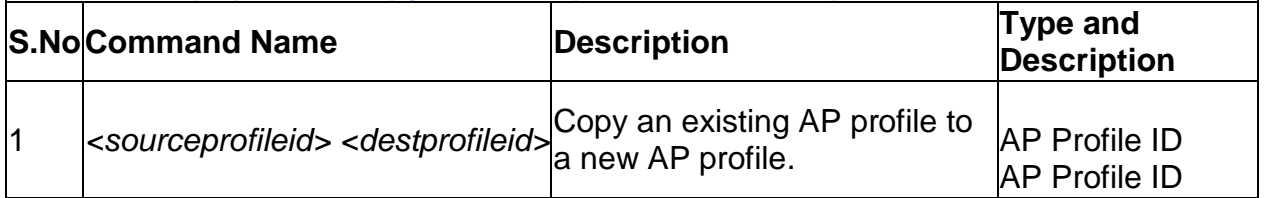

### **2.16 wlan ap\_profile radio configure** *<profileid> <radio>*

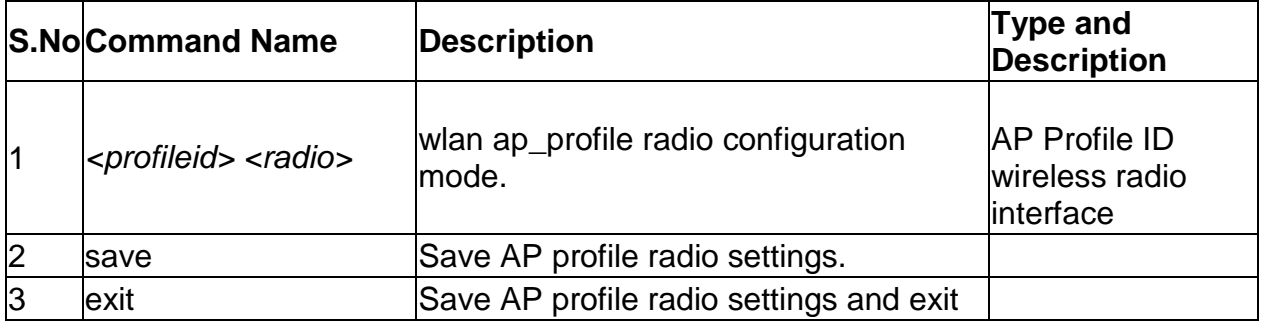

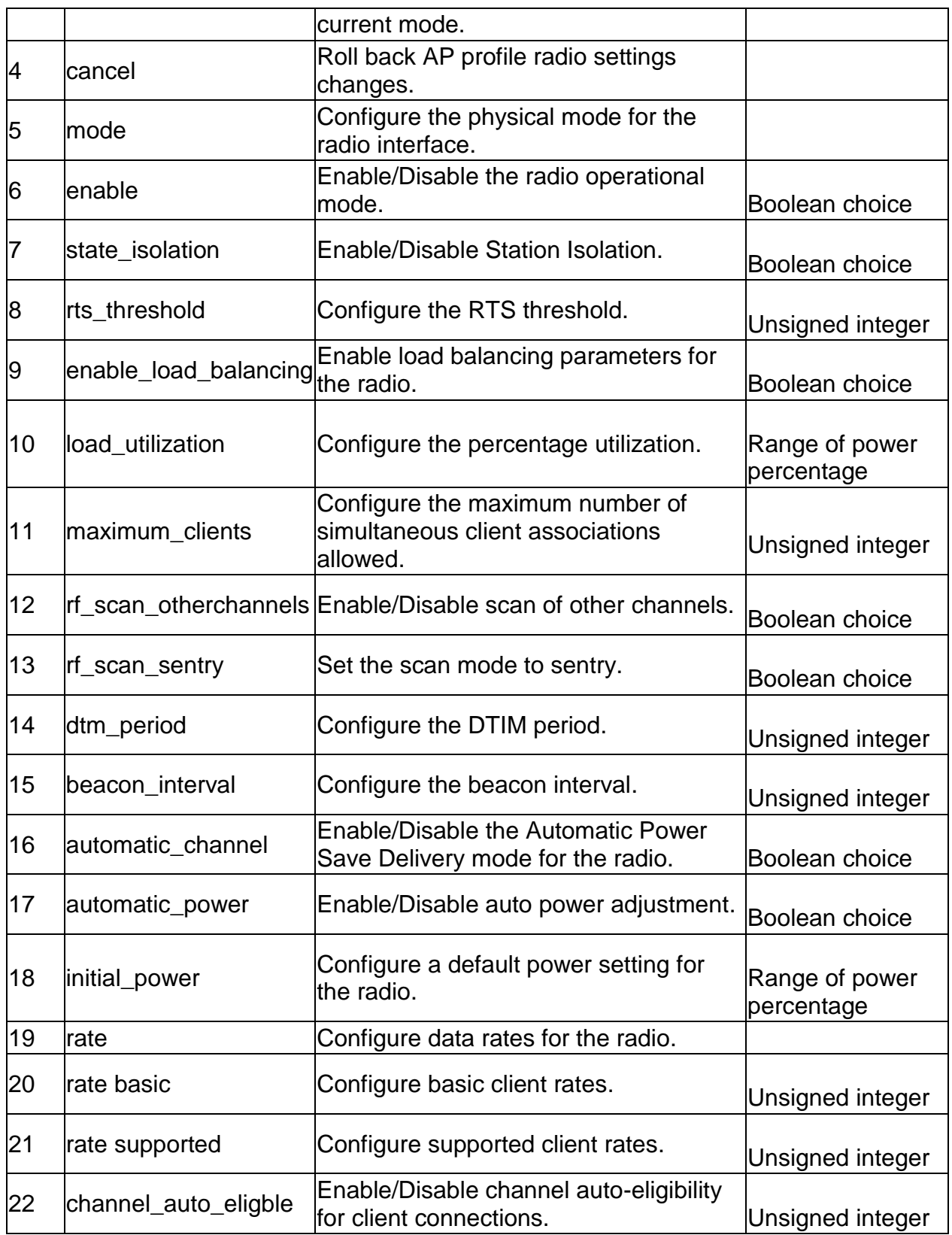

**2.17 wlan ap\_profile QoS configure** *<profileid> <radio>*

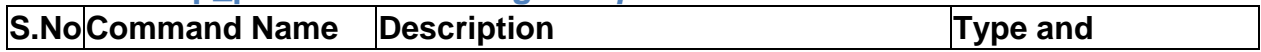

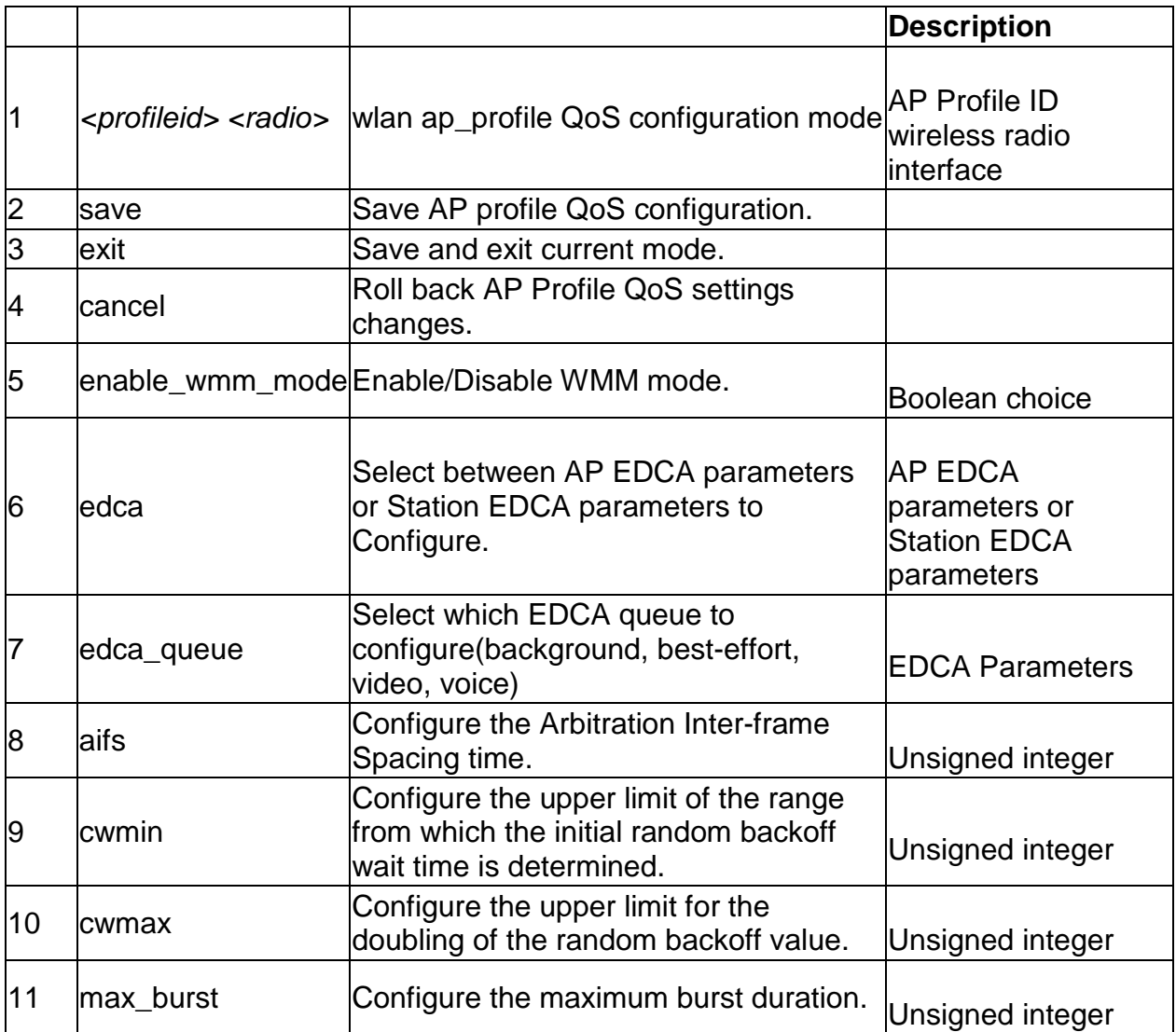

## **2.18 wlan network configure** *<networkid>*

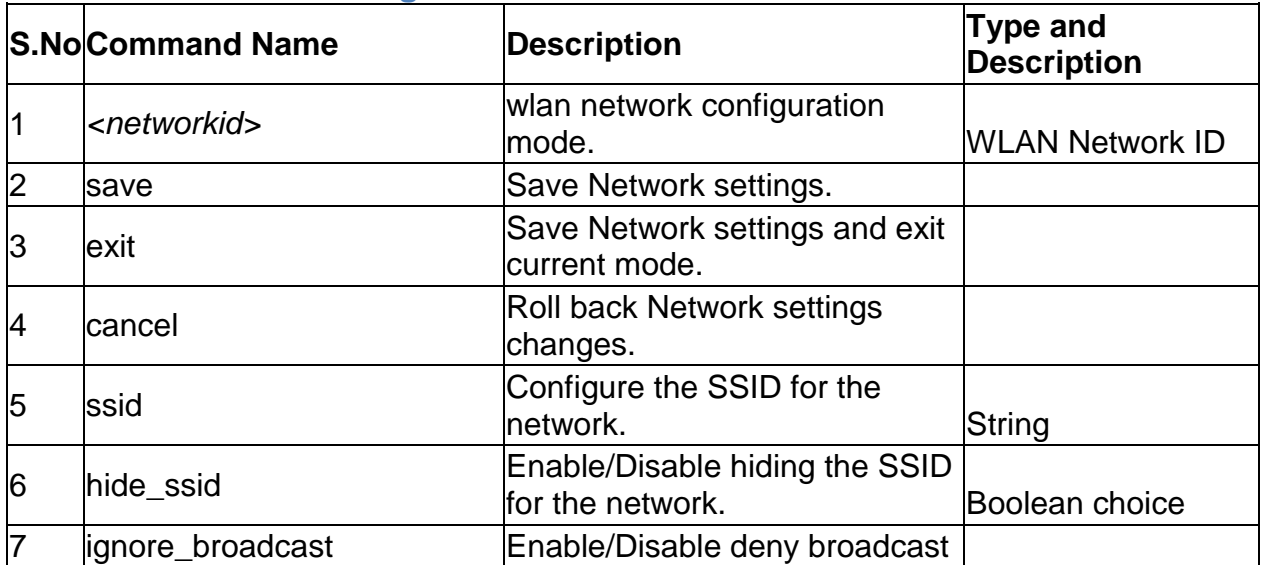

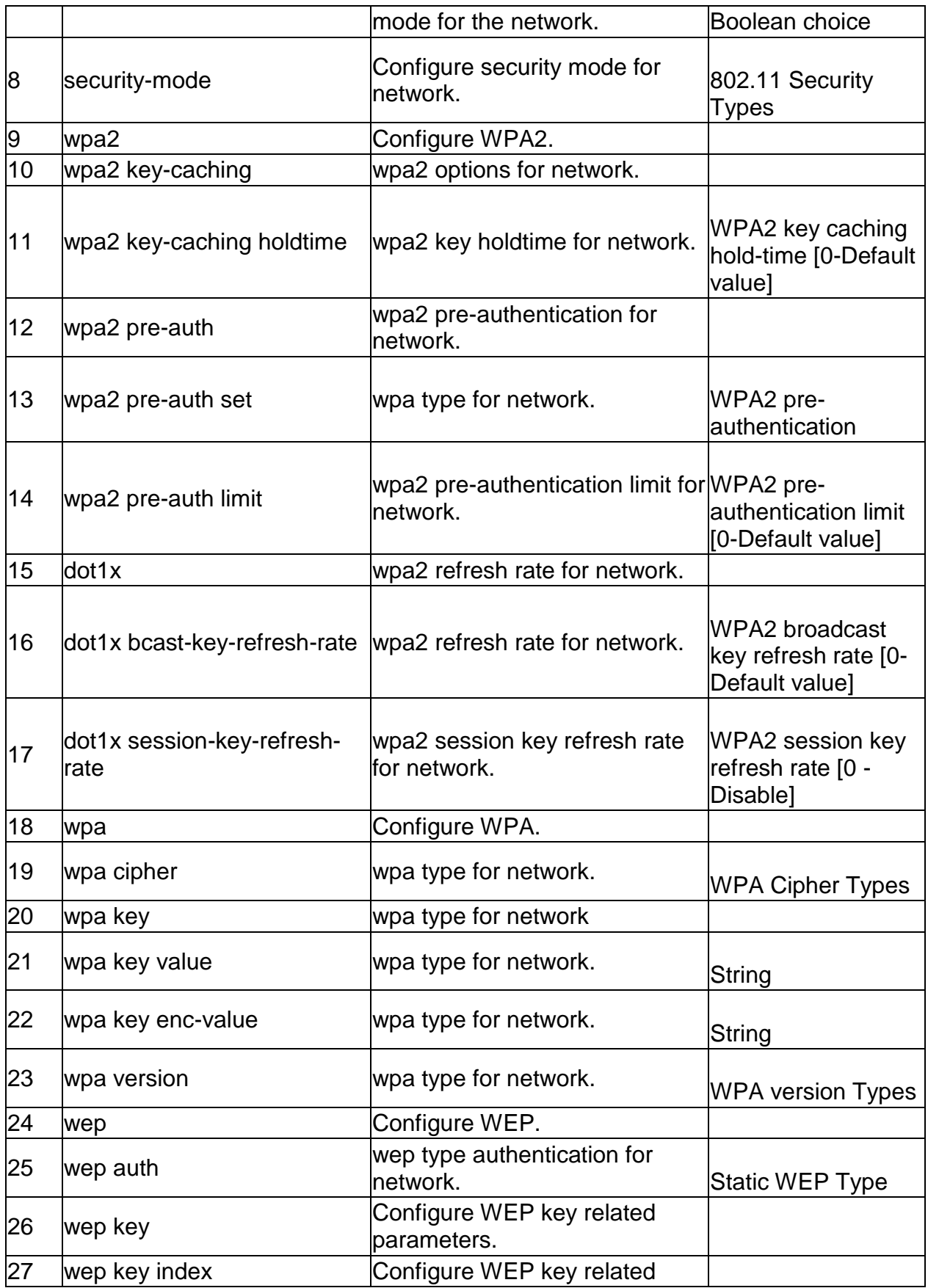

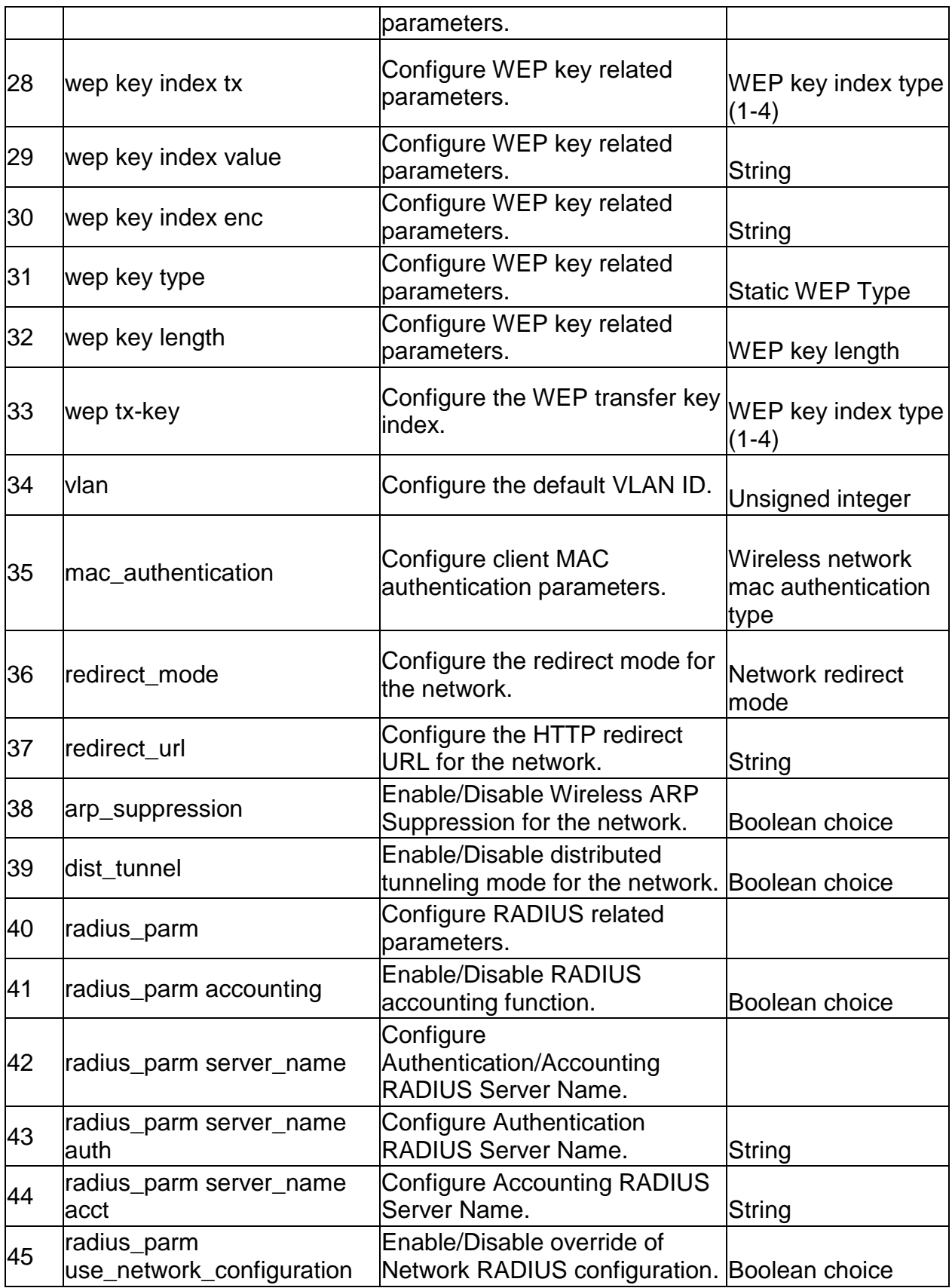

#### **2.19 wlan network delete** *<networkId>*

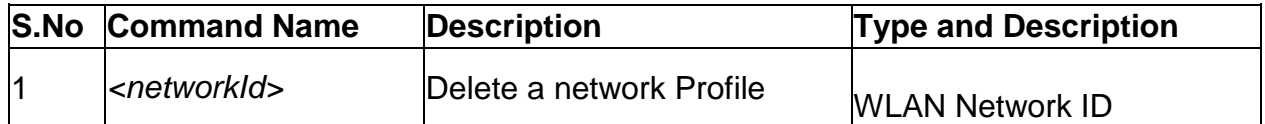

### **2.20 wlan ap\_profile ssid configure** *<profileid> <radio>*

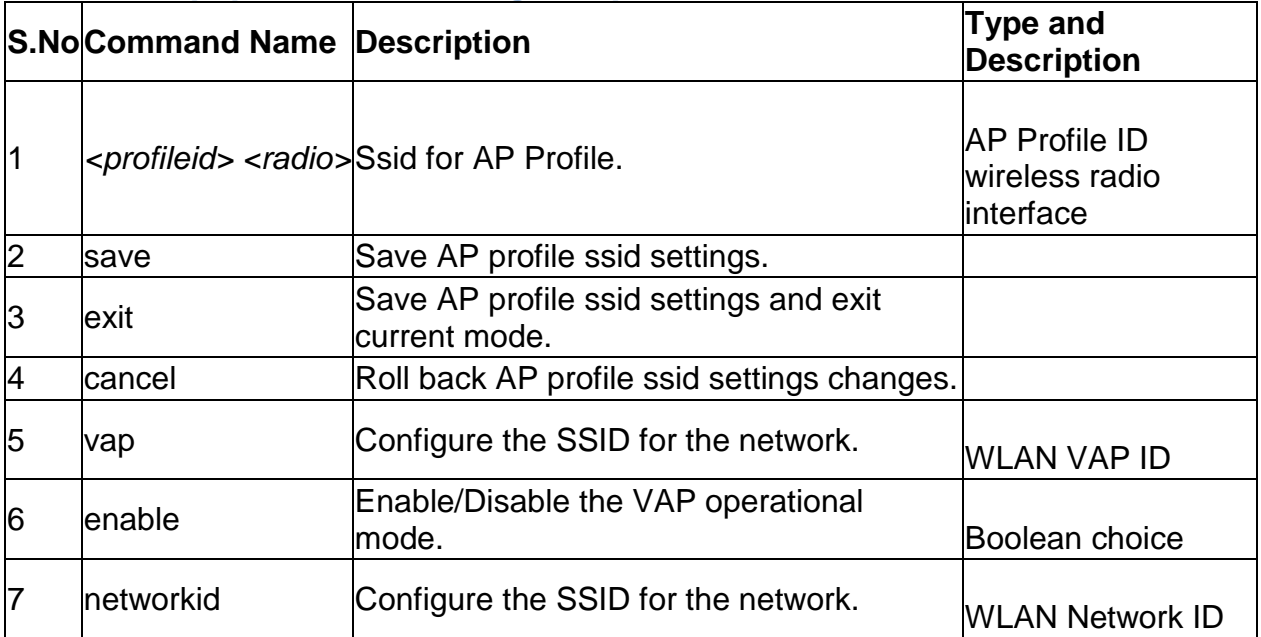

#### **2.21 wlan ap\_profile apply** *<profileid>*

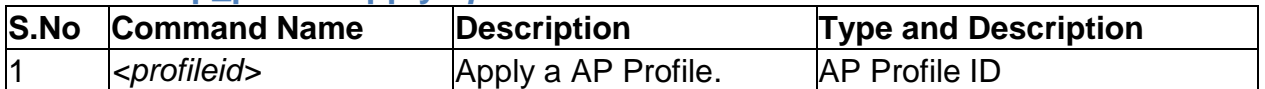

### **2.22 wlan captivePortal ssid configure** *<ssid>*

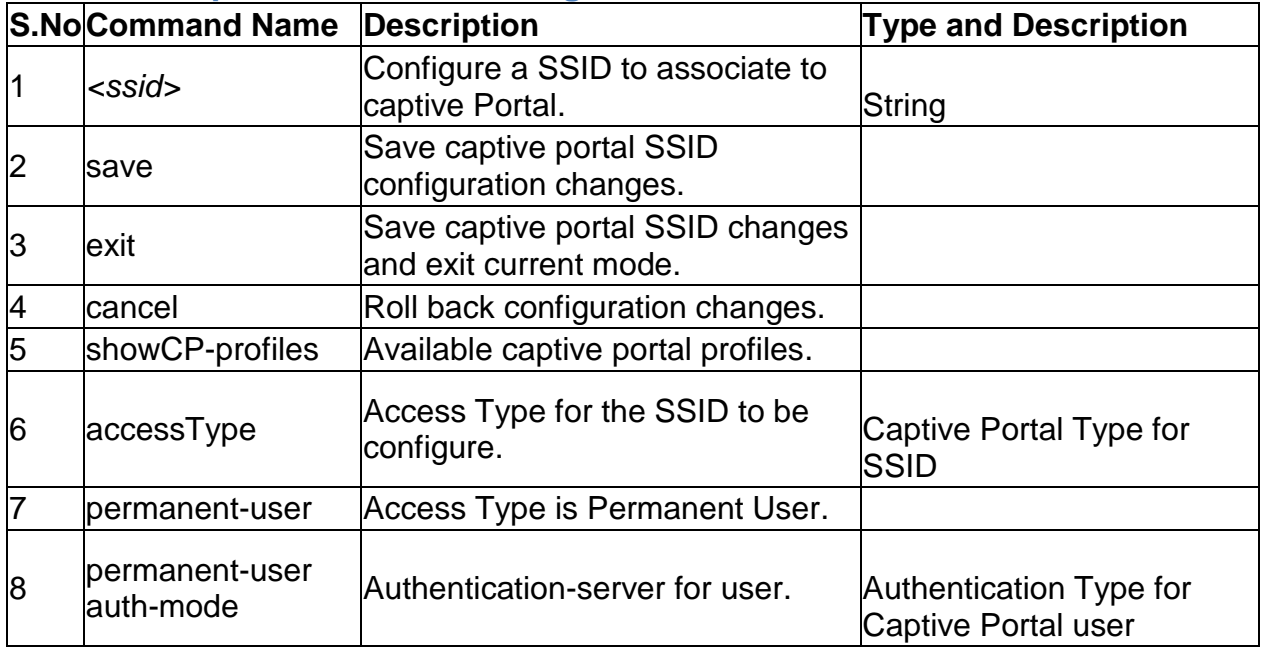

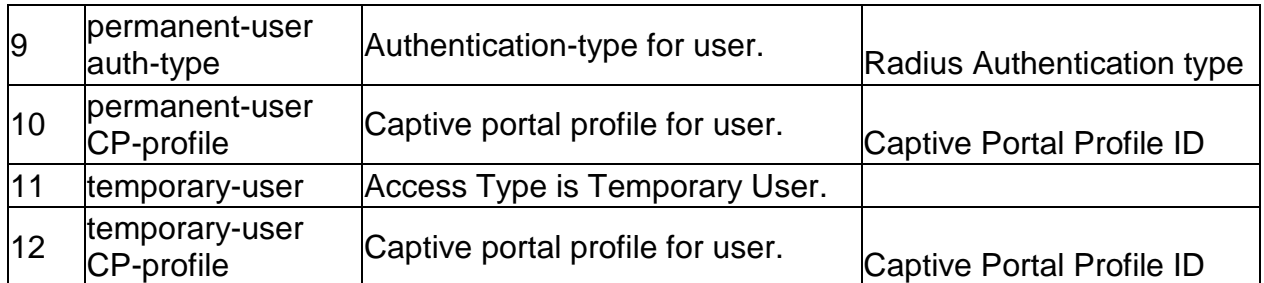

### **2.23 wlan client add** *<macaddr>*

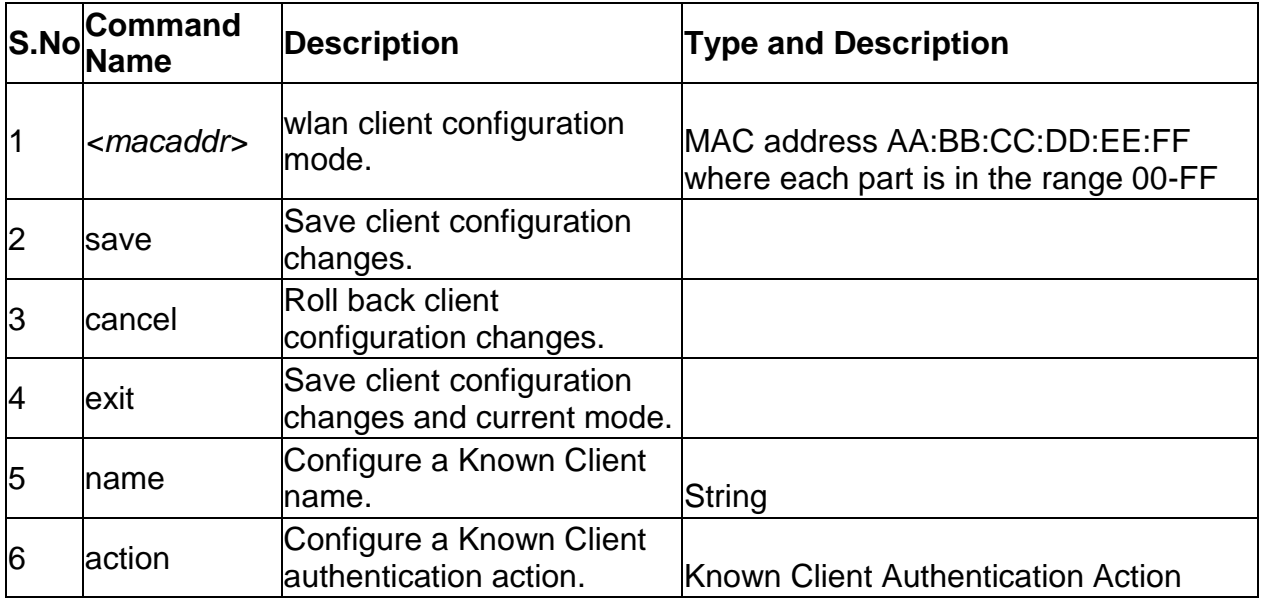

### **2.24 wlan client edit** *<macaddr>*

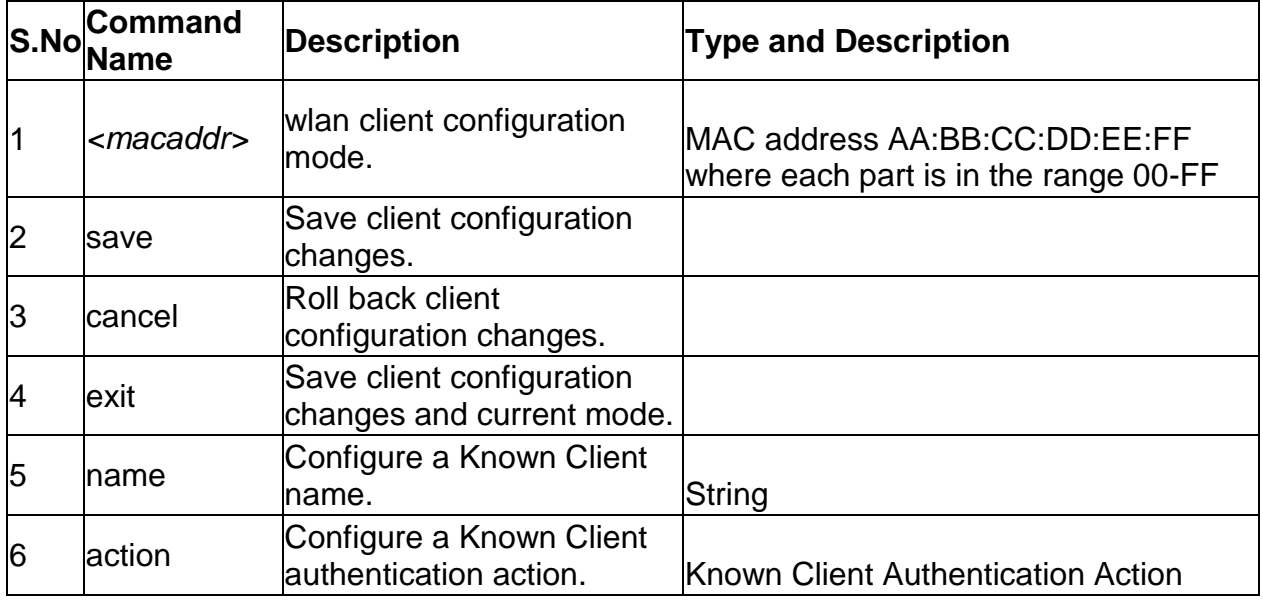

### **2.25 wlan client delete** *<macaddr>*

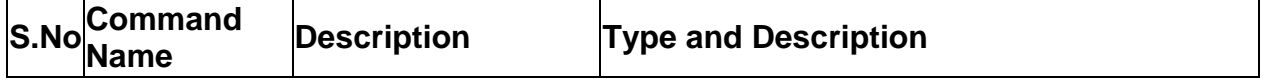

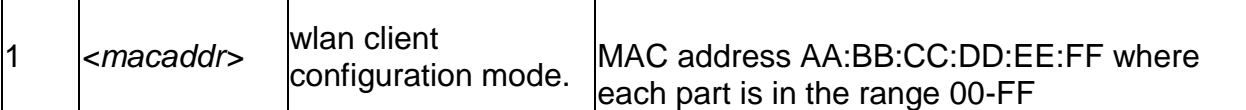

### **2.26 wlan peer\_controller configure**

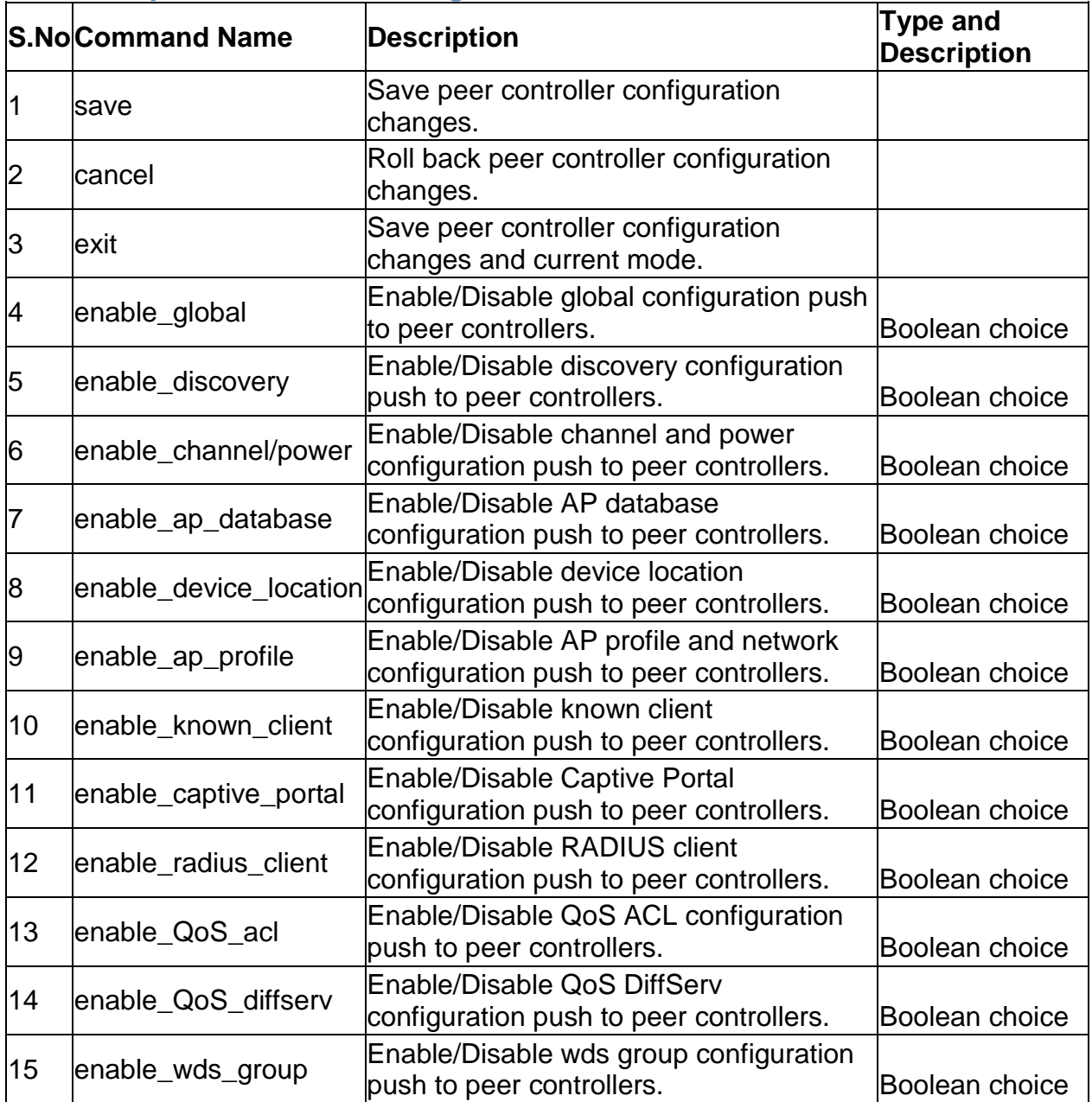

# **2.27 wlan peer\_controller push\_configuration** *<ipaddr>*

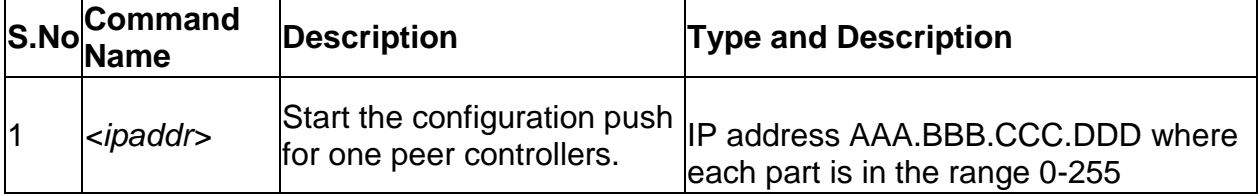

#### **S.NoCommand Name Description Type and Description** 1 save Save Wids Security settings. 2 exit Save Configurable wids security settings and exit current mode. 3 cancel **Roll back Configurable wids security** settings changes. 4 admin\_config\_rogue Enable Rogue reporting for admin Enable Rogue reporting for adminited Boolean choice 5 |ap\_chan\_illegal Enable or disable Rogue reporting for AP's is operating on an illegal channel. Boolean choice  $\begin{array}{|c|c|c|c|c|}\n\hline\n6 & \text{ap de author} & \text{attack}\n\hline\n\end{array}$ Enable of disable the Art de-<br>authentication attack. choice 7 fakeman\_ap\_chan\_invalid Enable or disable Rogue reporting for fake managed AP's detected with an invalid channel. **Boolean** choice 8 fakeman\_ap\_managed\_ssid fake managed AP's detected with a Enable or disable Rogue reporting for managed SSID. Boolean choice g fakeman ap no ssid Enable or disable Rogue reporting for Enable of disable isogue reporting for Boolean<br>APs detected with no SSID. choice 10 managed ap ssid invalid Enable or disable Rogue reporting for managed AP's detected with an invalid SSID. Boolean choice 11 managed ssid secu bad Enable or disable Rogue reporting for AP's detected with managed SSID's and an invalid security configuration. Boolean choice 12 standalone cfg\_invalid Enable or disable Rogue reporting for standalone AP's operating with unexpected configuration. Boolean choice 13 | unknown\_ap\_managed\_ssid|unknown AP's detected with a Enable or disable Rogue reporting for managed SSID. Boolean choice 14 unmanaged\_ap\_wired Enable or disable Rogue reporting for Lilable of disable Rogue reporting for Boolean<br>unmanaged AP's on a wired network choice 15 rogue\_det\_trap\_interval Configure the Rogue detected trap Unsigned integer 16 wired detection interval Configure the wired network detection

#### **2.28 wlan wids\_security ap configure**

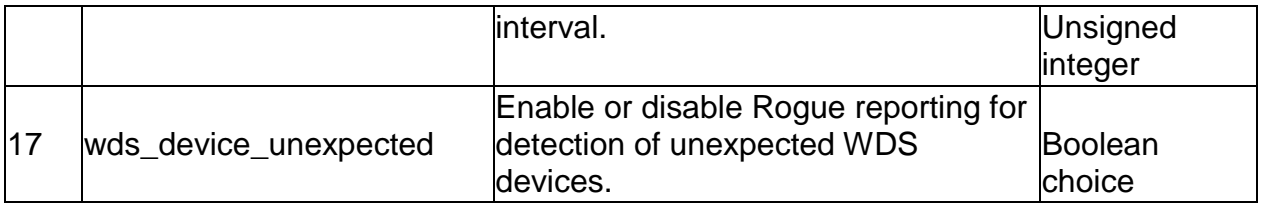

# **2.29 wlan wids\_security client configure**

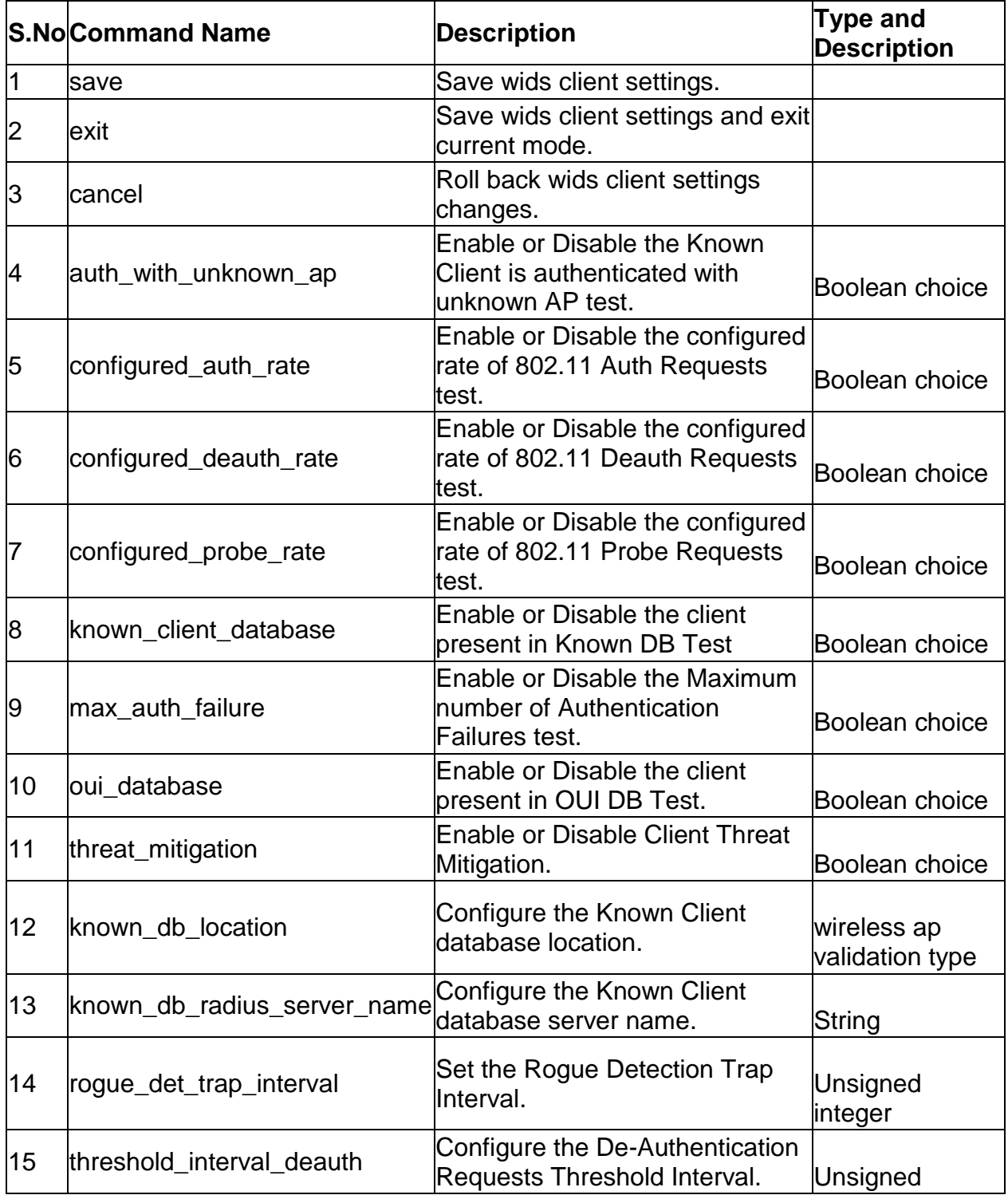

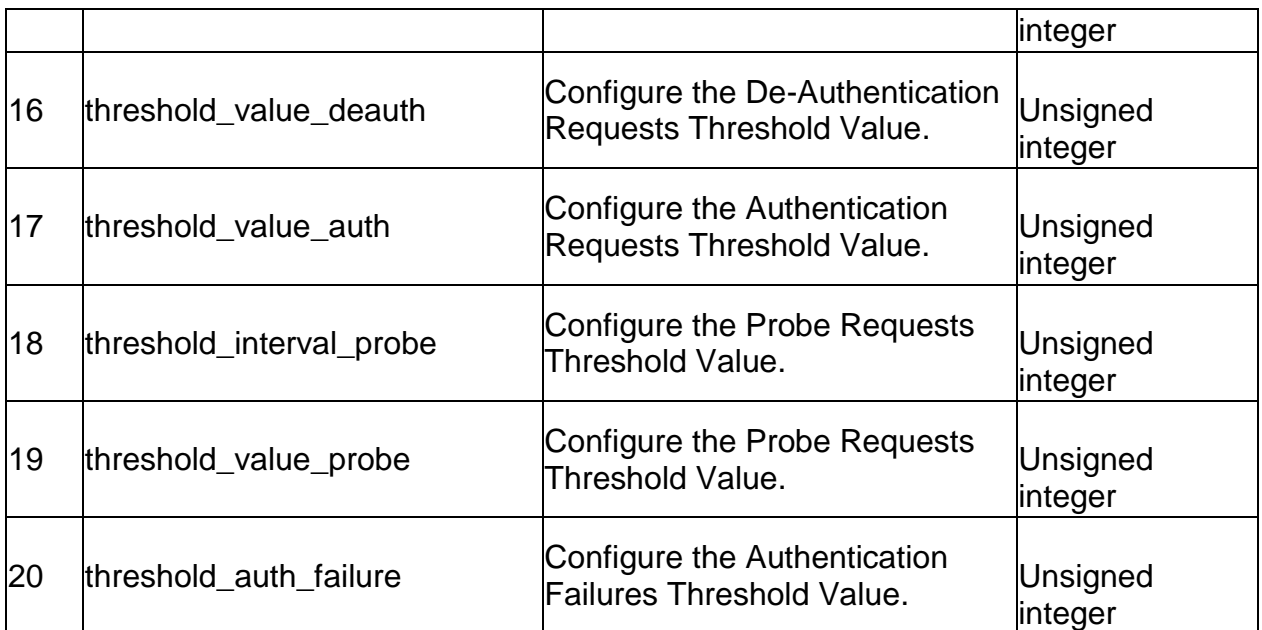

## **2.30 wlan wlan\_global\_setting ap\_validation configure**

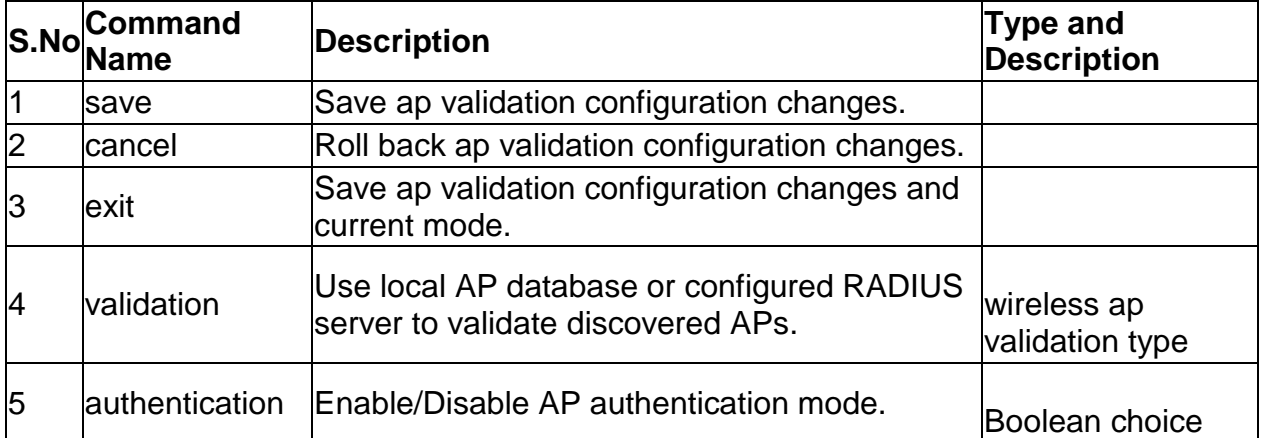

## **2.31 wlan wlan\_global\_setting radius\_server configure**

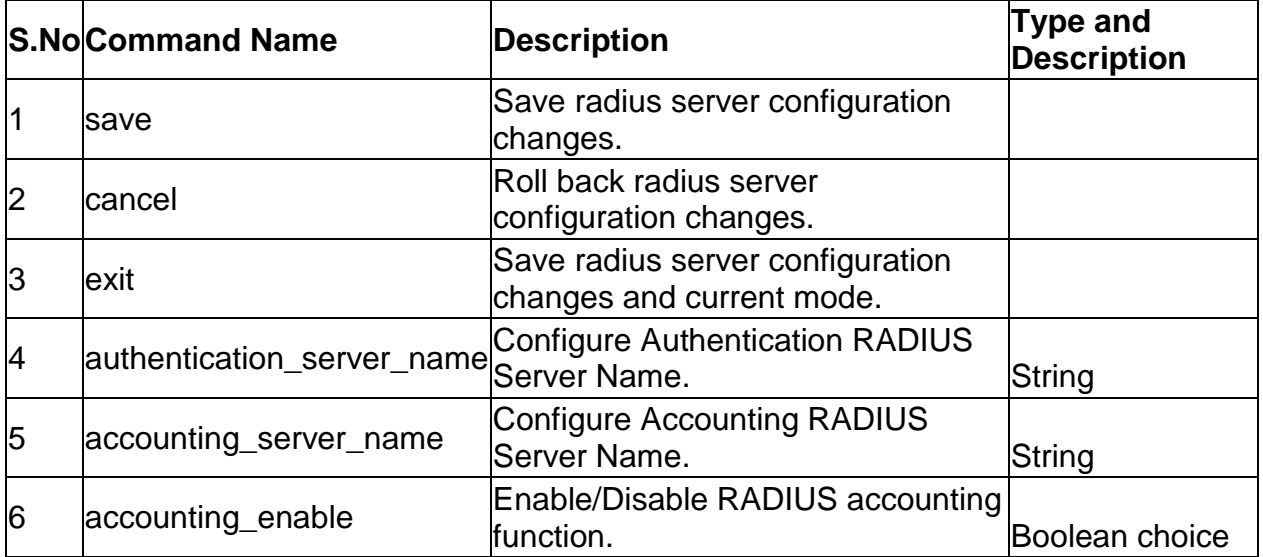

#### **2.32 wlan wlan\_global\_setting country configure**

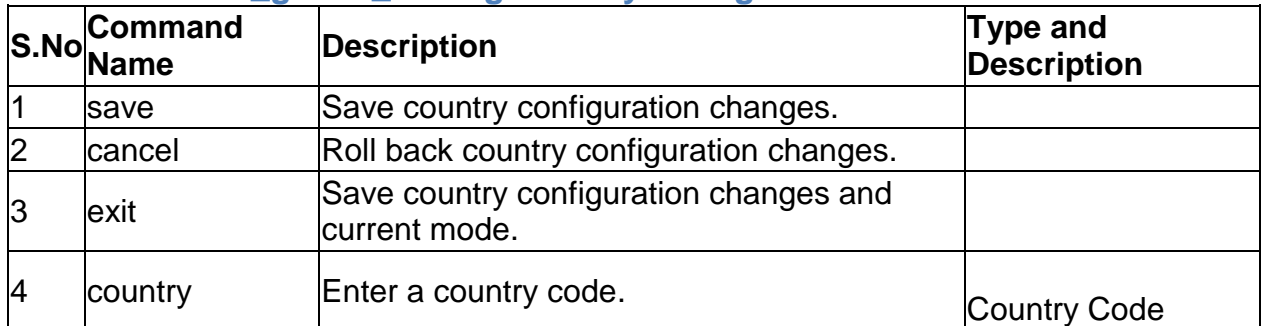

#### **2.33 wlan wlan\_global\_setting wireless\_controller** *<enable>*

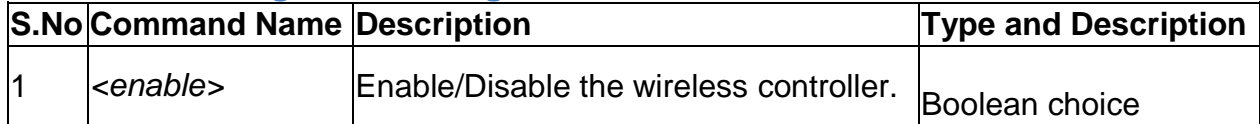

### **3.0 Configuration commands under branch LICENSE**

#### **3.1 license list**

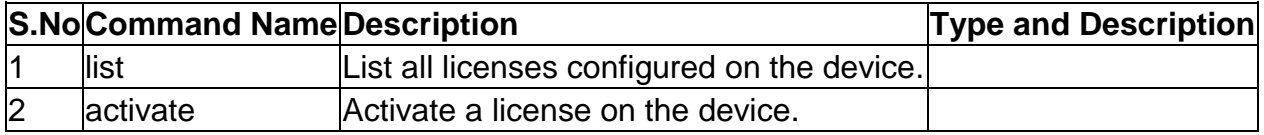

#### **3.2 license activate** *<activationKey>*

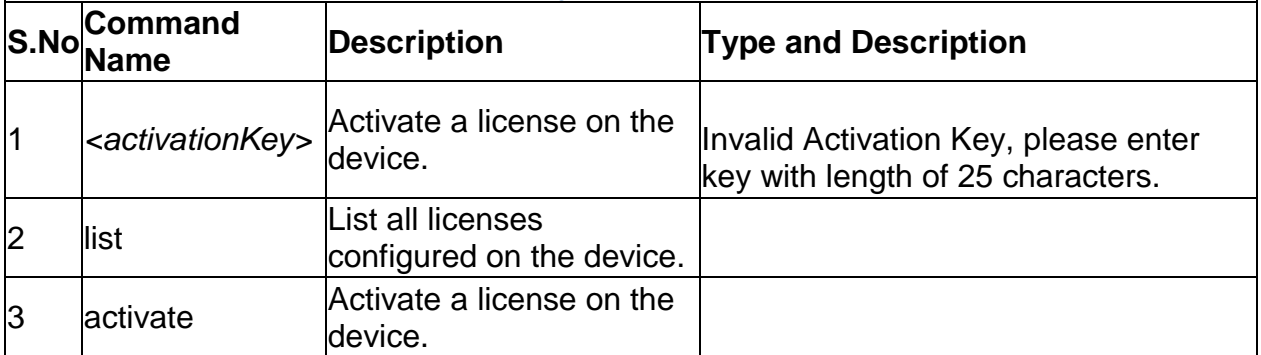

### **4.0 Configuration commands under branch SYSTEM**

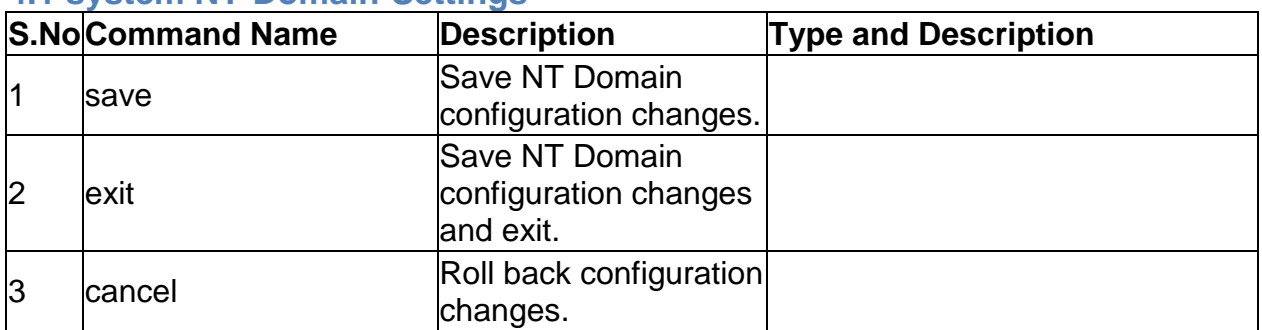

#### **4.1 system NT-Domain-Settings**

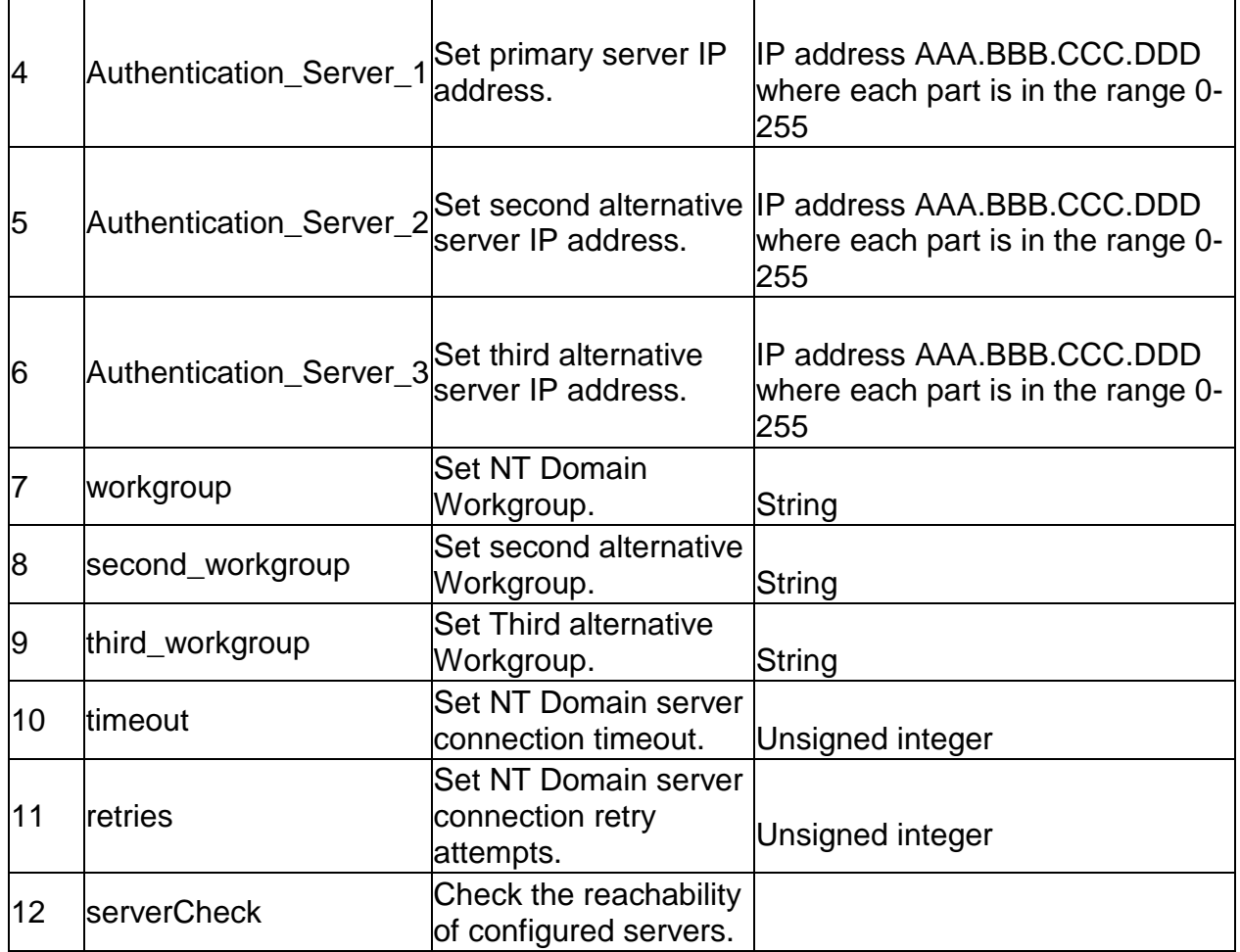

#### **4.2 system RADIUS\_Settings** NULL

### **4.3 system LDAP\_Settings**

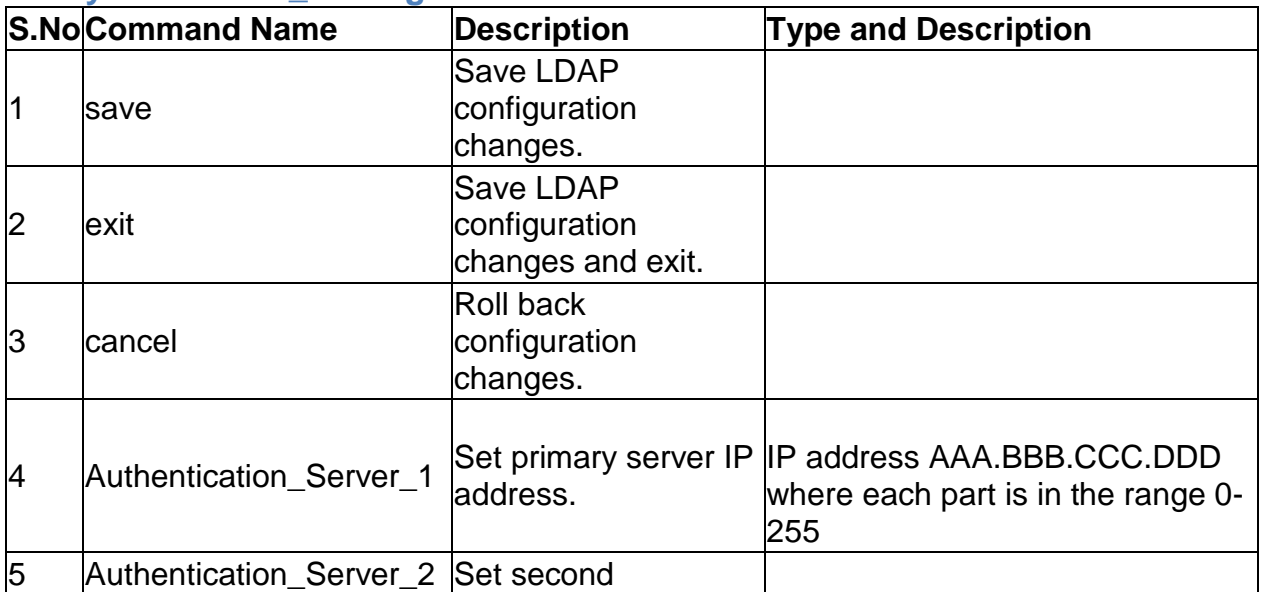

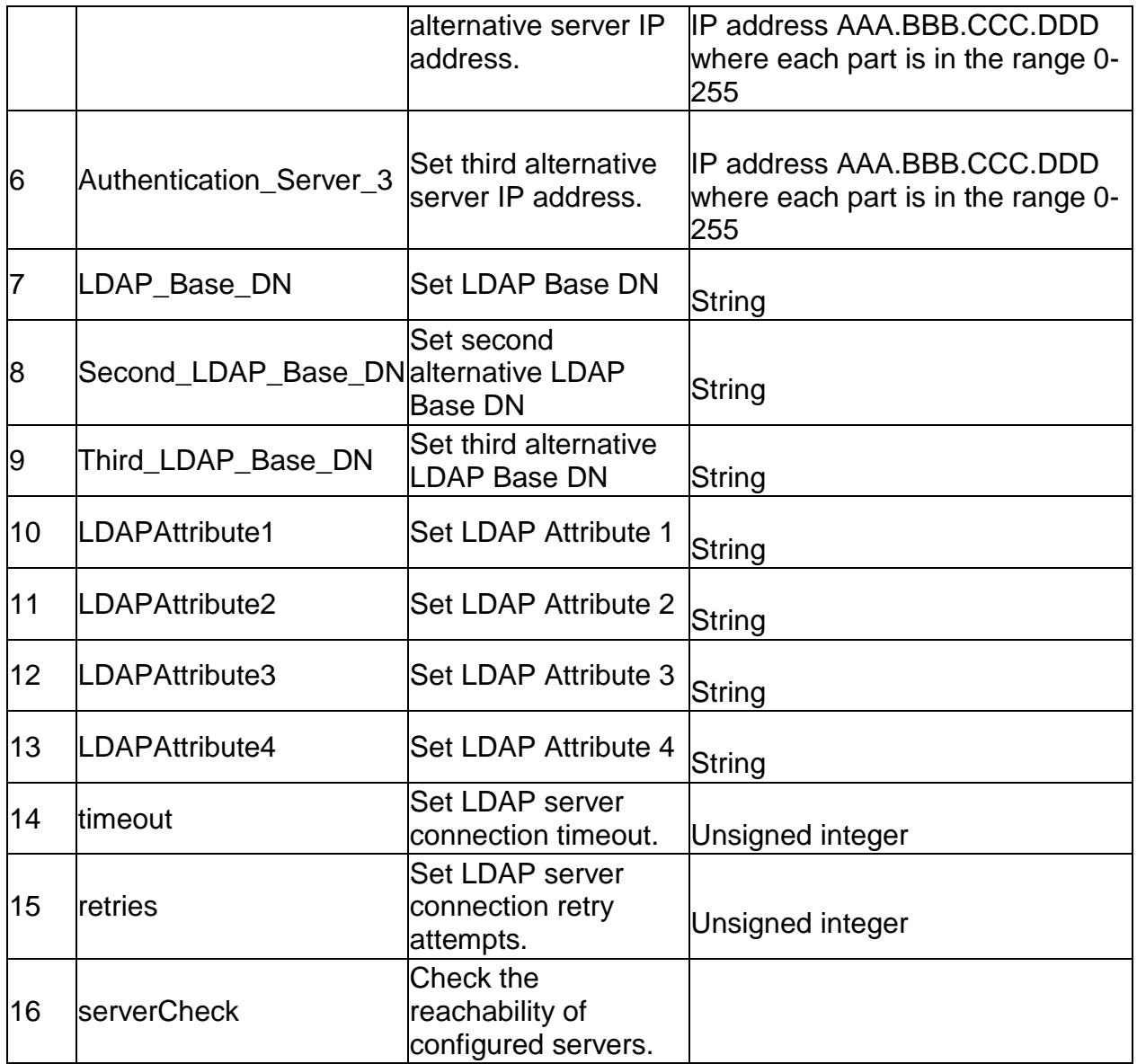

## **4.4 system POP3\_Settings POP3\_Server\_Configuration**

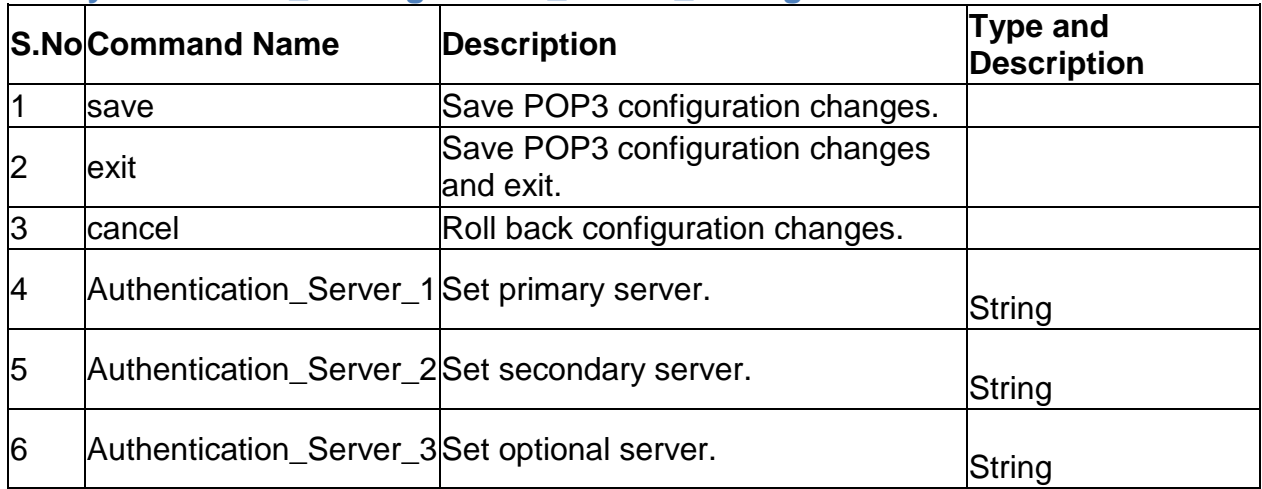

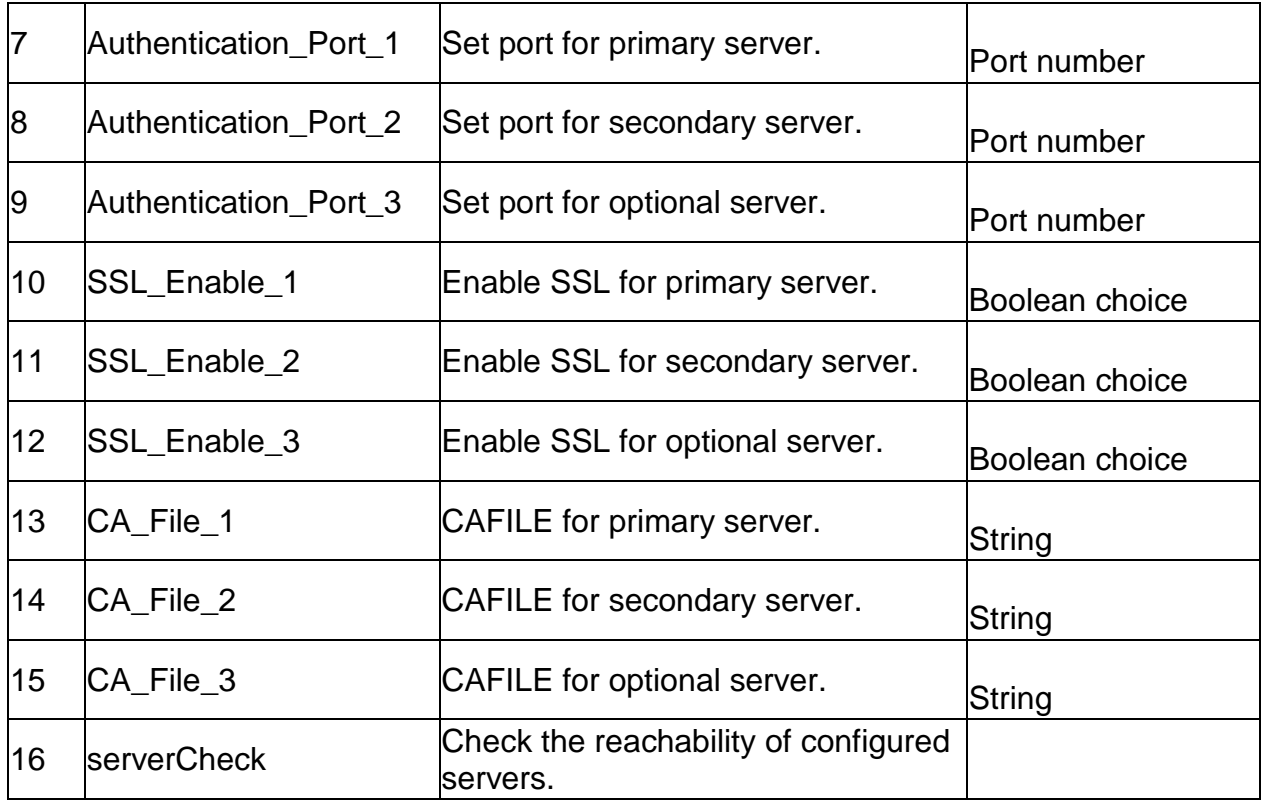

# **4.5 system POP3\_Settings POP3\_Trusted\_CA**

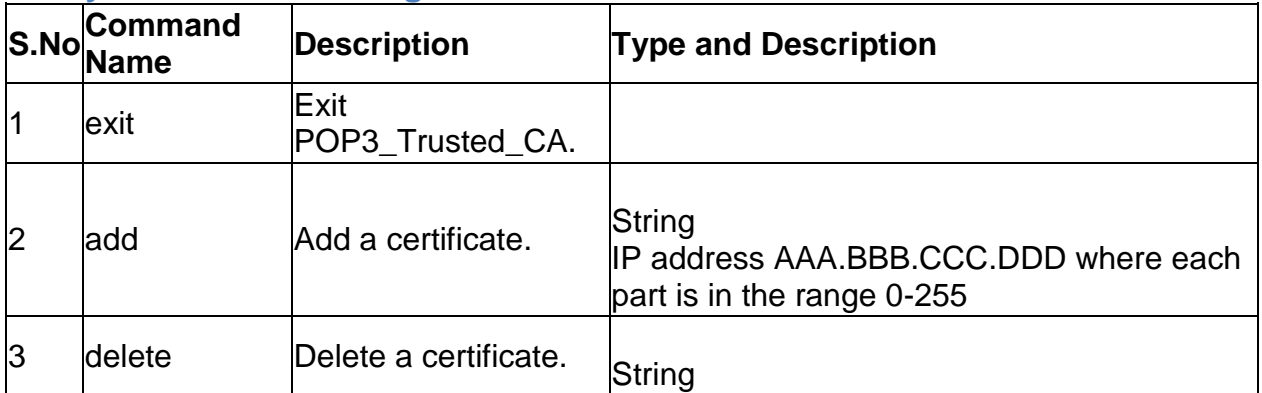

# **4.6 system logging ipv4 configure**

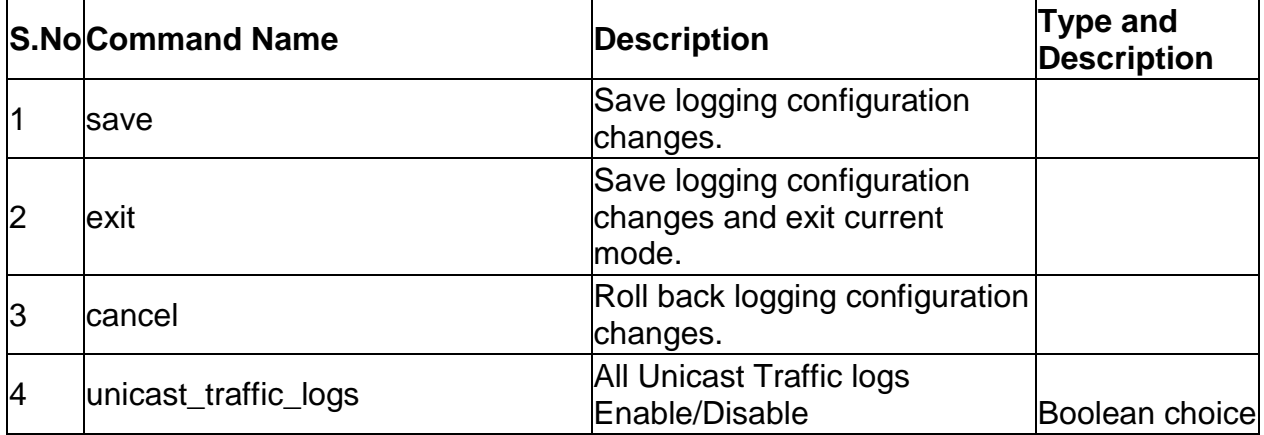

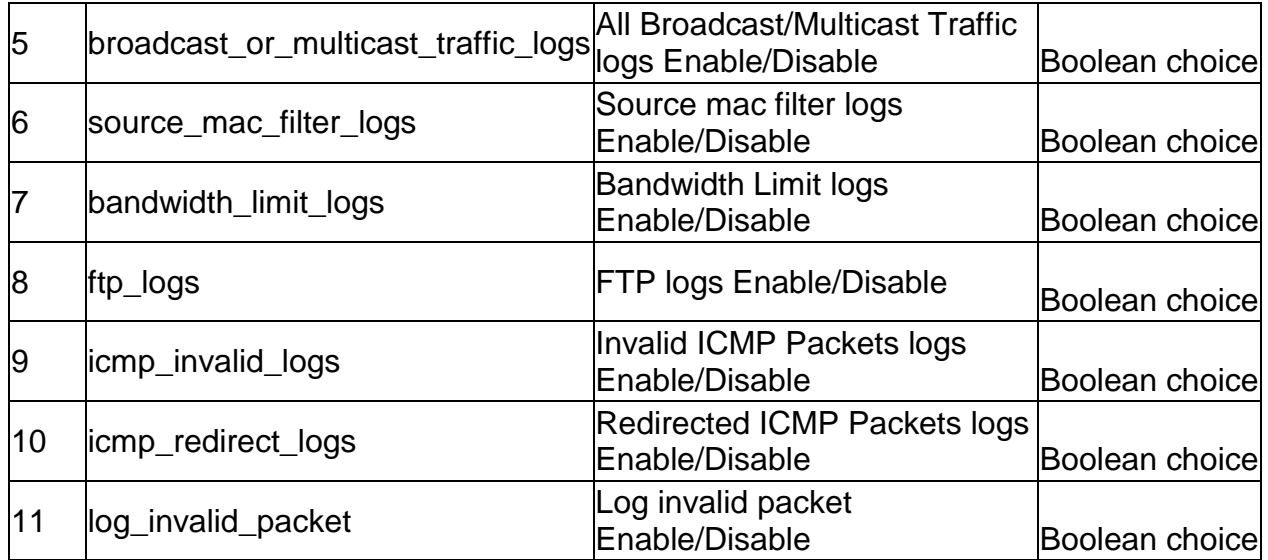

# **4.7 system logging facility configure** *<facility>*

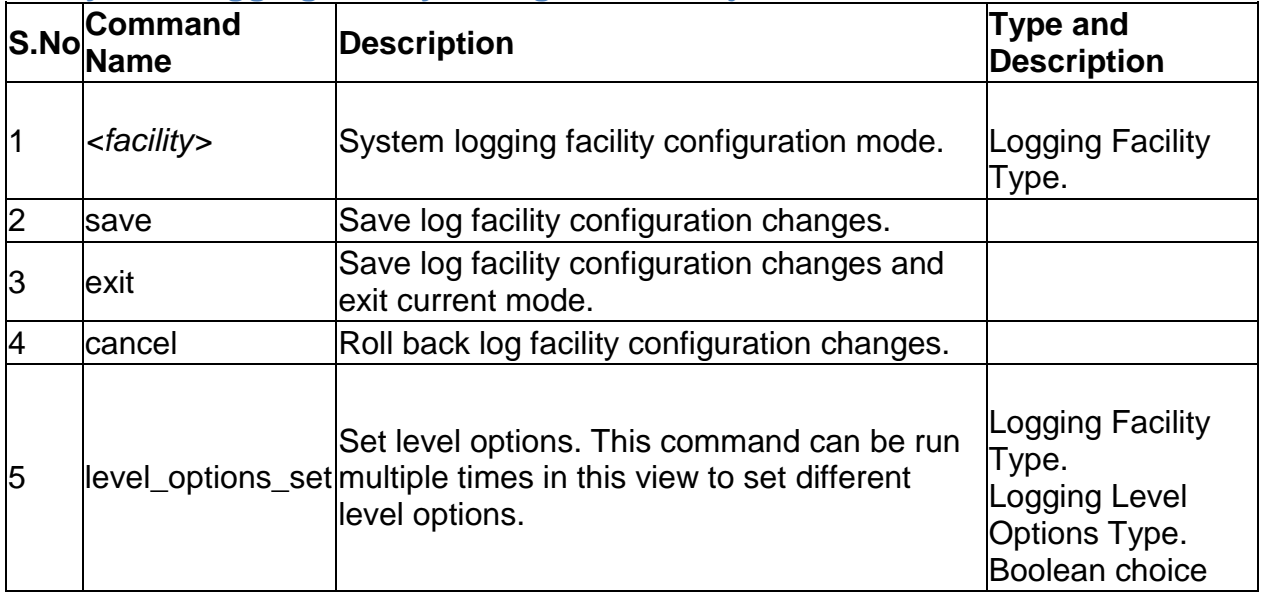

### **4.8 system logging remote configure**

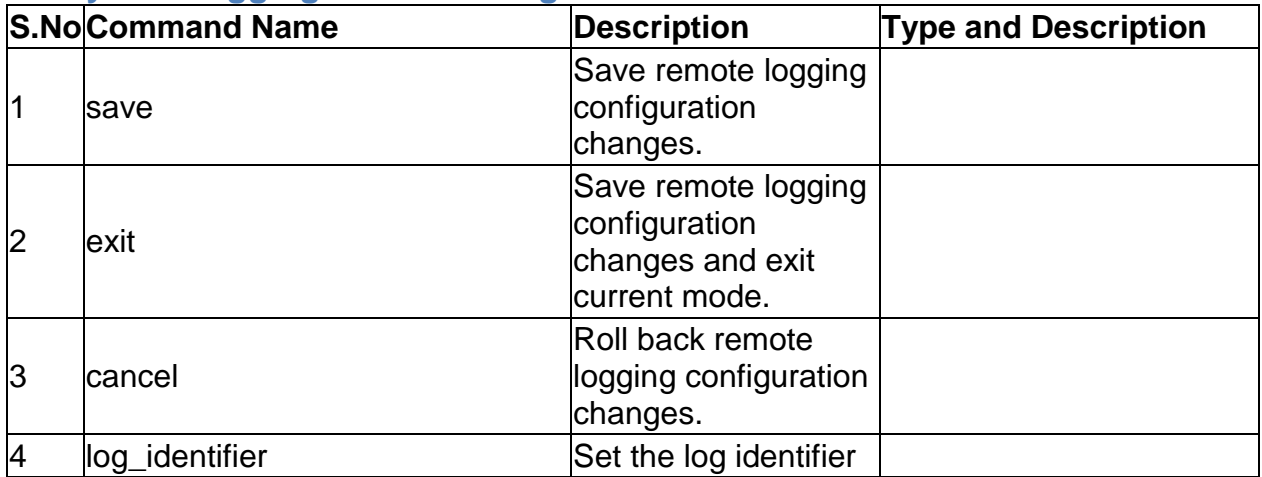

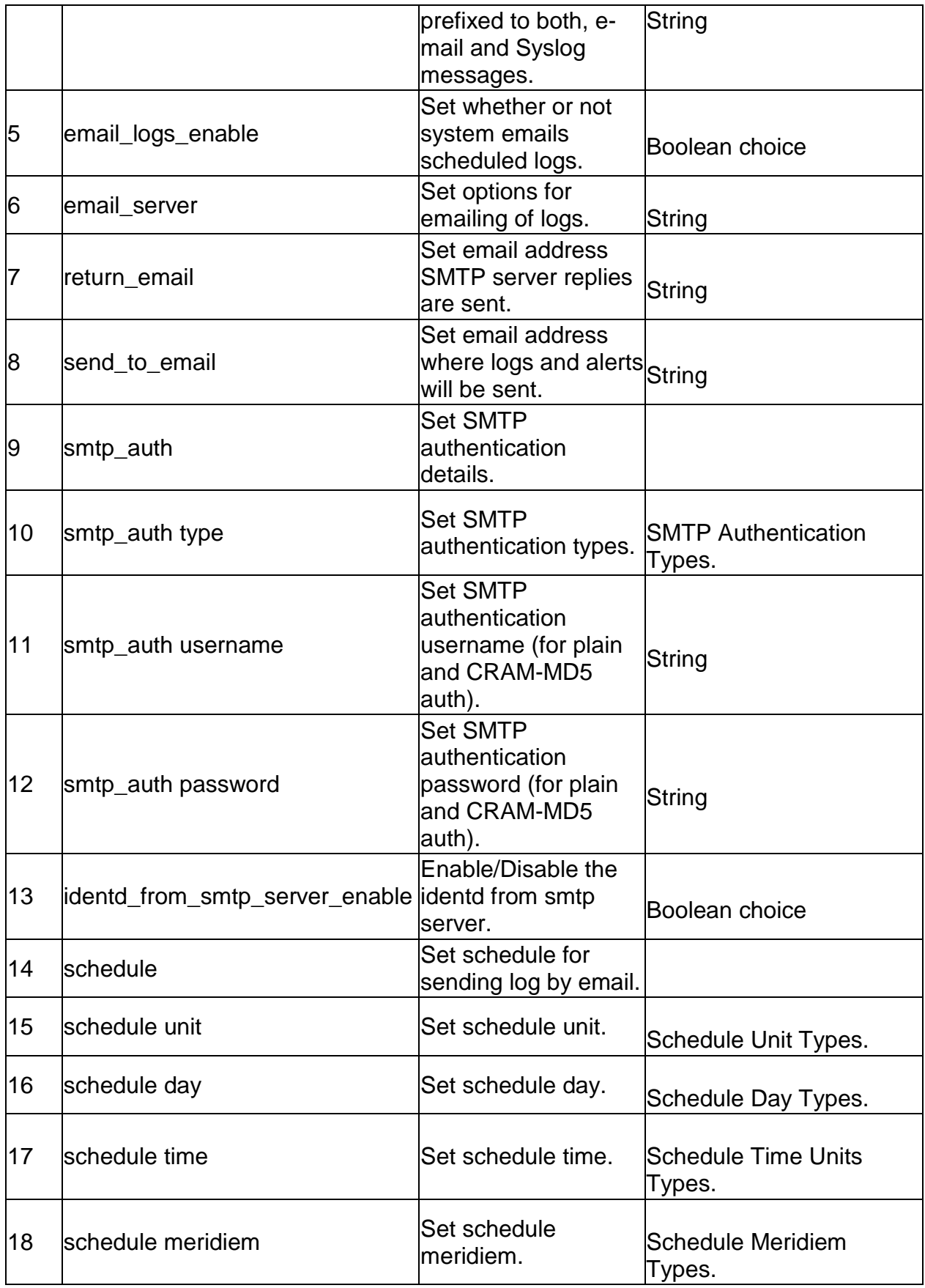

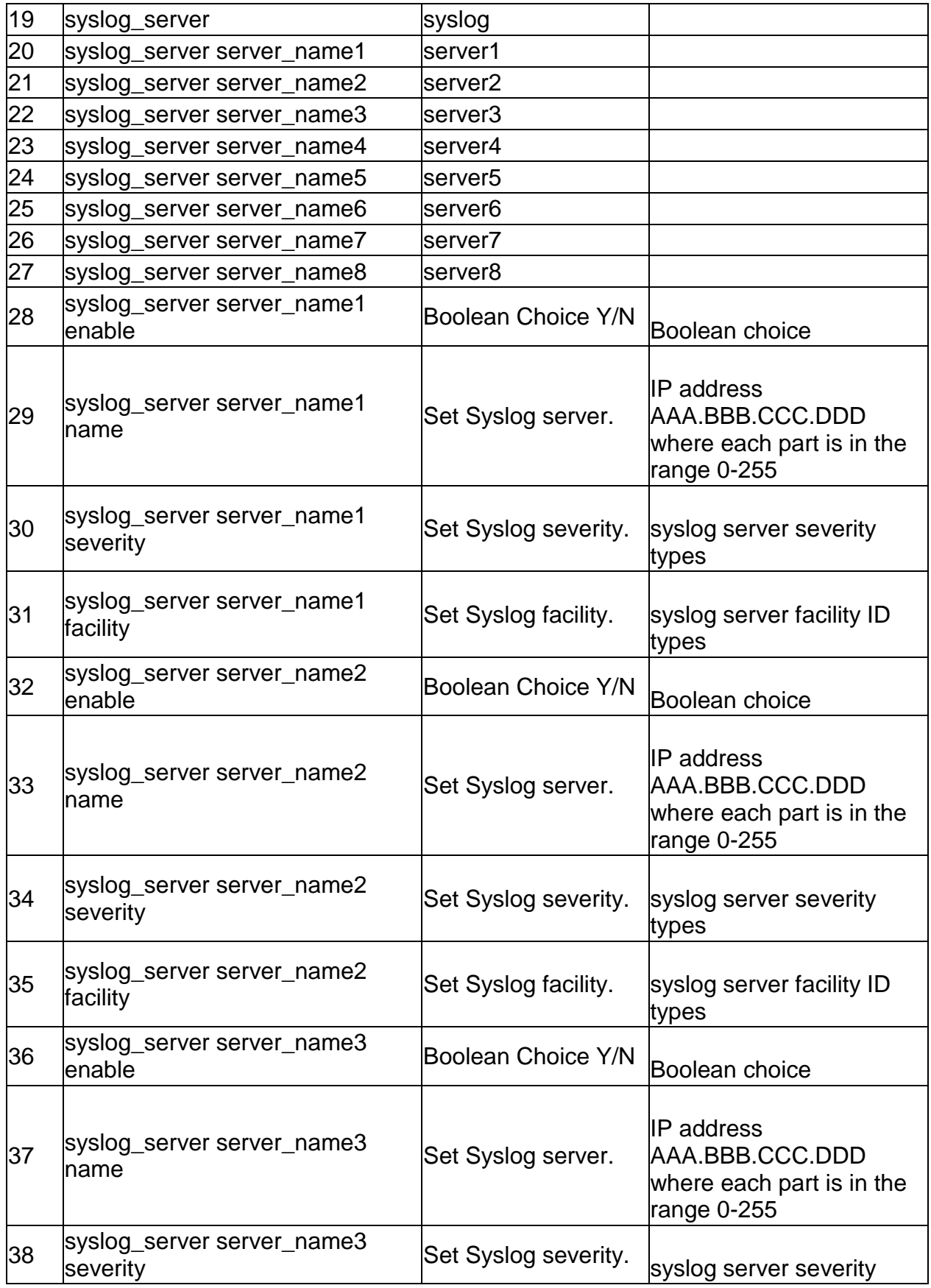

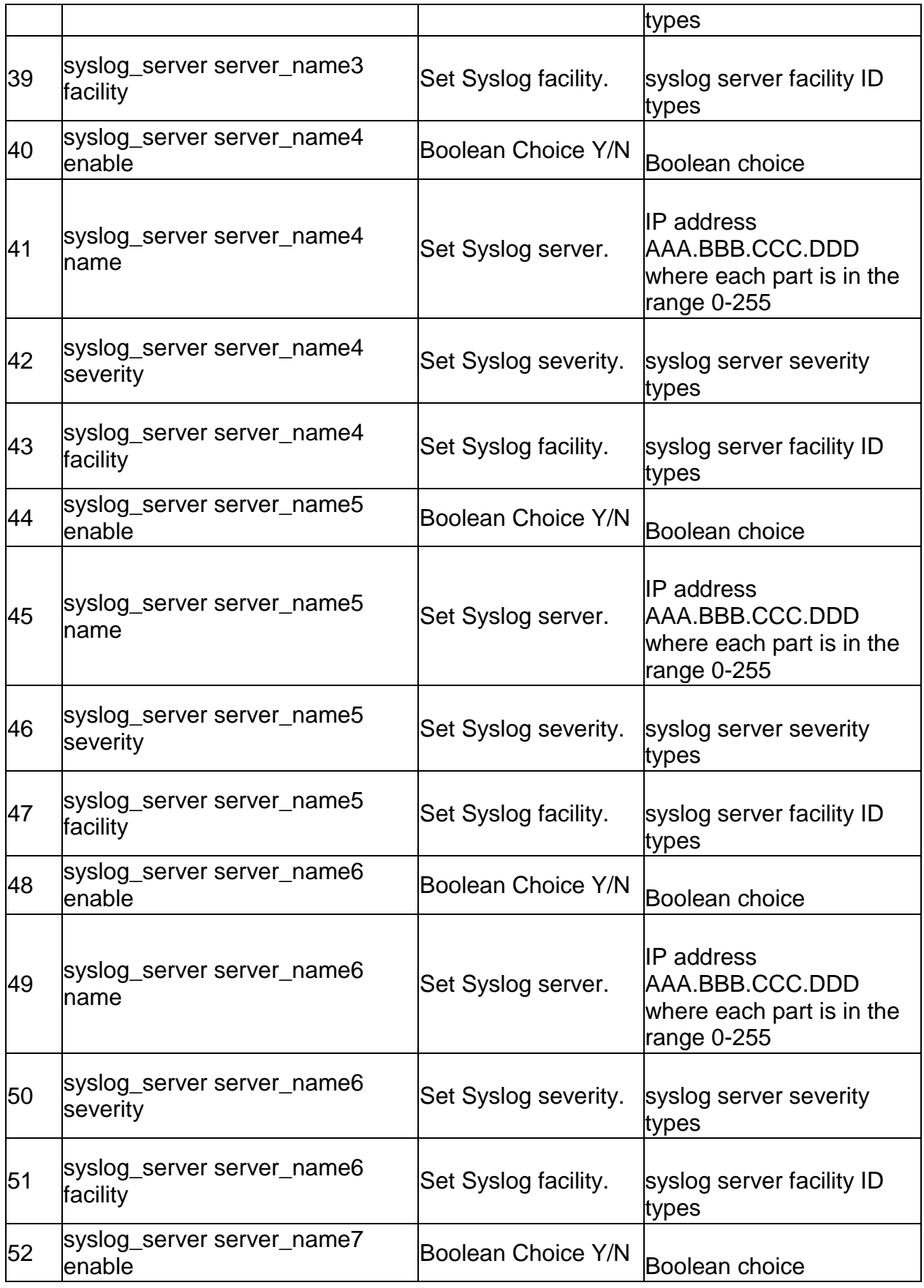

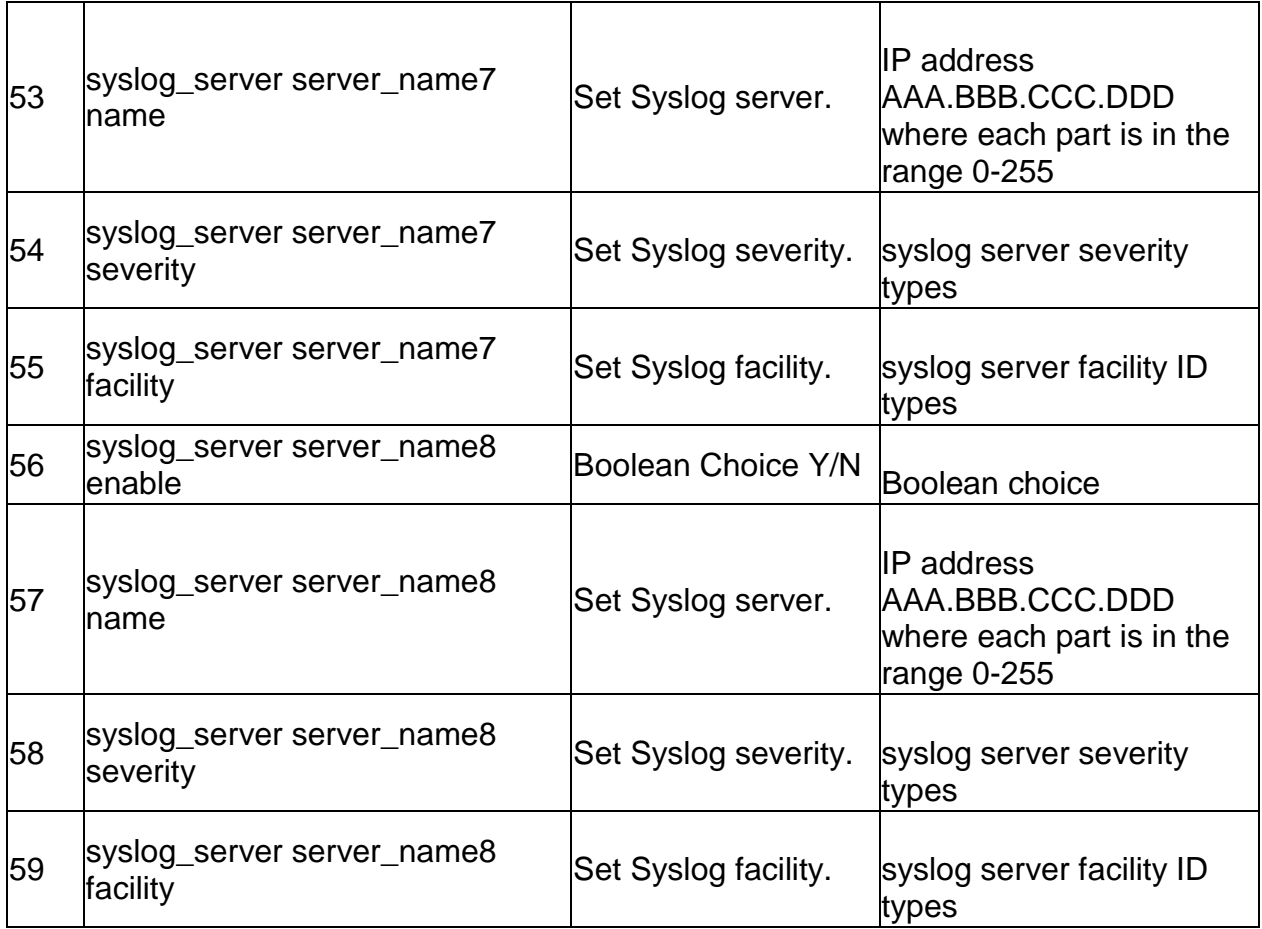

## **4.9 system logging ipv6 configure**

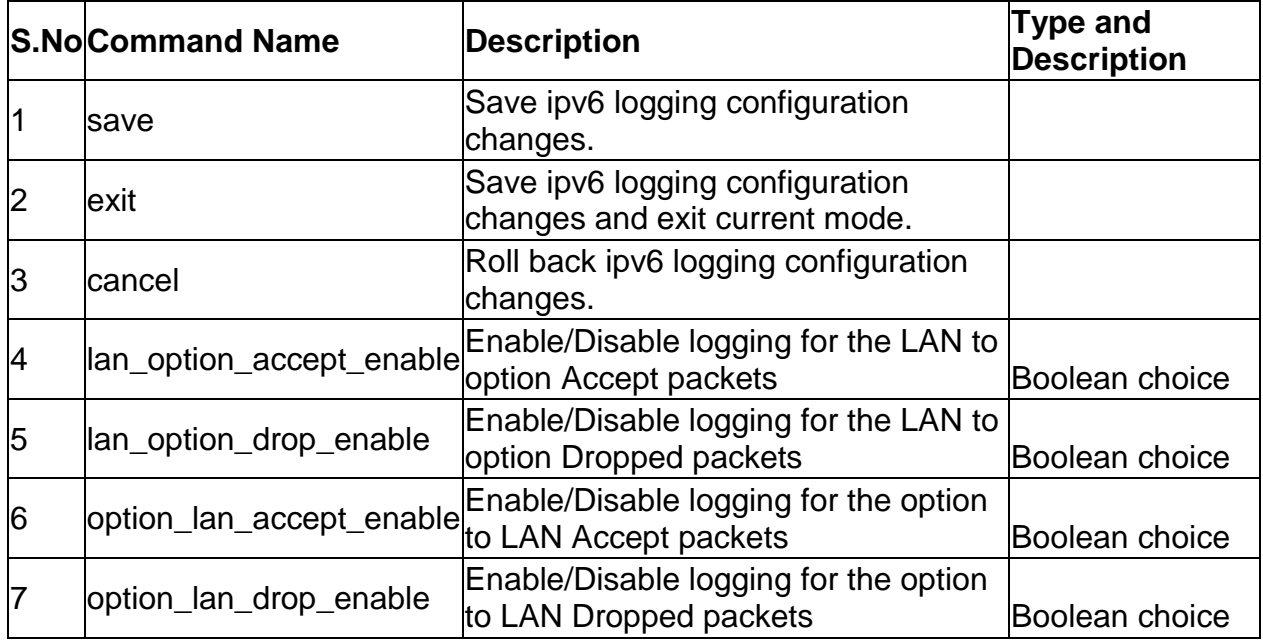

### **4.10 system Radius-Settings**

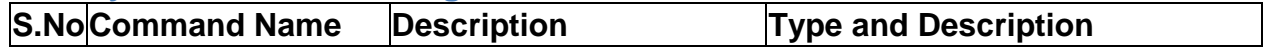

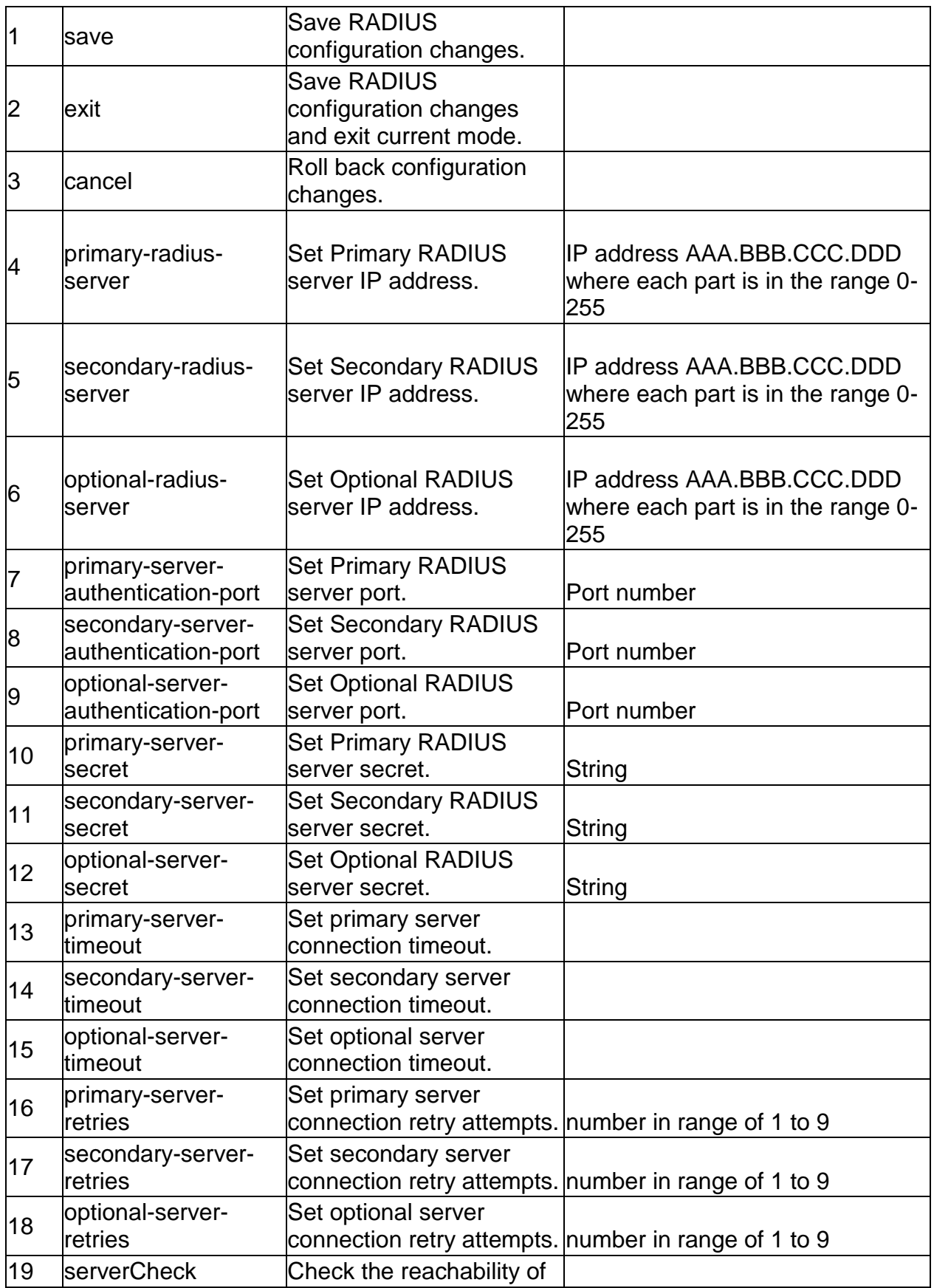

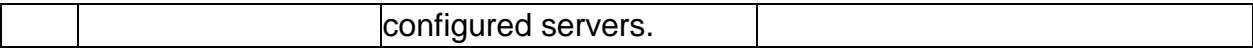

#### **4.11 system remote\_management https configure**

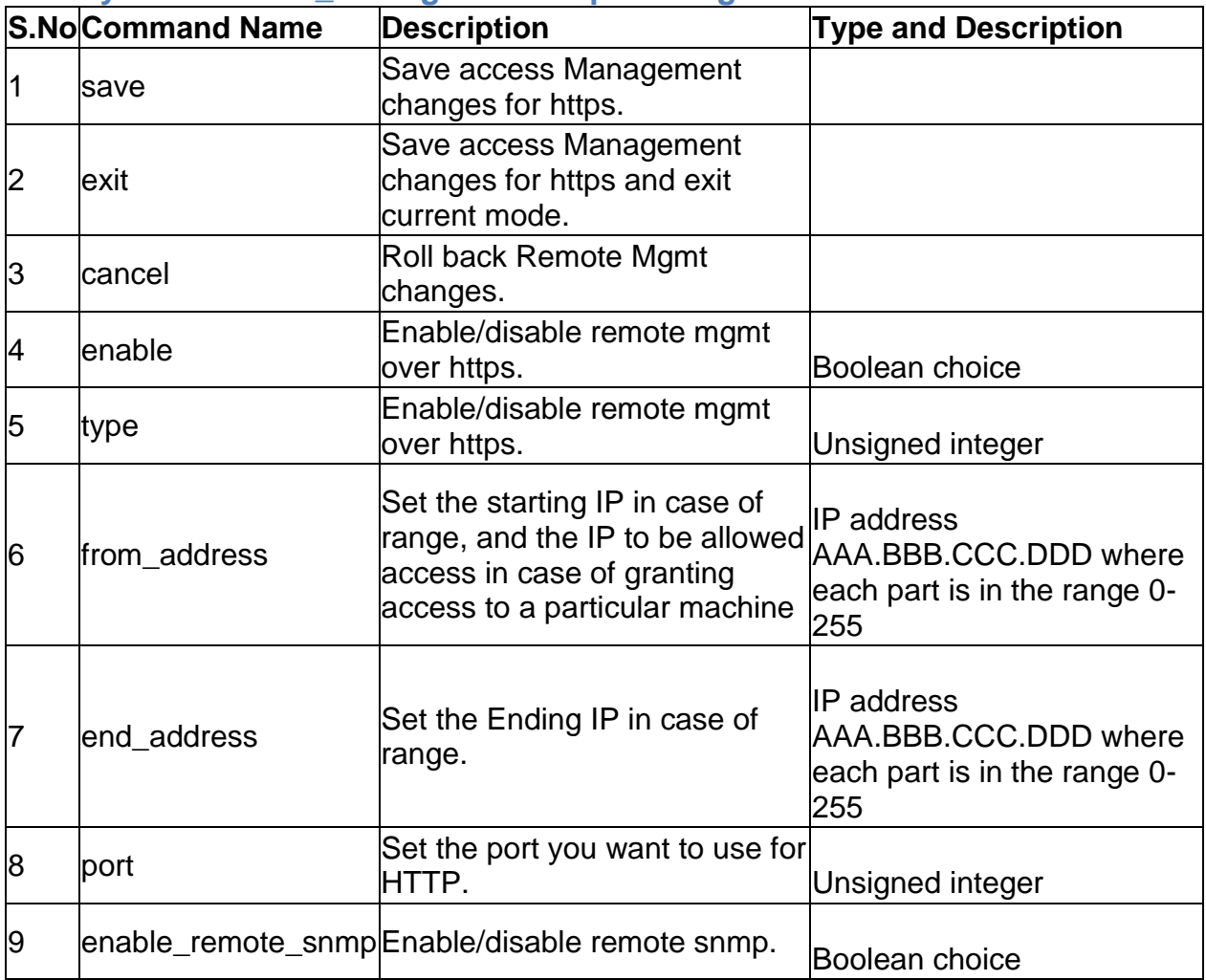

## **4.12 system remote\_management telnet configure**

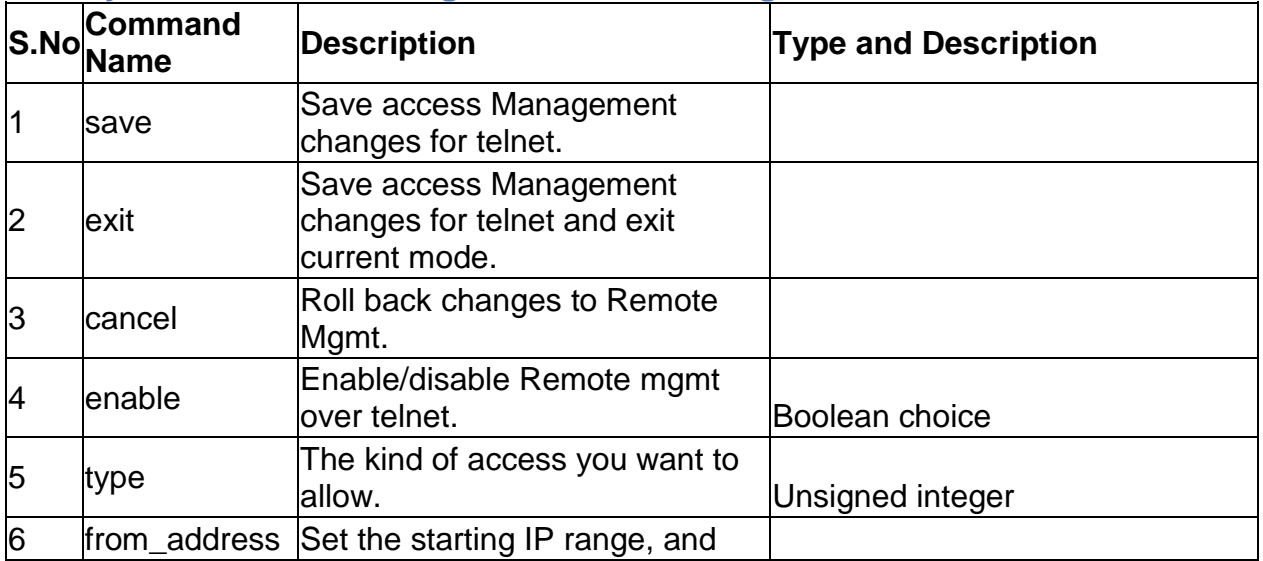

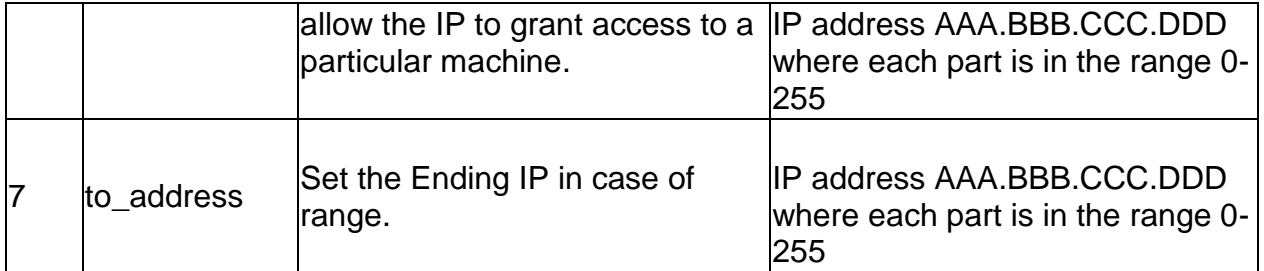

### **4.13 system snmp trap configure** *<agent\_ip>*

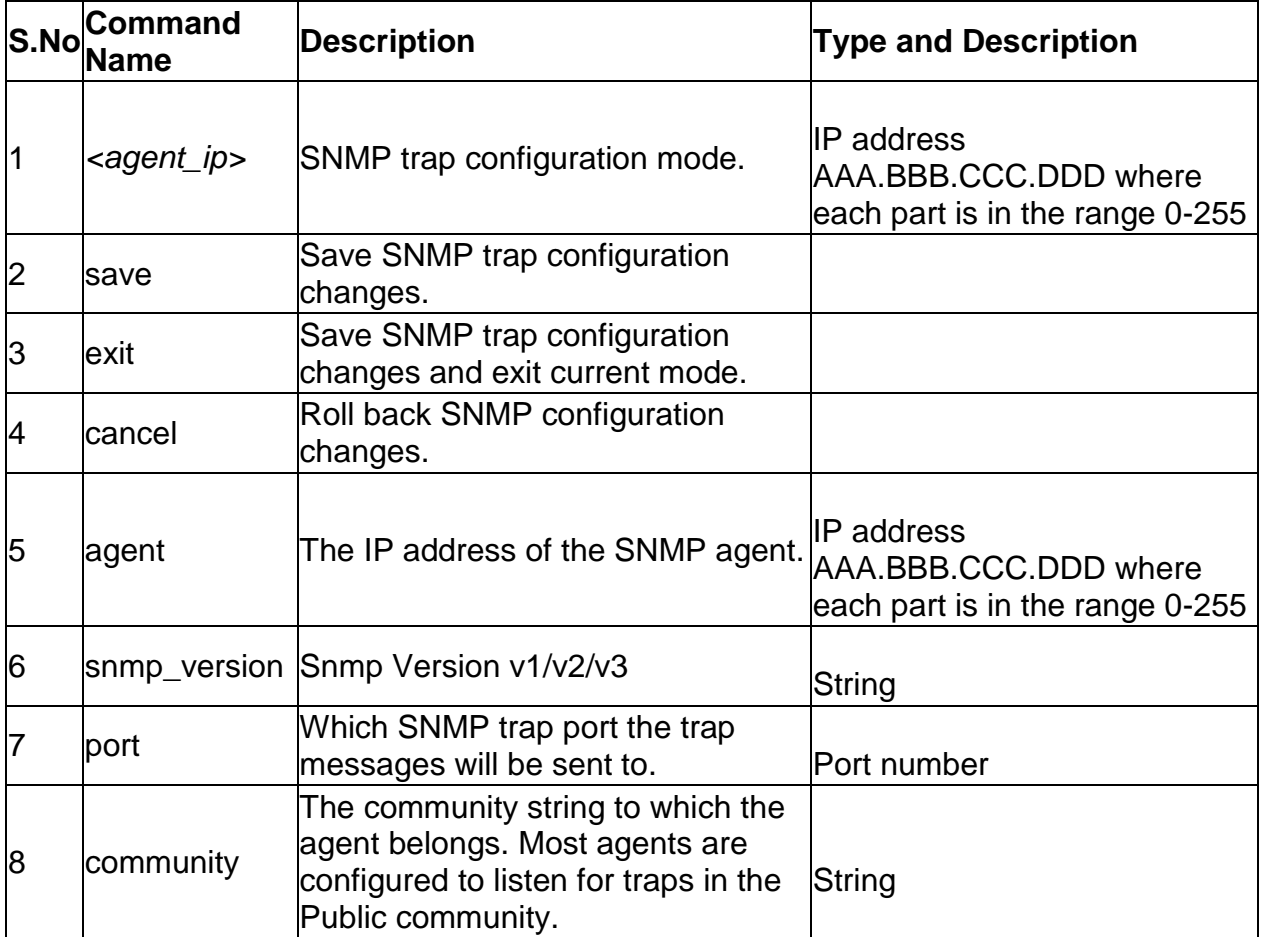

### **4.14 system snmp trap delete** *<agent\_ip>*

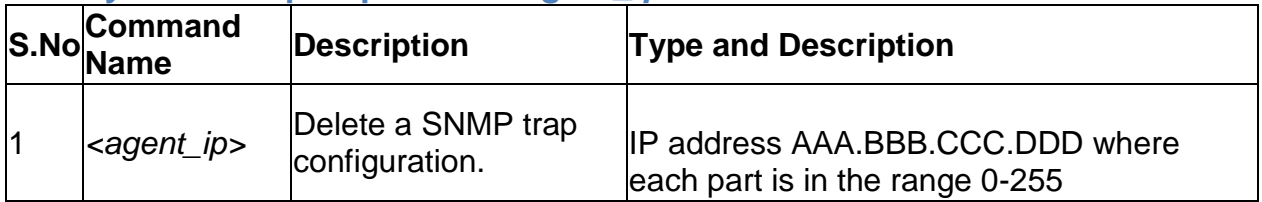

### **4.15 system snmp users configure** *<user>*

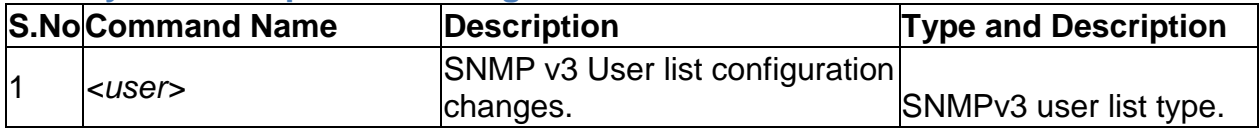

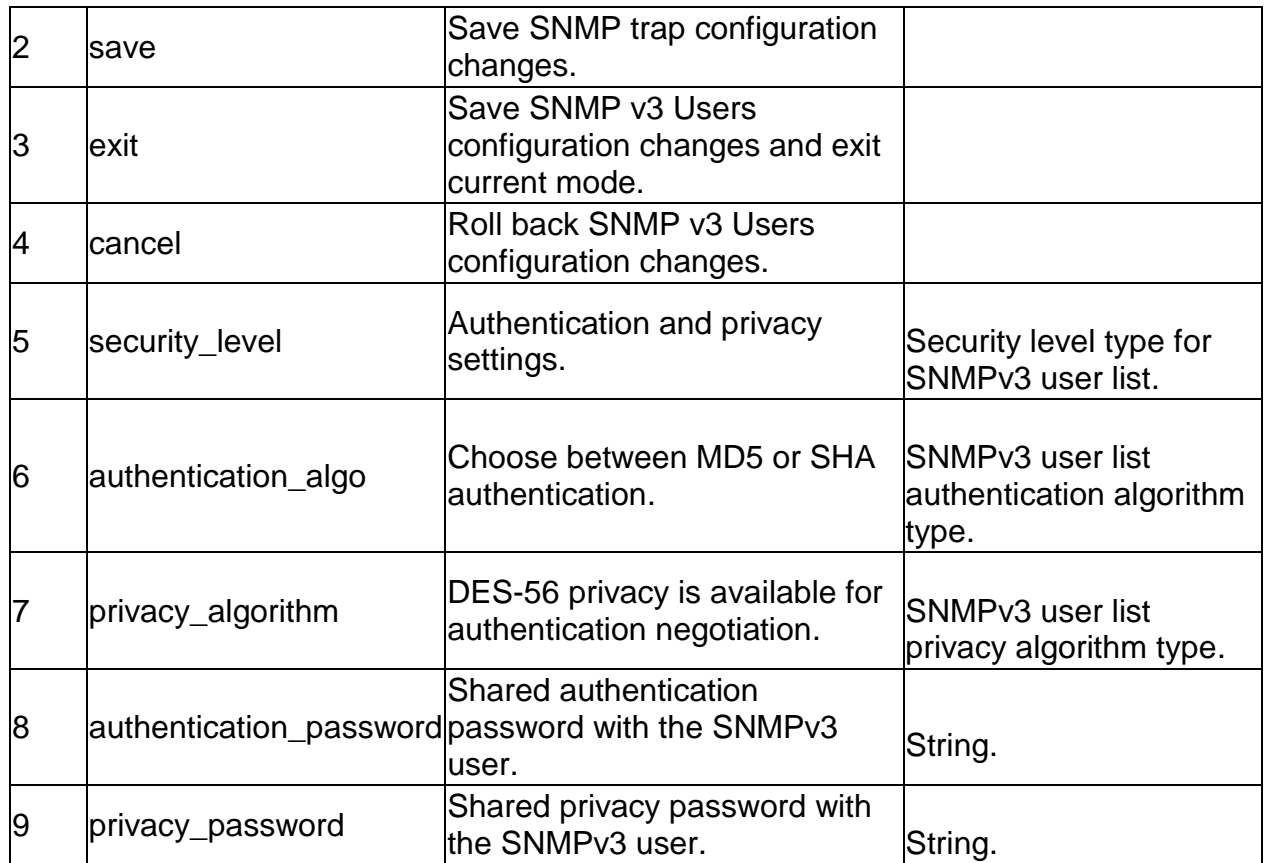

## **4.16 system snmp sys configure**

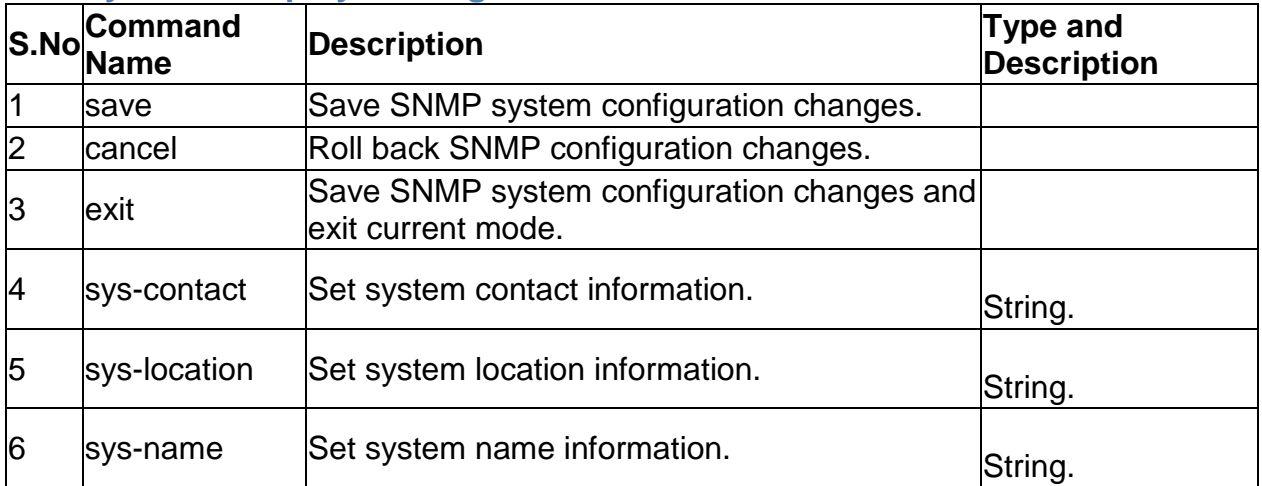

# **4.17 system snmp access add**

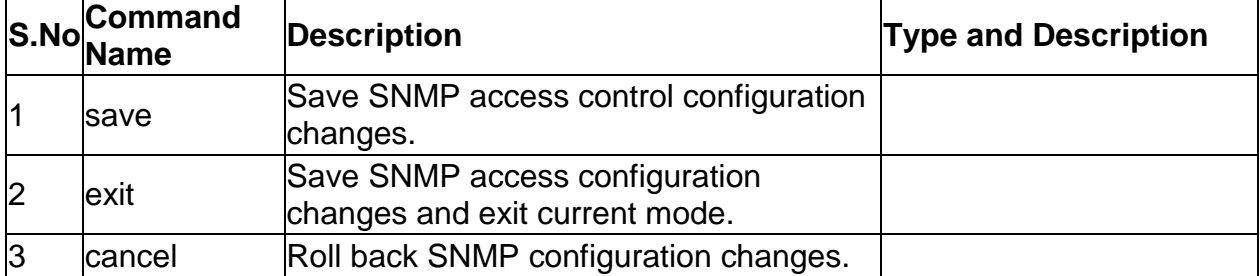

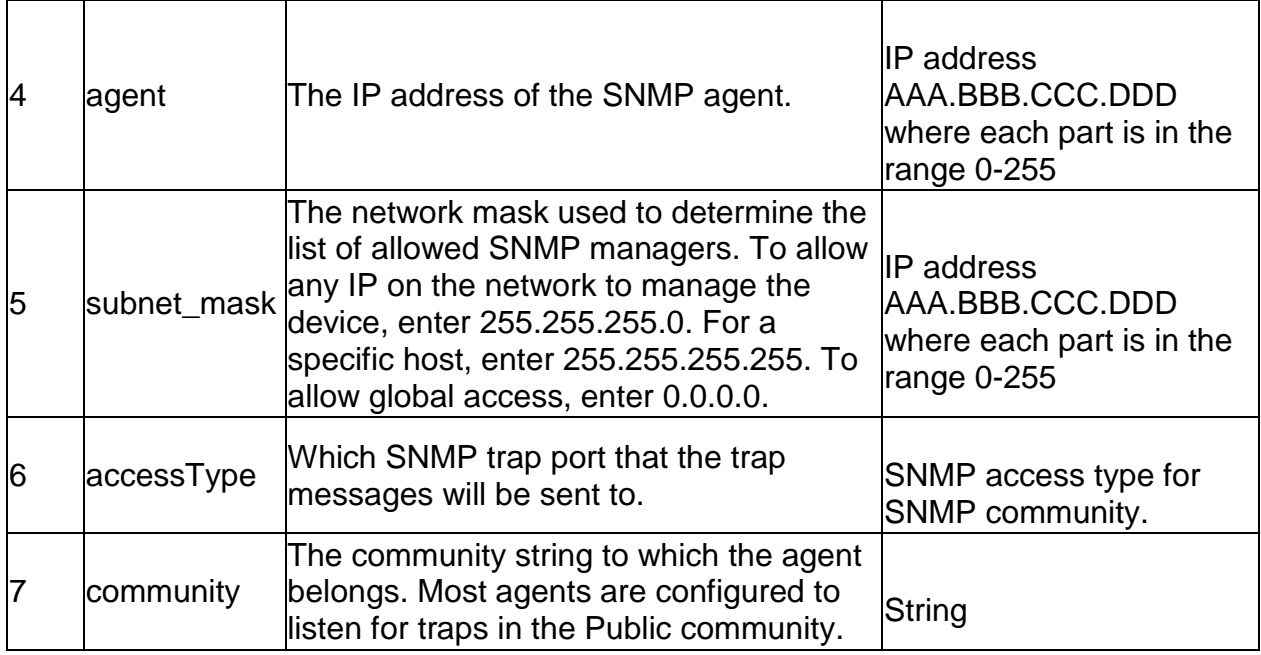

#### **4.18 system snmp access edit** *<rowid>*

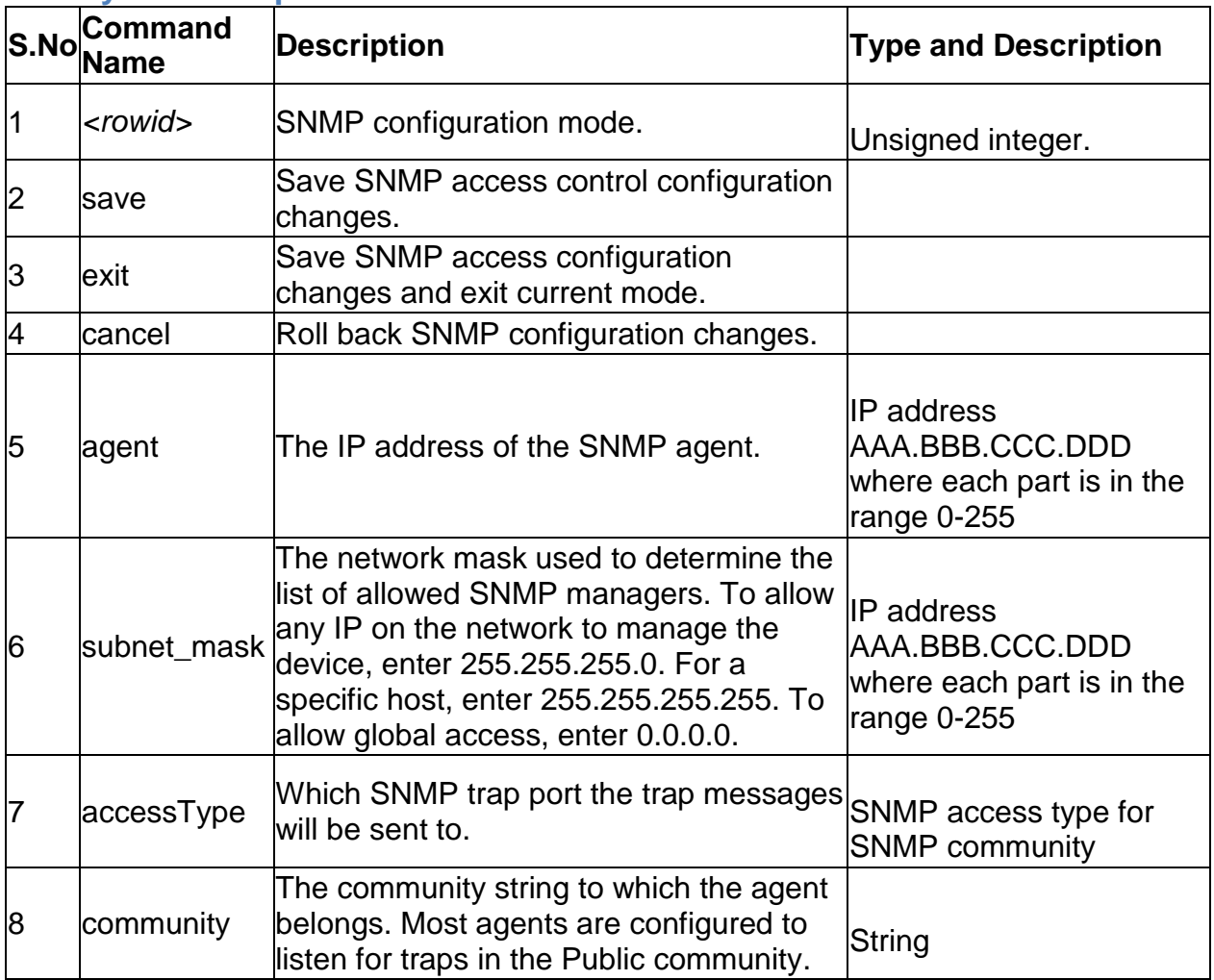

# **4.19 system snmp access delete** *<rowid>*

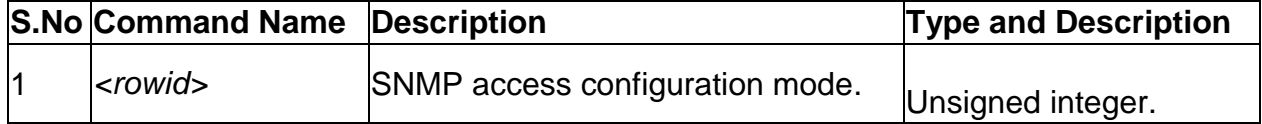

### **4.20 system time configure**

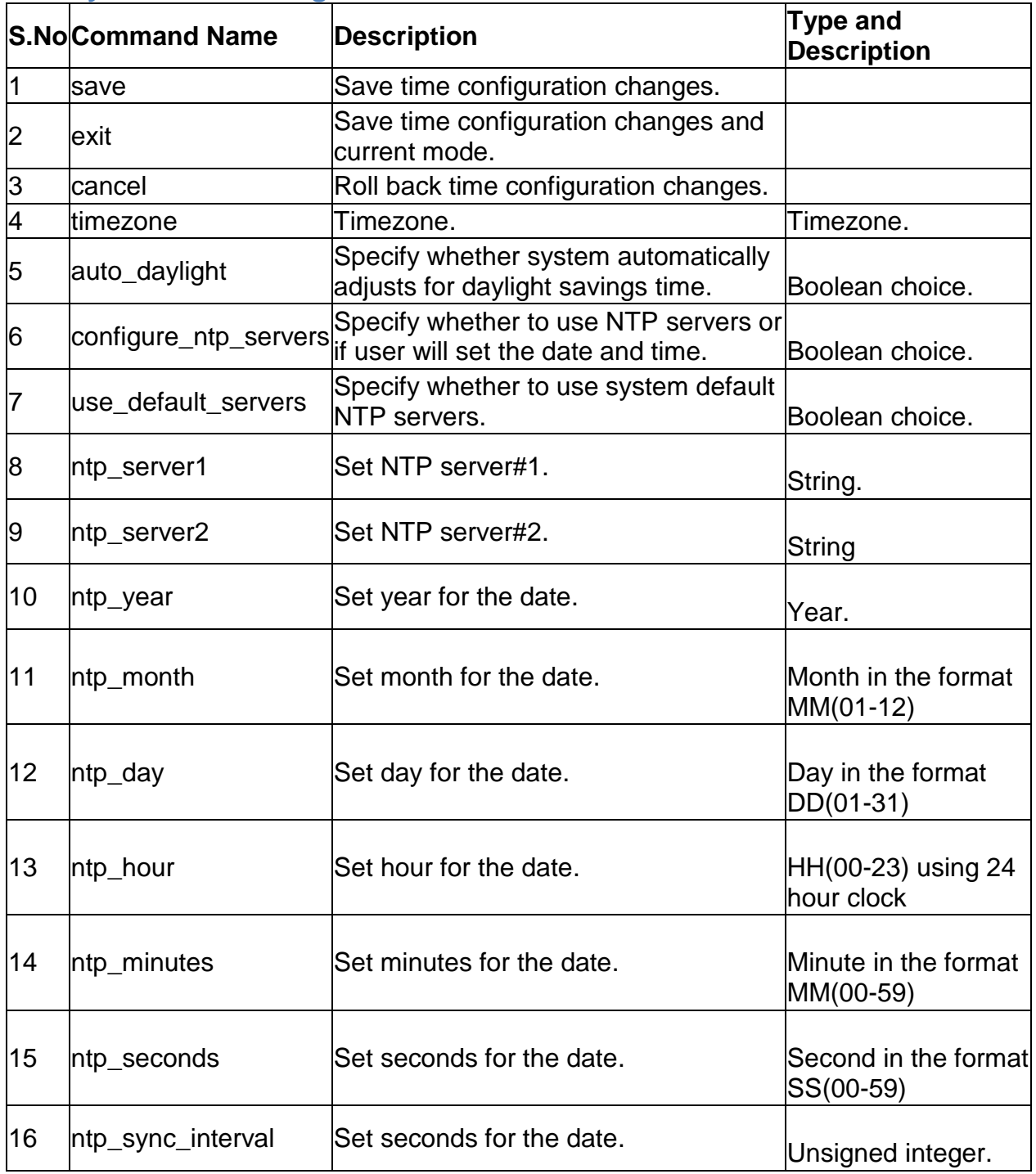

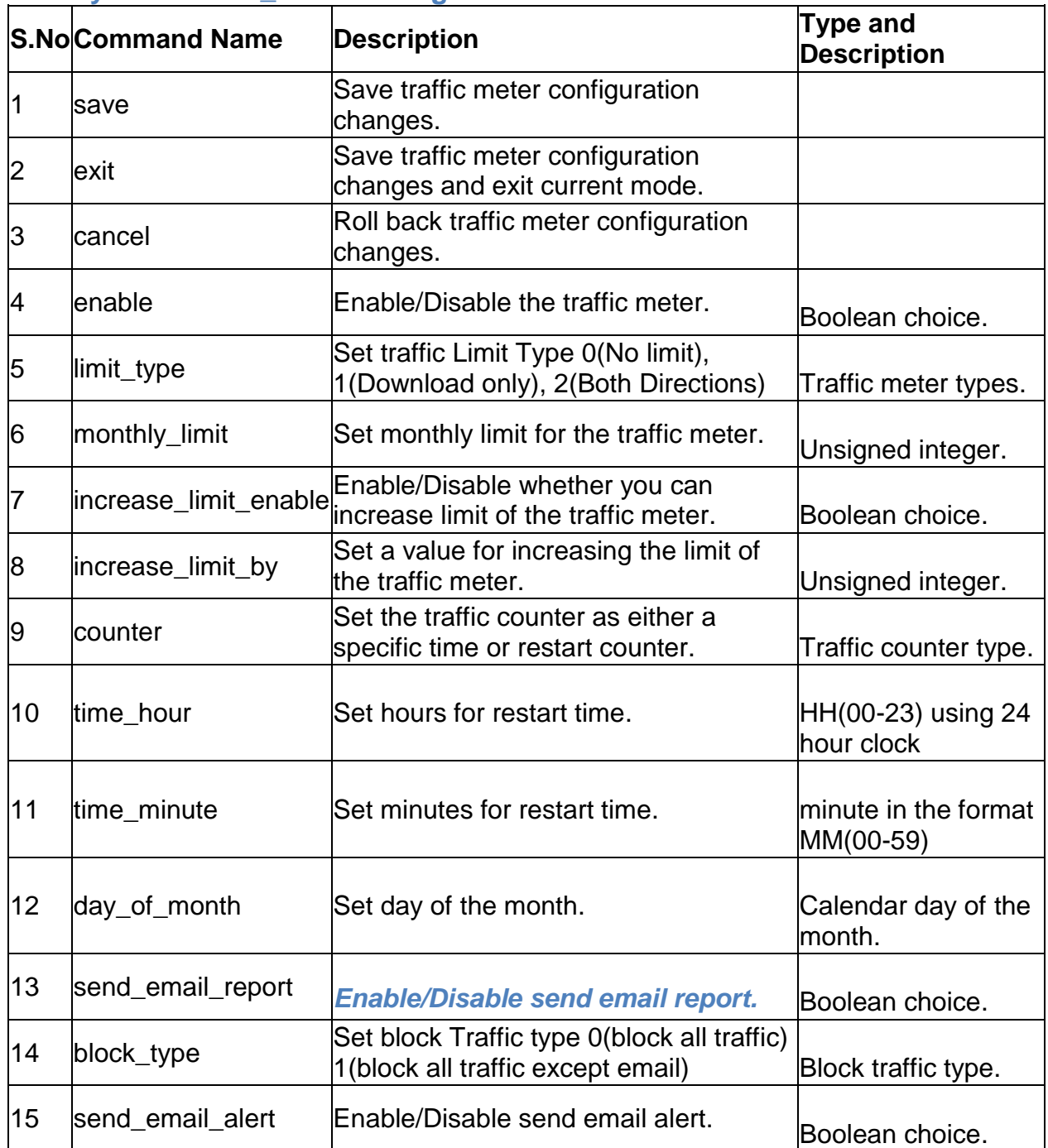

### **4.21 system traffic\_meter configure**

# **4.22 system usb usb1 configure**

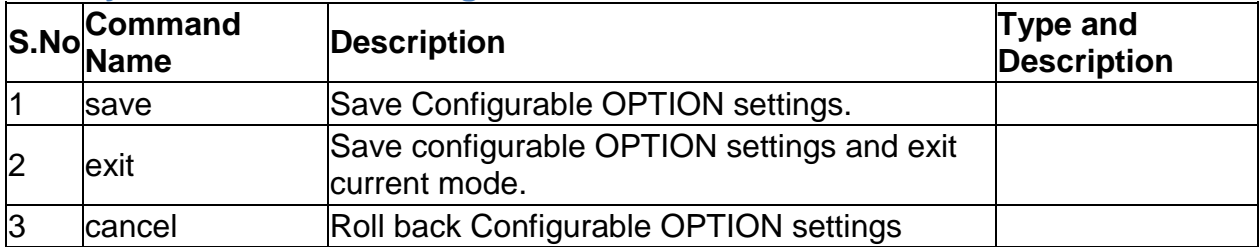

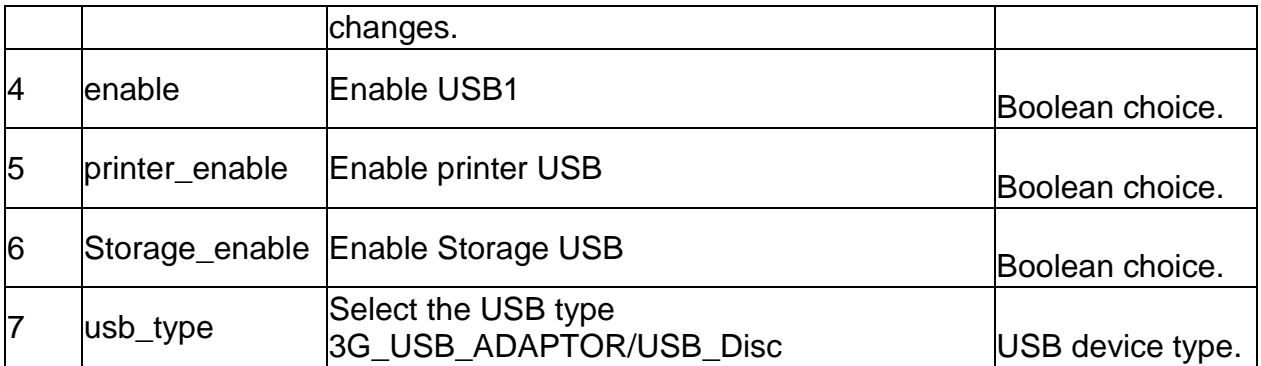

## **4.23 system usb usb2 configure**

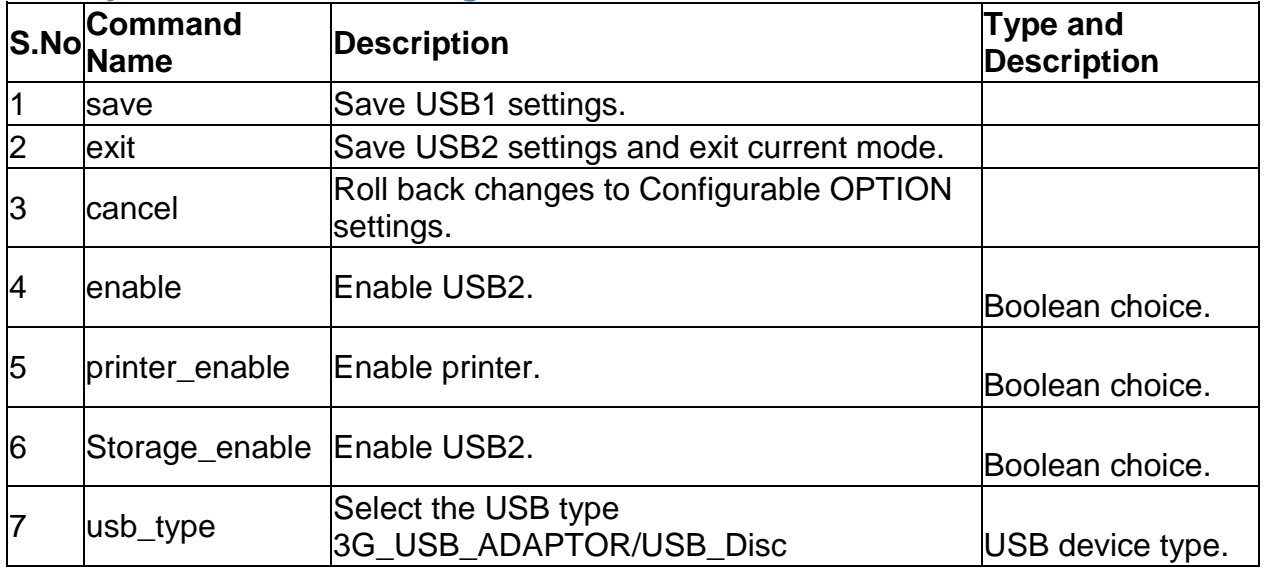

## **4.24 system group add**

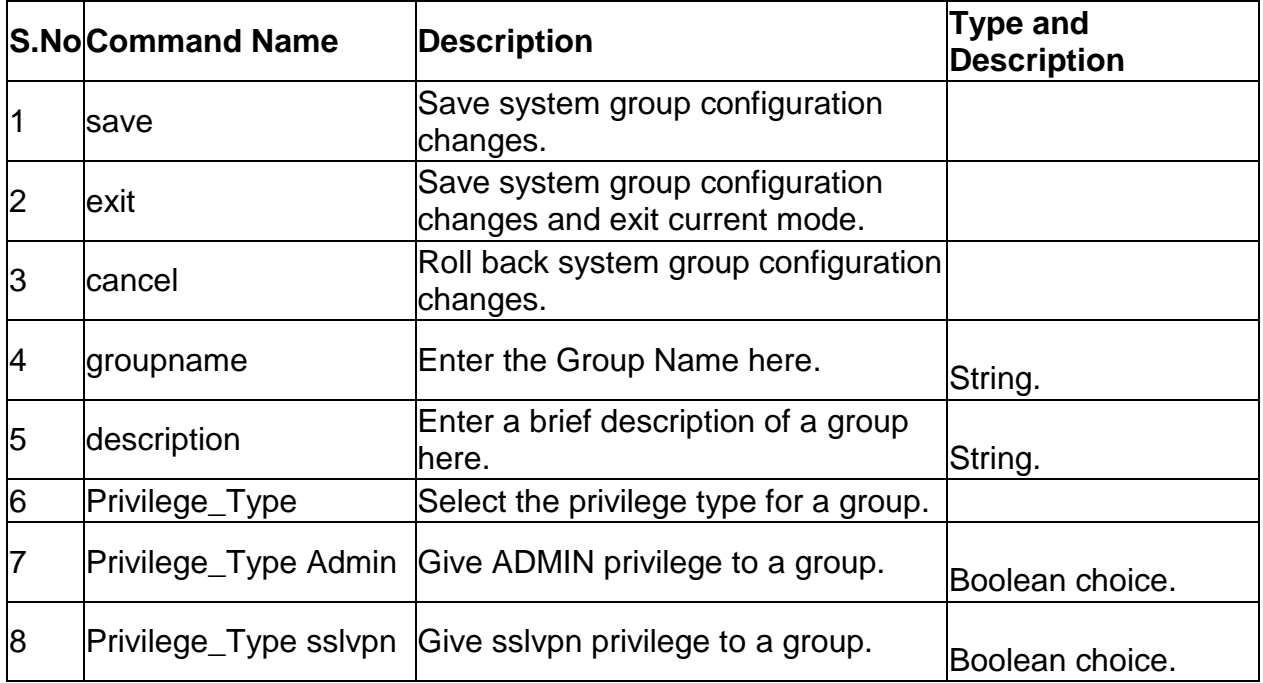

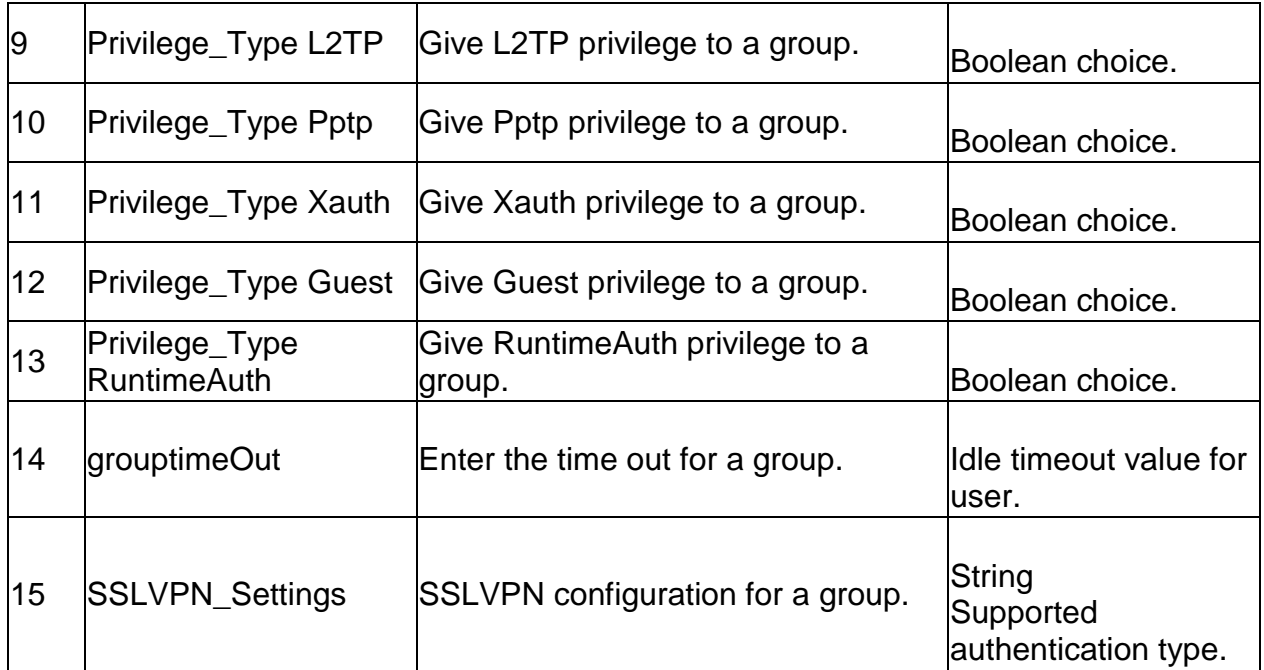

## **4.25 system group edit** *<row\_id>*

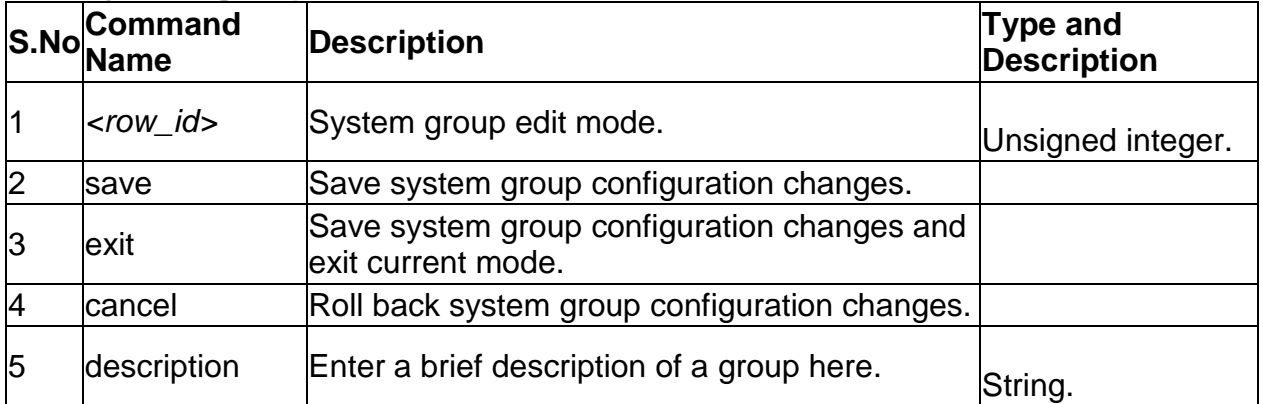

## **4.26 system group delete** *<row\_id>*

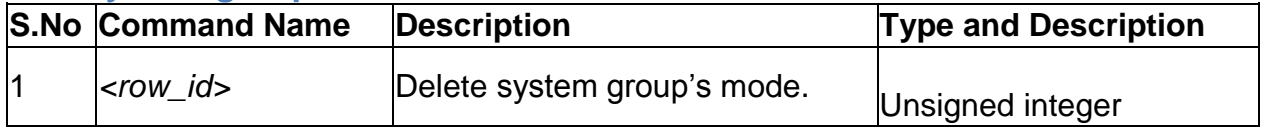

### **4.27 system users add**

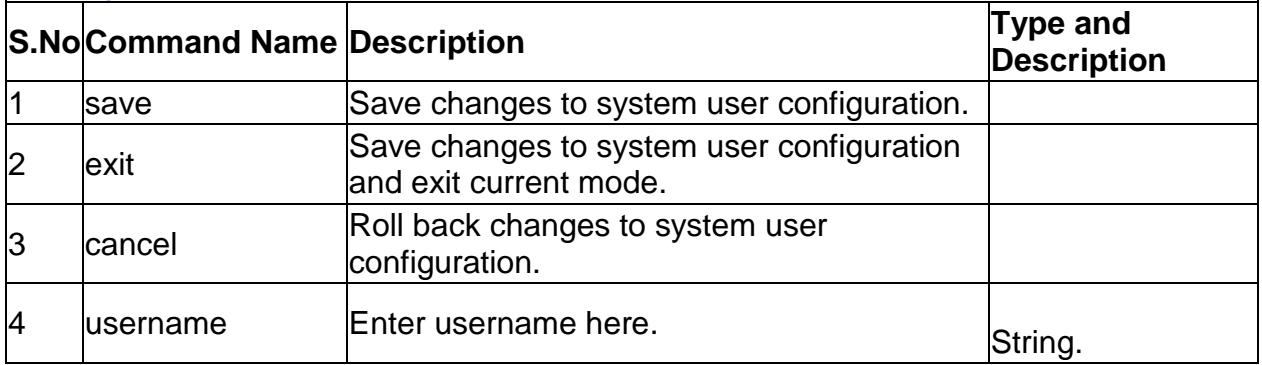

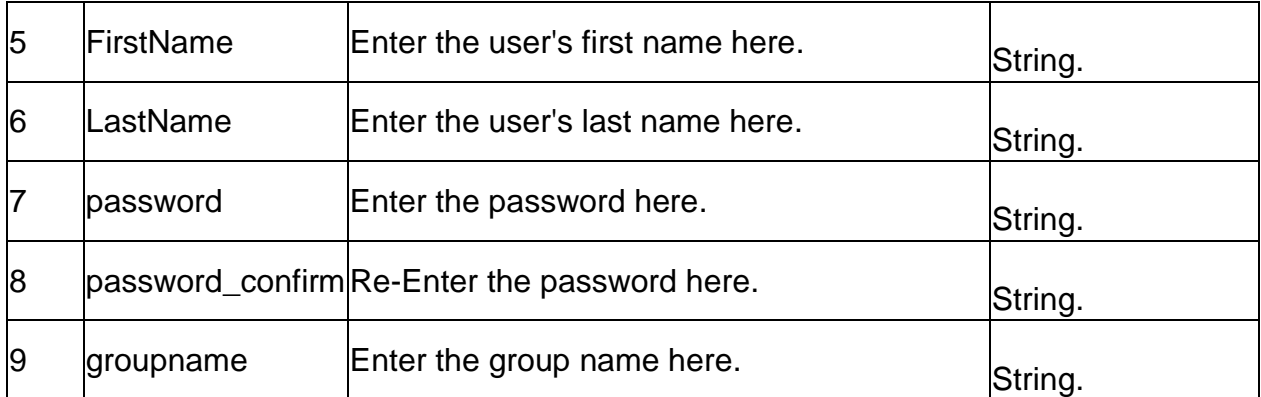

### **4.28 system users edit** *<row\_id>*

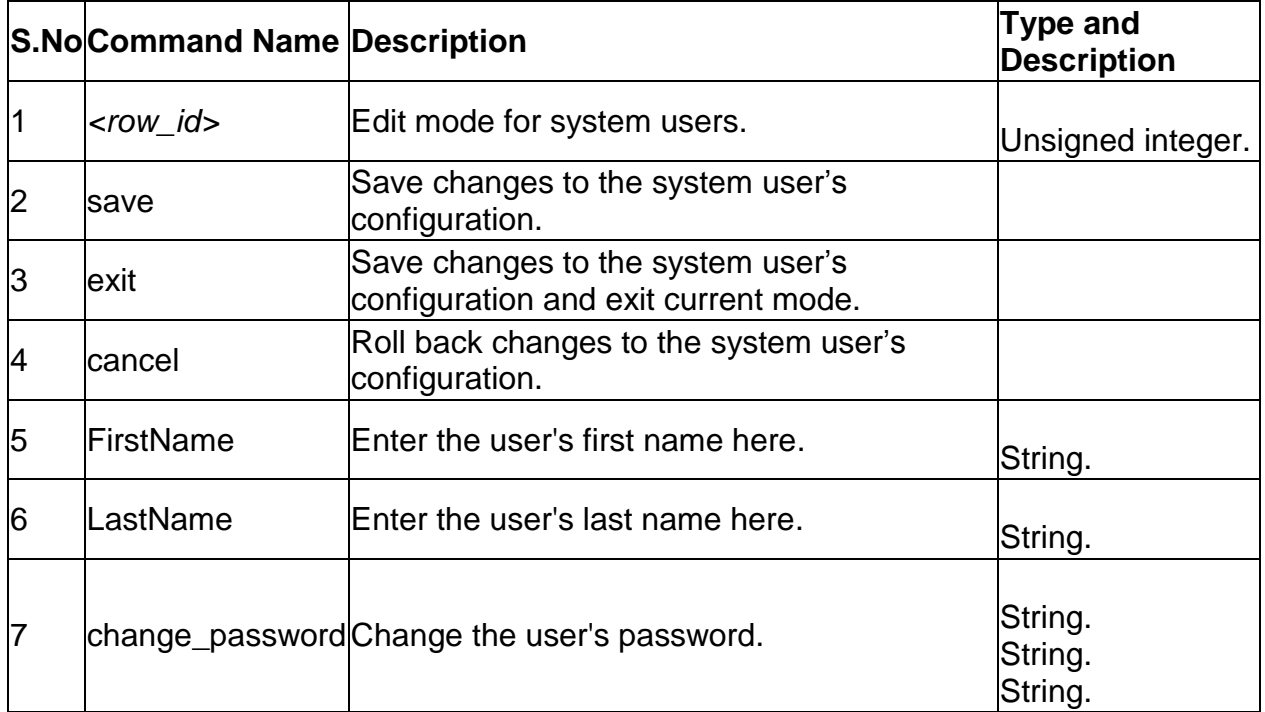

### **4.29 system users delete** *<row\_id>*

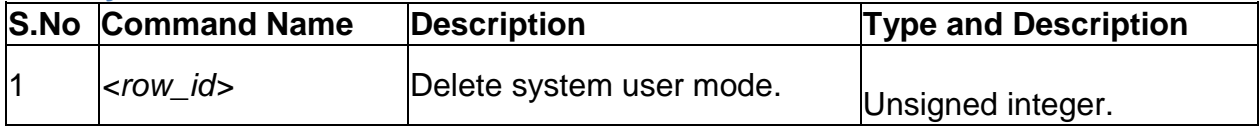

### **4.30 system group groupaccesscontrol configure <group\_id>**

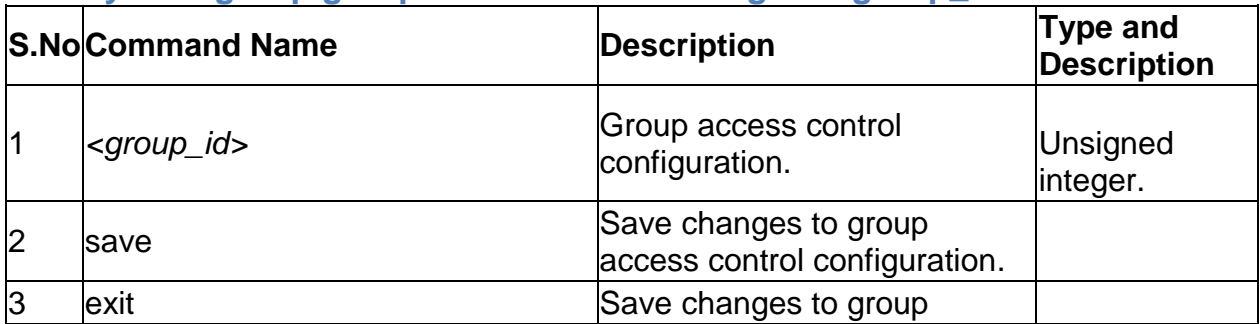
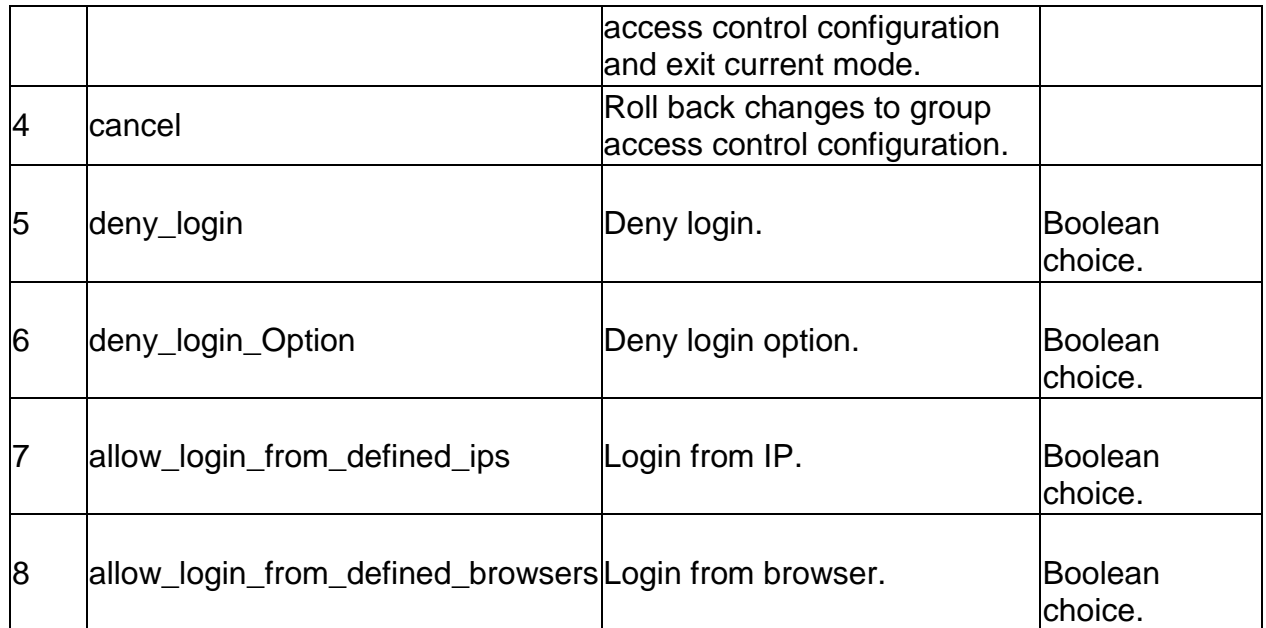

#### **4.31 system group access\_control\_browser add**

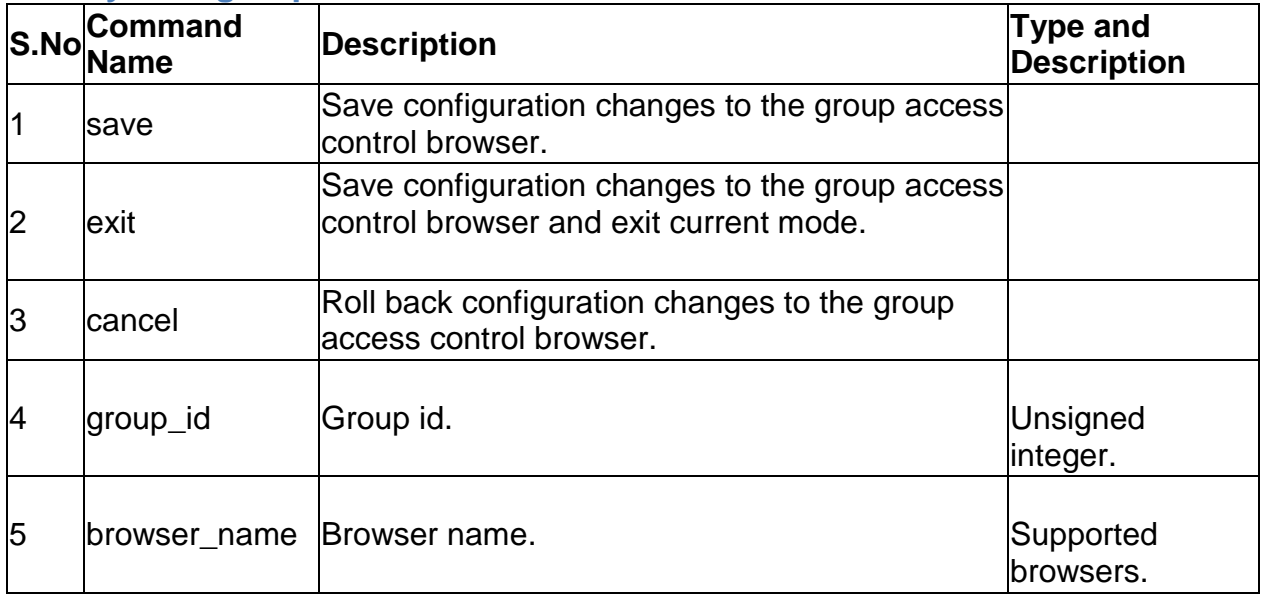

#### **4.32 system group access\_control\_browser delete** *<row\_id>*

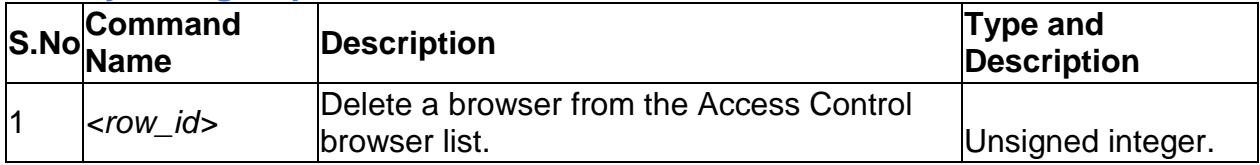

## **4.33 system group access\_control\_ip add**

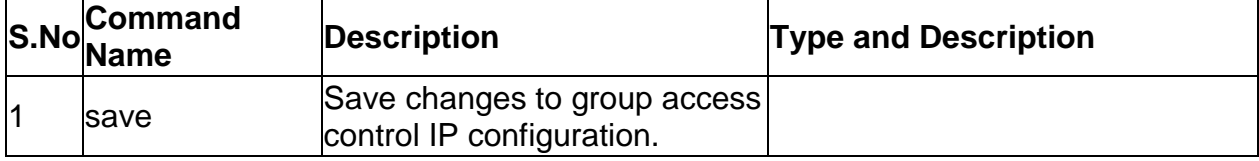

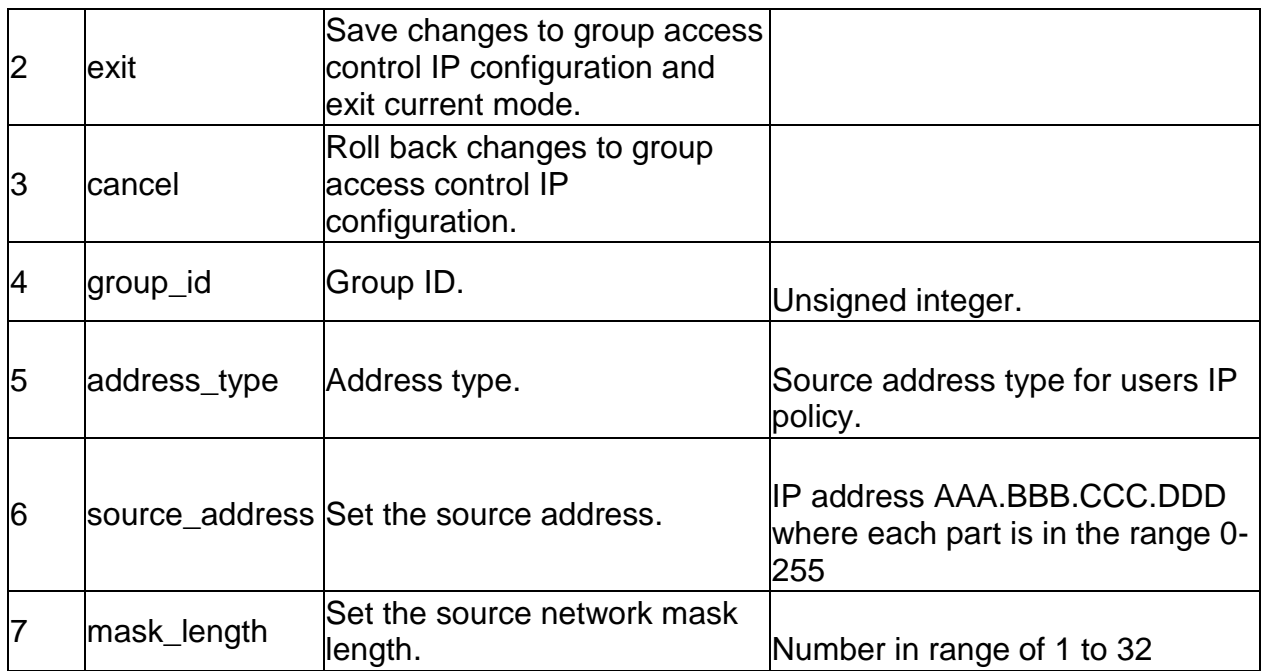

#### **4.34 system group access\_control\_ip delete** *<row\_id>*

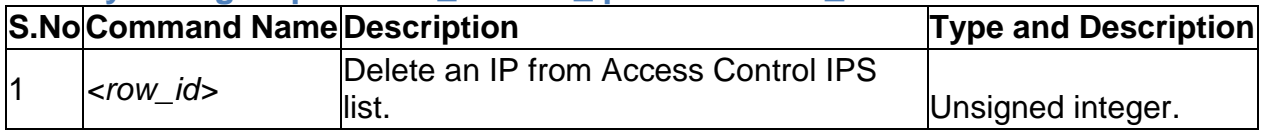

## **5.0 Configuration commands under branch UTIL**

#### **5.1 util system\_check ping** *<ip\_address>*

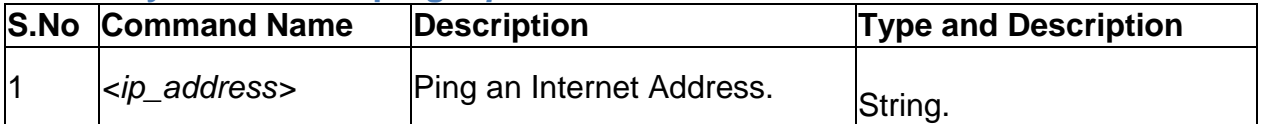

#### **5.2 util system\_check dns\_lookup** *<dns>*

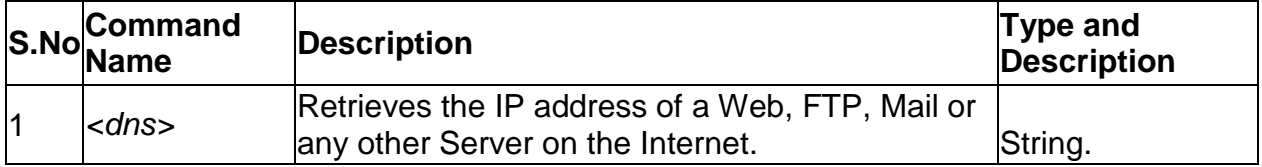

#### **5.3 util system\_check traceroute** *<ip\_address>*

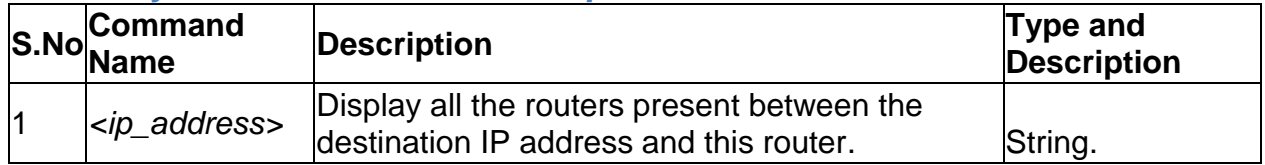

## **5.4 util system\_check capturePackets start** *<interface>*

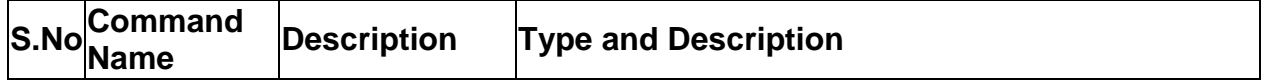

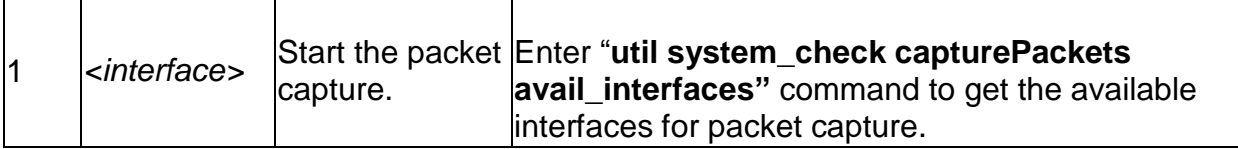

#### **5.5 util system\_check capturePackets download** *<fileName> <ipAddr>*

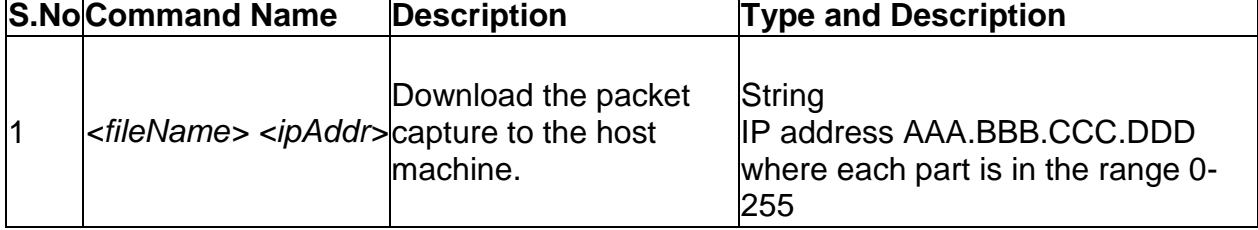

#### **5.6 util schedule-reboot** *<enable\_reboot>*

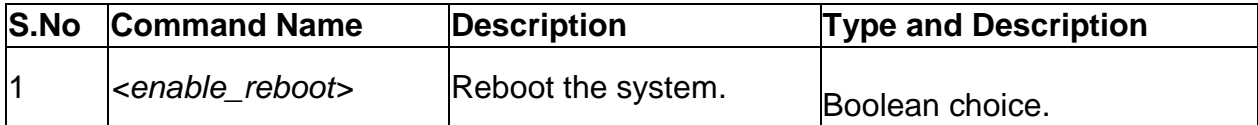

#### **5.7 util usb\_test** *<ipAddr> <fileName>*

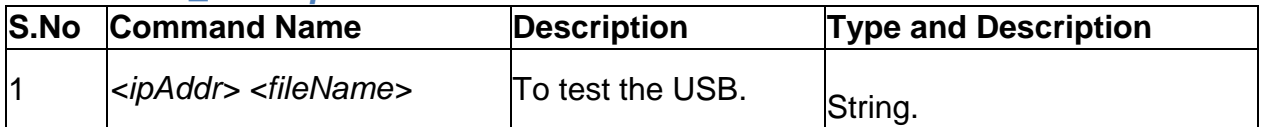

#### **5.8 util backup\_configuration** *<fileName> <ipAddr>*

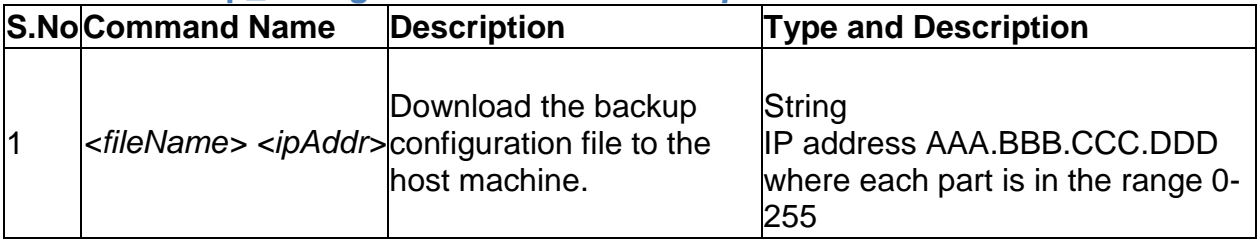

#### **5.9 util restore\_configuration** *<IpAddr> <FileName>*

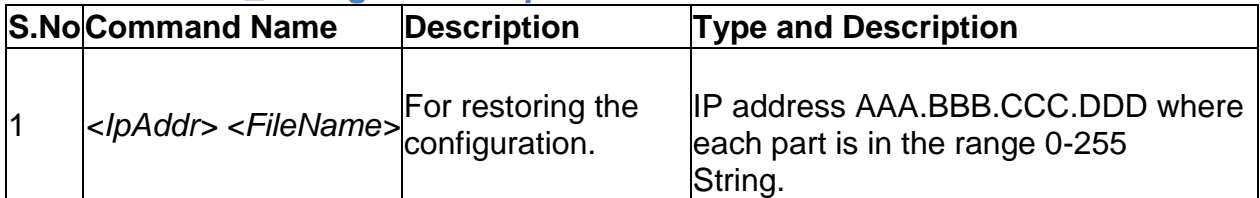

#### **5.10 util firmware\_upgrade** *<IpAddr> <FileName>*

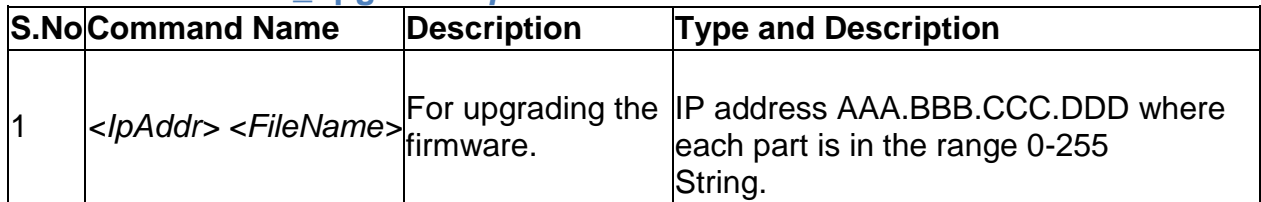

## **6.0 Configuration commands under branch QOS**

## **6.1 qos lan status**

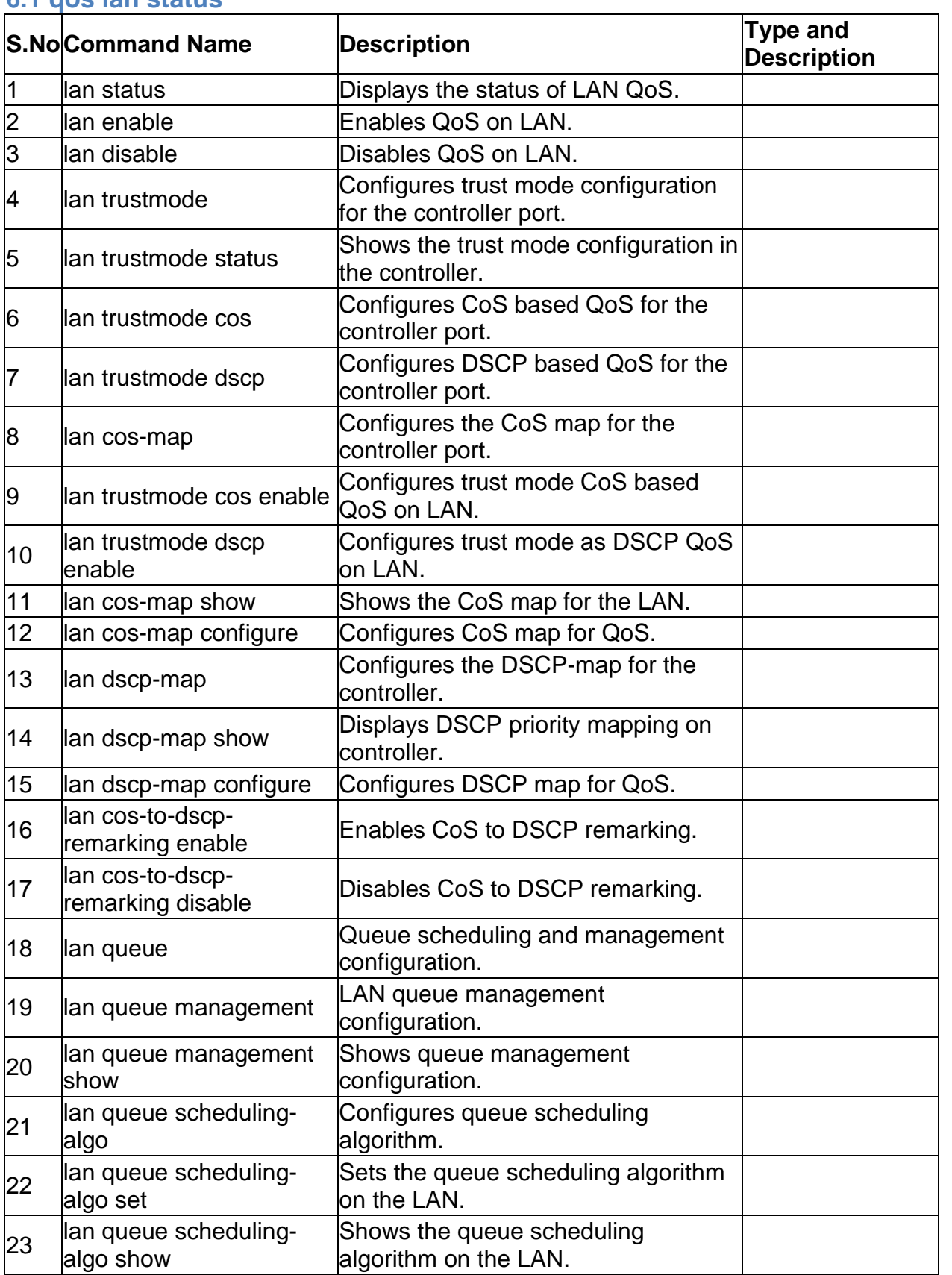

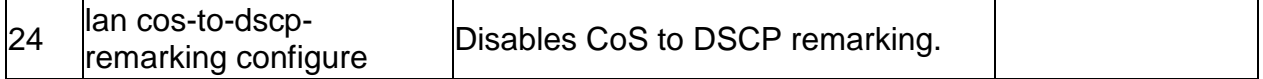

## **6.2 qos lan enable**

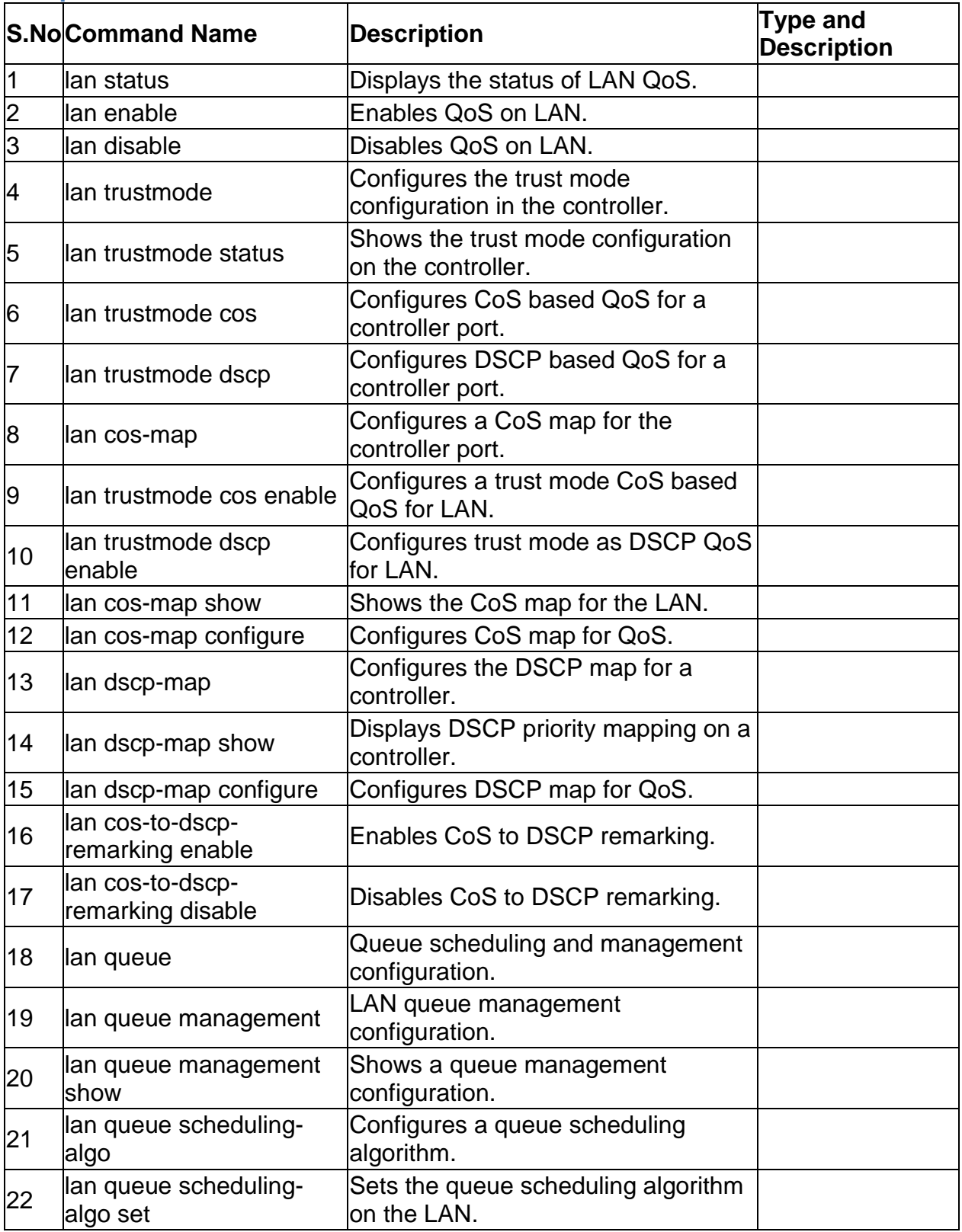

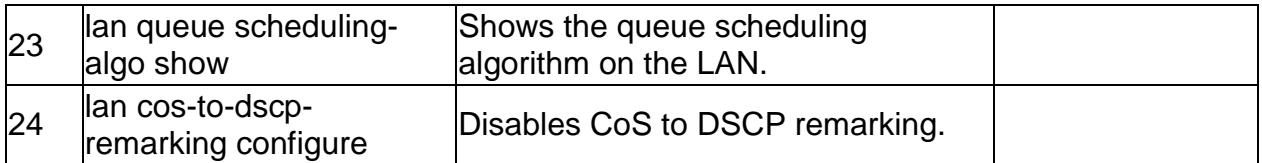

# **6.3 qos lan disable**

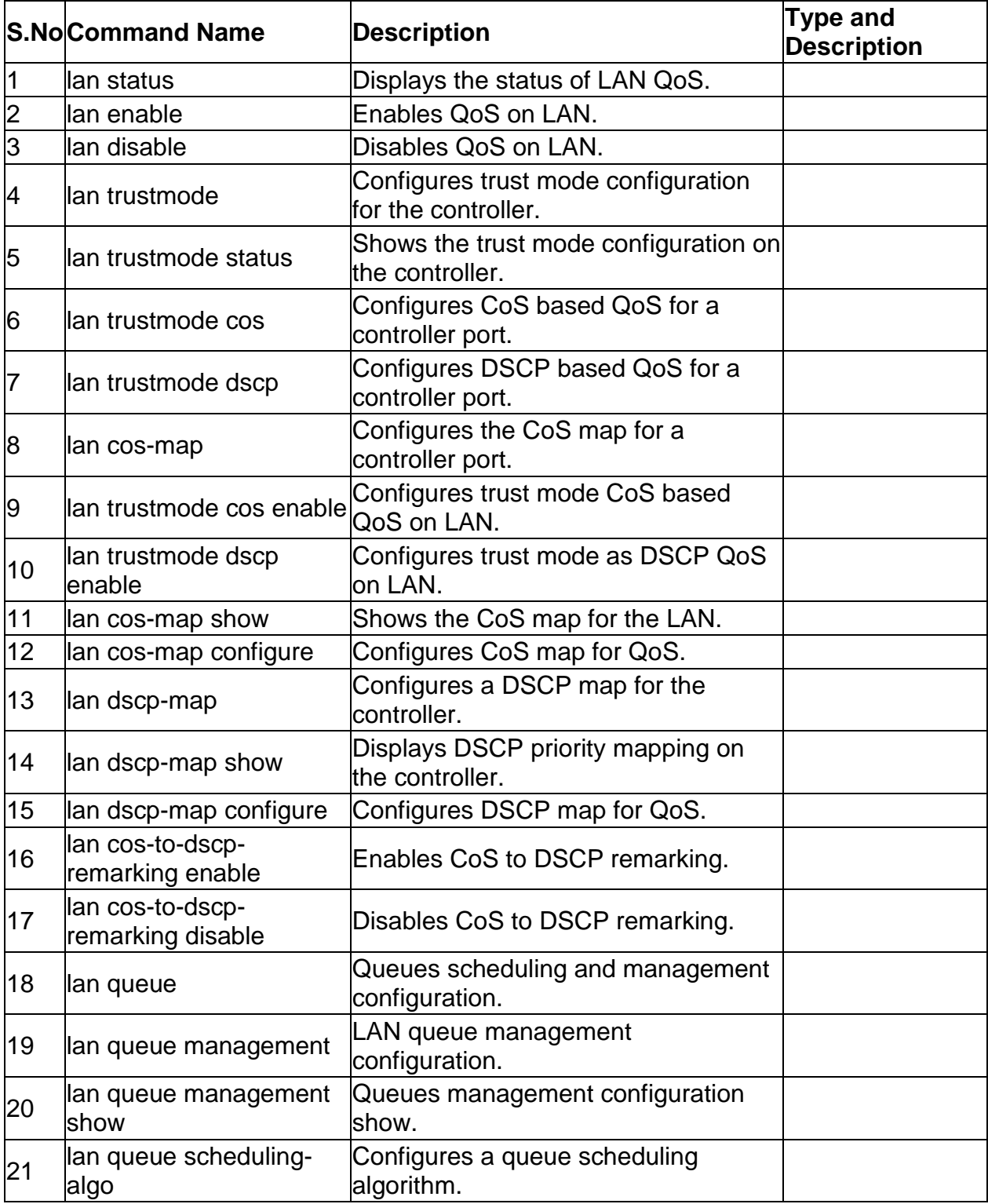

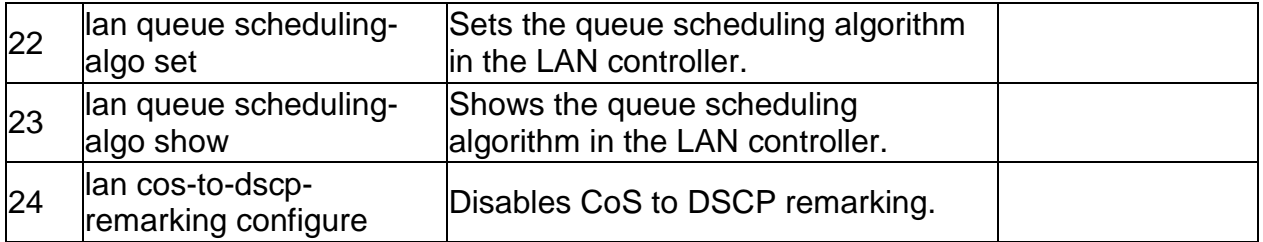

## **6.4 qos lan trustmode cos enable** *<lanPort>*

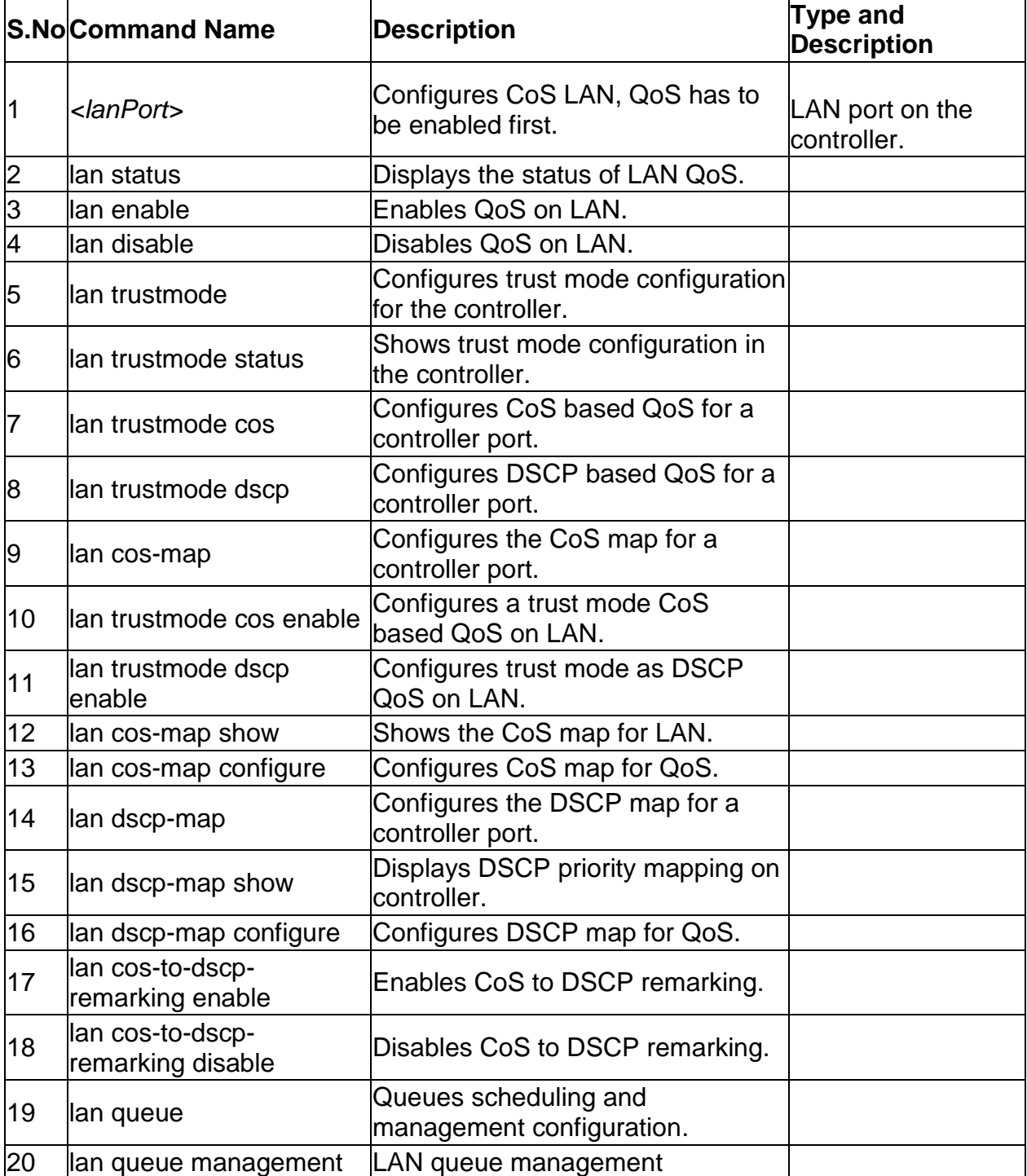

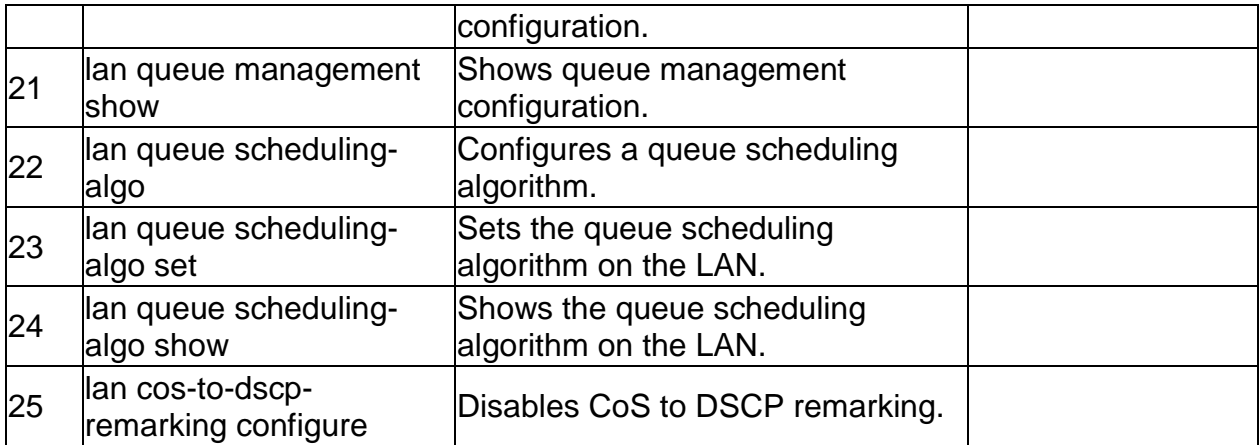

## **6.5 qos lan trustmode dscp enable** *<lanPort>*

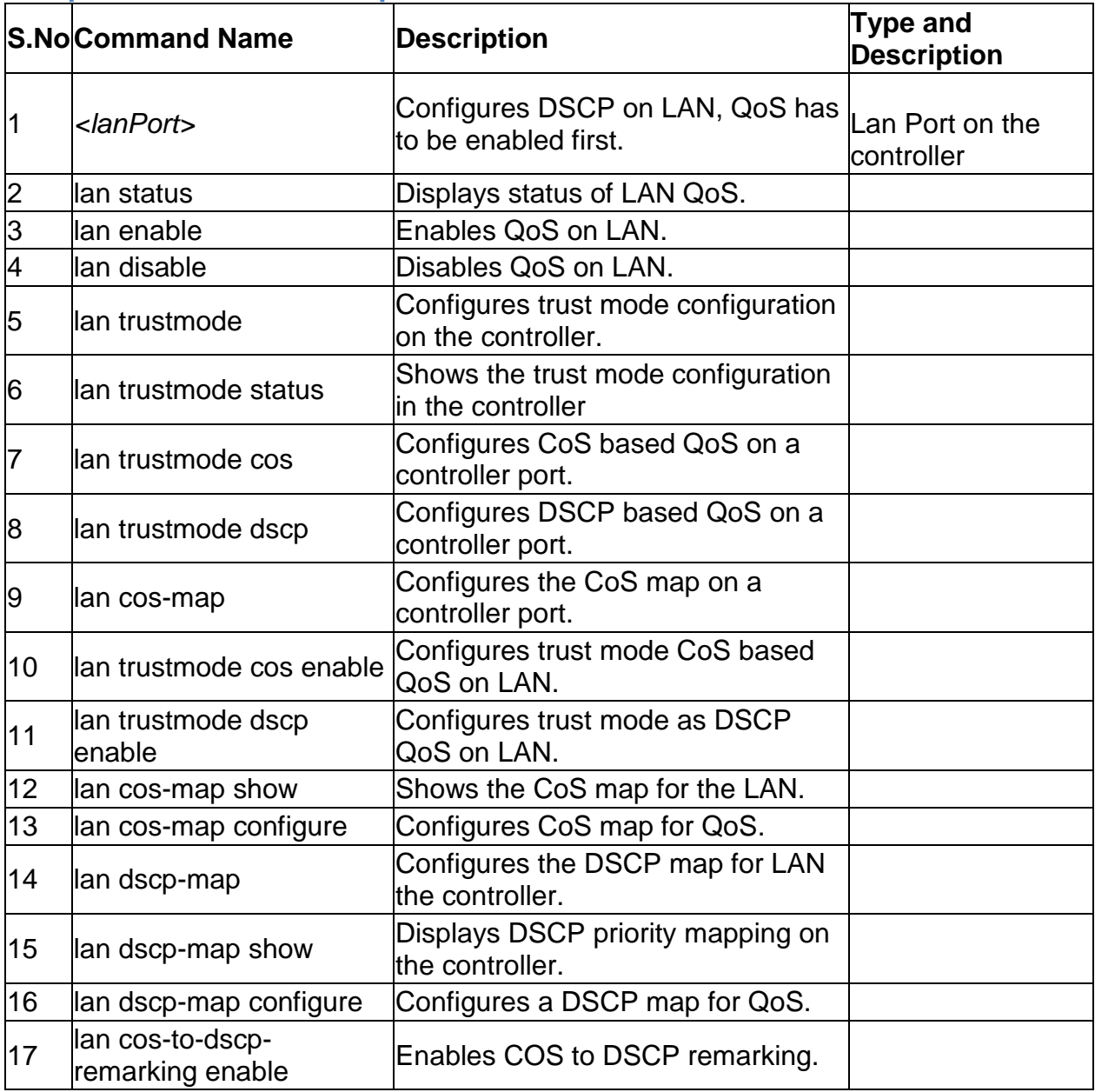

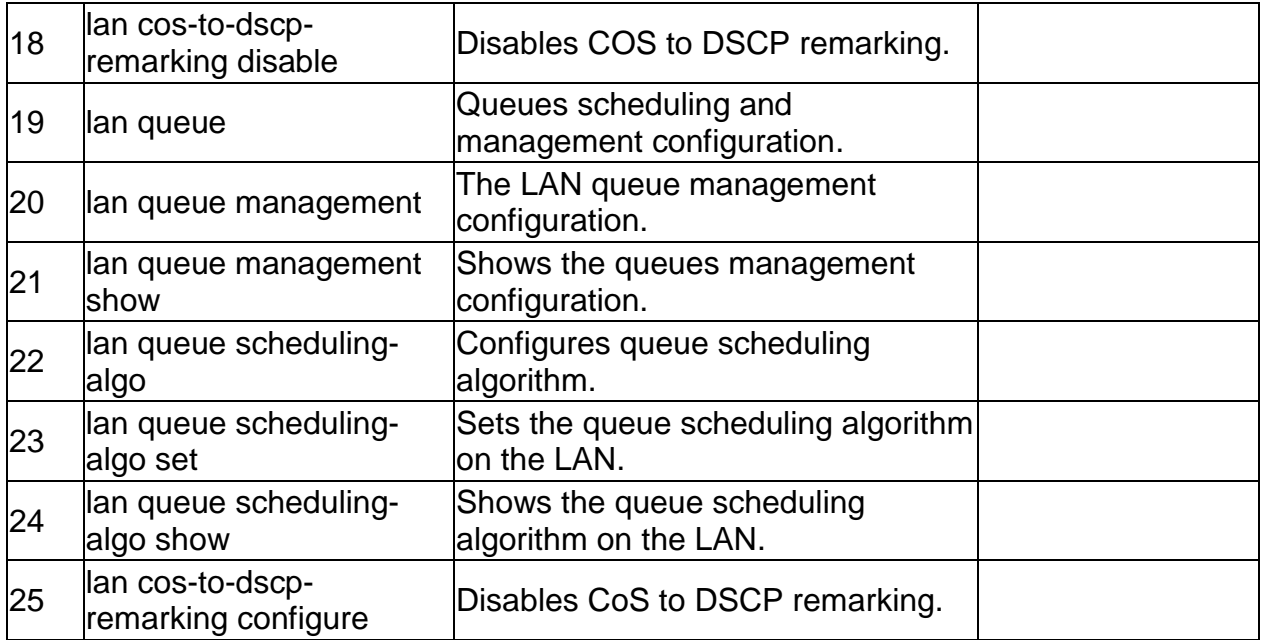

# **6.6 qos lan cos-map configure** *<cosValue> <priorityQueue>*

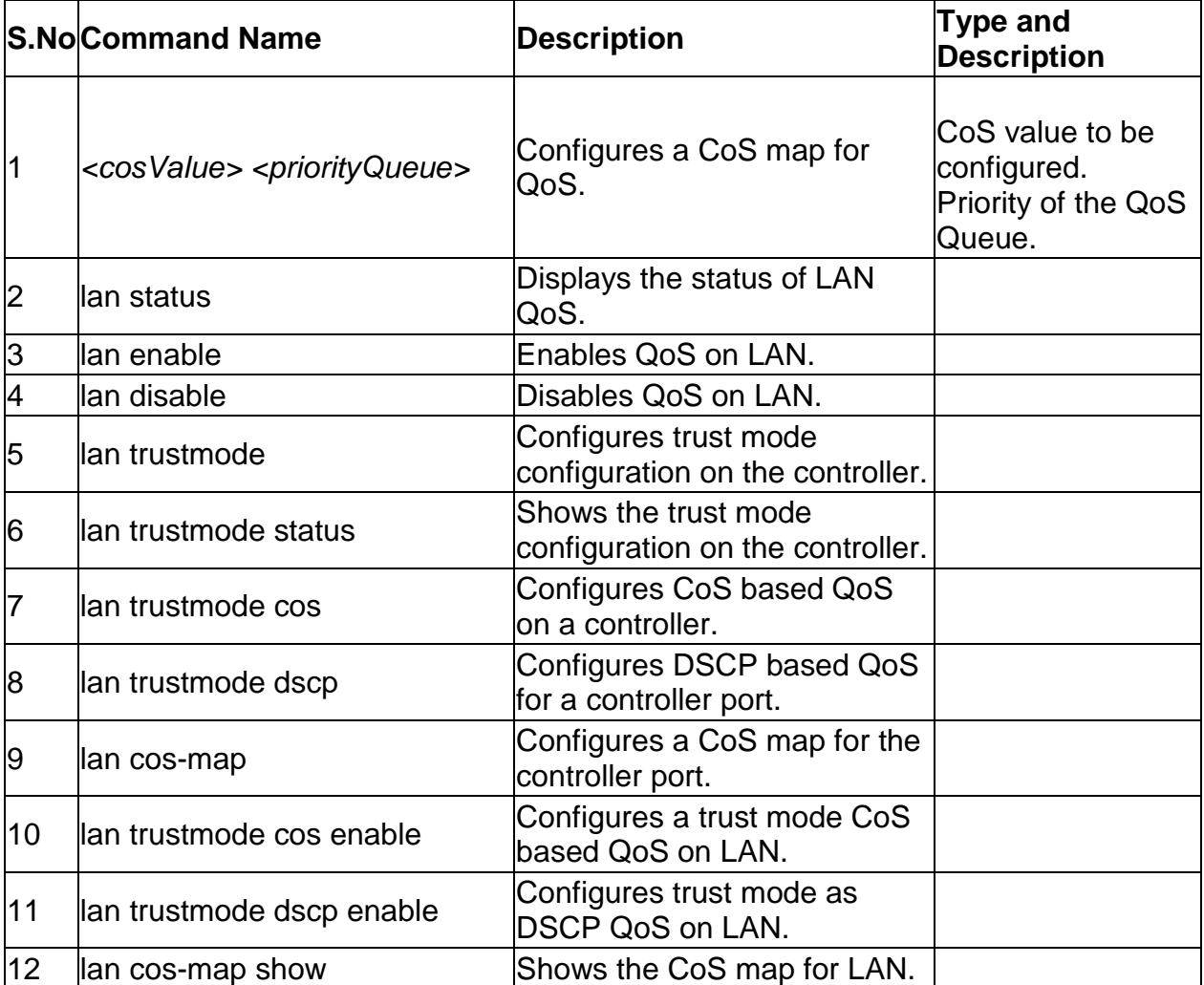

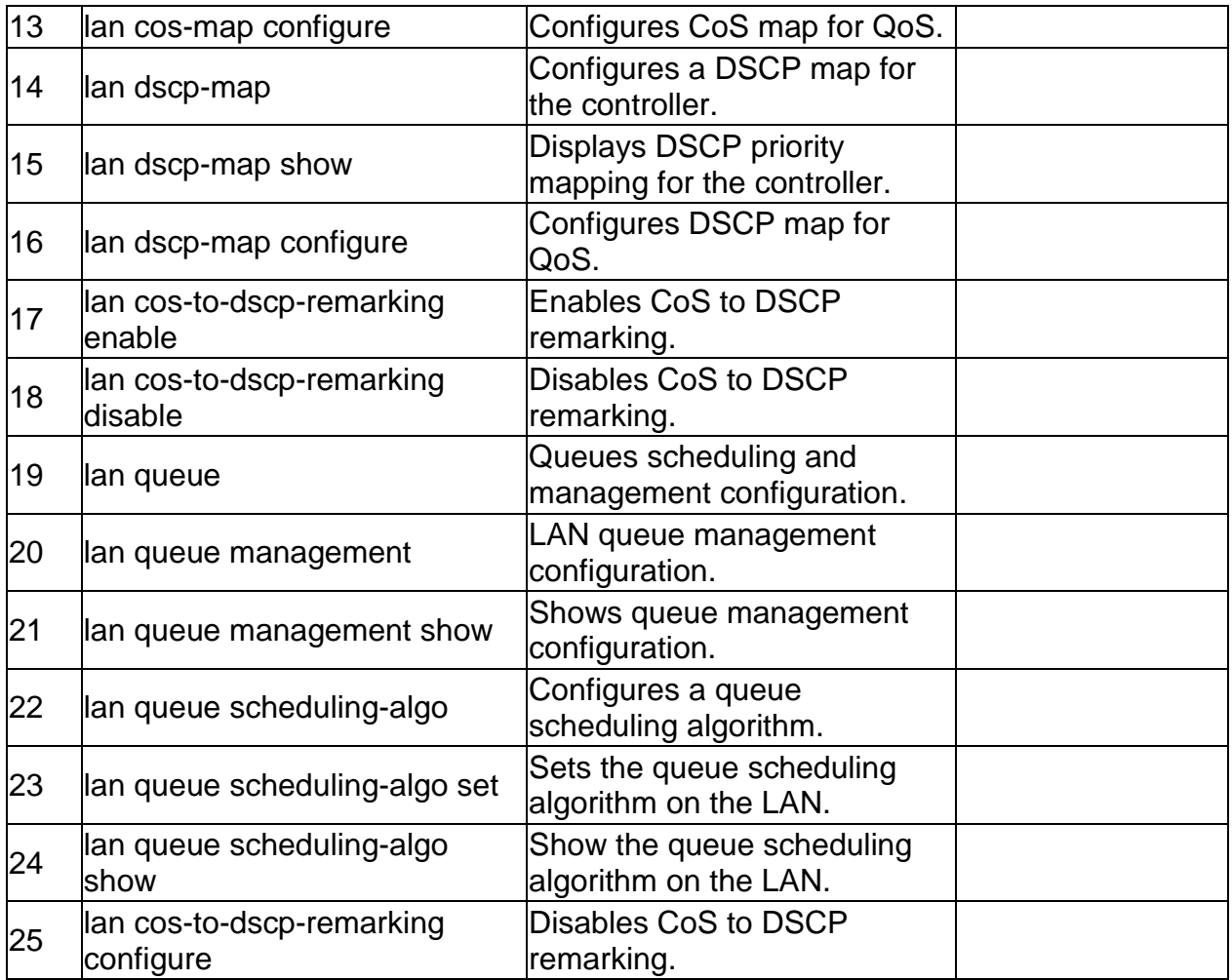

# **6.7 qos lan dscp-map configure** *<dscpValue> <priorityQueue>*

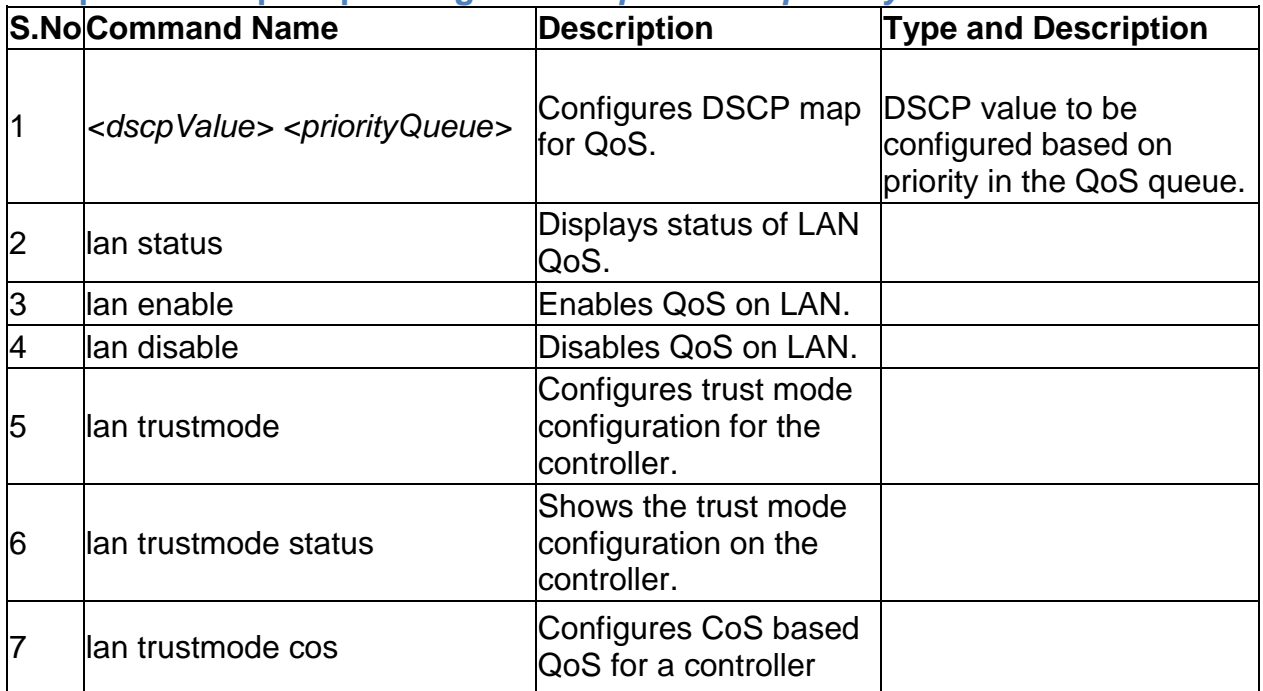

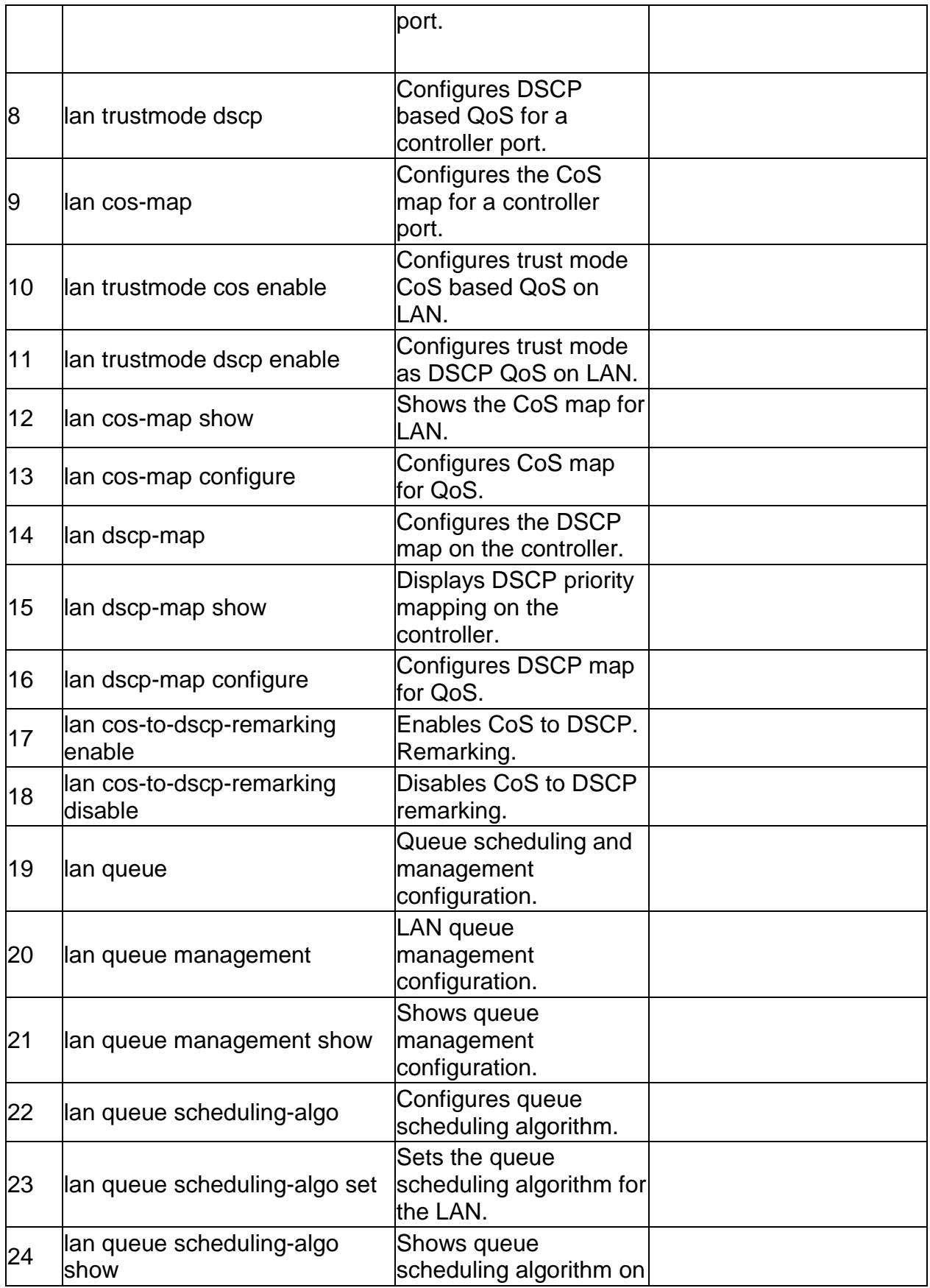

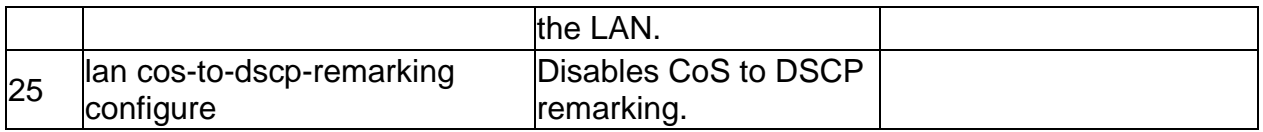

# **6.8 qos lan cos-to-dscp-remarking enable**

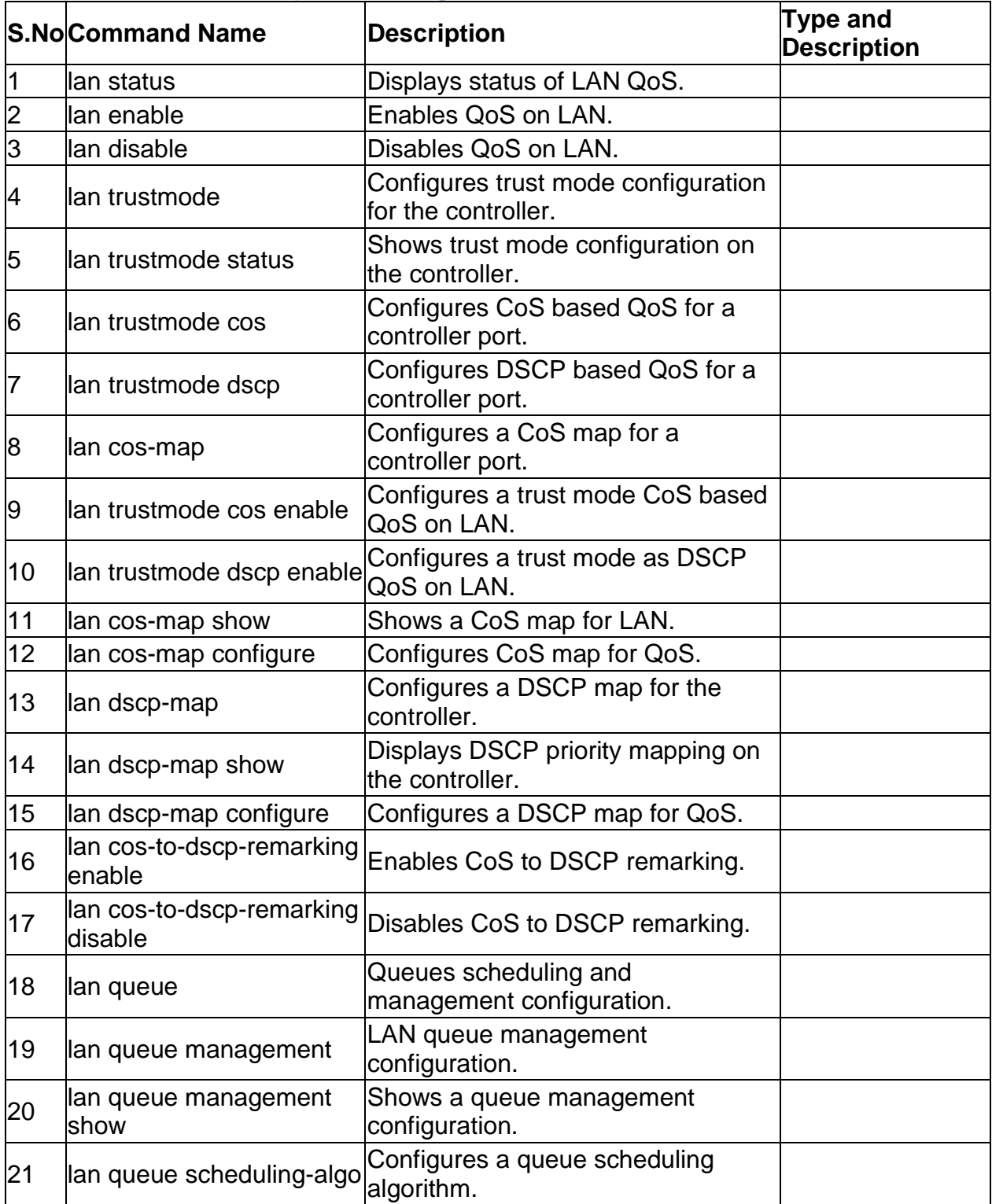

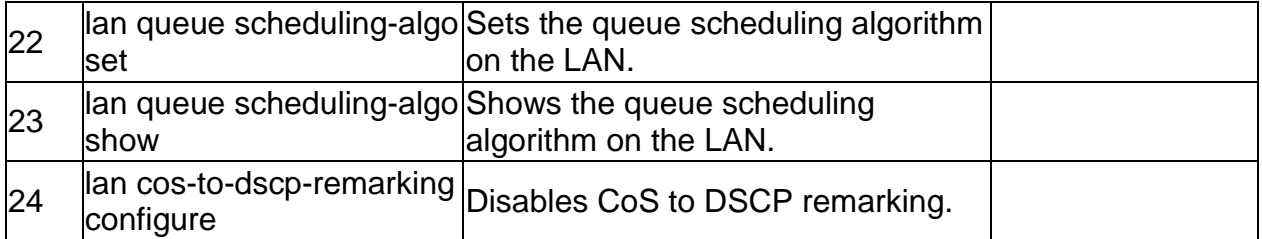

# **6.9 qos lan cos-to-dscp-remarking disable**

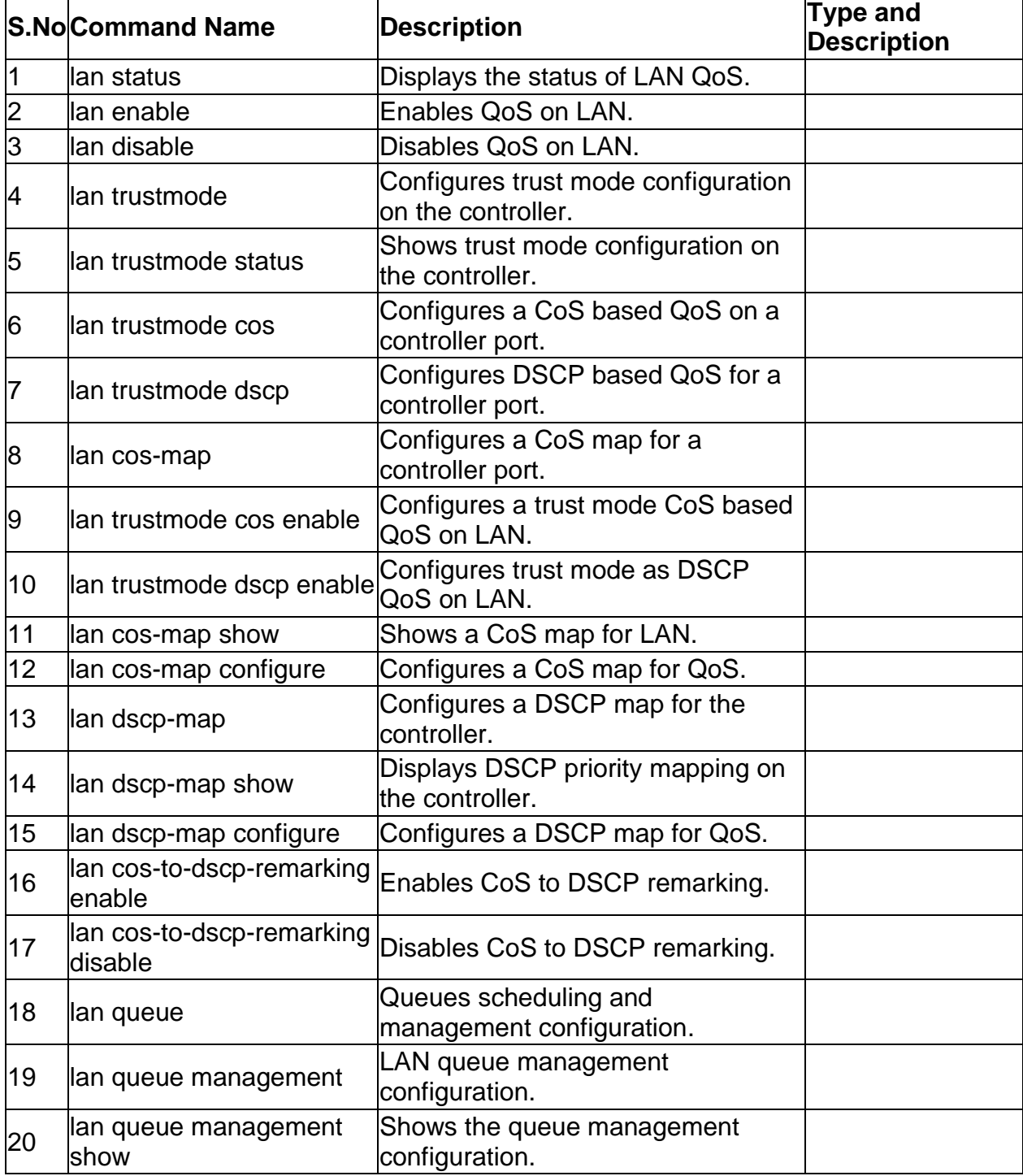

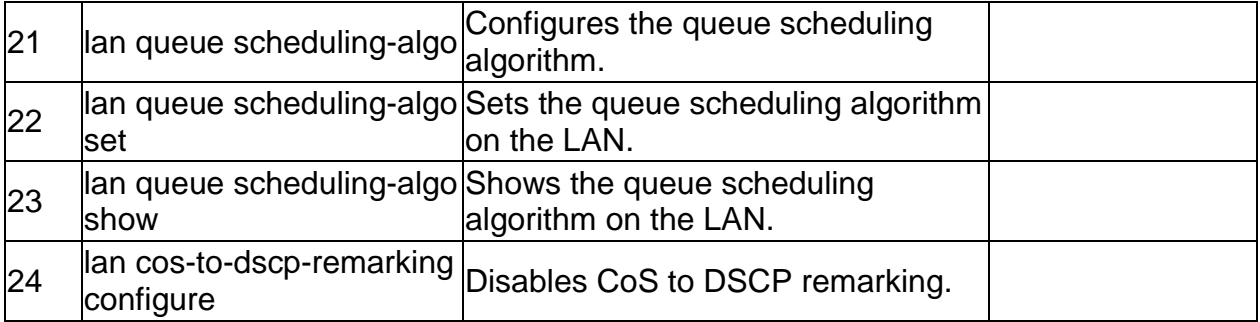

# **6.10 qos lan cos-to-dscp-remarking status**

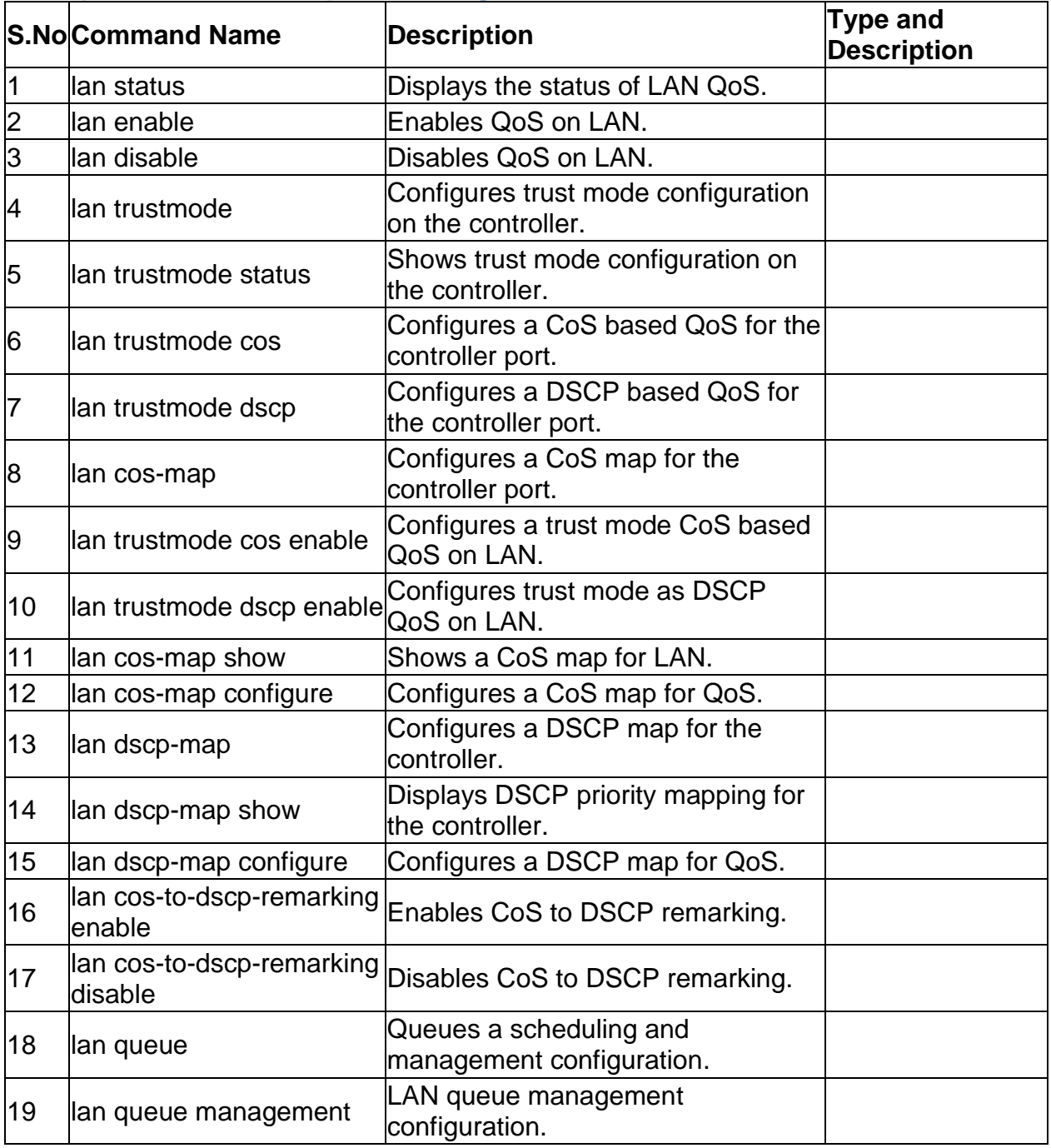

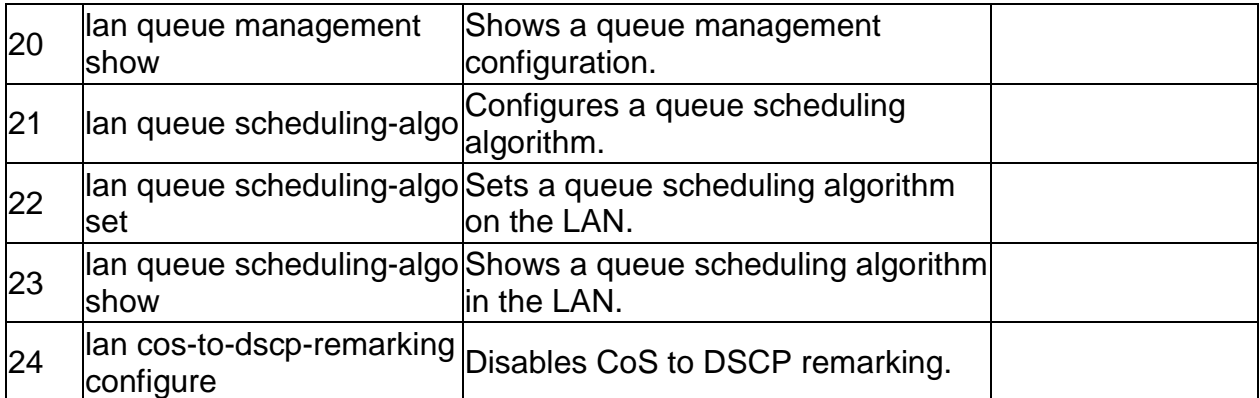

# **6.11 qos lan cos-to-dscp-remarking configure** *<cosValue> <dscpValue>*

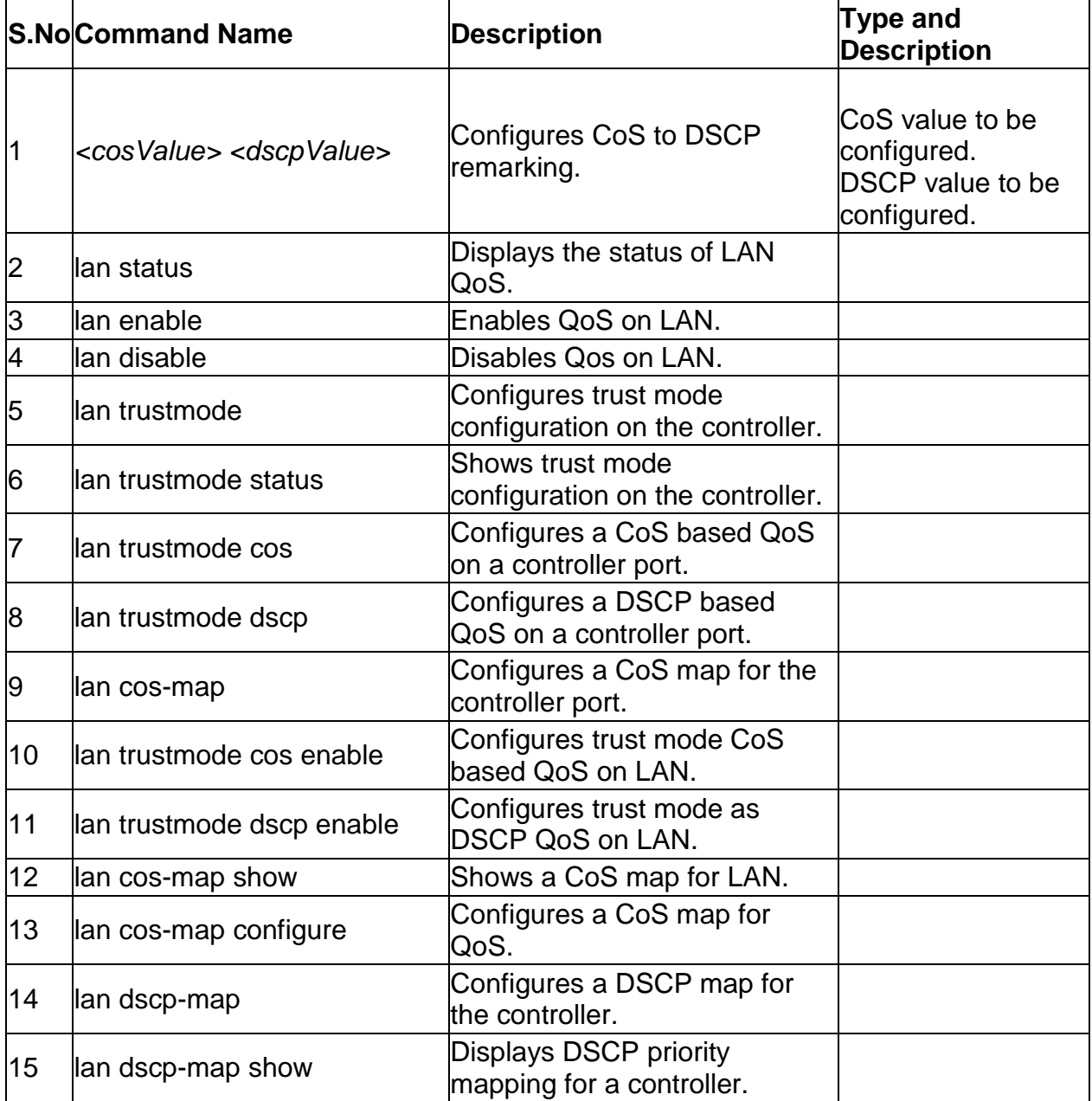

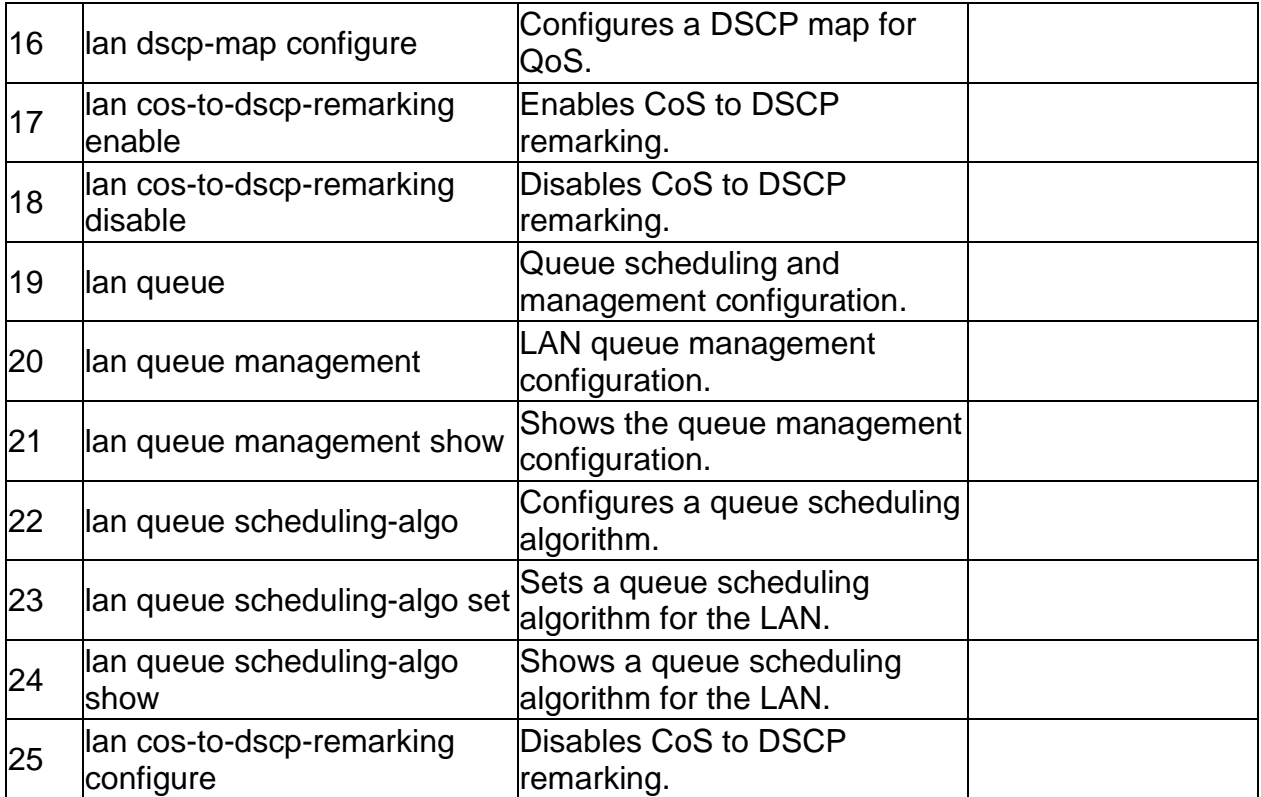

## **6.12 qos lan queue scheduling-algo set** *<sched-algo>*

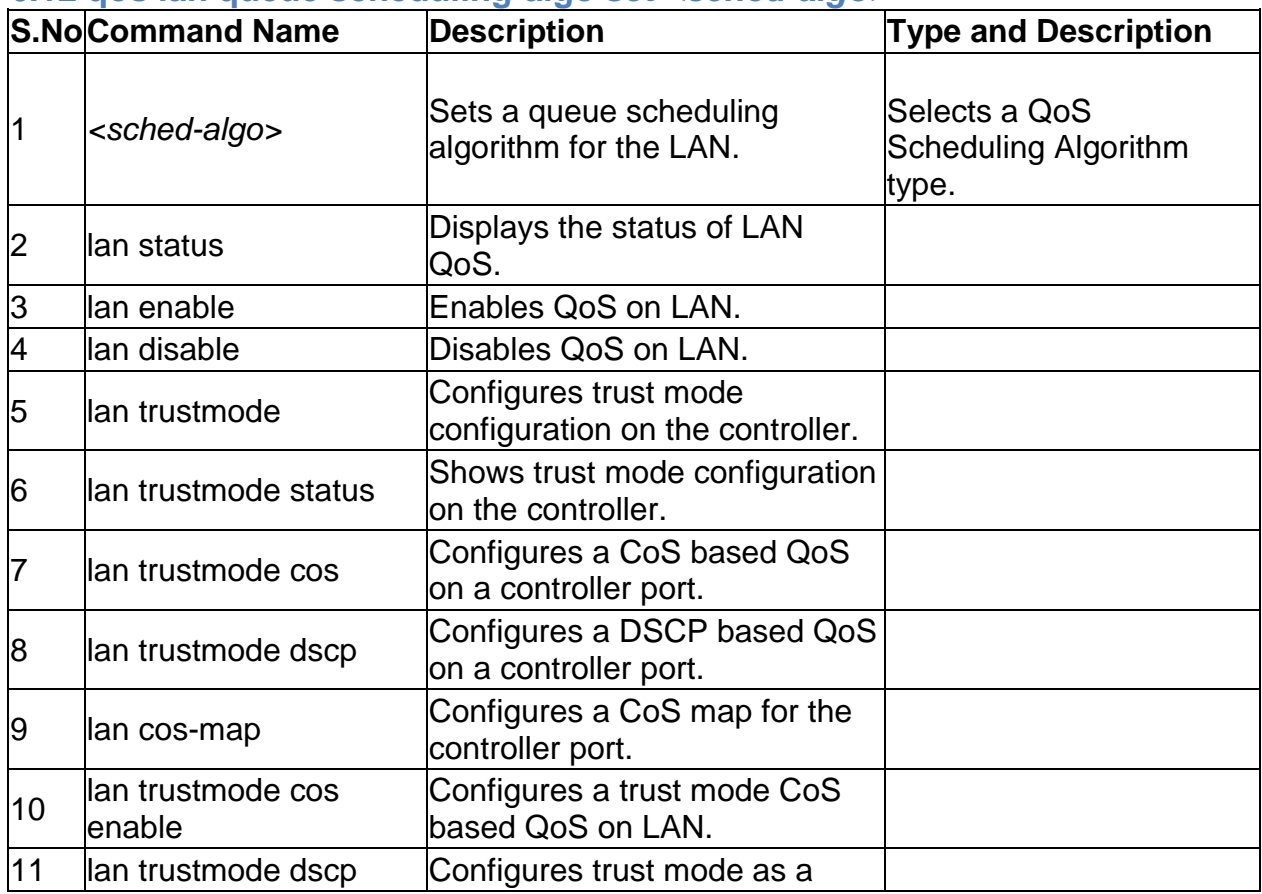

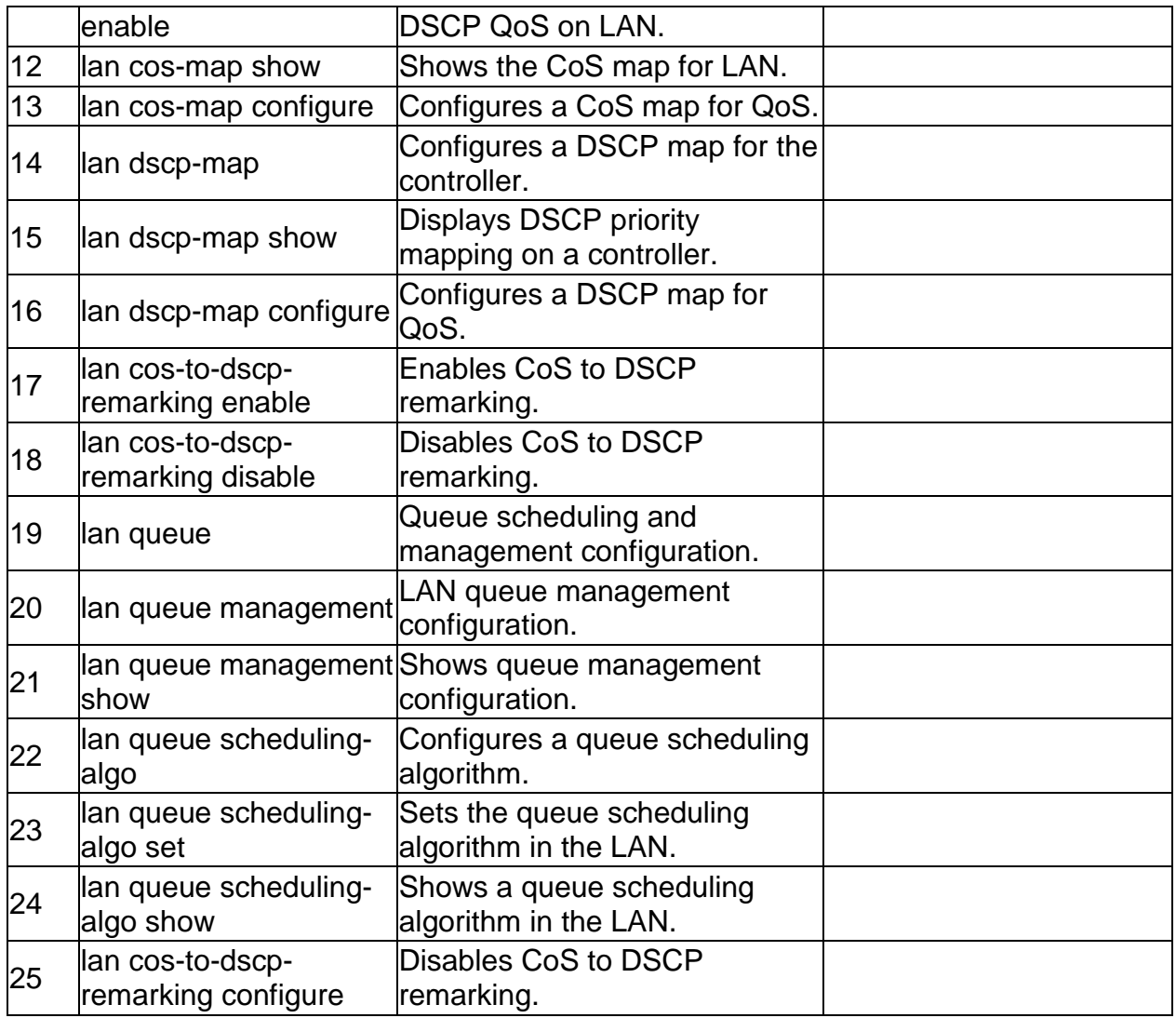

# **7.0 Configuration commands under branch NET**

#### **7.1 net bandwidth profile enable** *<enable>*

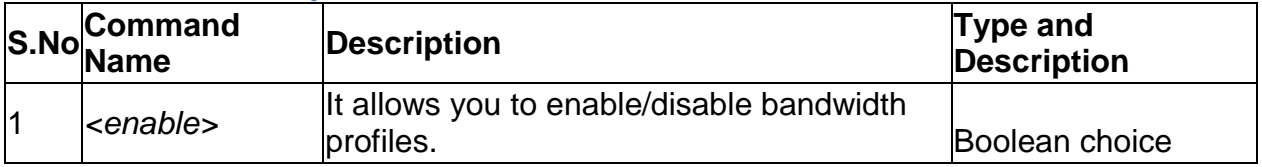

# **7.2 net bandwidth profile add**

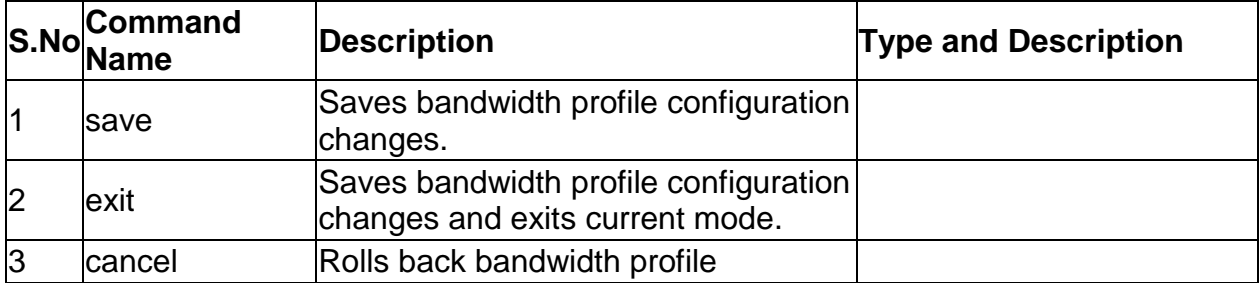

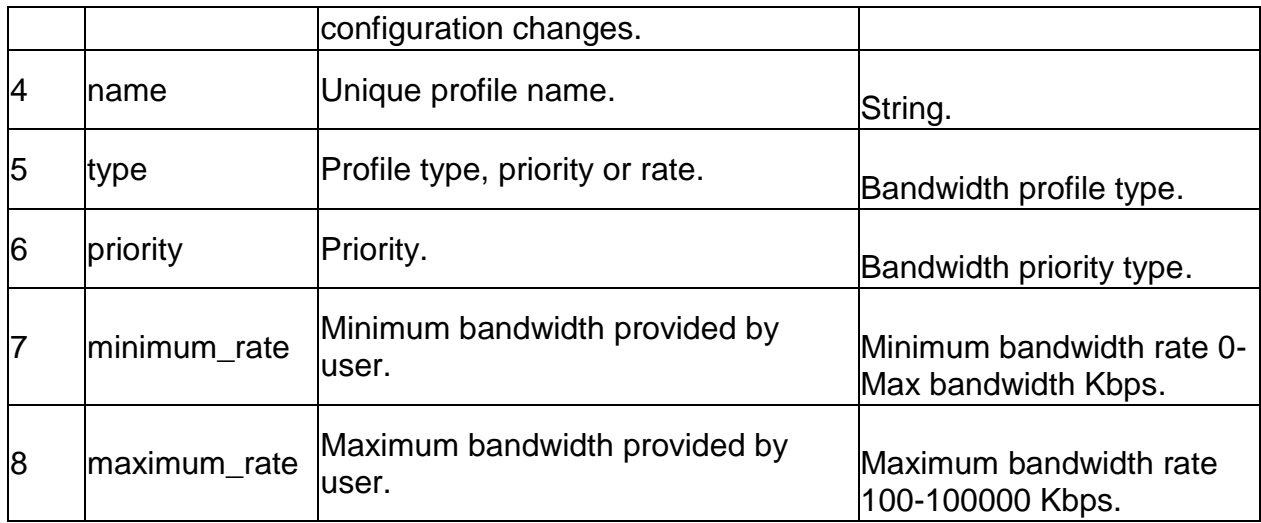

#### **7.3 net bandwidth profile edit** *<row\_id>*

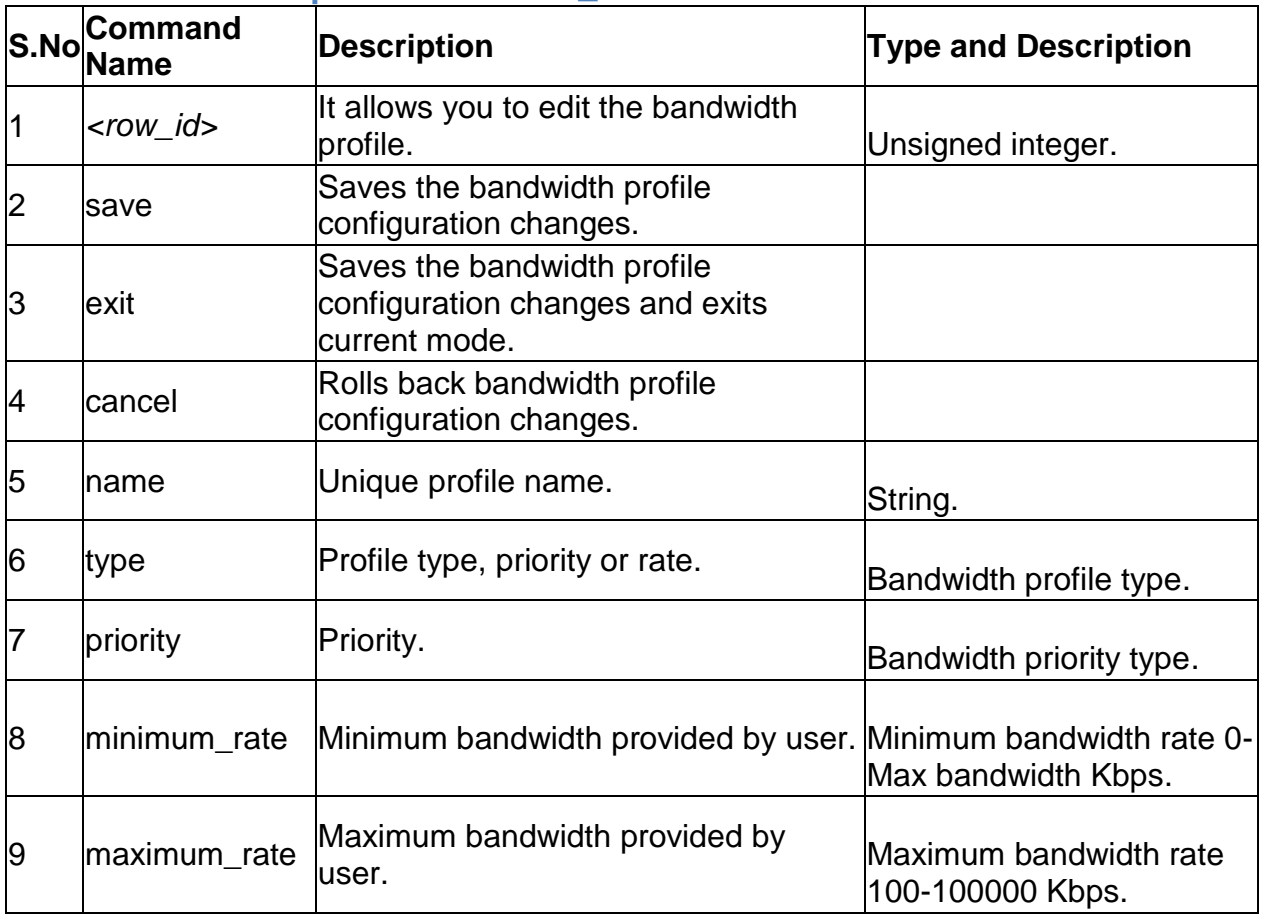

# **7.4 net bandwidth profile delete** *<row\_id>*

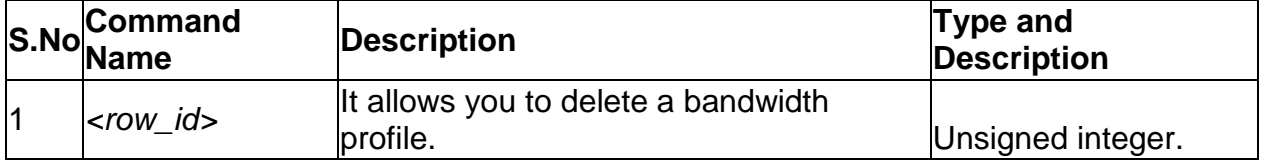

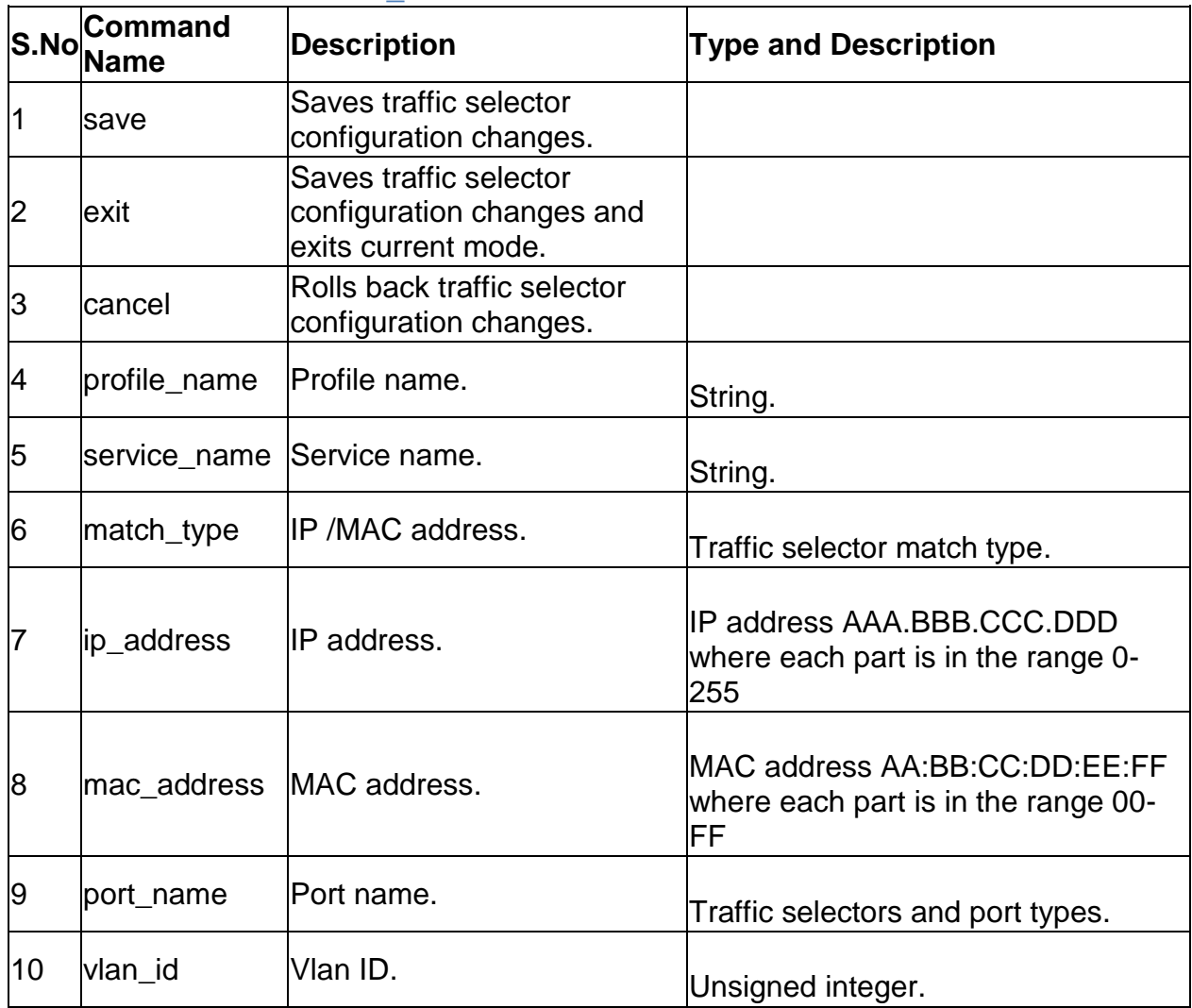

### **7.5 net bandwidth traffic\_selector add**

## **7.6 net bandwidth traffic\_selector edit** *<row\_id>*

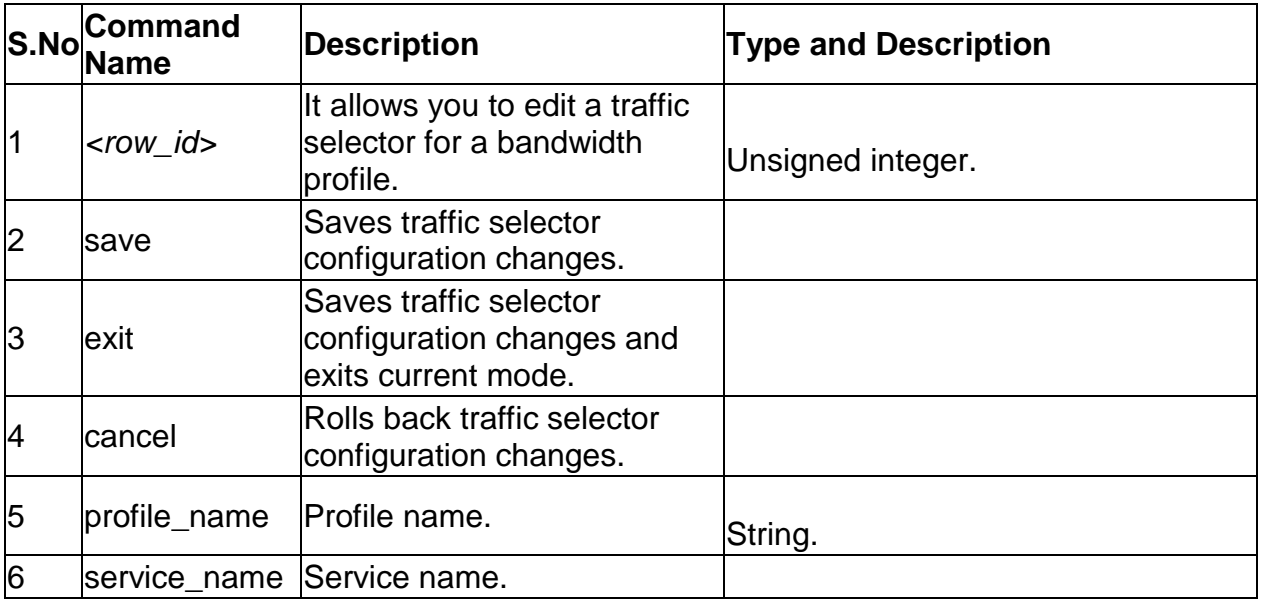

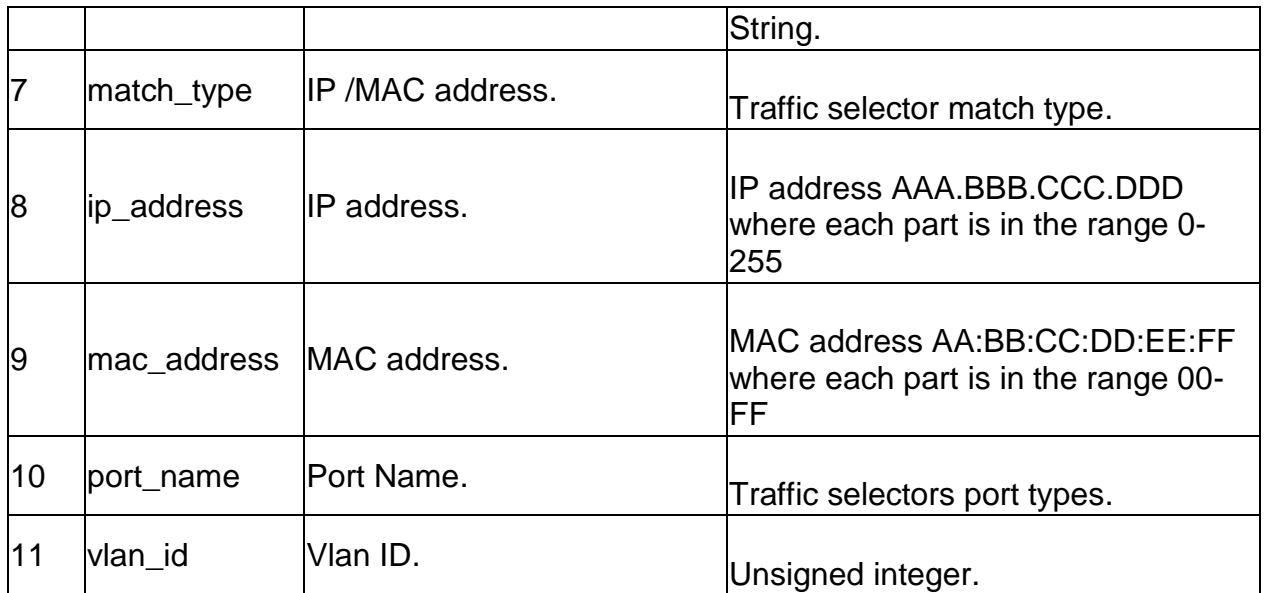

#### **7.7 net bandwidth traffic\_selector delete** *<row\_id>*

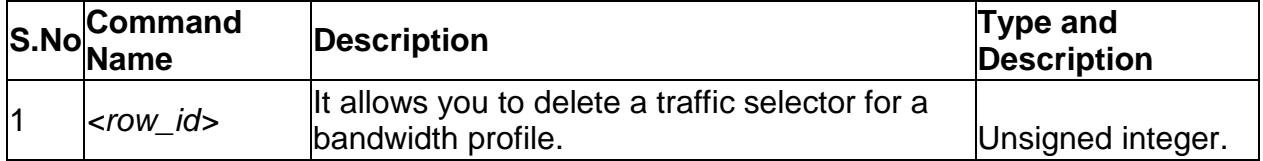

## **7.8 net lan dhcp reserved\_ip configure** *<mac\_address>*

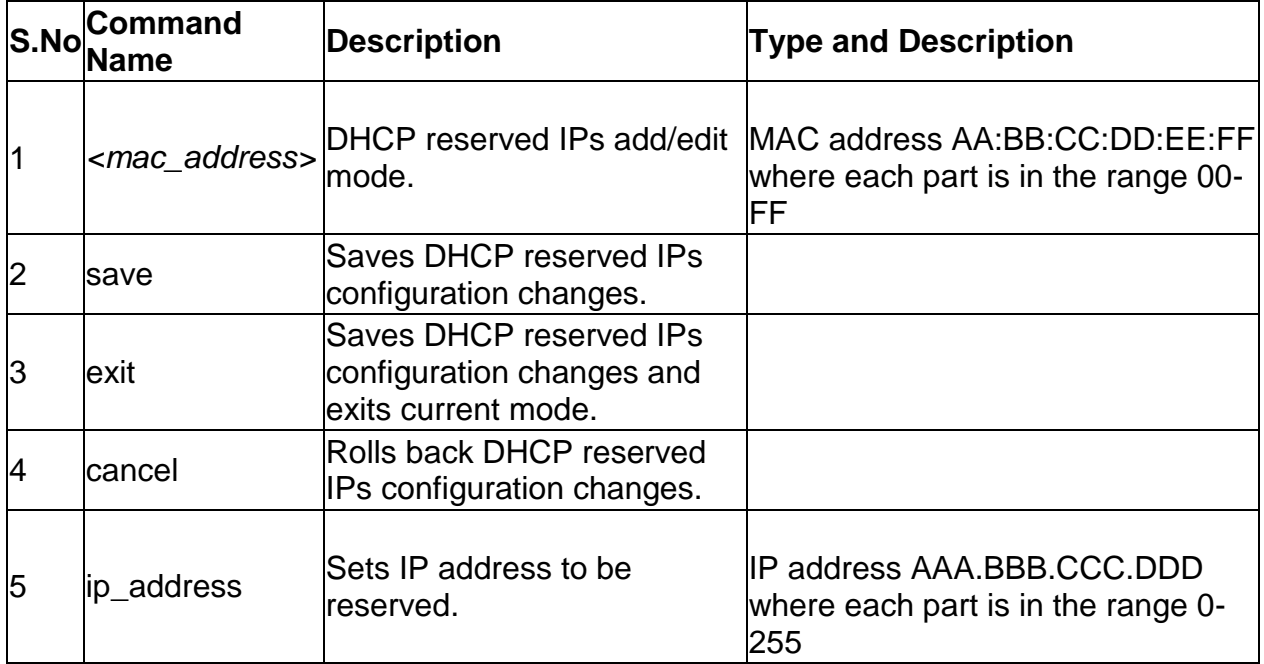

## **7.9 net lan dhcp reserved\_ip delete** *<mac\_address>*

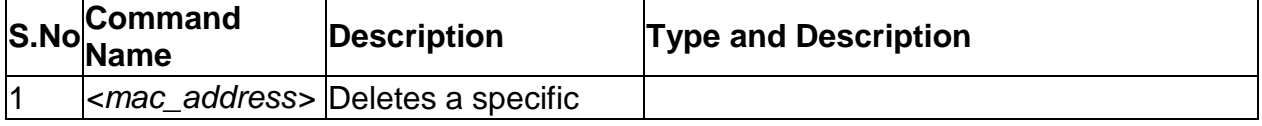

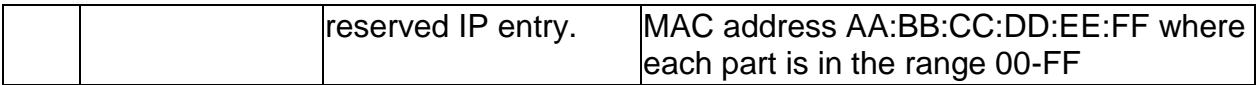

# **7.10 net ethernet configure** *<interface\_name>*

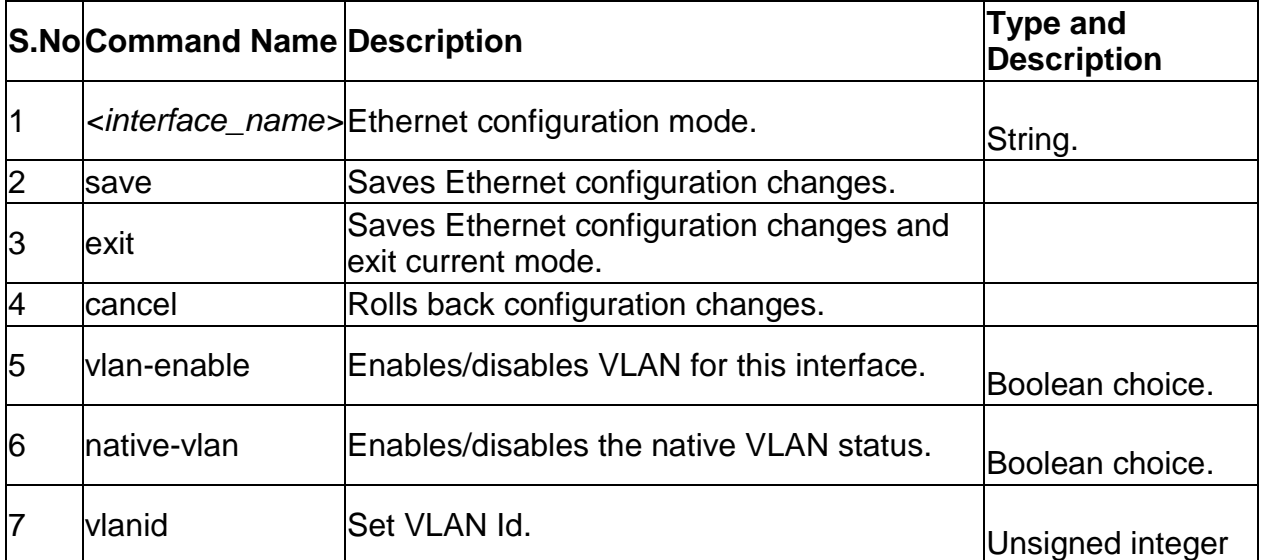

# **7.11 net lan ipv4 configure**

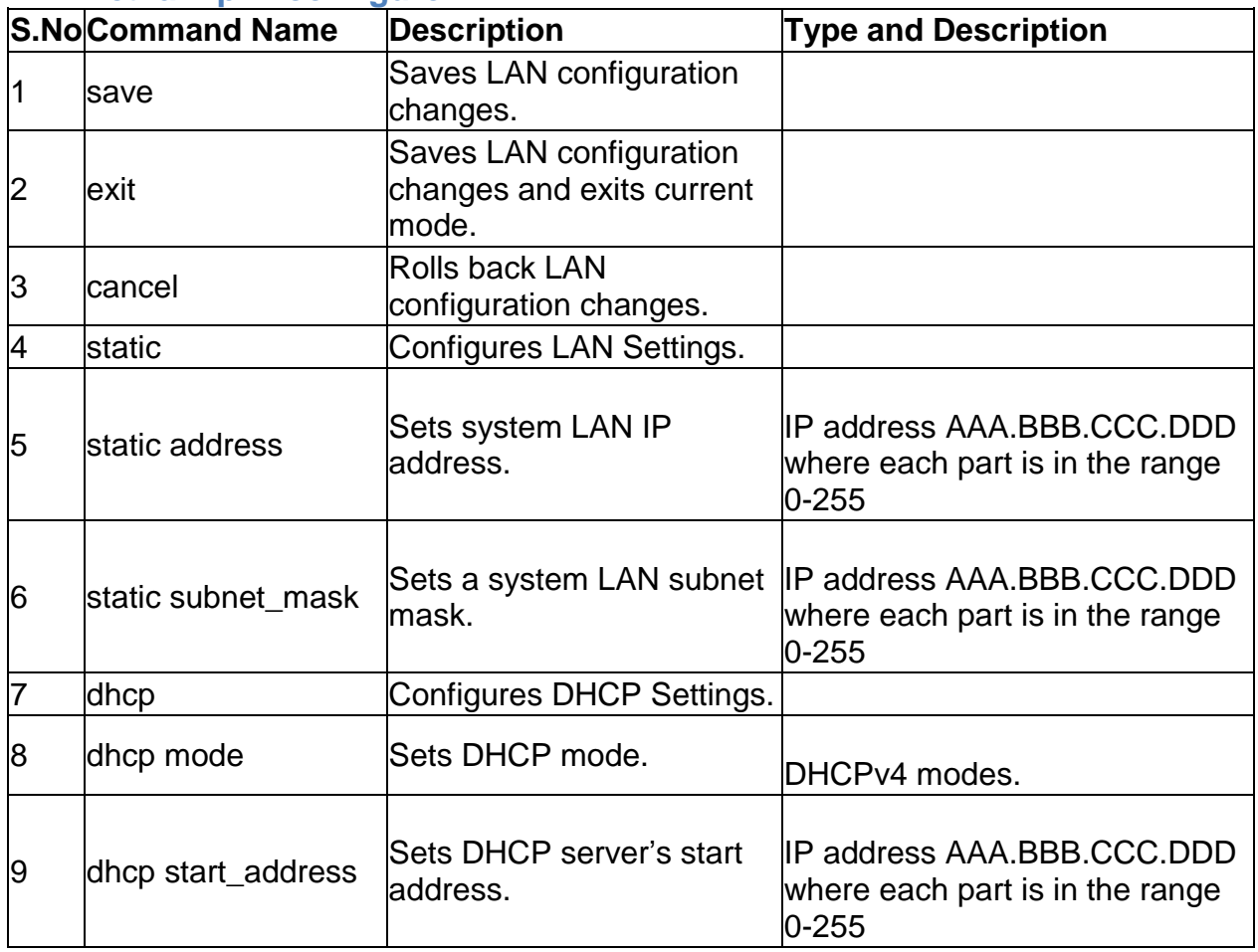

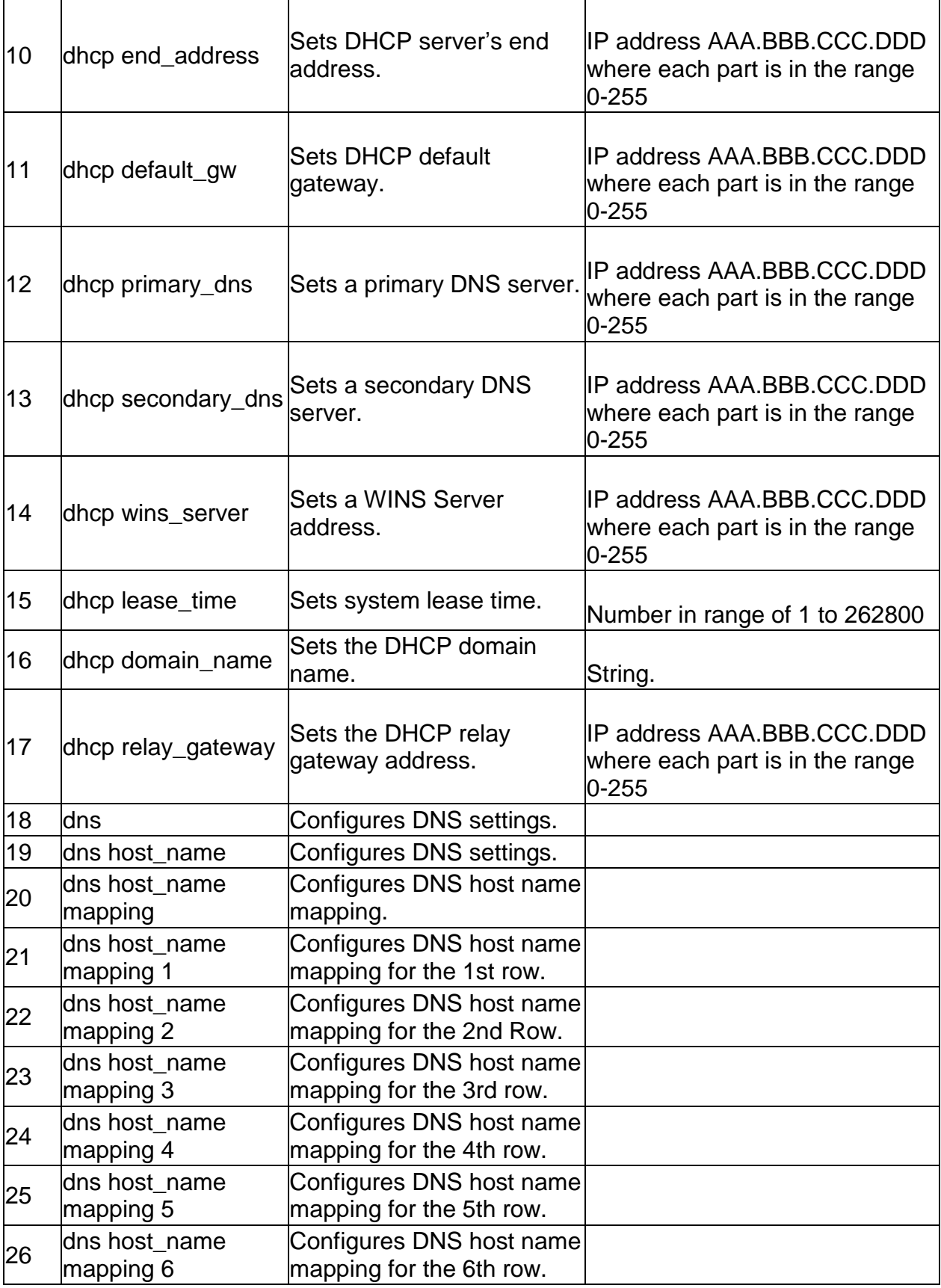

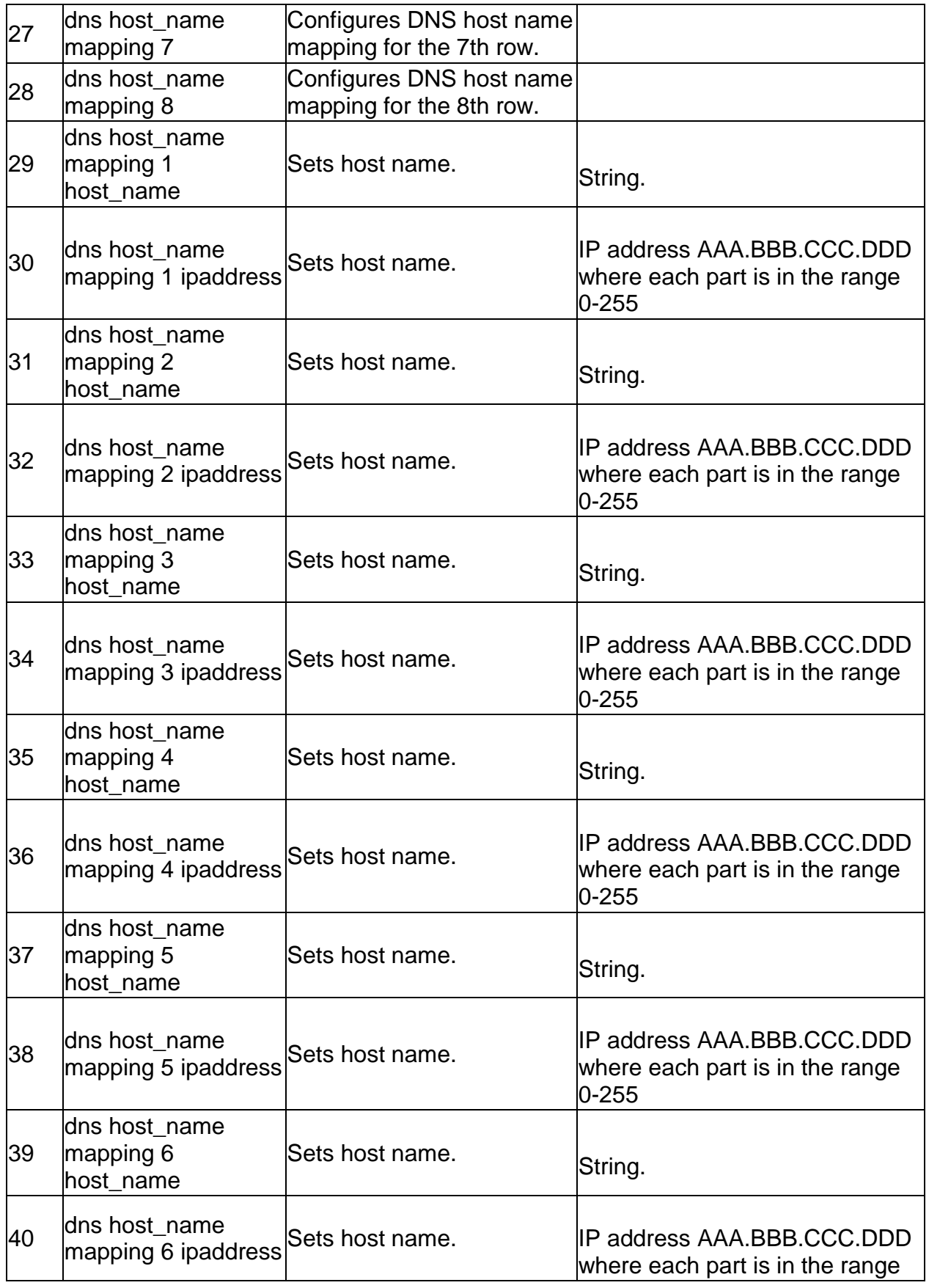

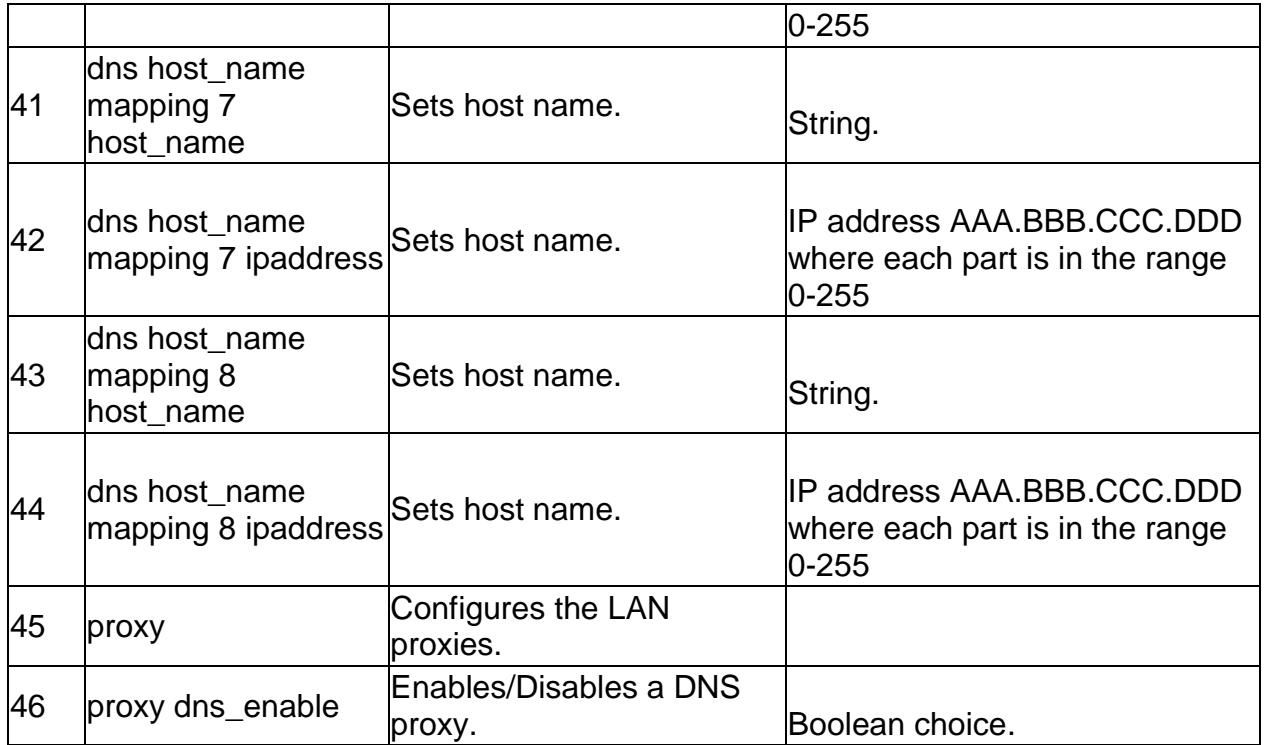

## **7.12 net lan default\_route configure**

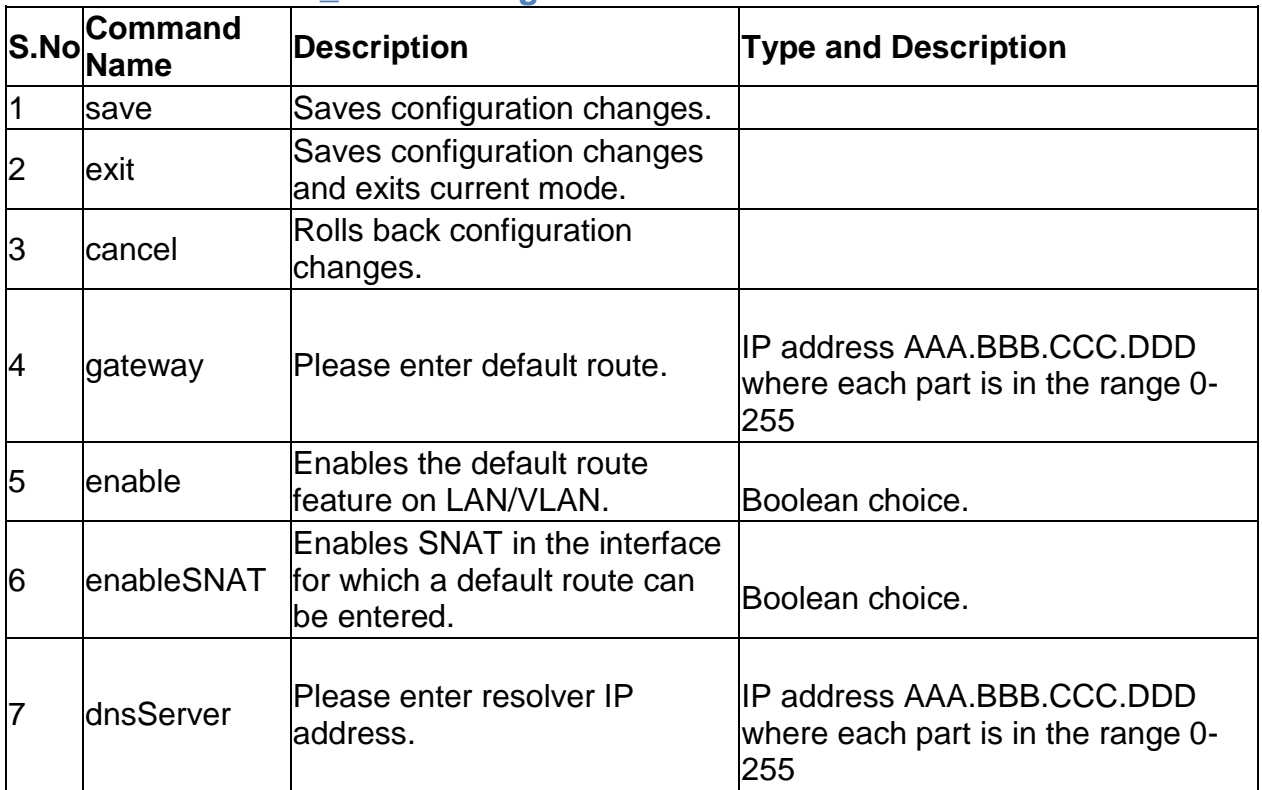

# **7.13 net lan ipv6 configure**

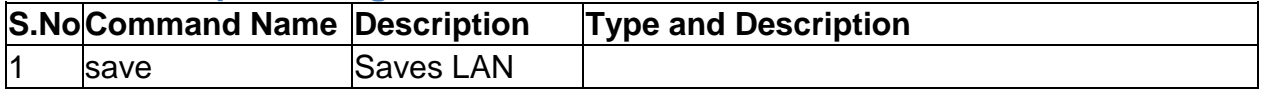

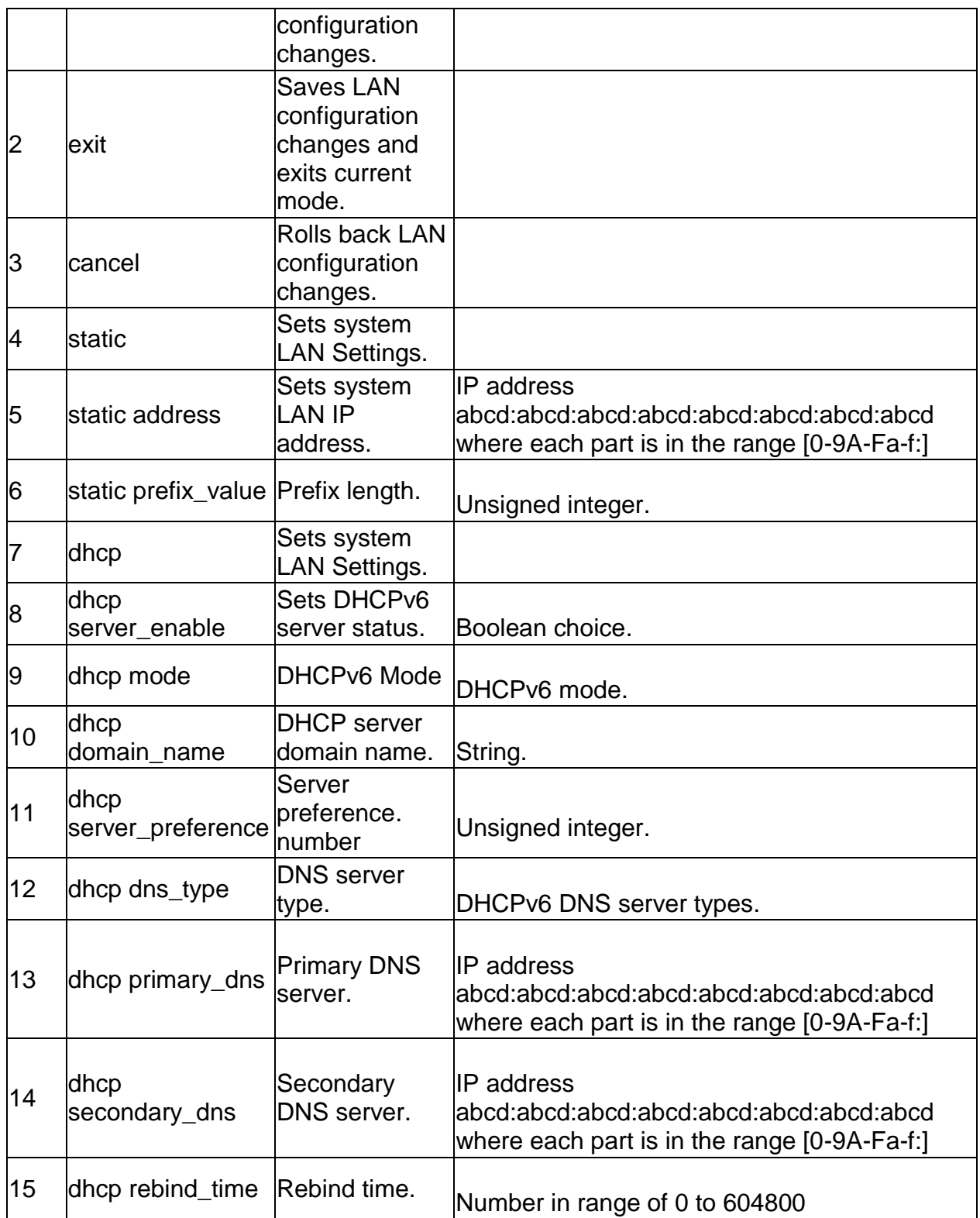

# **7.14 net lan ipv6 pool configure** *<ipv6PoolStartAddr>*

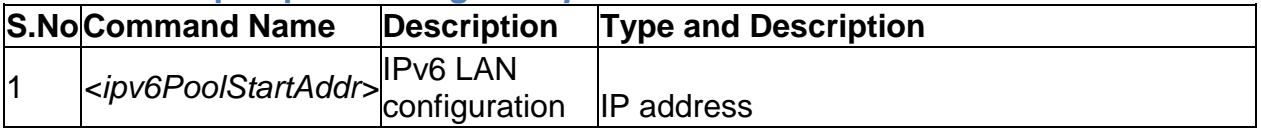

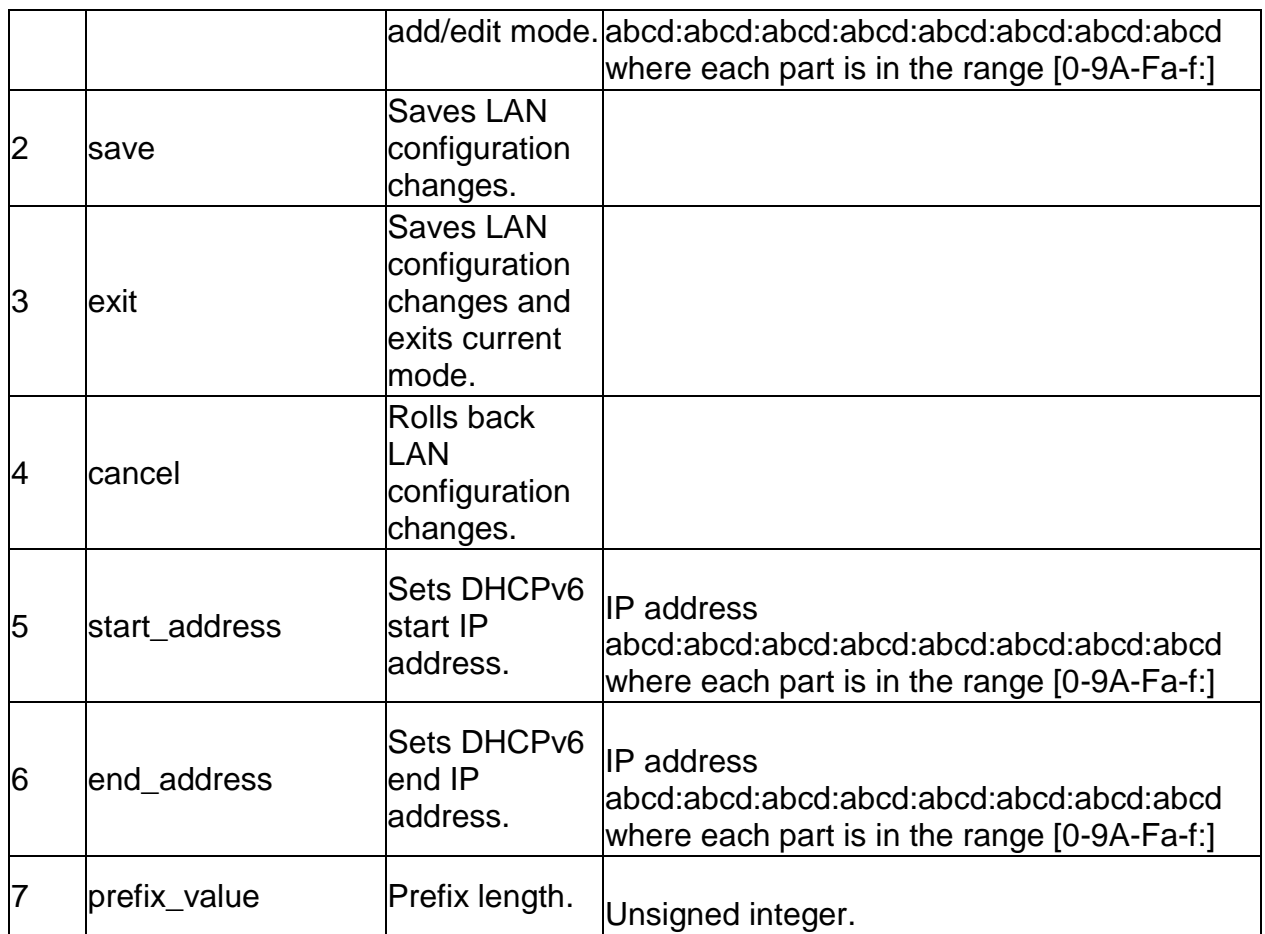

#### **7.15 net lan ipv6 pool delete** *<ipv6PoolStartAddr>*

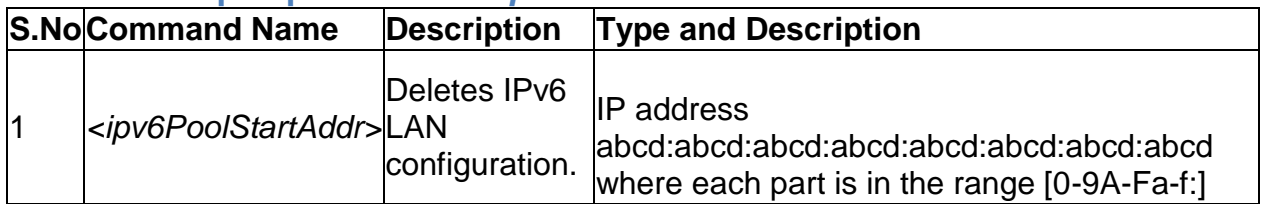

## **7.16 net mode configure**

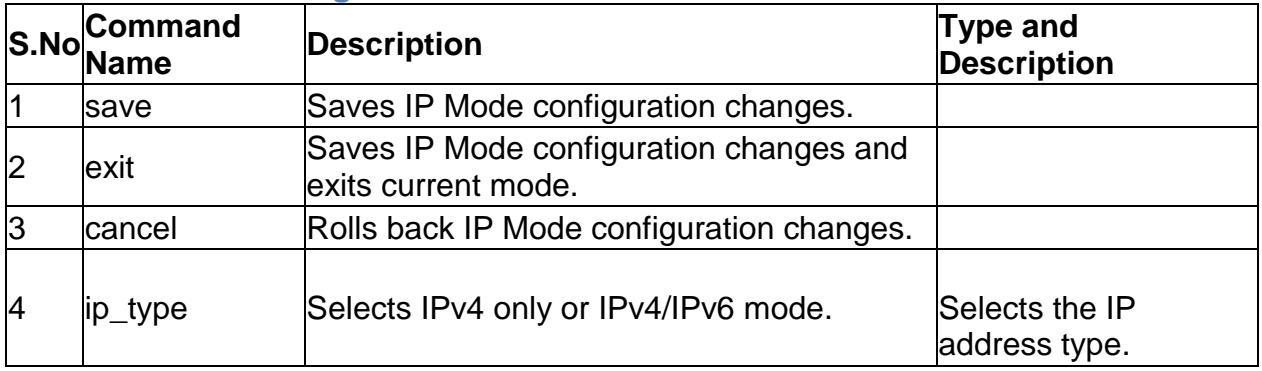

#### **7.17 net port management configure** *<portName>*

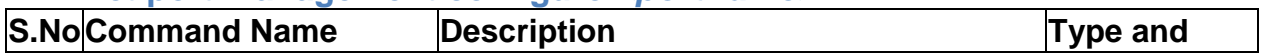

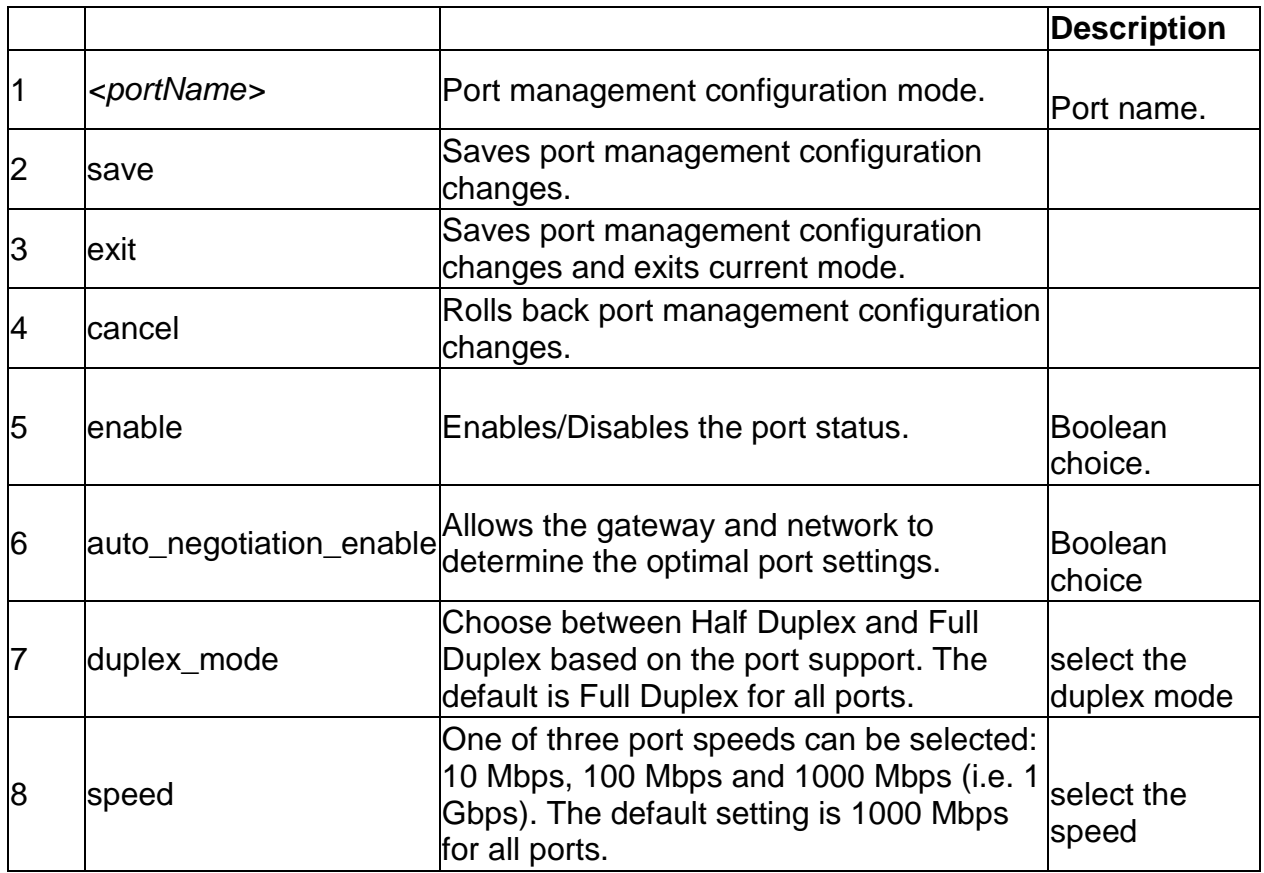

# **7.18 net radvd configure**

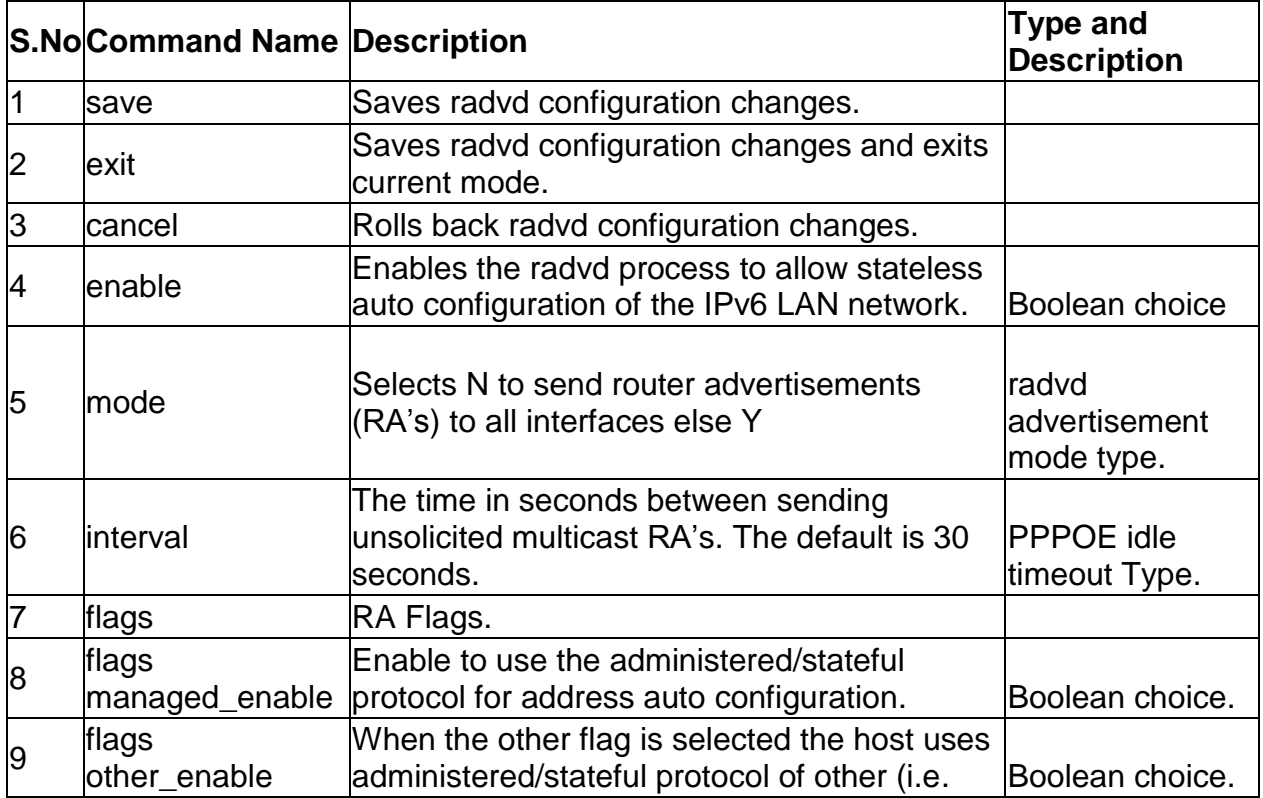

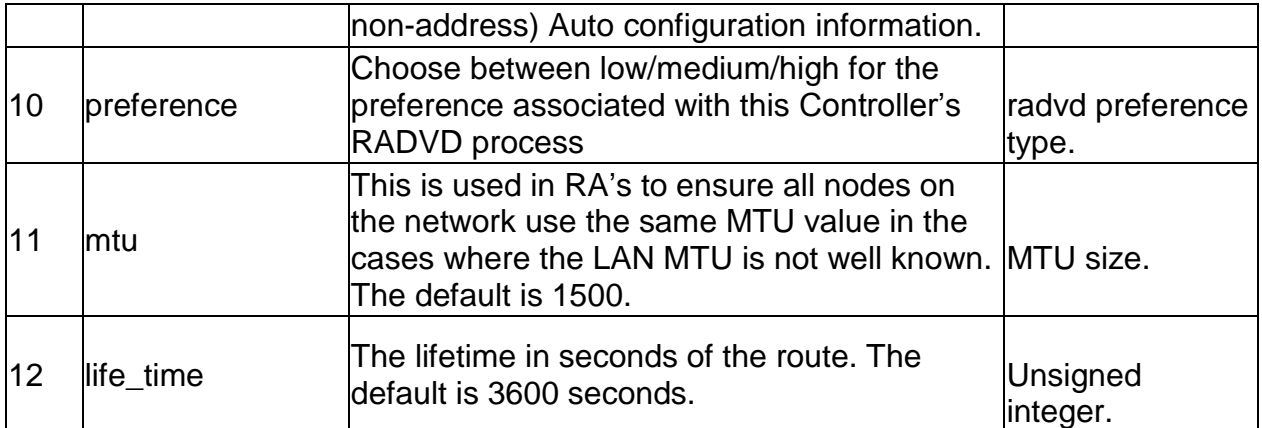

#### **7.19 net radvd pool add**

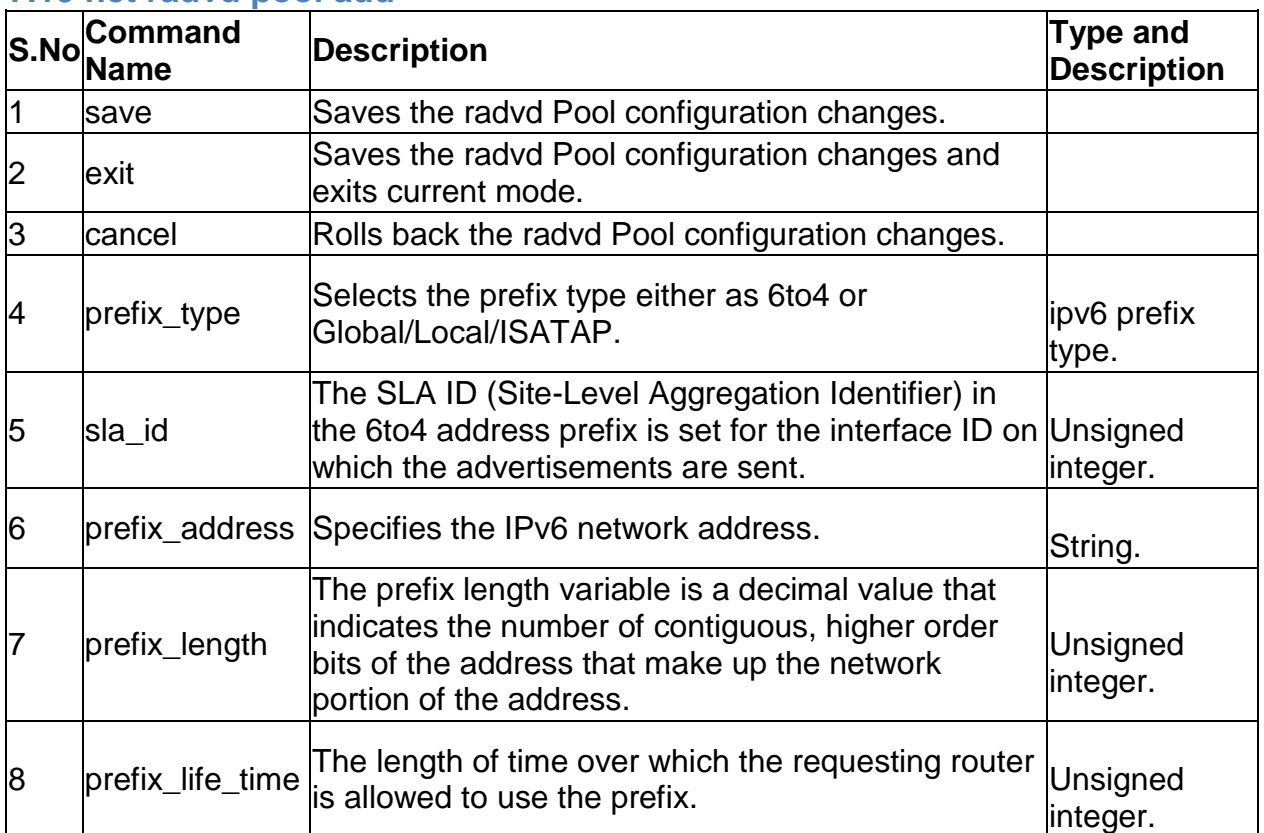

# **7.20 net radvd pool edit** *<row\_id>*

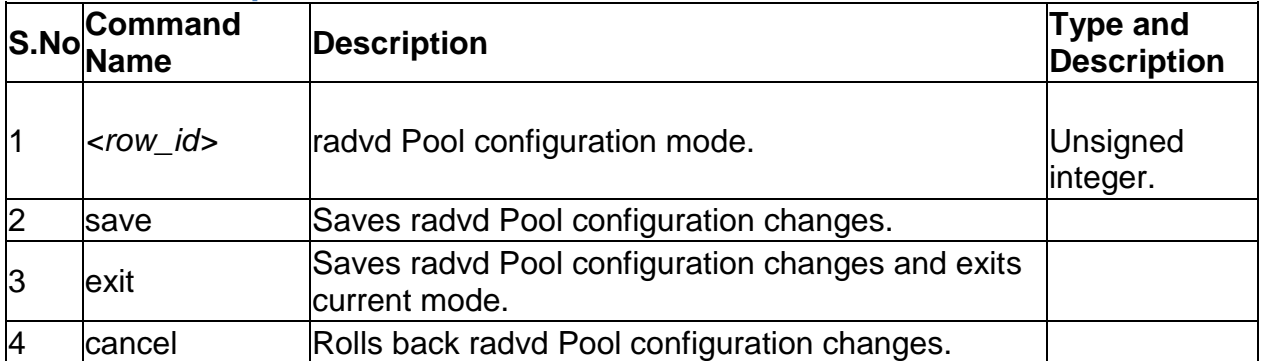

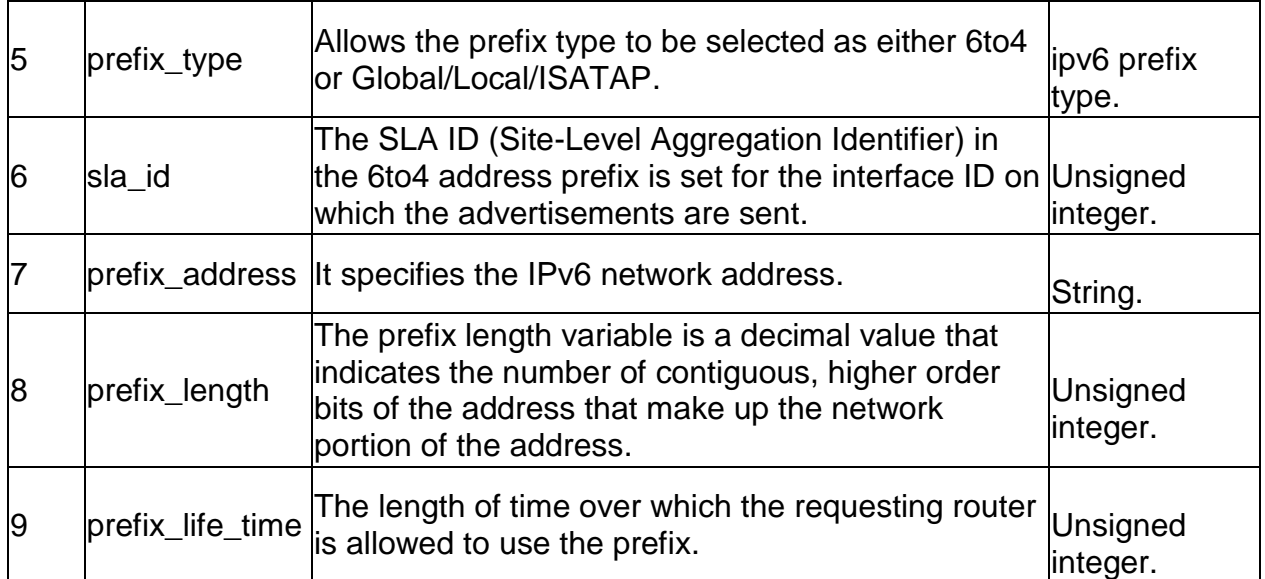

# **7.21 net radvd pool delete** *<row\_id>*

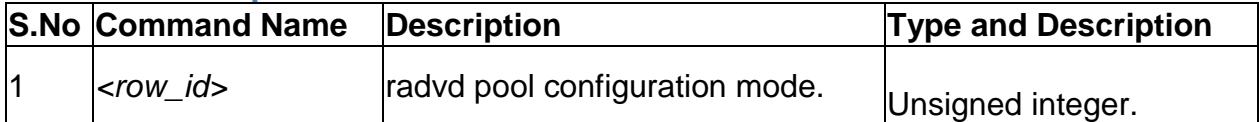

# **7.22 net routing dynamic configure**

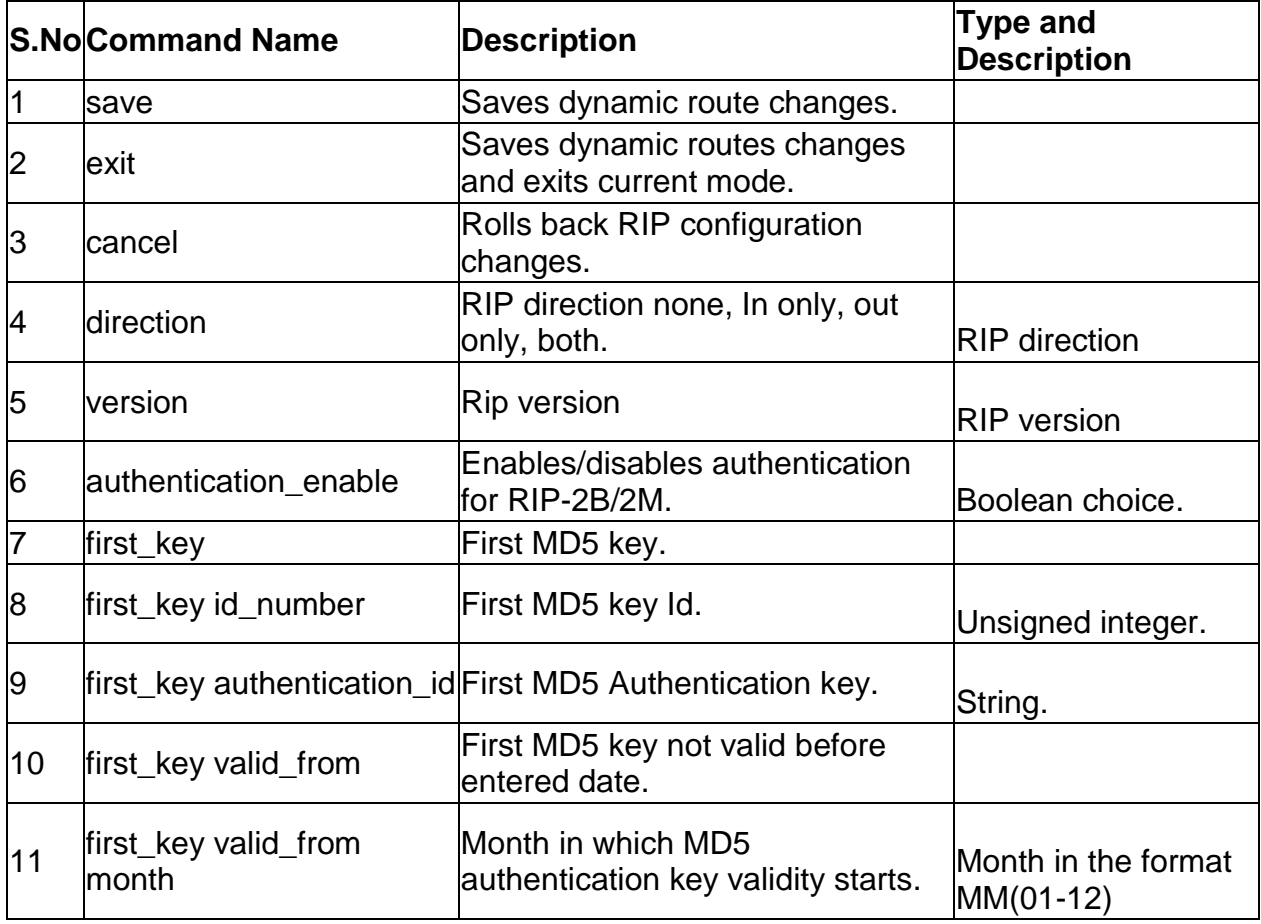

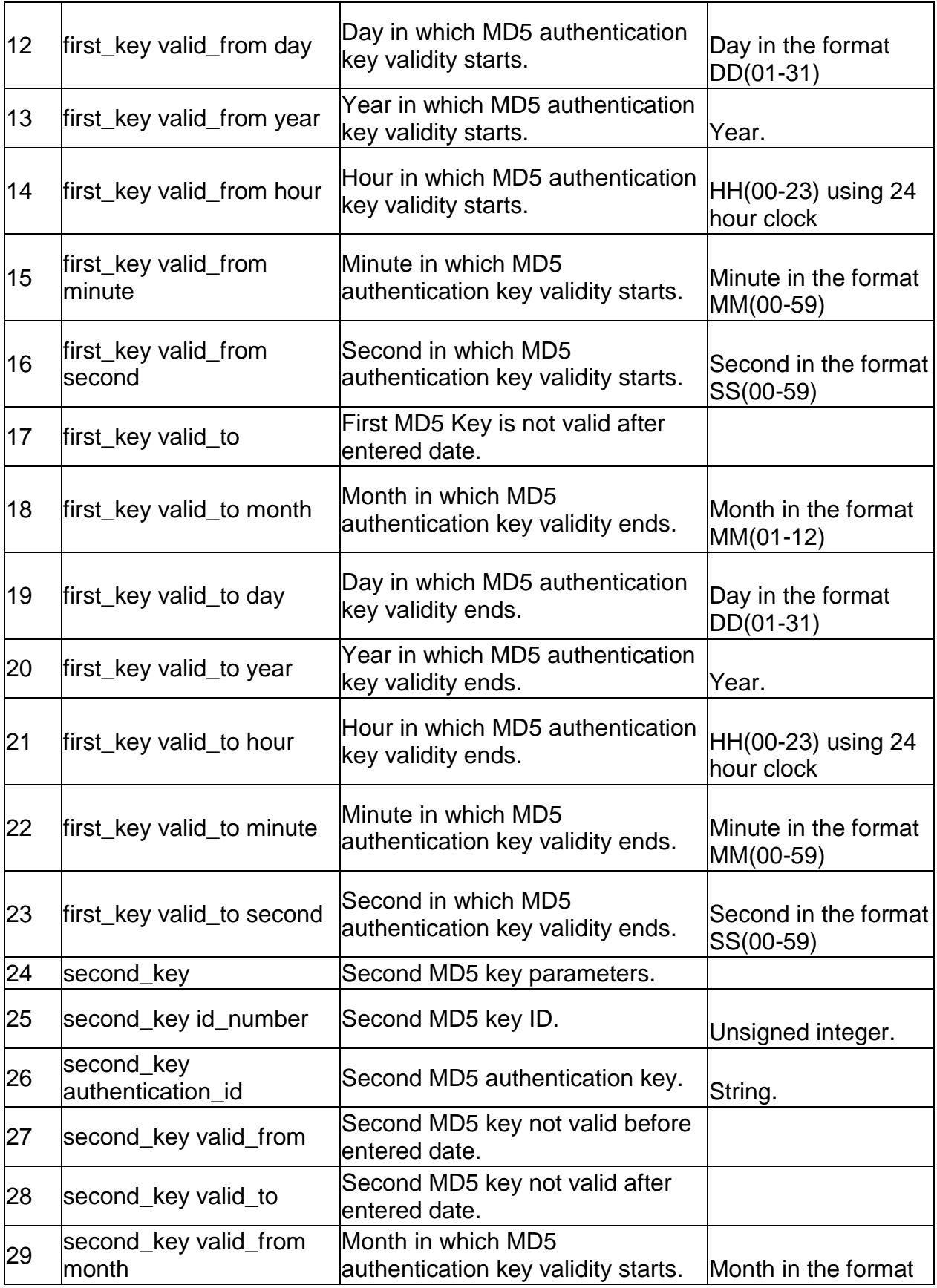

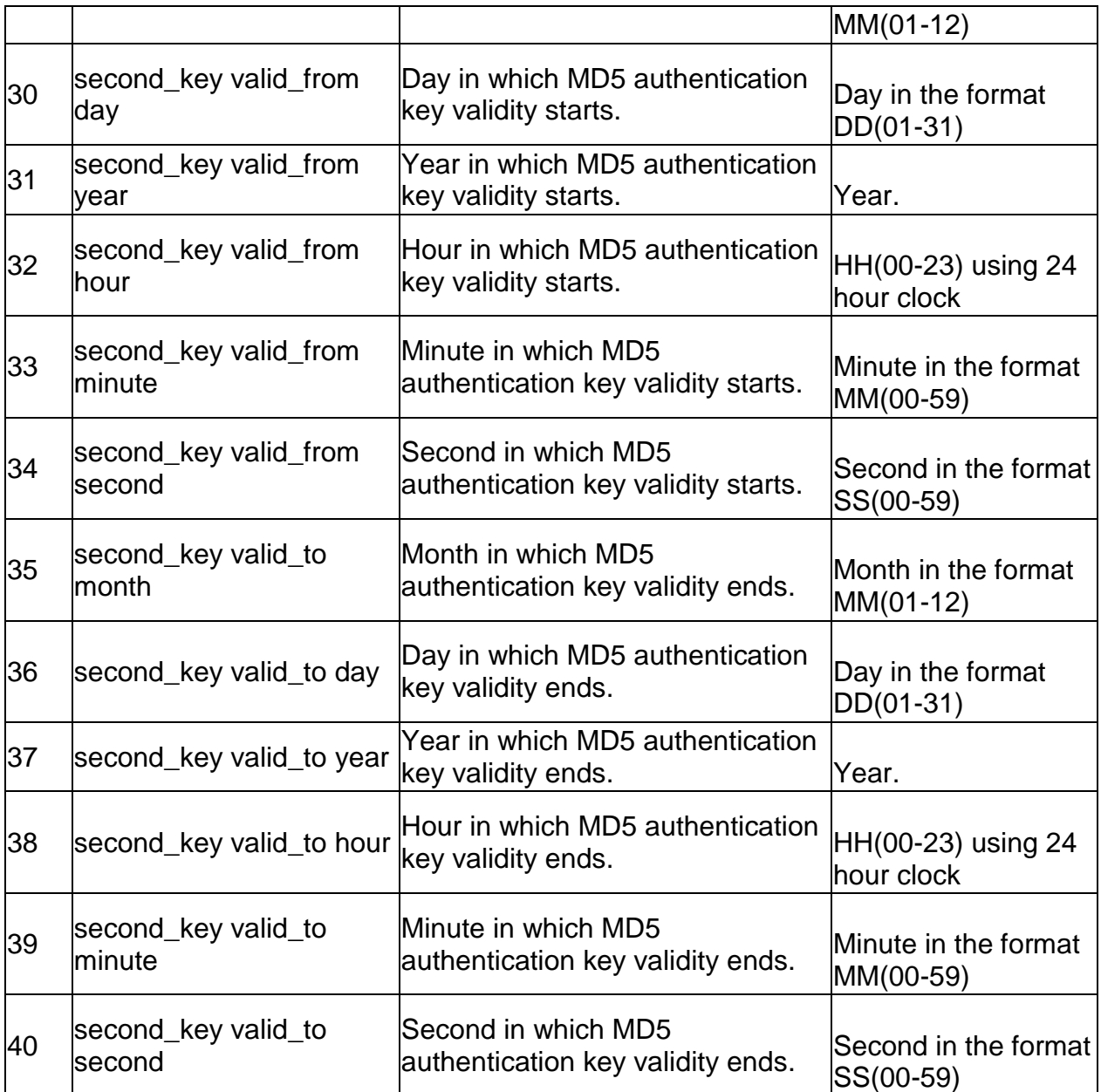

## **7.23 net routing static ipv4 configure** *<name>*

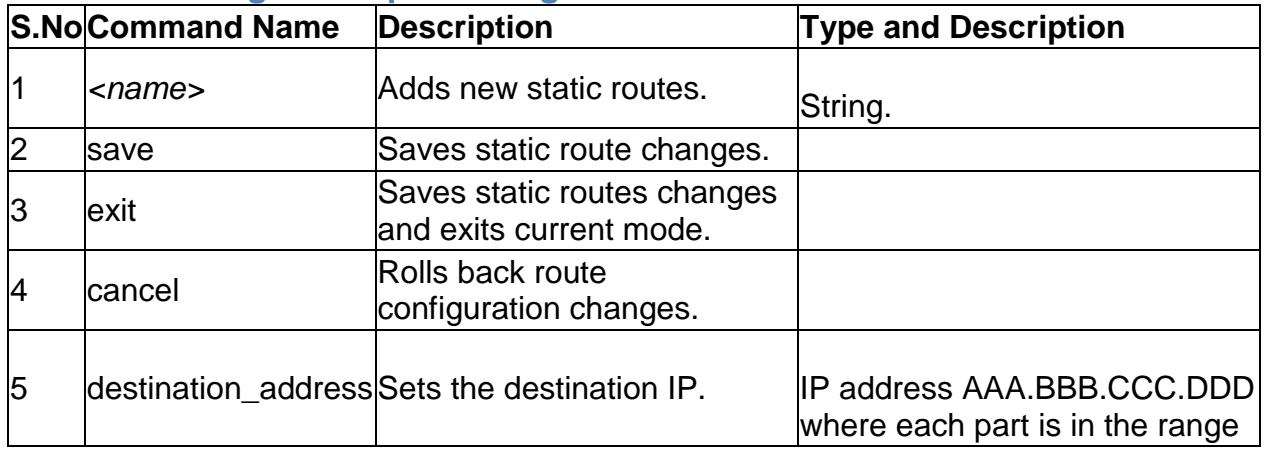

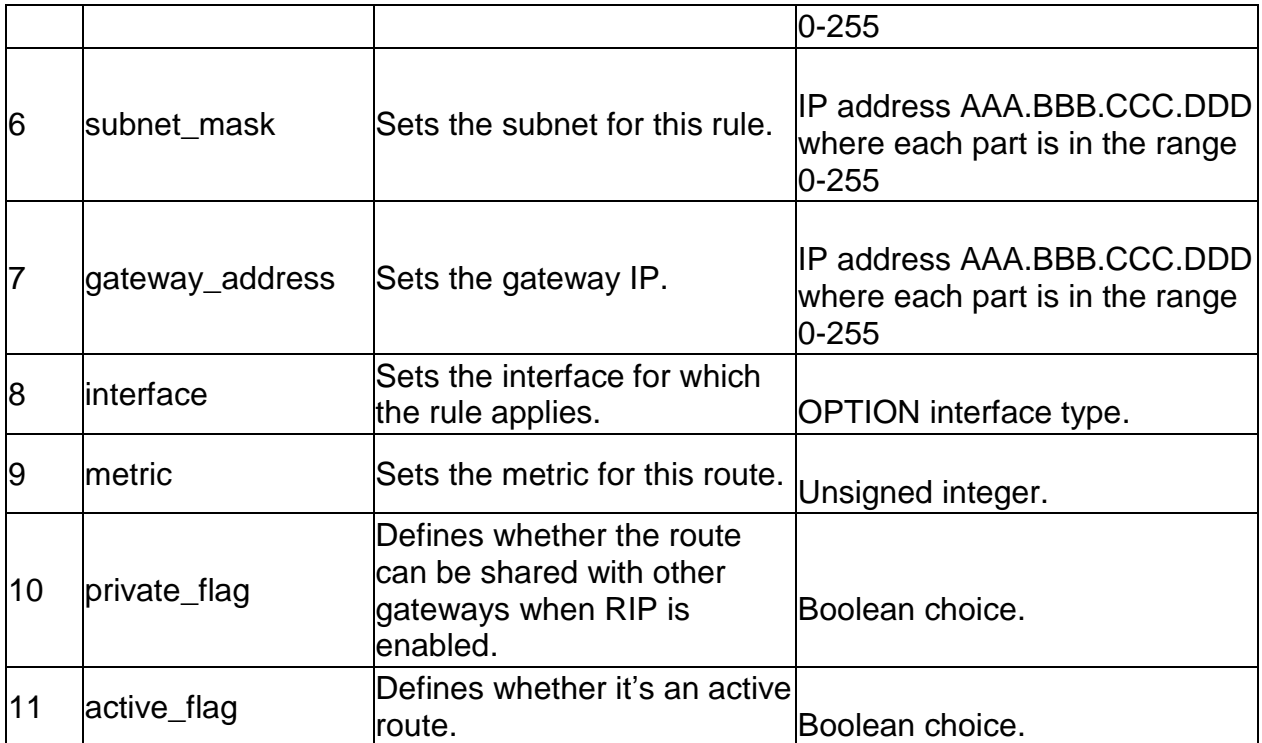

## **7.24 net routing static ipv6 configure** *<name>*

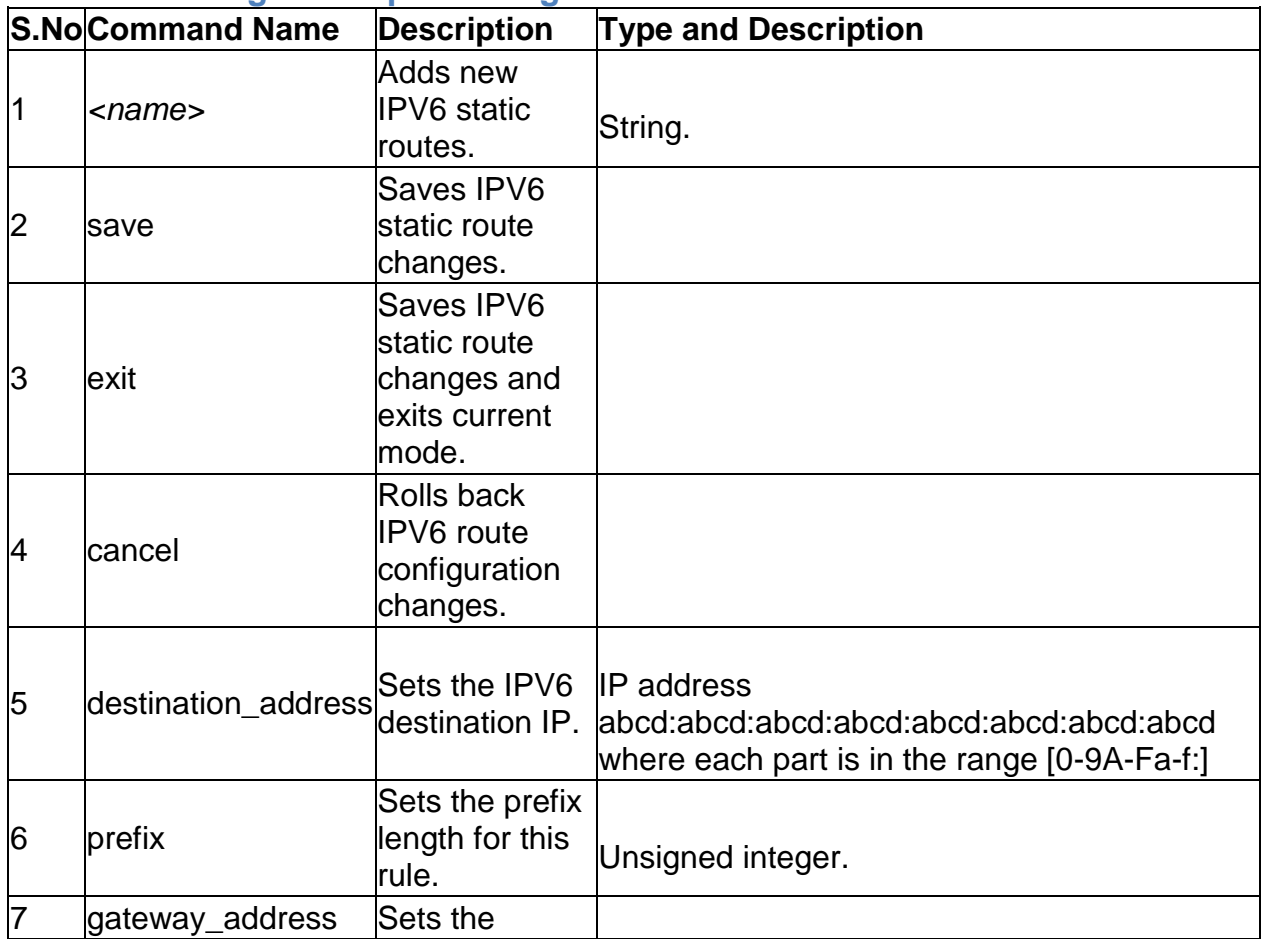

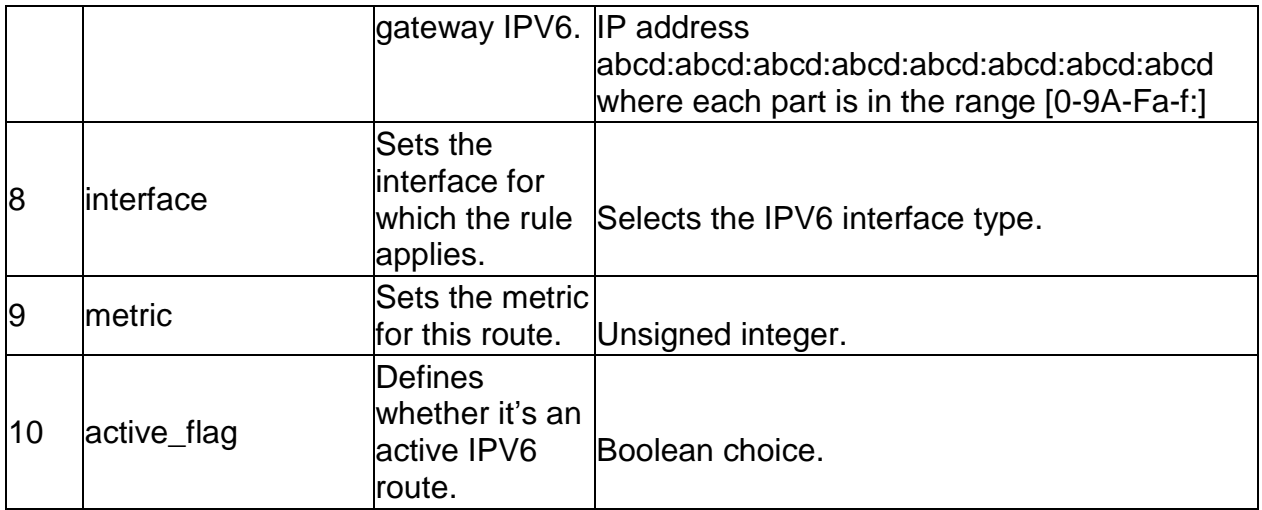

#### **7.25 net routing static ipv4 delete** *<name>*

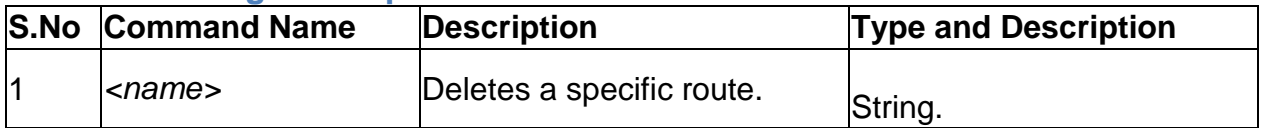

## **7.26 net routing static ipv6 delete** *<name>*

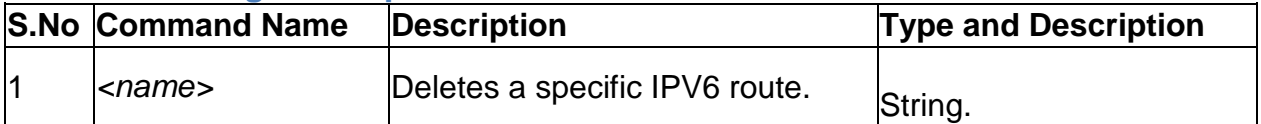

## **7.27 net captivePortal billing\_profile add**

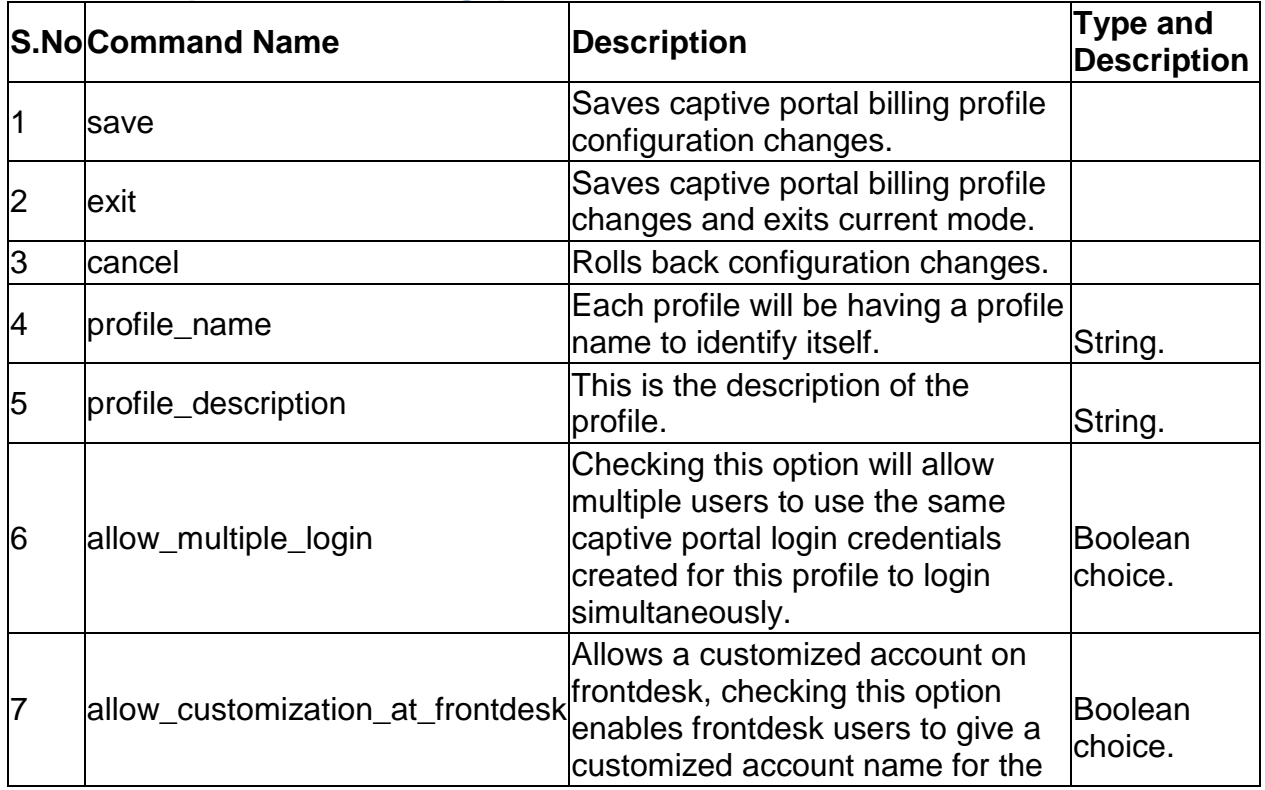

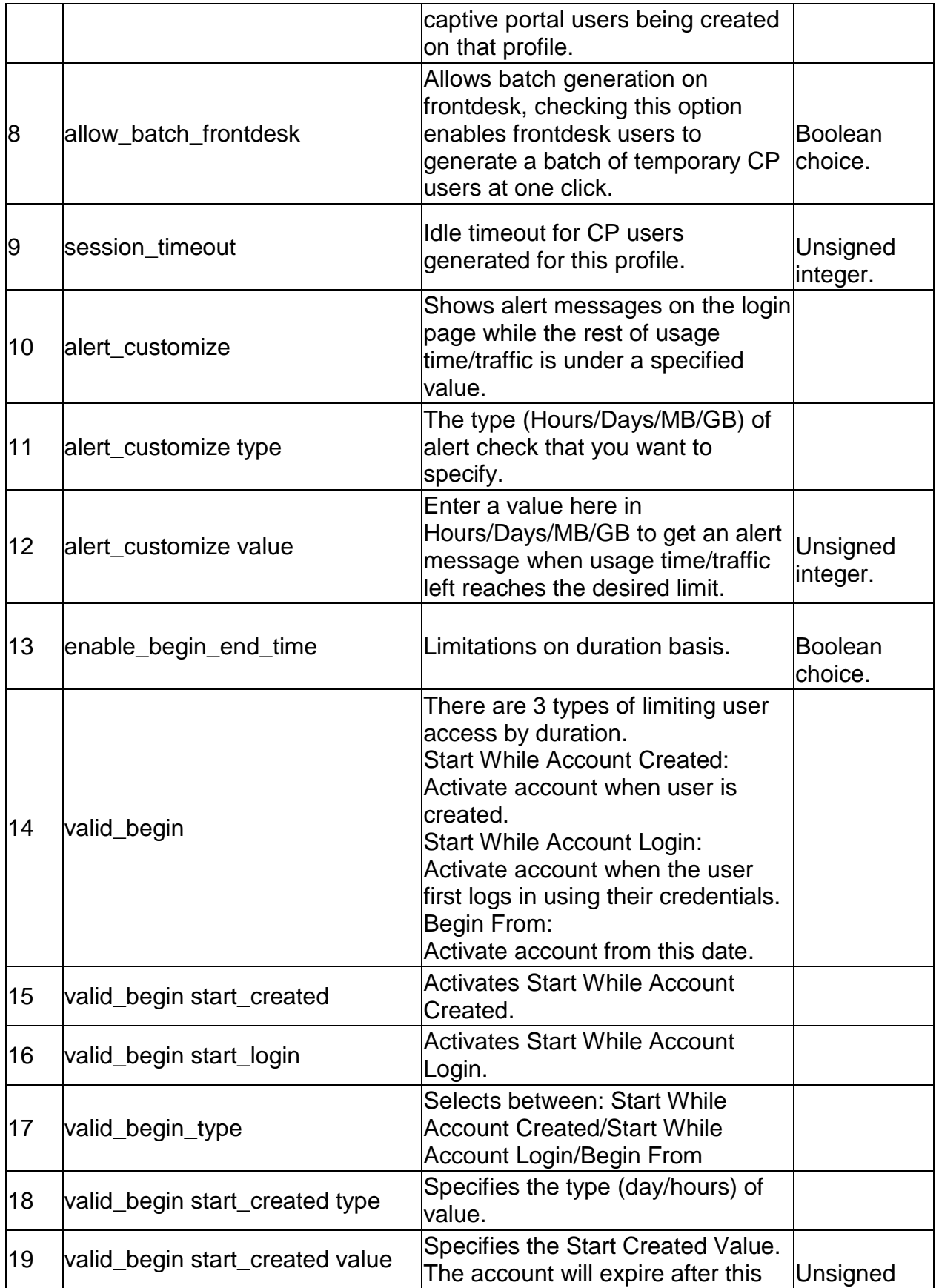

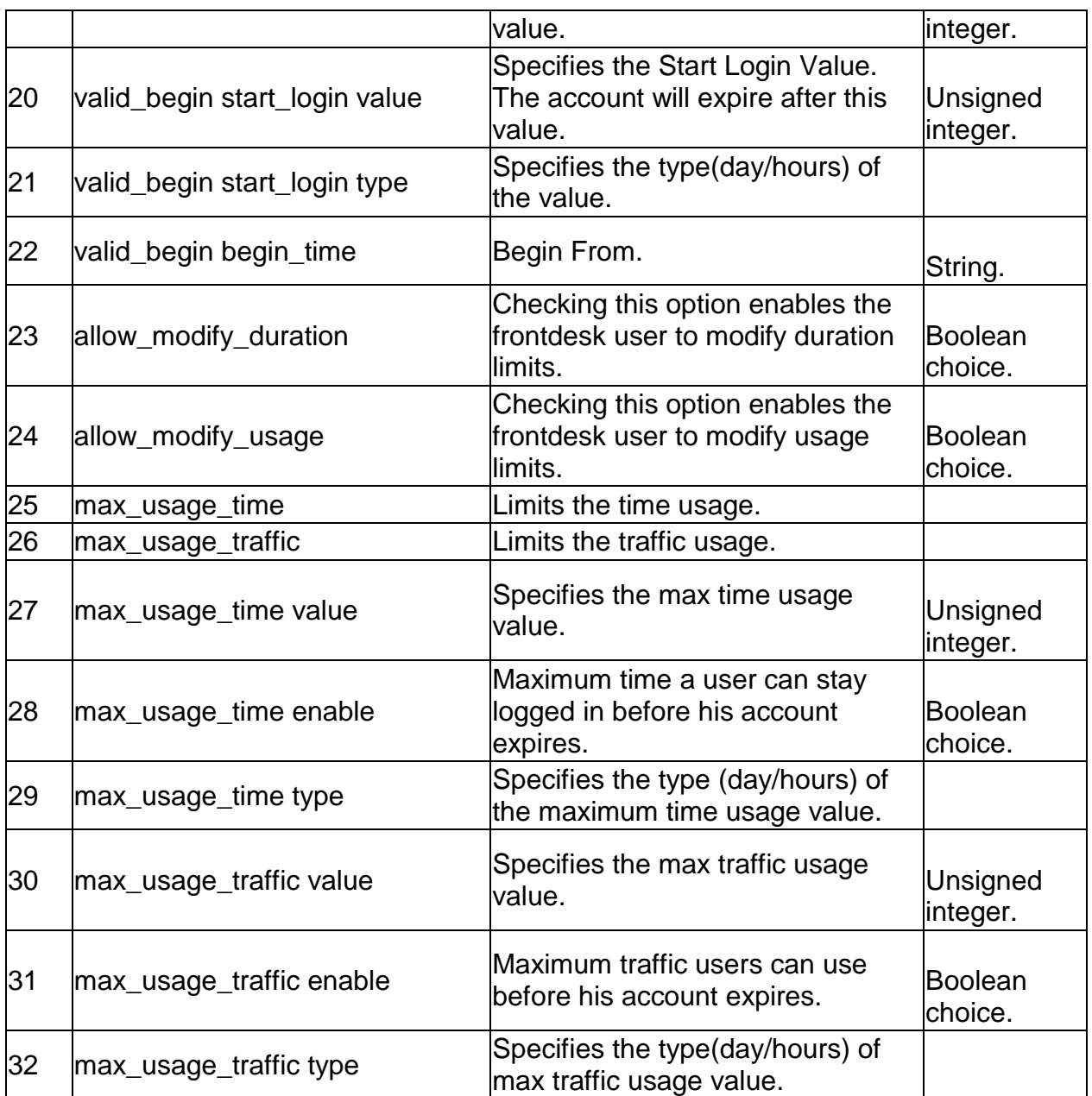

# **7.28 net captivePortal billing\_profile edit** *<row\_id>*

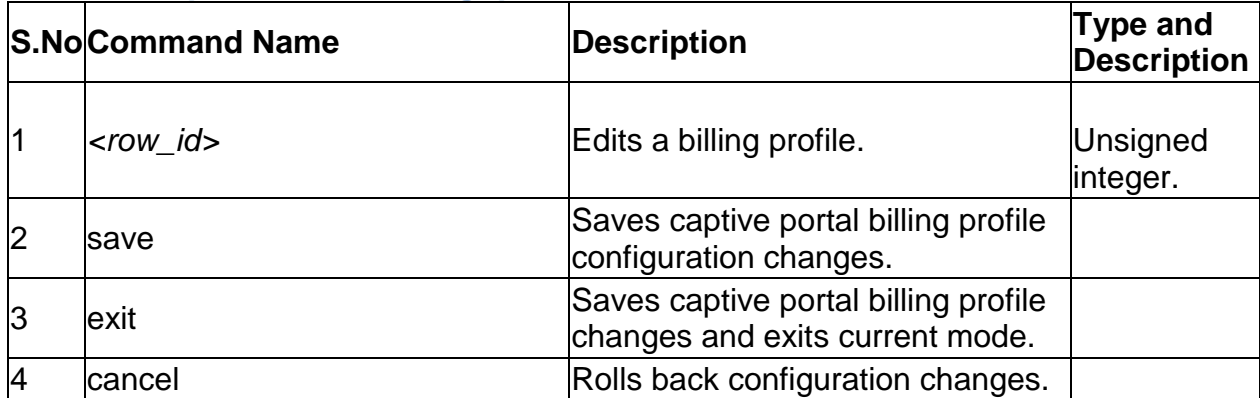

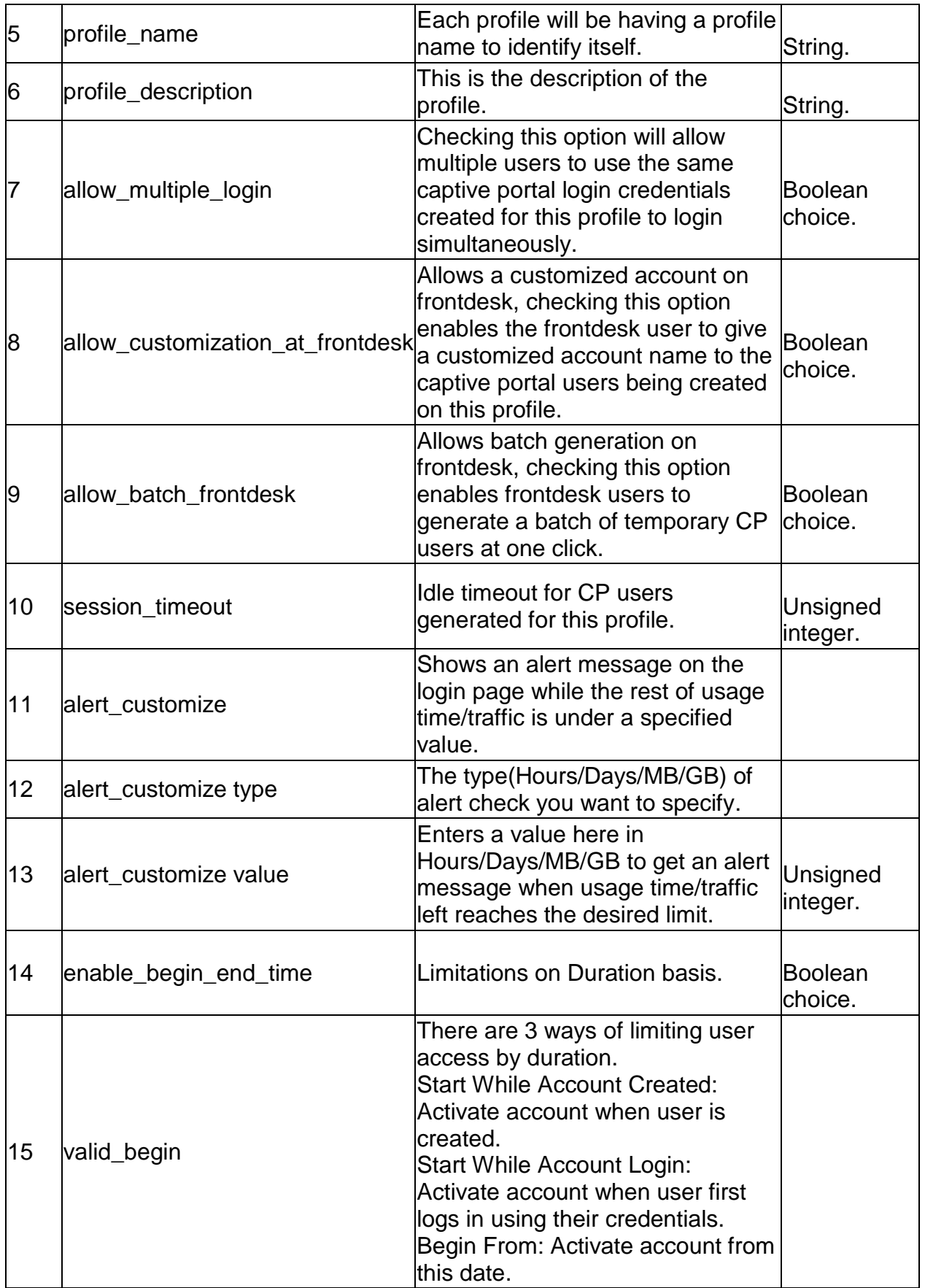
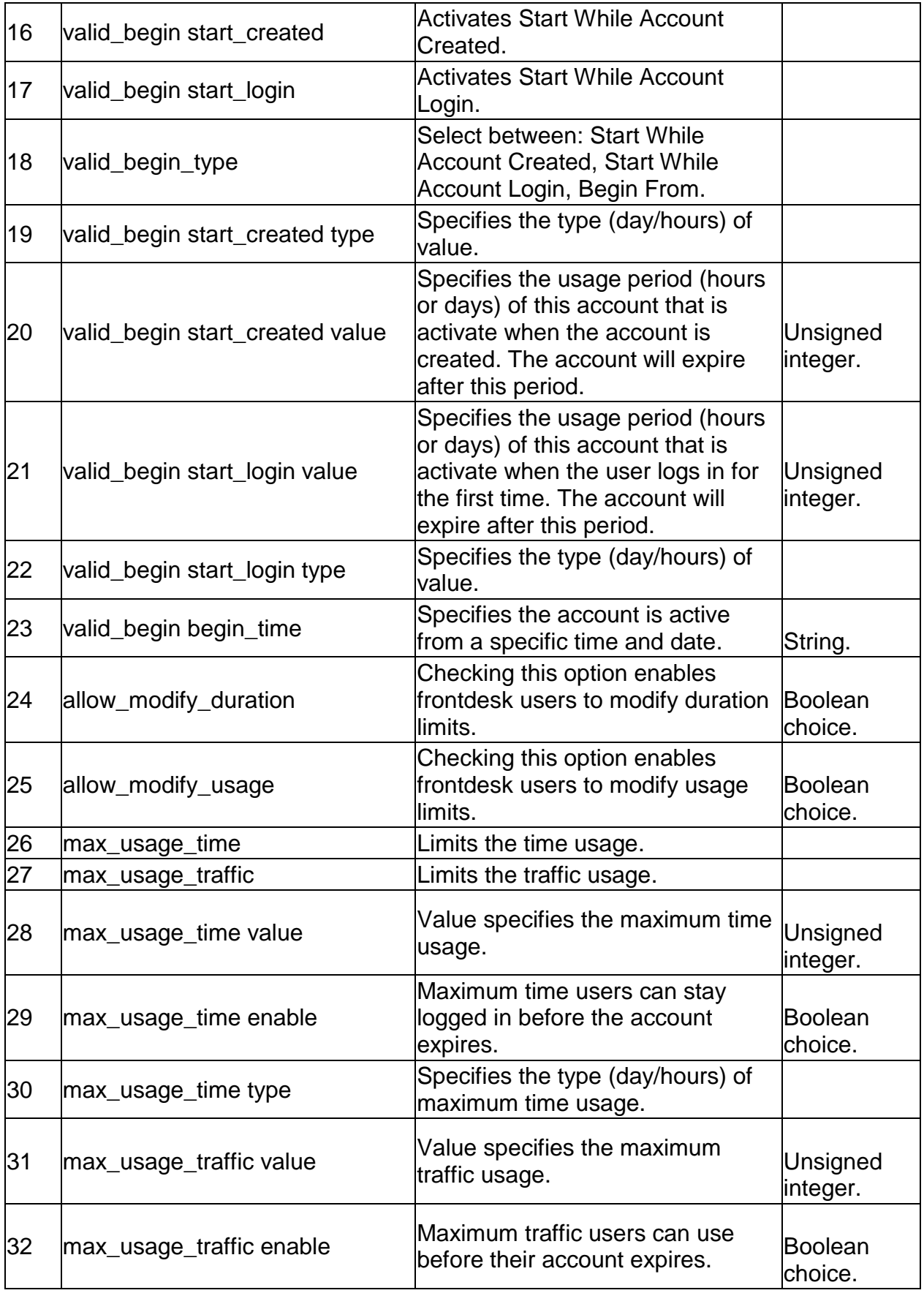

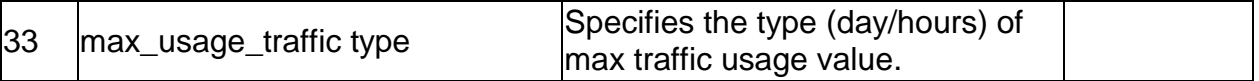

#### **7.29 net captivePortal billing\_profile delete** *<row\_id>*

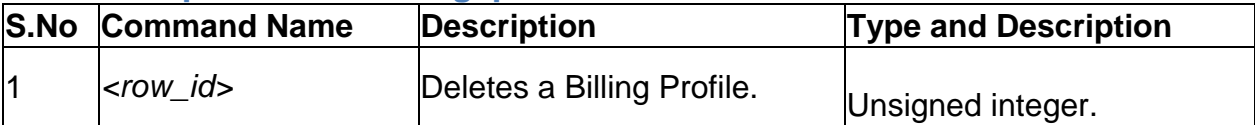

## **7.30 net port-vlan edit** *<portname>*

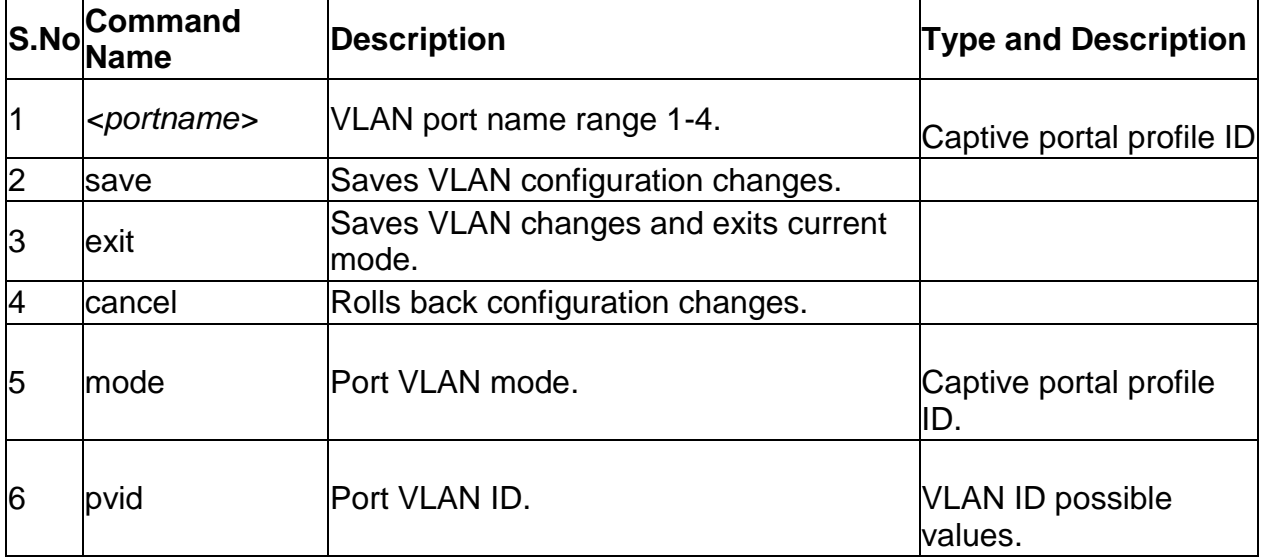

## **7.31 net vlan-membership edit** *<port>*

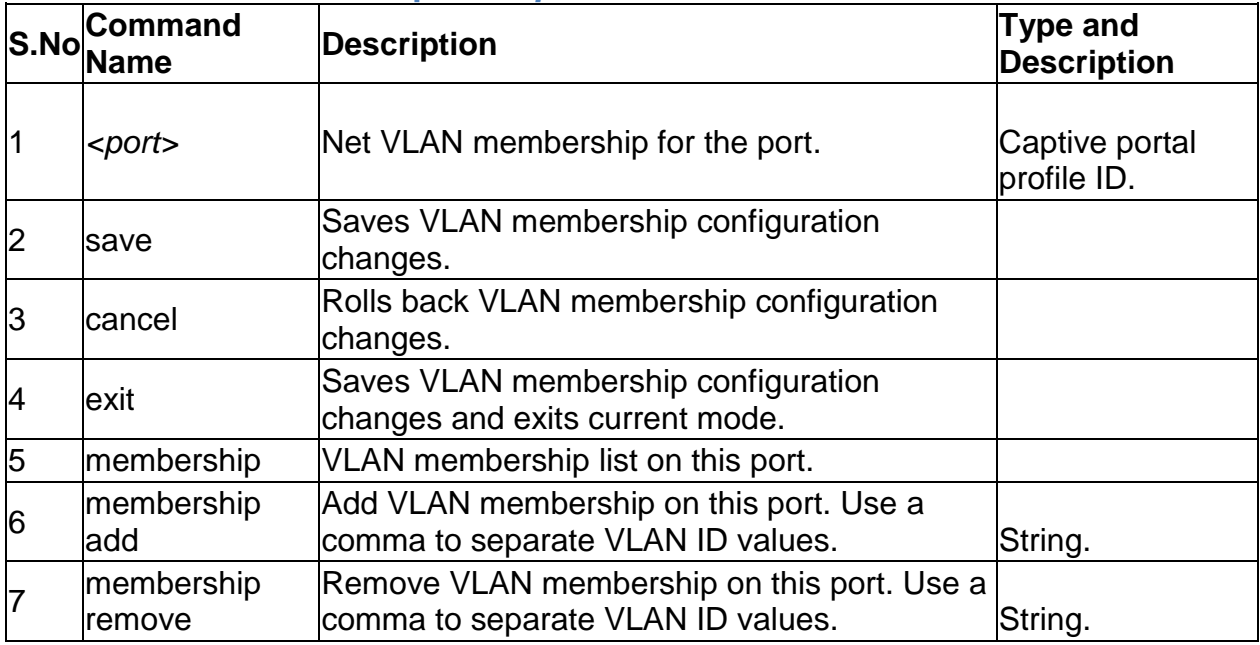

## **7.32 net multiVlan subnet edit** *<vlanID>*

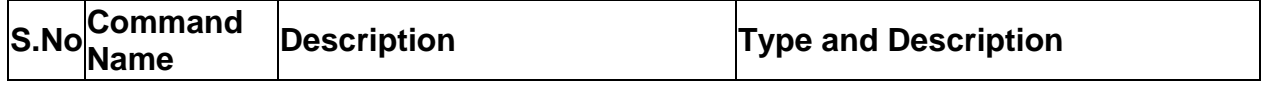

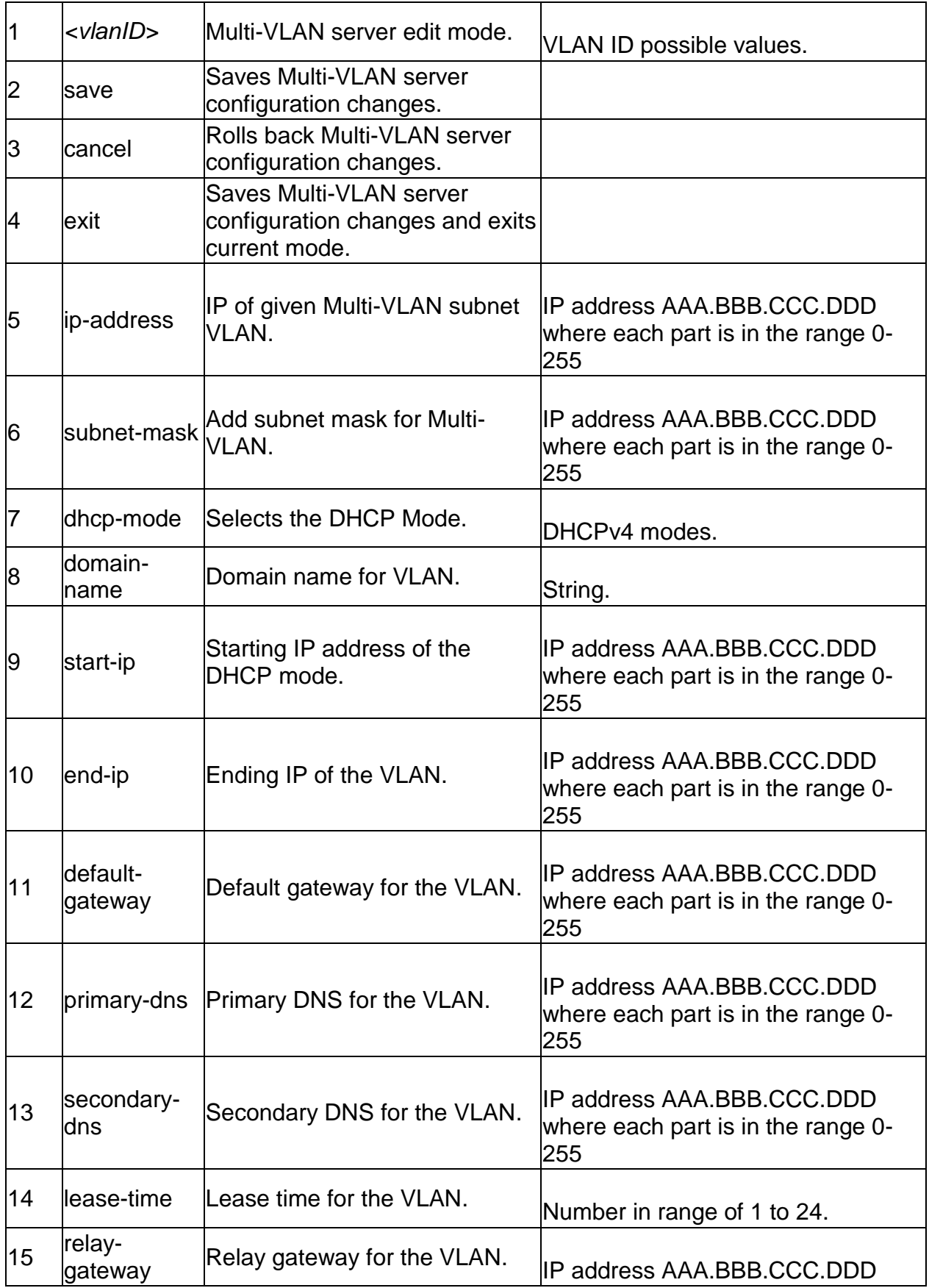

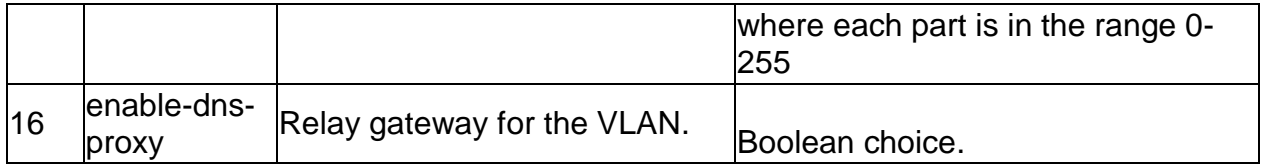

# **7.33 net vlan config add** *<vlan\_id>*

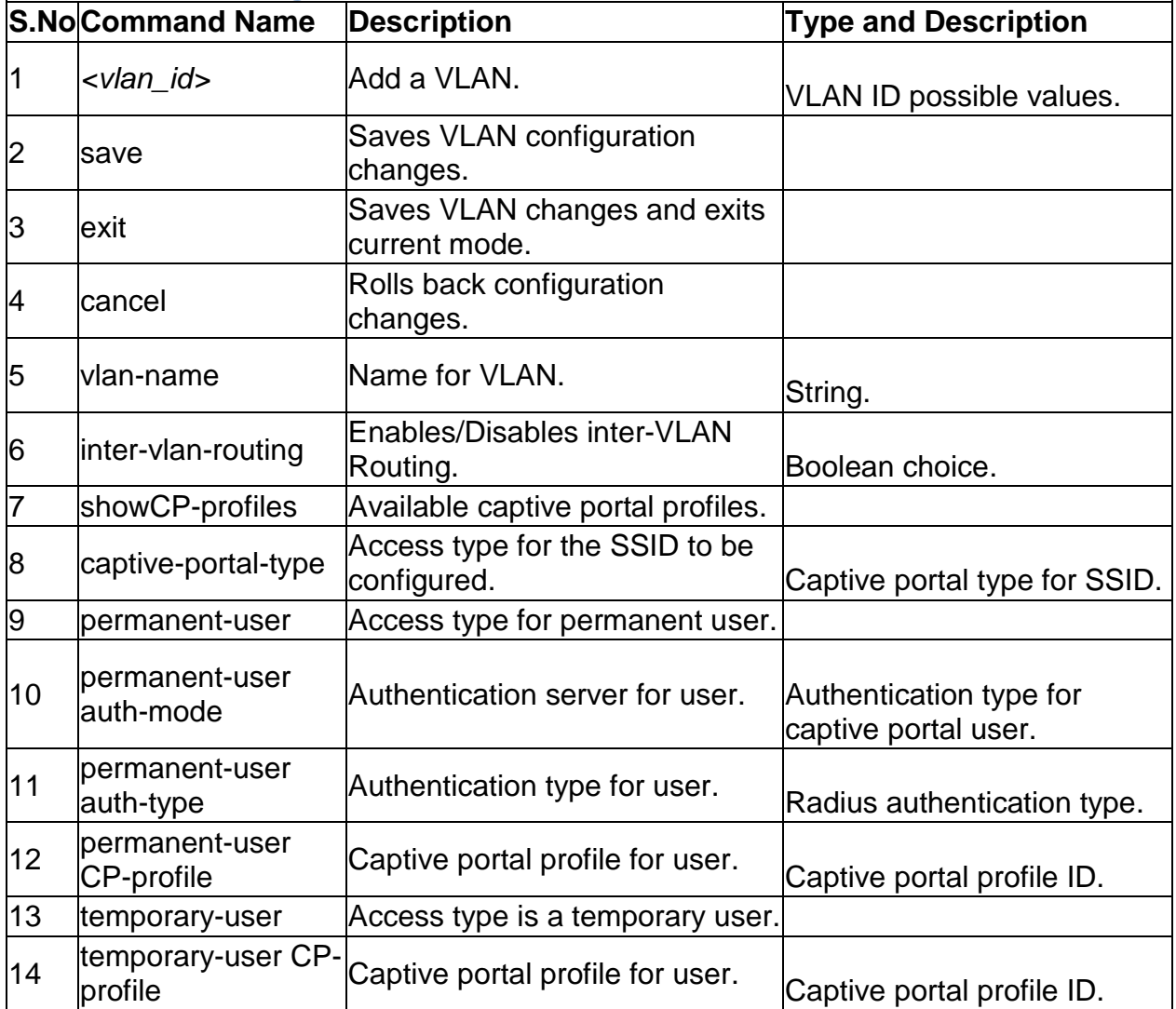

### **7.34 net vlan config edit** *<vlan\_Id>*

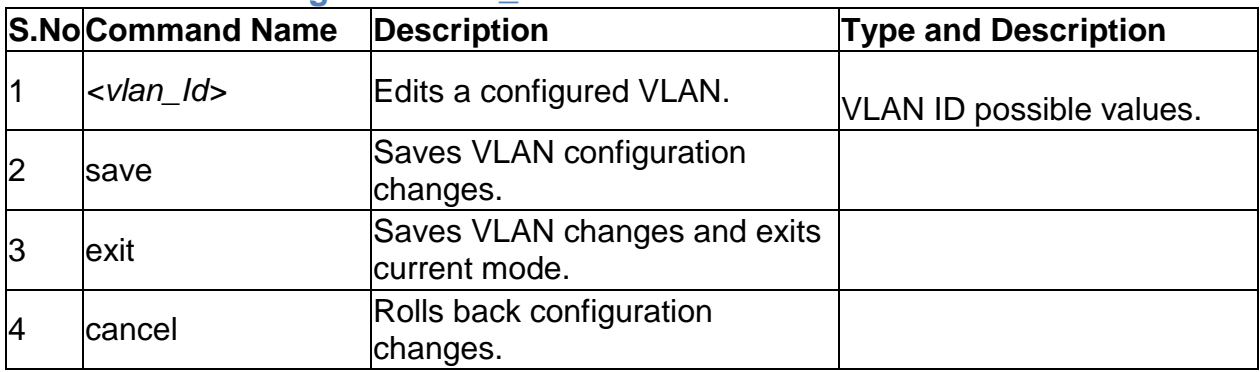

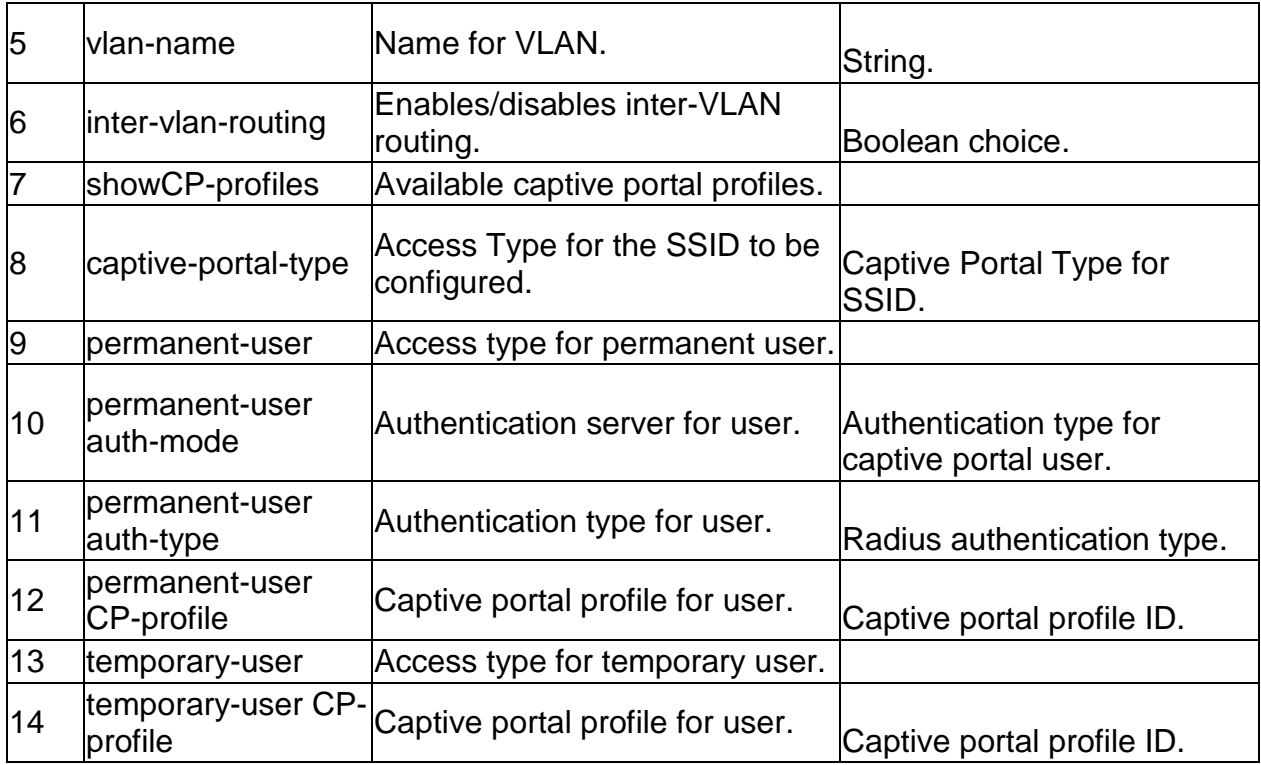

## **7.35 net vlan config delete** *<VlanId>*

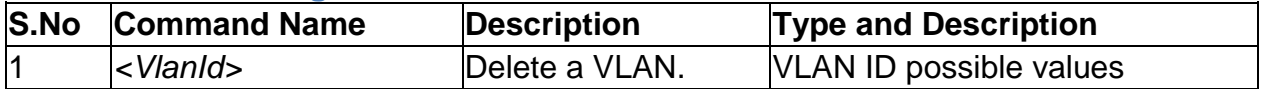